# ESCUELA POLITECNICA NACIONAL FACULTAD DE INGENIERIA ELECTRICA

# DISEÑO DE UN SISTEMA DE MONITOREO Y CONTROL REMOTO DE TRANSCEPTORES EN ESTACIONES TERRENAS SATELITALES

# TESIS PREVIA A LA OBTENCIÓN DEL TITULO DE INGENIERO EN LA ESPECIALIZACION DE ELECTRONICA Y TELECOMUNICACIONES

EDWIN ANÍBAL ORBE ESPINOSA

OCTUBRE DE 1999

### **CERTIFICACIÓN.**

 $\sim 10^{11}$   $M_{\odot}$ 

Certifico que el presente trabajo de tesis ha sido desarrollado en su totalidad y bajo mi dirección por el señor:

### EDWIN ANÍBAL ORBE ESPINOSA

 $\left\Vert \frac{1}{\left( 0\right) }\right\Vert$ 

Ing. Edwin Nieto DIRECTOR DE TESIS

### **AGRADECIMIENTO.**

A todas las personas que directa e indirectamente han hecho posible la elaboración de la presente tesis, un sincero agradecimiento a Freddy y Alex, dos amigos incondicionales que me brindaron apoyo en la realización de la misma y en especial **al Sr. Ing. Edwin Nieto** por su valioso tiempo y colaboración en el desarrollo de la misma.

#### **DEDICATORIA.**

A mis padres y hermanos:

Queridos Padres y hermanos que compartieron el día a día de mis estudios en cada una de las etapas de mi vida, vaya para ustedes el testimonio del deber cumplido, con todo cariño les dedico esta tesis, fruto del esfuerzo y dedicación.

**EDWIN**

# **ÍNDICE GENERAL**

## **CAPITULO 1. GENERALIDADES**

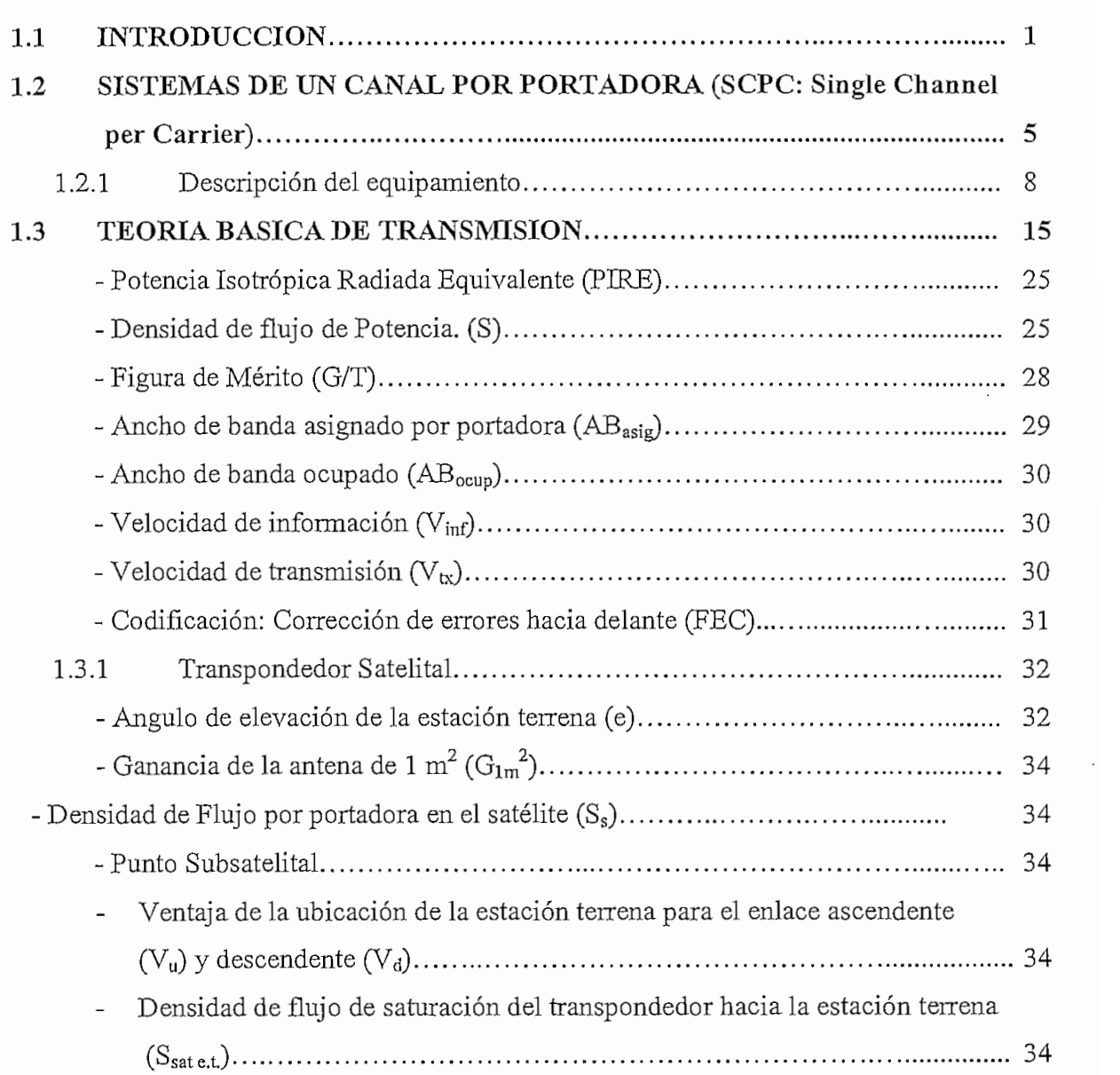

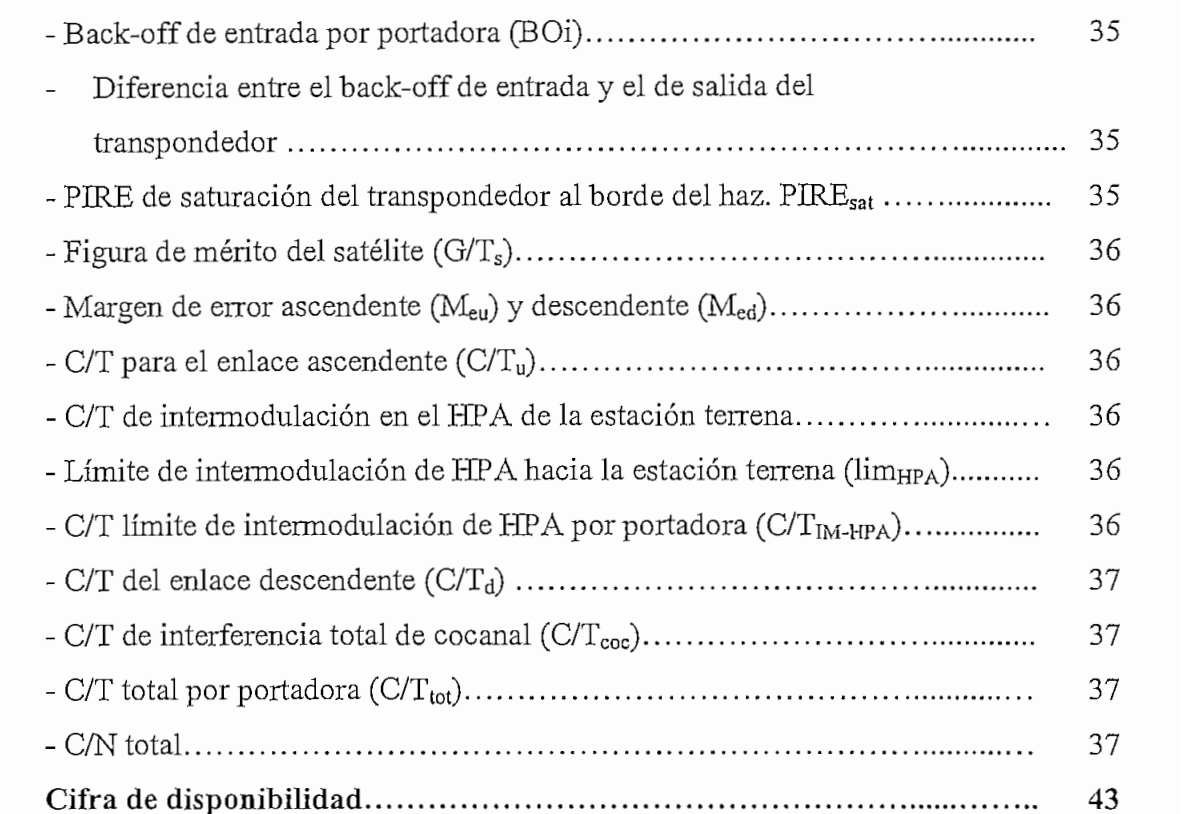

# **CAPITULO 2. ESTUDIO DEL TRANSCEPTOR COMO ELEMENTO DE MONITOREO**

 $1.4$ 

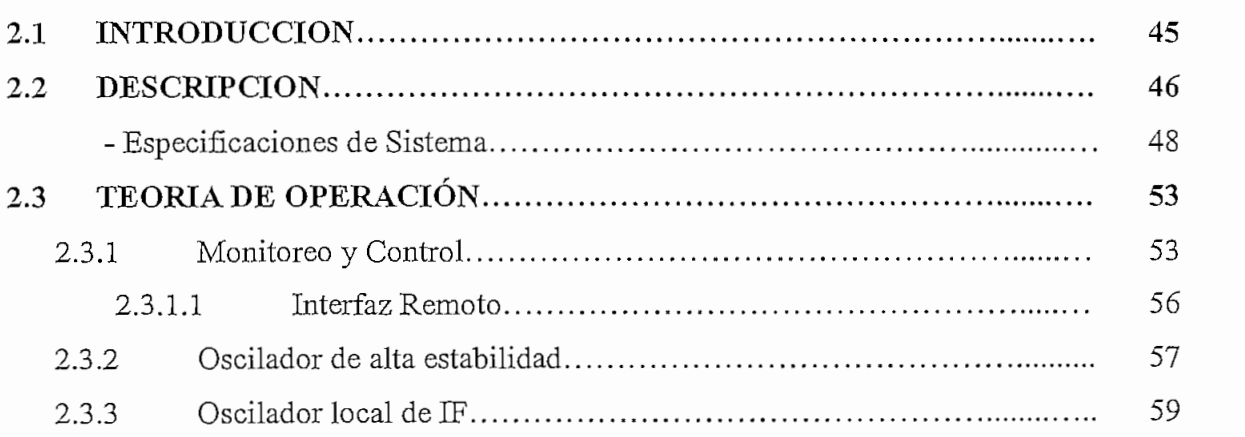

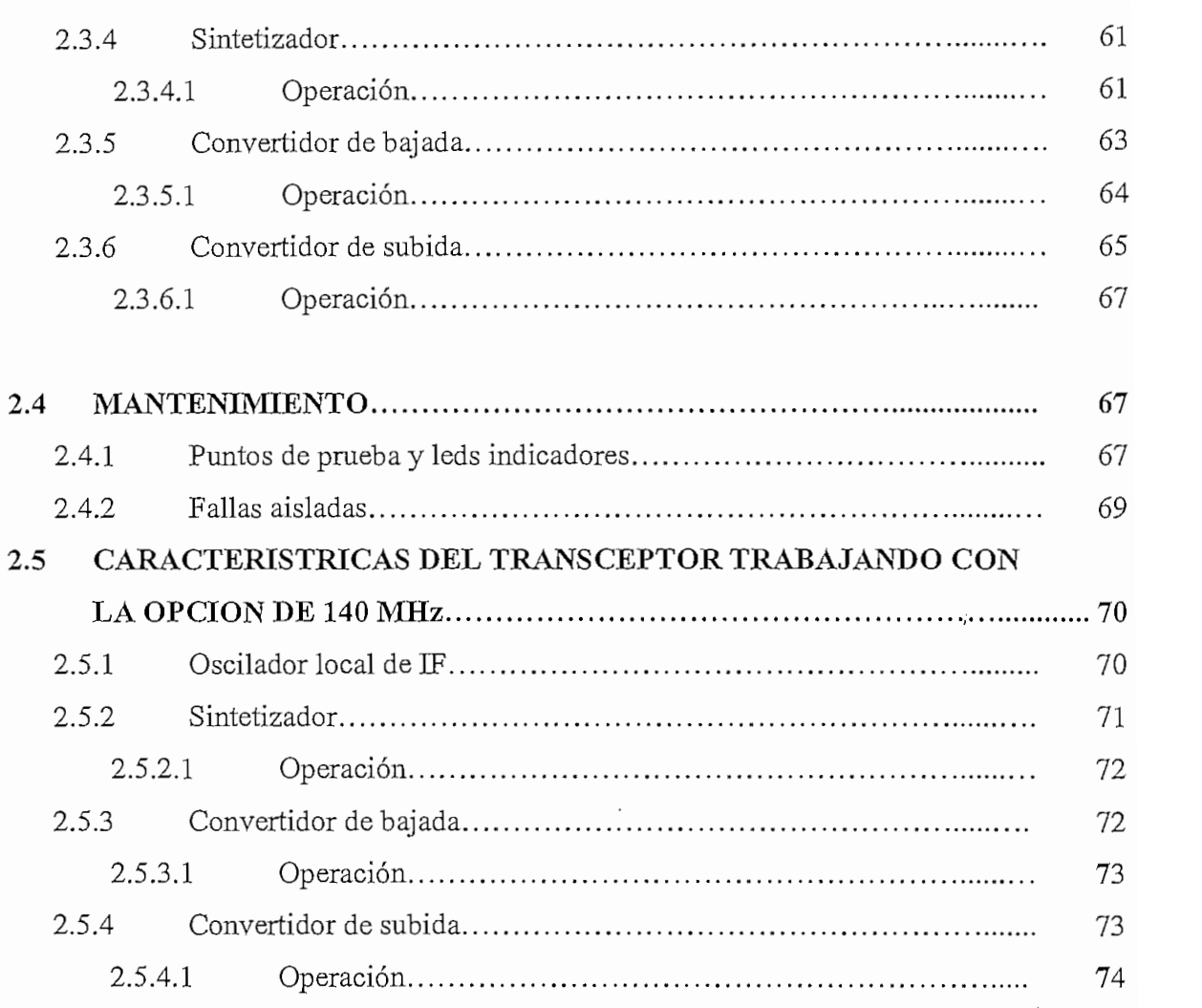

## **CAPITULO 3. DISEÑO DEL SISTEMA DE MONITOREO**

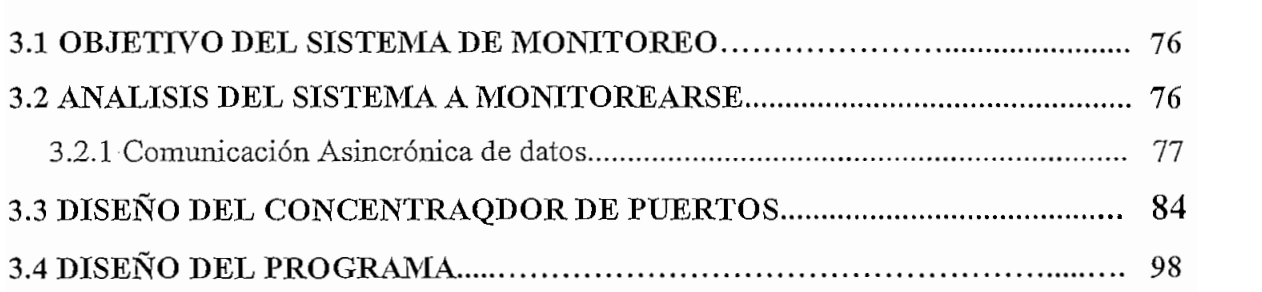

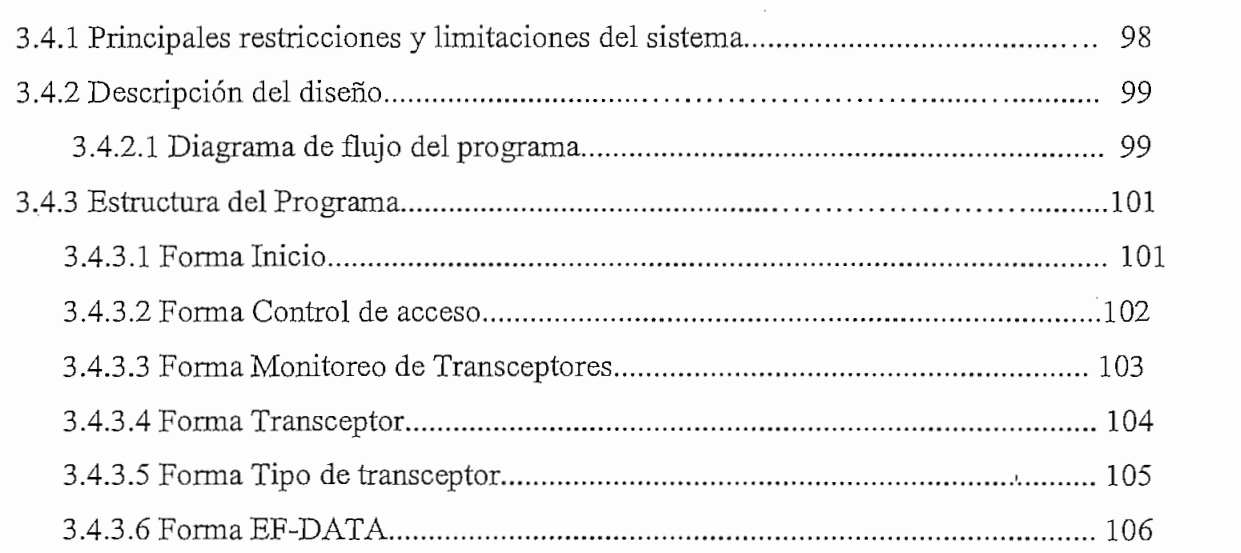

en de la companya de la proprieta de la companya de la companya de la companya de la companya de la companya d<br>La companya de la companya de la companya de la companya de la companya de la companya de la companya de la co

 $\label{eq:2.1} \frac{1}{\sqrt{2\pi}}\left(\frac{1}{\sqrt{2\pi}}\right)^{1/2}\left(\frac{1}{\sqrt{2\pi}}\right)^{1/2}\left(\frac{1}{\sqrt{2\pi}}\right)^{1/2}\left(\frac{1}{\sqrt{2\pi}}\right)^{1/2}\left(\frac{1}{\sqrt{2\pi}}\right)^{1/2}\left(\frac{1}{\sqrt{2\pi}}\right)^{1/2}\left(\frac{1}{\sqrt{2\pi}}\right)^{1/2}\left(\frac{1}{\sqrt{2\pi}}\right)^{1/2}\left(\frac{1}{\sqrt{2\pi}}\right)^{1/2}\left(\frac{1}{\sqrt{$ 

 $\epsilon$ 

### **CAPITULO 4. PRUEBAS Y ANÁLISIS**

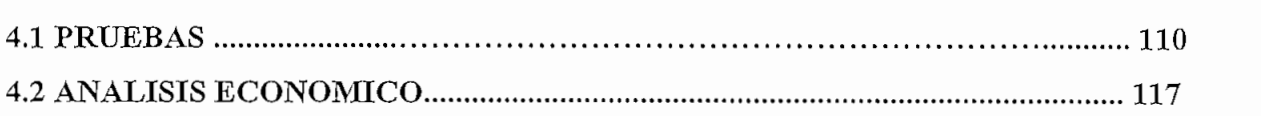

#### **CAPITULO 5. CONCLUSIONES Y RECOMENDACIONES**

**CONCLUSIONES Y RECOMENDACIONES 121**

#### **BIBLIOGRAFÍA.**

## **CAPITULO 1**

#### **GENERALIDADES**

#### **1.1 INTRODUCCIÓN.**

Debido al advenimiento de la vida moderna, no podríamos imaginarnos la misma, sin tener acceso de una manera fácil a medios de comunicación confiables, económicos y eficientes. El teléfono, la radio y la televisión son ejemplos cotidianos de sistemas de comunicación. También existen sistemas de comunicación que requieren de una mayor complejidad entre los que se tiene el control de aviones, trenes automáticos y naves espaciales. Los sistemas de comunicación en el Ecuador se realizaban anteriormente a través de la infraestructura de la red telefónica, sistema que no brindaba confiabilidad para la transferencia de información. Debido al crecimiento industrial, se hace necesario la comunicación entre distintos puntos del globo terrestre. Con la nueva tecnología en telecomunicaciones, se ha hecho posible la transmisión de datos con mayor rapidez, confiabilidad y con una disminución en cuanto a costos. Este gran crecimiento en los equipos de telecomunicaciones, involucra una buena estructuración y planeación de los mismos para obtener una buena optimización en cuanto a los recursos disponibles. Los sistemas de comunicación actuales, no sólo sirven para la transferencia de información en negocios, la industria, la banca e información al público, sino también han sido utilizados para el bienestar y la defensa de las naciones.

La proliferación de sistemas de comunicación satelital, ha dado mayores facilidades para poder comunicarse entre puntos dispersamente situados en todo el mundo. Los diferentes tipos de redes y accesos en cuanto a recursos de las mismas ha sido posible debido a la alta flexibilidad para combinar equipos y de esta manera ser enrutados por diferentes medios a sus destinos ya sea a través de multiplexores

(GDC, ACT, NEWBRIDGE, etc.), conmutadores (MOTOROLA, CASCADE, etc), concentradores (HUGUES, V-LAN, etc.), ruteadores (CISCO, RISC, 3COM, MAX, etc.). El empleo de señales eléctricas ha reemplazado casi por completo a todas las demás formas de transmisión de información a largas distancias.

La transmisión de información, requieren que las señales varíen con el tiempo y que estos cambios varíen de manera impredecible. Por consiguiente, un requisito necesario es el empleo de una banda que contiene las frecuencias de las señales, conocida como ancho de banda. El ancho de banda es una medida de la rapidez con que pueden cambiar porciones portadoras de información y por tanto constituye un parámetro importante para el análisis del sistema de comunicación. La comunicación a grandes distancias necesita que se efectúen algunas alteraciones u operaciones en la señal eléctrica que conducirá la información preparada para transmitirse. En la recepción, se realizan las operaciones inversas para restaurar la información. El medio de transmisión es la piedra angular del sistema. Sin él, no existirían las comunicaciones. El medio de comunicación puede incluir el espacio libre o simplemente una línea de transmisión. En cualquiera de los casos se introducen la atenuación, la distorsión, así como también ruido generado en los medios y en los equipos de transmisión y recepción.

Los sistemas fundamentales de comunicación satelital se encuentran conformados por un sistema que consiste de un segmento espacial y un segmento terrestre.

• El segmento espacial consiste de uno o varios satélites incluyendo las estaciones de telemetría y control requeridas para mantener los satélites en sus propias órbitas. El segmento terrestre está compuesto de todas las estaciones terrestres que llevan tráfico. Las comunicaciones satelitales utilizan frecuencias que se encuentran en la banda C (6/4 GHz) o en la banda Ku (14/12 Ghz). El utilizar una determinada •frecuencia tiene sus ventajas y sus desventajas frente a la otra. Para el caso de la banda C, la lluvia no afecta en gran medida comparada con la banda Ku siendo en los enlaces más crítica en esta última. En banda Ku se requiere antenas de menor

diámetro frente a las anteriores ya que los satélites cuentan con más potencia y existe menor interferencia de otros servicios como enlaces terrestres; pero estos se ven más afectados por la lluvia.

• El segmento espacial tiene tres componentes básicos; la órbita, el bus y la carga útil. La órbita, se basa en las leyes de Keppler. El bus incluye todos los elementos requeridos para lanzar el satélite y mantenerlo en su propia órbita; entre ellos estarían: la estructura mecánica, el motor de apogeo, el combustible, cohetes para maniobras satelitales en el espacio, paneles o baterías solares, telemetría y sistemas de control de temperatura. La carga útil que consiste de las antenas de comunicación y el paquete electrónico para la transmisión y recepción de las señales.

Básicamente un satélite es un repetidor que se encuentra en órbita sobre la tierra. El concepto de un sistema mundial de comunicaciones por satélite fue presentado por primera vez en un artículo de la revista *Wireless Word* de Mayo de 1945 escrito por Arthur C. Clarke. Un párrafo de dicho artículo decía:

*"Todos los problemas de comunicaciones se podrían resolver mediante una cadena de estaciones espaciales con un período orbital de 24 horas, lo que exigiría que estuviesen a 42000 Km. del centro de la tierra. Existen varias disposiciones posibles de una cadena de este tipo. Las estaciones estarían ubicadas en el plano ecuatorial de la Tierra y, por ende, vistas por observadores de la tierra, permanecerían siempre fijas en los mismos puntos del cielo. A diferencia de los otros cuerpos celestes nunca tendrían aurora ni ocaso, lo cual facilitaría enormemente el uso de receptores direccionales instalados en la tierra. "*

Actualmente, los satélites en órbita cubren una gran parte del mundo haciendo posible la aplicación de varios servicios de comunicación.

La mayoría de los satélites se encuentran en órbitas geoestacionarias (sincrónicas). Estas se encuentran en el plano ecuatorial en donde los satélites viajan con la misma

velocidad angular que la Tierra. Esta órbita geoestacionaria es un recurso limitado el mismo que es administrado por la Unión Internacional de Telecomunicaciones. Para poder evitar interferencia entre las diversas redes, los satélites deben mantenerse a una distancia angular mínima correspondiente a 2 grados, lo que nos indica que podemos tener un máximo de 180 satélites. La interferencia también debe evitarse dentro del mismo satélite, ya que se puede transmitir en una determinada polarización y afectar a la otra polarización.

La altitud en donde ocurre esta órbita se determina considerando al tiempo de revolución del satélite coincidente con el tiempo de un día sidéreo ( $t_m = 23$  h 56 m 4 s). Si se aplica la ecuación física de atracción entre dos cuerpos cuando están en equilibrio tenemos:

$$
h = \left(\frac{m_t \times t_m^2}{\left(2\pi\right)^2}\right)^{1/3} - R \tag{ec 1.1}
$$

donde:

h : altura del satélite respecto de la corteza terrestre R : radio de la tierra  $(6378<sup>1</sup>$  Km.)  $m<sub>t</sub>$ : masa gravitacional de la tierra (398600 Km<sup>3</sup> / seg<sup>2</sup>)

 $t_m$ : tiempo de un día sidéreo.

Si reemplazamos los valores, tenemos:

$$
h = 35786
$$
 Km.

Este valor nos da la ubicación de la órbita geoestacionaria, y el satélite en la misma se lo observa como un punto fijo en el cielo para un observador ubicado en cualquier lugar de la Tierra.

Tomado de la Física combinada de Robert Resnick y David Halliday

Los satélites de comunicaciones, son un recurso importante y vital para las redes de comunicaciones sobre todo cuando se trata de difundir en una gran cobertura. Casi todos los satélites en la actualidad se encuentran limitados en potencia, aun cuando en los nuevos su limitación se da en ancho de banda; pero, es fundamental no excederse en los niveles de potencia transmitidos. En vista de esto, se hace necesario intercambiar potencia por ancho de banda y viceversa . También hay que tomar en cuenta una buena modulación y codificación, es así que una modulación M-PSK permite reducir el ancho de banda a costa de potencia y los códigos correctores dé errores, reducen potencia a costo de ancho de banda.

El segmento terrestre incluye los diferentes tipos de estaciones terrestres los mismos que se encuentran compuestos por los siguientes elementos básicos: la antena de comunicación formada por el reflector parabólico en un amplio rango de dimensiones físicas, el alimentador de la antena,  $LNA<sup>2</sup>$ , la unidad de RF (Radio frecuencia) y el modem satelital.

Nos centraremos en el estudio de los enlaces  $SCPC<sup>3</sup>$  o MCPC<sup>4</sup> (que es una extensión del SCPC) cuyos métodos de comunicación emplean los transceptores que se verán con mayor detalle en el capítulo siguiente, equipos que se monitorearán por vía remota en el enlace de comunicación satelital a través del canal asincrónico.

#### 1.2 **SISTEMAS DE** UN **CANAL POR PORTADORA. (SCPC Single Channel Per Carrier)**

Los servicios por satélite, ha hecho posible la comunicación entre puntos ubicados en distintos lugares del globo terrestre.

SCPC, consiste en la provisión de enlaces por vía satélite con la asignación exclusiva y permanente del servicio para cada par de puntos a ser comunicados. Los

 $\frac{1}{2}$   $\frac{1}{2}$   $\frac{3}{2}$  (Low Noise Amplitier). Amplitication de pajo ruido.

sistemas SCPC *(Un Canal por Portadora)* requieren del uso de una portadora separada por canal y brindan servicios de comunicación satelital a los clientes dándoles canales dedicados de acuerdo a los requerimientos del usuario. En un sistema SCPC, los datos del usuario son transmitidos al satélite continuamente en una portadora satelital única. Para el empleo de una aplicación full-duplex se requiere de una portadora por cada lado para poder transmitir, dando un equivalente de un circuito de datos de 4 hilos. SCPC obtuvo su nombre desde las tecnologías de transmisión analógicas más antiguas cuando un único canal satelital podía ser llevado por una portadora. Con la tecnología digital de hoy en día, SCPC puede en realidad operar en un modo MCPC con diferentes portadoras de datos multiplexados en un solo agregado digital. Para el caso de los sistemas MCPC, existen múltiples canales en una sola portadora, los mismos que son concentrados a través de multiplexores. Un típico ejemplo de ellos se da cuando se tiene enlaces troncales en los que la información de varios clientes son enviados por un solo modem satelital.

La asignación de canales en el transpondedor del satélite a las estaciones terrenas puede ser fija o variable. En el primer caso llamado sistema de asignación previa, cada intervalo de canal del transpondedor está reservado al uso por una estación determinada (aplicaciones SCPC). En el segundo caso, la asignación es por demanda  $(DAMA<sup>5</sup>)$ , los intervalos de canal del transpondedor se asignan en distintos momentos a diferentes estaciones terrenas de acuerdo con sus necesidades instantáneas (aplicaciones VSAT<sup>6</sup>)

La tecnología SCPC por tanto, ofrece la disponibilidad del canal en todo el tiempo ya que no comparten su ancho de banda; de hecho, la capacidad no utilizada es desaprovechada. Además, cada portadora tiene un destino preestablecido. En los sistemas SCPC y FDMA<sup>7</sup>, cada señal modulada tiene su propia frecuencia. El gran número de portadoras que tienen que levantarse para este tipo de servicio hace que

<sup>4</sup> MCPC: (Múltiple Channel Per Carrier). Múltiples canales por portadora.

<sup>5</sup> DAMA : (Demand Assigned Múltiple Access). Acceso múltiple asignado por demanda

*<sup>6</sup>* VSAT : (Very Small Aperture Terminal). Terminal de pequeña apertura.

<sup>7</sup> FDMA : (Frequency-division-multiple-access). Acceso múltiple por división de frecuencia.

exista un bajo aprovechamiento de la potencia del satélite. Sin embargo, una adecuada modulación hará que el aprovechamiento de la potencia sea mucho mejor.

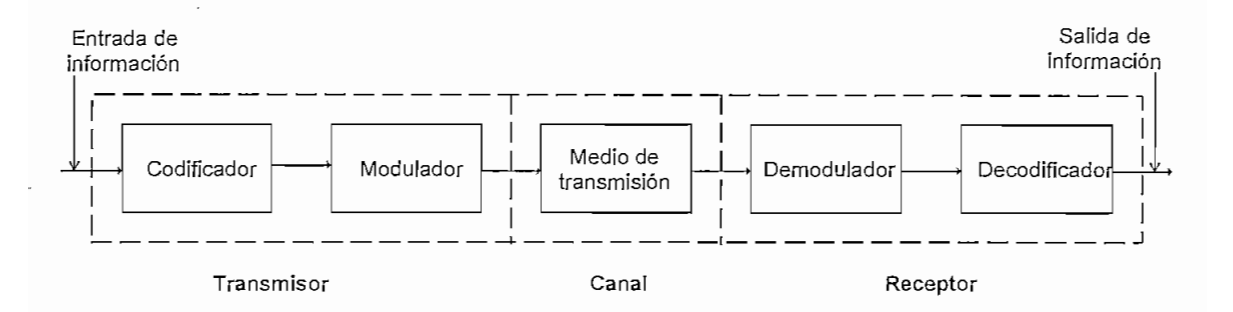

Figura 1.1 Sistema de comunicación

En la Figura 1.1, se muestra las unidades básicas comprendidas en un sistema de comunicación. No todos los sistemas incluyen la totalidad de las operaciones indicadas, aunque siempre deben contar con un medio de transmisión. El codificador elige la mejor forma de la señal para optimizar su detección en la salida. El decodificador efectúa la operación inversa para tomar la mejor decisión, basada en las señales disponibles de que un mensaje dado fue efectivamente enviado. El modulador, produce una señal variable en la salida, que es proporcional, de algún modo, a la señal que aparece en sus terminales de entrada. Las funciones del codificador y del modulador son semejantes en lo que respecta a la preparación de la señal para una transmisión más eficiente. Sin embargo, el proceso de codificación está concebido para optimizar la detección de errores en un mensaje que se está transmitiendo, mientras que el proceso de modulación está diseñado para imprimir la señal de información sobre la onda que se va a transmitir. El demodulador realiza la operación inversa al modulador para restaurar la señal a su forma original. Las líneas discontinuas indican tres subsistemas básicos de un sistema de comunicación. El subsistema central restringe el flujo de información y se llama canal. El canal incluye los efectos del ruido aditivo, la interferencia, la propagación y la distorsión. Es el factor limitante del rendimiento de cualquier sistema de comunicación bien diseñado. El transmisor tiene la función de preparar la información para enviarla de tal forma que pueda superar lo mejor posible las limitaciones originadas por el canal.

El receptor tiene la función de recuperar la información con la menor cantidad de errores posible.

El sistema de comunicación de la Figura 1.1 es capaz de transmitir en un solo sentido y se le denomina *transmisión simplex.* La manera de obtener la comunicación en los dos sentidos utilizando el mismo canal se llama *transmisión semiduplex (Imlf-duplex)* pero la transmisión no es al mismo tiempo. Si la información ñuye en las dos direcciones simultáneamente, tenemos una *transmisión dúplex completa (fidl-duplex).*

El sistema SCPC, permite tener aplicaciones con integración de múltiples servicios como puede ser: servicios de voz, datos, videoconferencias, etc. Este sistema, puede darse de una manera full dúplex, como también se podría restringir para que sólo se dé la comunicación en un solo sentido (half-duplex).

El tener una determinada opción, dependerá básicamente de la aplicación del cliente y del costo, ya que este servicio es totalmente transparente, lo que implica que los tiempos de propagación sean menores y con la ventaja de que cualquier equipo del usuario pueda ser conectado sin tener la necesidad de adaptarlo al medio. Este tipo de servicio es recomendado para clientes que tengan una gran demanda de tráfico todo el tiempo, ya que como se dijo anteriormente es un ancho de banda dedicado al cliente y no hay la posibilidad de compartirlo.

La implementación de la estación terrena se ve dimensionada básicamente por la obtención de buenos niveles de potencia de recepción en los dos extremos y una buena relación de señal a ruido, situaciones que se detallarán más adelante.

#### **1.2.1 DESCRIPCIÓN DEL EQUIPAMIENTO.**

El equipo común de una estación terrena SCPC se encuentra conformada por los siguientes bloques como puede apreciarse ene la Figura 1.2.

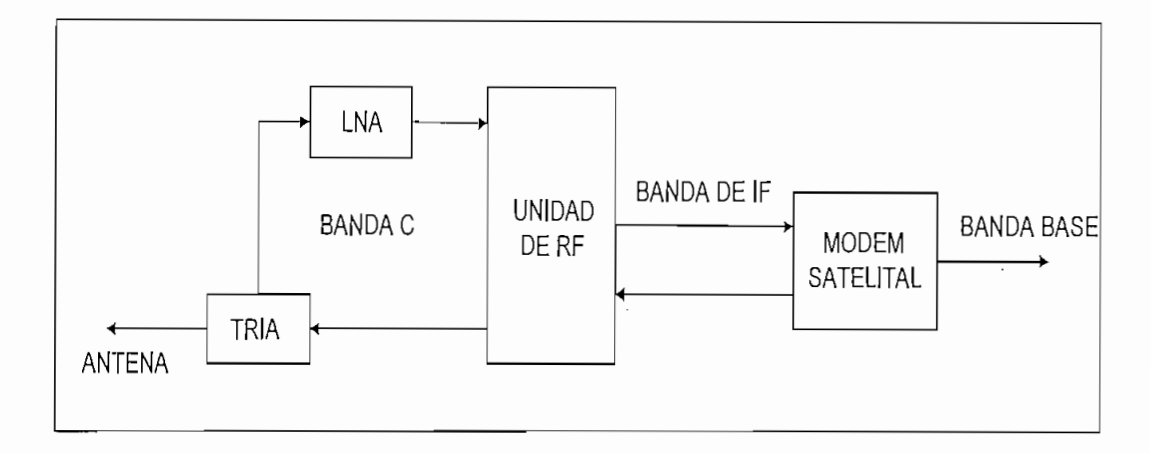

Figura 1.2 Diagrama de bloques de un equipamiento común de una estación terrena  $\mathbf{S}^{\text{S}}$ 

Los elementos involucrados, se detallan a continuación:

Antena Parabólica.\_ Las antenas utilizadas varían entre: 1.8, *2.4,* 3.8, 7.2 metros de diámetro por mencionar algunos casos.

Las principales características de estas antenas son:

- Iluminador ópticamente descentrado (antenas con offset<sup>8</sup>) para conseguir lóbulos laterales de muy bajo nivel tanto en banda C como en banda Ku y menor bloqueo de la señal.
- Reflector de dos piezas de ñbra de vidrio polyester moldeado con alta precisión para el caso de antenas de *2,4* metros.
- Reflector de cuatro piezas de fibra de vidrio polyester moldeado con alta precisión para el caso de antenas de 3,8 metros.
- Para antenas mayores a 7.2 metros el número de piezas de fibra dependerá del proveedor.
- Montaje manual para elevación y azimut de alta precisión.

Offset. Compensación, desviación, desplazamiento

- Diseñadas para soportar vientos de hasta 210 km/h.
- Diseñadas para ser fácilmente transportadas e instaladas. (Dependiendo del diámetro de la antena).
- Cubren completamente el arco orbital.

Las polarizaciones utilizadas por las antenas pueden ser lineal o circular dependiendo del satélite utilizado, operando dentro de una banda de 3.625 a 4.200 GHz en recepción y una banda de frecuencias de 5.850 a 6.425 GHz para transmisión en banda C. En banda Ku la banda de frecuencias es de 10.95 a 12.72 GHz en recepción y la de transmisión de 14.0 a 14.5 GHz.

El montaje de la antena se lo realiza de una manera manual y se tiene la posibilidad de variar tanto en el azimut como en elevación para el apuntamiento. La cobertura del azimut es de 360 grados con ajuste vernier de 3 grados, mientras que la de elevación es de O a 90 grados.

Se expresa en dBi; a la ganacia de una antena con relación a la ganancia de una antena isotrópica. Valores típicos tenemos:

Antena de 2. 4m Banda C; Ganancia en Tx: 42 dBi, Ganancia en Rx: 38 dBi. Antena de 3.8m Banda C; Ganancia en Tx: 46 dBi, Ganancia en Rx: 42 dBi.

Amplificador de bajo ruido. Está colocado inmediatamente detrás del circulador o tría que por el iluminador recibe la señal débil proveniente del satélite y que evita que las señales fuertes transmitidas por el amplificador de potencia hacia el satélite usando el mismo iluminador, dañen a los delicados circuitos del LNA9. El LNA, con una temperatura de ruido típica entre 30 °K a 70 °K amplificará las señales débiles satelitales y se las entregará a la unidad de RF para su adecuada manipulación.

<sup>&</sup>lt;sup>9</sup> LNA : (Low Noise Amplifier). Amplificador de bajo ruido.

Unidad exterior o cabeza de RF.\_ Esta unidad convierte las frecuencias que le llegan desde la unidad interior en banda L (950 a 1450 MHz) a frecuencias en banda C (5.9 a 6.4 GHz) y también convierte las provenientes del LNA en banda C a señales en banda L que envía a la unidad interior. Las señales en banda L son transferidas desde y hasta la unidad interior conversora de RF utilizando un enlace LFL (interfacility link) que consiste de tres cables y hardware asociado para amplificar y distribuir la señal.

La señal recibida del LNA en banda C, es mezclada con una señal de 5150 MHz del oscilador enganchado en fase  $(PLO<sup>10</sup>)$  y la salida del mezclador es aplicada a un filtro pasabanda en banda L que elimina las frecuencias no deseadas. Esta señal es amplificada y enviada a la unidad interior.

La señal de banda L que debe ser transmitida se aplica a un amplificador de ganancia variable utilizando como parte del control automático de nivel que compensa las pérdidas provocadas por variaciones de la longitud del IFL según las instalaciones.

La señal amplificada se aplica a un mezclador, y la salida resultante en banda C se selecciona con un filtro pasabanda y se amplifica con un amplificador de estado sólido (SSPA<sup>11</sup>) que utiliza transistores  $FET<sup>12</sup>$  de potencia de arseniuro de galio.

La señal transmitida es sensada por un diodo de RF y el voltaje de corriente continua resultante se aplica para controlar el circuito de control de ganancia.

Unidad interior o convertidor de RF. Esta unidad está controlada por un microprocesador y permite la selección de las frecuencias de los convertidores de subida y de bajada y monitoreo directamente desde el teclado y display de LCD del panel frontal (si dispone) o desde una computadora controladora externa a través de

<sup>10</sup> PLO : (Phase Loop Oscilator). Oscilador enganchado en fase.

<sup>&</sup>lt;sup>11</sup> SSPA : (Solid State Power Amplifier). Amplificador de potencia de estado sólido.

una interfaz ya sea RS-232 o RS- 485. (esto se refiere específicamente a equipos de marca EF-DATA)

Esta unidad, convierte en conjunto con la unidad exterior de RF, la banda C o Ku de entrada desde el satélite, a la frecuencia intermedia de 70 MHz. Realmente la conversión de frecuencias de esta unidad interior es desde y hacia la banda L, terminando la unidad exterior la conversión desde y hacia la banda C o Ku según corresponda. Esta unidad posee un oscilador de 10 MHz para la generación de la frecuencia de referencia que se aplica a todos los módulos que lo requieren.

Modem Satelital.\_ Esta unidad trabaja con una frecuencia intermedia de 70 MHz para la transmisión y recepción digital de datos a través del satélite. Puede ser utilizado en conexiones full dúplex, transmisión solamente o recepción solamente. Se encuentra conformado básicamente por dos partes como son la modulación y la demodulación. La modulación permite adaptar las características de las señales de forma tal que sea posible la radiodifusión, la misma que puede ser transmitida en la amplitud, la fase o la frecuencia de una portadora. En la actualidad la modulación más utilizada en comunicaciones satelitales es la modulación digital de fase (M-PSK). El demodulador, es el encargado de convertir la señal modulada a banda base. Para ello ejecuta una corrección de errores en el flujo de datos con algún algoritmo de decodificación (el mismo usado por el modulador).

El modem para equipos EF-DATA, posee las siguientes facilidades:

- Filtrado digital en banda base.
- Rango de la velocidad de datos y de código programables.
- Potencia de salida programable (-5 a -30 dBm).
- Opciones de reloj.
- Interfaces terrestres seleccionables (V.35, RS232, RS422, G703).
- Varios tipos de modulación y de codificación (QPSK, BPSK).
- Control remoto.

<sup>12</sup> FET : (Field Efect Transistor). Transistor de efecto de campo.

Operación independientes en transmisión y recepción.

Este tipo de tecnología puede ser implementada de algunas maneras.

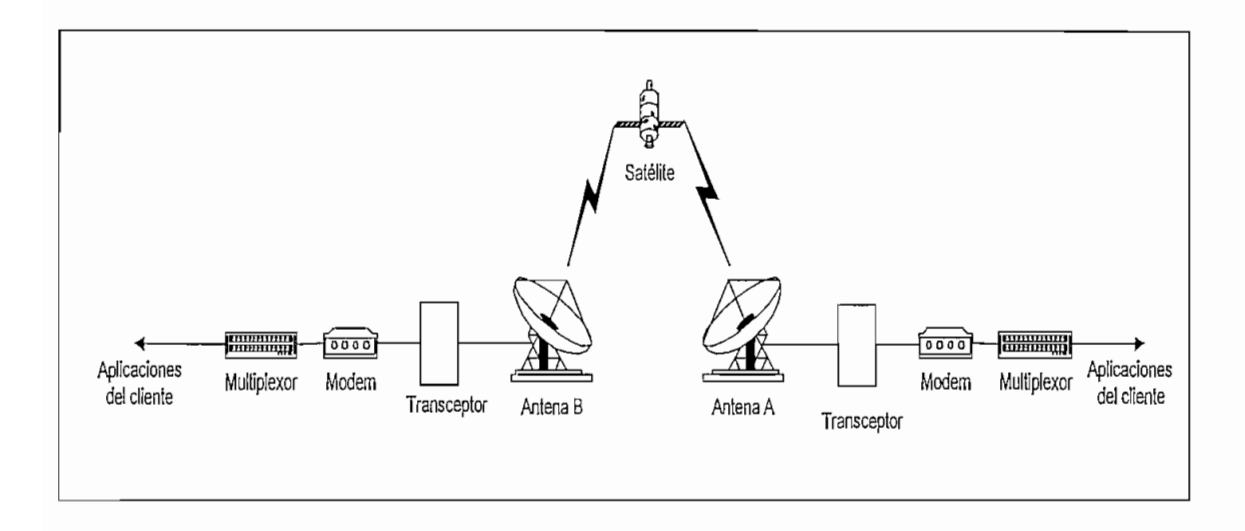

Figura 1.3 Esquema de un enlace punto-punto con tecnología SCPC sin pasar por una estación central.

- a) Los modems pueden estar localizados directamente donde el usuario terminal (dos extremos), colocándose la aplicación del cliente directamente al modem satelital. En este caso la aplicación del cliente es punto a punto mediante un enlace satelital. La Figura 1.3, muestra un esquema de un enlace punto-punto con tecnología SCPC sin pasar por una estación central.
- b) Puede ser localizado en un punto central, a través de una antena máster, y ser llevado a la aplicación del cliente por cualquier medio, ya sea por un par de hilos, por fibra óptica, vía radio, etc.; es decir, en este caso se le denomina enlace de última milla.

La Figura 1.4 muestra una configuración típica de un enlace punto-punto con tecnología SCPC pasando por una estación central.

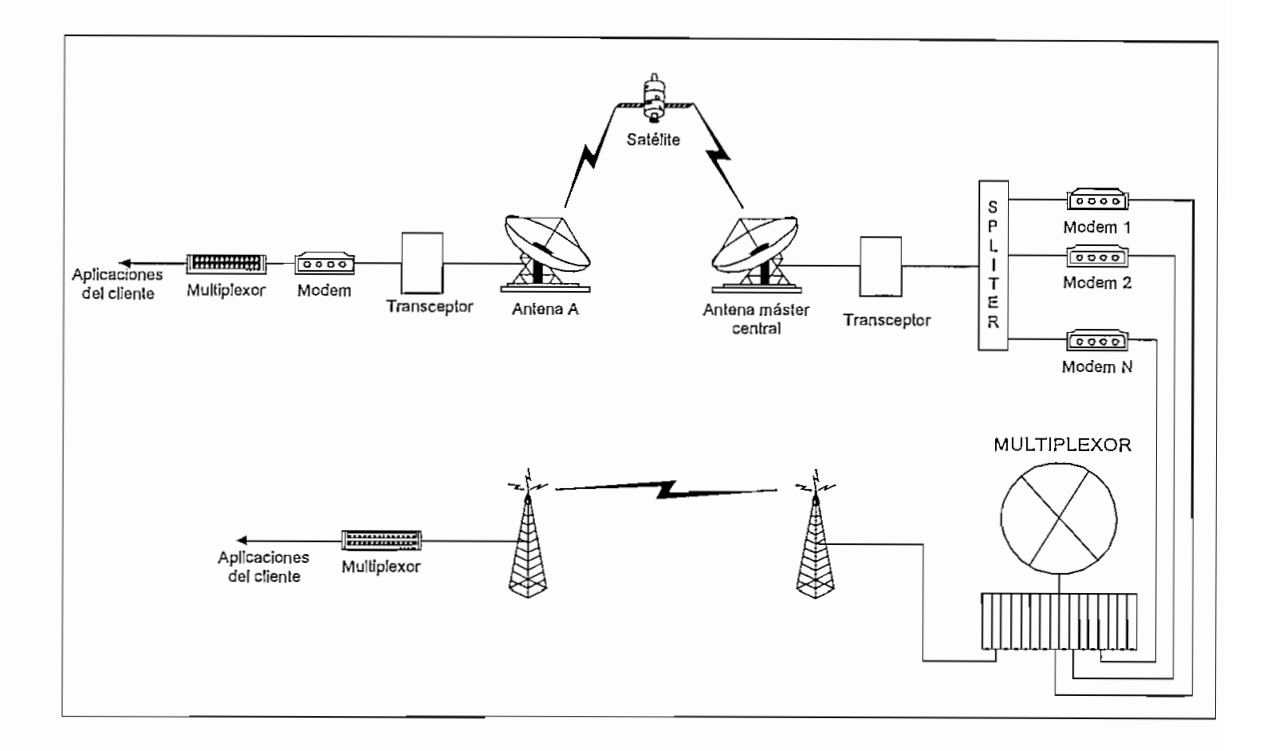

Figura 1.4 Esquema de un enlace punto-punto con tecnología SCPC pasando por una estación central.

Los dos casos tienen ventajas y desventajas. En el primer caso (a) toda la infraestructura se encuentra montada donde el cliente y no existe un control adecuado de la misma, pero se ahorraría en cuanto a la no utilización de un enlace de última milla. En el segundo caso (b) el tener el enlace satelital concentrado en un punto, donde sí existiría personal, se obtiene un mayor control del mismo y se podría monitorear con mayor facilidad el estado del enlace, pero se requiere llegar a donde el cliente por cualquier alternativa de un enlace de última milla. En este caso, si el cliente tiene sus puntos situados en lugares donde se tengan enlaces troncales, se enviaría su información a través de éste con lo que existiría un ahorro en cuanto a la implementación del enlace satelital (compartiría el modem satelital troncal).

Para optar por una u otra solución, se requiere de un análisis previo de las características del cliente, en el que juega un papel importante la ubicación geográfica del mismo.

#### 1,3 Teoría básica de transmisión

En la Figura 1.5, se presenta un modelo típico de una comunicación satelital entre dos puntos, la misma que sirve para el análisis de la potencia de las estaciones. Para consideraciones, la transmisión se realizará desde el sitio A hasta el sitio B.

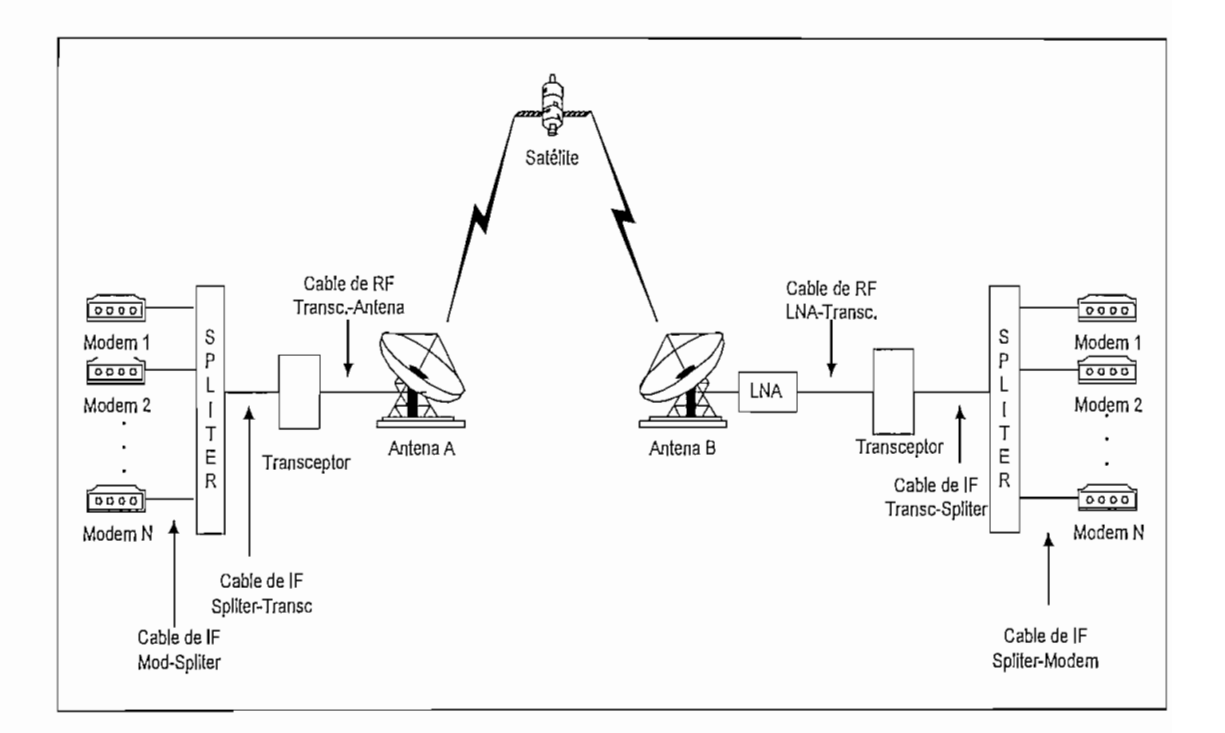

Figura 1.5 Esquema de un enlace punto-punto con tecnología SCPC con los elementos que involucran pérdidas y ganancias en el enlace.

El propósito del análisis de un enlace satelital es el de determinar la calidad de transmisión que puede esperarse para una determinada portadora de señal al viajar de un extremo a otro. Este análisis queda determinado por dos parámetros básicos; el primero es el nivel de recepción de la señal a esperarse y el segundo viene dado por la relación de la portadora con la señal de ruido (llamada comúnmente relación portadora a ruido (C/N)).

Puede notarse que son varios los elementos que causan atenuaciones en la señal como también existen elementos que producen una determinada ganancia. Se va a nombrar a cada uno con una determinada simbología para ser representados en la fórmula que servirá para encontrar la potencia de recepción en el modem satelital.

- 1. Potencia de transmisión del modem satelital A $(P_{\rm tv})$
- 2. Pérdidas cable de IF de modem A- spliter  $(0.21)$
- 3. Atenuación en el spliter A  $(\alpha_2)$
- 4. Pérdidas cable de IF spliter A -transceptor  $(\alpha_3)$
- 5. Ganancia del transceptor A  $(G_1)$
- 6. Pérdidas cable de RF transceptor-antena A ( *CC\$* )
- 7. Ganancia de la antena A  $(G<sub>2</sub>)$
- 8. Pérdidas en el espacio libre antena A-transpondedor ( $\alpha$ els)
- 9. Pérdidas debido a apuntamiento de la antena A ( $\alpha$ 5)
- 10. Ganancia del transpondedor  $(G_3)$
- 11. Pérdidas debido a apuntamiento de la antena B ( $\alpha$ 6)
- 12. Pérdidas en el espacio libre transpondedor-antena B ( $\alpha$ elb)
- 13. Ganancia de la antena B  $(G_4)$
- 14. Ganancia del LNA  $(G<sub>5</sub>)$
- 15. Pérdidas cable de RF LNA-transceptor B  $(\alpha_7)$
- 16. Ganancia del transceptor B  $(G_6)$
- 17. Pérdidas cable de IF transceptor-spliter B  $(\alpha s)$
- 18. Atenuación en el spliter B  $(\alpha_9)$
- 19. Pérdidas cable de IF spliter-modem  $(\alpha_{10})$
- 20. Potencia de recepción en el modem B  $(P_{\rm Rx})$

A continuación se presentan los márgenes y valores de cada una de las pérdidas y ganancias de los distintos elementos involucrados.

- 1. Potencia modem satelital. Rango (-5 a -30) dBm.
- 2. Pérdidas de cable de IF de modem-spliter. Referirse a la Tabla 1.1 o a la Tabla  $1.2$

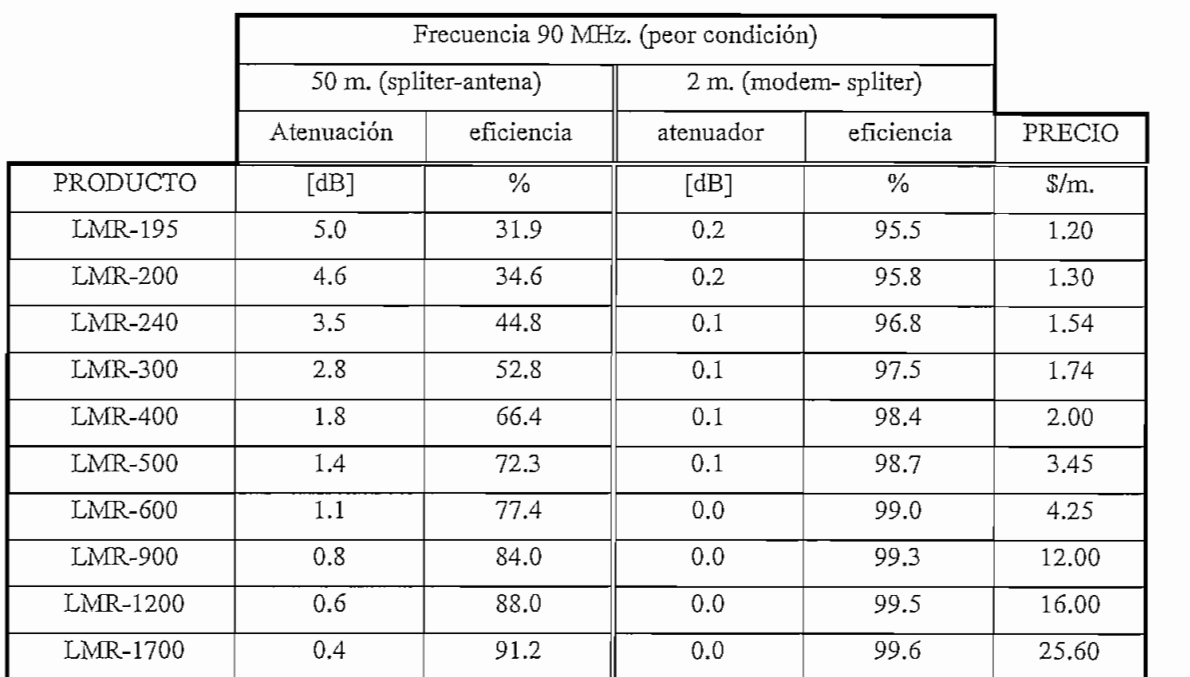

Tabla 1.1 Atenuación en cables de acuerdo a Times Microwave Systems

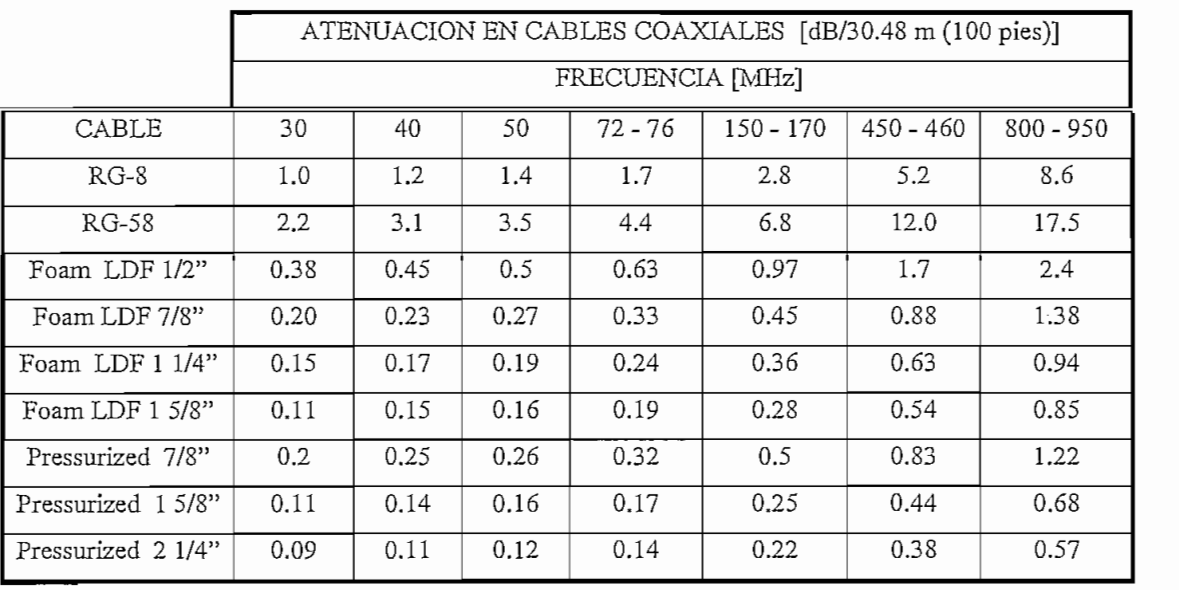

Foam: Dieléctrico de baja densidad Pressurized: Dieléctrico el aire

Tabla 1.2 Atenuación en cables<sup>14</sup>

<sup>13</sup> Tomado del Internet. Website: http//www.timesmicrowave.com/cgi-bin/calculate

14 Tomado del manual de Alien Telecom Group.

#### GENERALIDADES - 18

- 3. Atenuación en el spliter. Referirse a la Tabla 1.3
- 4. Pérdidas cable de IF spliter-transceptor. Referirse a la Tabla 1.1 o Tabla 1.2
- 5. Ganancia del transceptor. La ganancia dependerá básicamente del SSPA disponible en el transceptor. La Tabla 1.4 muestra un listado de SSP $A^{15}$  con su respectiva ganancia.
- 3. Atenuación en el spliter. Referirse a la Tabla 1.3
- 4. Pérdidas cable de IF spliter-transceptor. Referirse a la Tabla 1.1 o Tabla 1.2
- 5. Ganancia del transceptor. La ganancia dependerá básicamente del SSPA 5. disponible en el transceptor. La Tabla 1.4 muestra un listado de SSPA<sup>15</sup> con su respectiva ganancia.

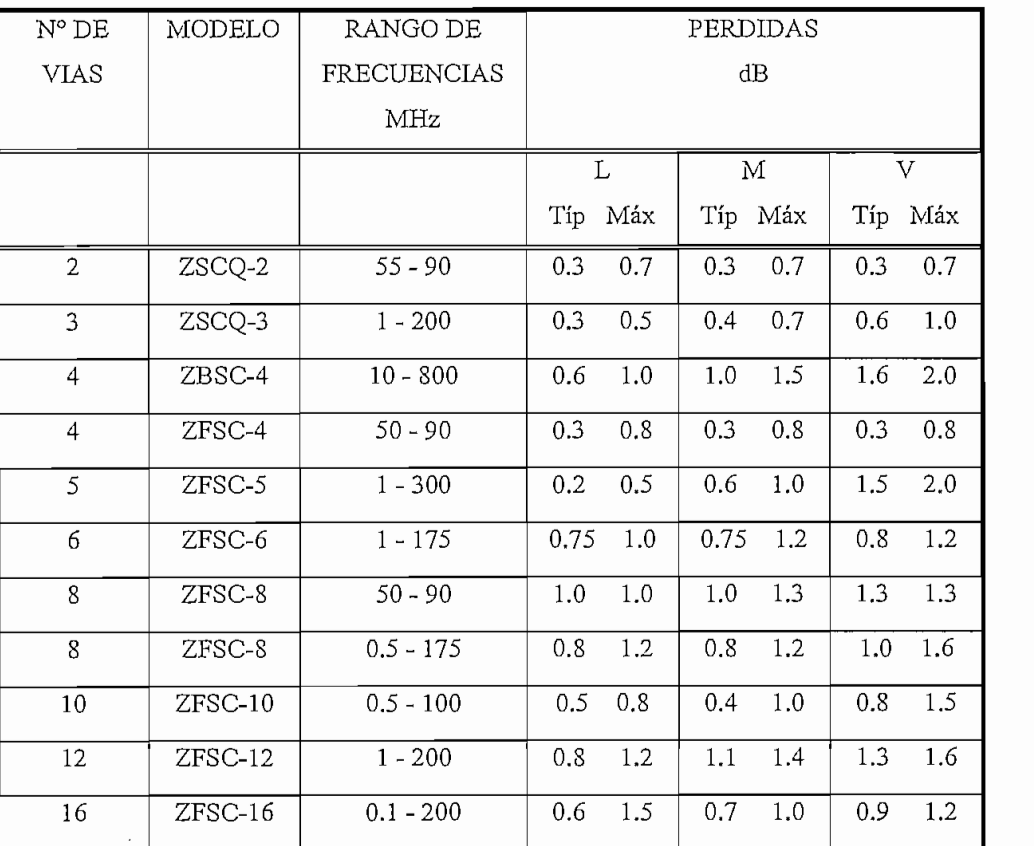

 $L:$  f<sub>L</sub> a  $10f_L$ 

 $f_L$ : frecuencia baja de corte.

M:  $10f_L$  a  $f_U/2$ U:  $f_U/2$  a  $f_U$ 

 $f_{\text{U}}$ : frecuencia alta de corte.

Tabla 1.3 Atenuación en spliters.

<sup>15</sup> SSPA (Solid State Power Amplifíer). Amplificador de estado sólido.

<sup>16</sup> Tomado del catálogo Mini-Circuits. Bibliografía

| <b>SSPA</b> | Ganancia del transceptor a 1 dB de |  |  |
|-------------|------------------------------------|--|--|
|             | compresión                         |  |  |
| $+8$ dBm    | 36dB                               |  |  |
| 5 W         | 67 dB                              |  |  |
| 10 W        | $70 \text{ dB}$                    |  |  |
| 20 W        | 73dB                               |  |  |
| 40 W        | 76dB                               |  |  |

Tabla 1.4 Ganancia del transceptor

| Tipo            | Frecuencia<br>[GHz] | Atenuación<br>[dB/100m] | Potencia prom.<br>W |
|-----------------|---------------------|-------------------------|---------------------|
| $LDF1-50$       | O                   | 29.89<br>37.94          | 292<br>239          |
| LDF2-50         |                     | 25.4<br>32.3            | 303<br>239          |
| LDF4-50         |                     | 17.0<br>21.8            | 448<br>392          |
| EFX2-50         |                     | 26.7<br>34.1            | 289<br>227          |
| <b>FSJ4-50B</b> |                     | 26.9<br>34.8            | 394<br>306          |

Tabla 1.5 Atenuación en cables de RF<sup>18</sup>

- ó. Pérdidas cable de RF transceptor-antena. La Tabla 1.5 da un listado de cables de RF con su respectiva atenuación.
- 7. Ganancia de la antena. Básicamente dependerá del diámetro de la antena. En la Tabla 1.6 se indican algunos tamaños de antena con su respectiva ganancia.
- 8. Pérdidas espacio libre antena-transpondedor.\_ Estas pérdidas se dan debido a la atenuación que presenta el espacio libre, el mismo que depende básicamente de la frecuencia y de la distancia. Estas pérdidas vienen dadas por la ec. 1.2 , que se la detallará más adelante en el análisis del C/N (relación señal a ruido)

<sup>17</sup> Tomado del manual CST-5000 de EF DATA. Bibliografía. 18 and del manual CST-5000 de EF DATA. Bibliog

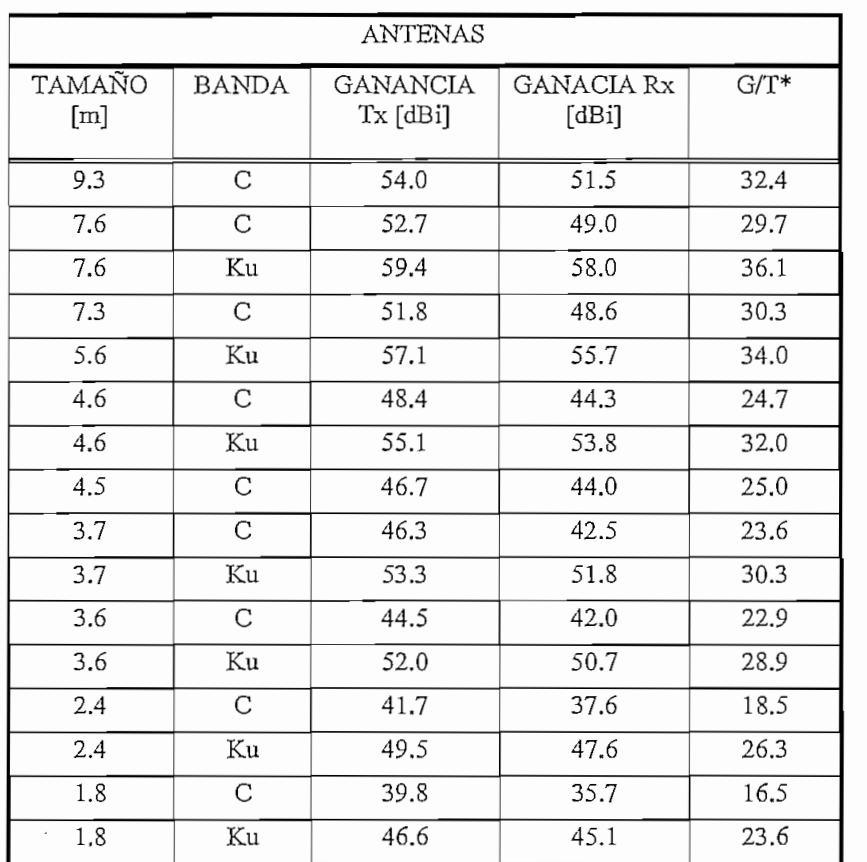

\* G/T es considerado usando 2 puertos de polarización lineal para una antena en banda C con un considerado usando 2 puertos de polarización imea

Tabla 1.6. Ganancia de antenas para banda C y banda Ku.

$$
\alpha_{el} = 32.4 + 20 \log f + 20 \log d \qquad \text{(ec 1.2)}
$$

donde:

f: frecuencia [MHz].

d: distancia [Km].

Para nuestro caso, trabajando en la banda C, el rango de frecuencias de subida está entre (5845 - 6425) MHz y el rango de frecuencias de bajada entre (3620 *-*

<sup>19</sup> Tomado del catálogo 37 Andrew. Bibliografía.

4200) MHz y teniendo en cuenta que la distancia aproximada de la estación  $t_{\text{max}}$  al satélite es de 36000 km.; entonces, para la peor condición tanto entonces, para la persoa condición tanto entre entonces, para la persoa condición tanto entre entre entre entonces, para la persoa condición ta subida como en bajada se tendría:

$$
\alpha_{\text{els}} = 32.4 + 20 \log 6425 + 20 \log 36000
$$
  
= 32.4 + 76.157 + 91.126  
= 199.683 dB  

$$
\alpha_{\text{elb}} = 32.4 + 20 \log 4200 + 20 \log 36000
$$
  
= 32.4 + 72.465 + 91.126  
= 195.991 dB

- 9. Pérdidas debido a apuntamiento de antena. Se considera 1 dB de atenuación por apuntamiento.
- 10. Ganancia del transpondedor. Tiene que ver básicamente con el transpondedor que se está trabajando. .
- 11. Ganancia del LNA. La Tabla 1.7 lista las especificaciones de LNA's para determinados fabricantes.

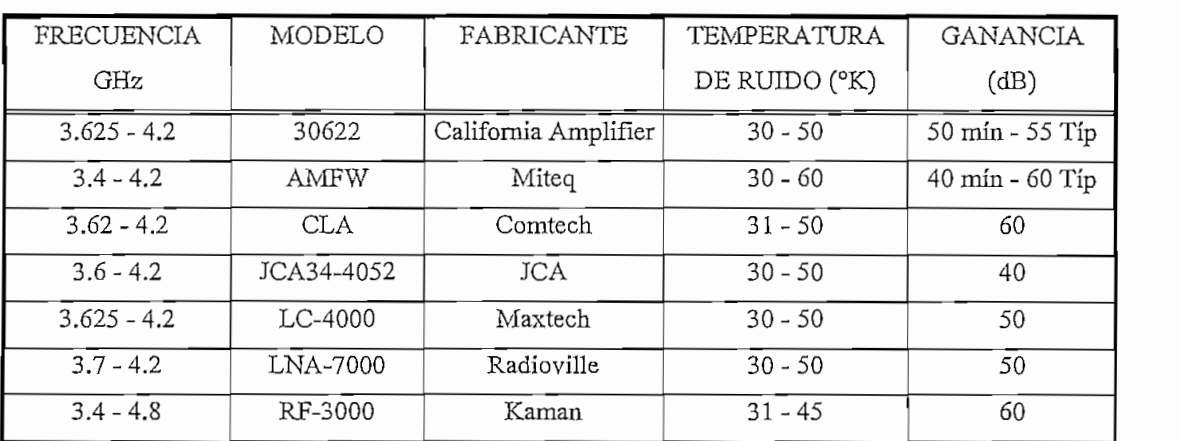

Tabla 1.7 Características de LNAs de algunos fabricantes<sup>20</sup>

<sup>20</sup> Tomado del internet. Bibliografía

Para cálculos de nuestro enlace, tomaremos las condiciones más desfavorables con los adecuados elementos a utilizarse. Estos as

- 1. *PTX* del modem satelital tomaremos el valor mínimo dado por los modems  $s_{\rm max}$  de la casa EF DATA de la casa EF DATA de la casa EF DATA de la casa EF DATA de la casa EF DATA de la casa EF D
- 2. Pérdidas de cables de IF que van del modem al spliter teniendo en cuenta una longitud de 2 metros 0.1 dB
- 3. Atenuación en el spliter teniendo en cuenta que la frecuencia de salida máxima sería  $\frac{1}{1}$
- 4. Las pérdidas del cable de IF que va desde el spliter de la estación A hasta el  $t_{\rm r}$  transceptor, teniendo en cuenta una longitud promedio de 60 m (típico) y  $t_{\rm r}$  $\mathcal{L}_{\mathcal{D}}$  , which is a table RG-58 dado por la table 1.2 series de 3.5 d
- 5. La ganancia del transceptor teniendo en cuenta que se trataría de una estación máster cuyo SSPA sería de 40 W. Según la tabla 1.4 es de 76 dB.
- 6. Las pérdidas del cable de RF que va desde el transceptor hasta el alimentador de la antena (feet) considerando una longitud de 5 m y si tomamos de la tabla 1.5 el tipo  $LDF4-50$  es de  $1$  dB.
- 7. La ganancia de la antena de transmisión si tomamos como una estación central cuyo 7. La ganancia de la antena de transmisión si tomamos como una estación central cuyo diámetro es de 7.3 m y si observamos en la tabla 1.6 es de 51.8 dB.
- 8. Las pérdidas en el espacio libre desde la estación transmisora hasta el satélite fueron calculadas anteriormente y son de 200 dB aproximadamente.
- 9. Las pérdidas debido al apuntamiento de la antena transmisora hacia el satélite como se dijo anteriormente se consideran de 1 dB.
- 10. La ganancia del transpondedor generalmente es de aproximadamente 120 dB.
- 11. Las pérdidas debido al apuntamiento de la antena receptora hacia el satélite también se las considera de 1 dB.
- 12. Las pérdidas en el espacio libre de la antena receptora hasta el satélite calculadas anteriormente son de 196 dB aproximadamente.
- 13. La ganancia de la antena de recepción, encontrándose esta donde el cliente cuyo diámetro es de 2.4 m viendo en la tabla 1.6 es de 37.6 dB.
- 14. La ganancia del LNA se ha tomado de la tabla 1.7 y se ha tomado un valor de 60 dB.
- 15. Las perdidas del cable de RF que va desde el LNA al transceptor de la antena de recepción han sido tomadas con el mismo criterio del Ítem 6 e igual a 1 dB.
- 16. La ganancia del transceptor B (recepción) es de 67 dB, el mismo que se ha tomado de la tabla 1.4 teniendo en cuenta que es una estación pequeña y que por consiguiente tendrá un SSPA de 5 W.
- 17. Las pérdidas del cable de IF que va desde el transceptor de la antena de recepción hasta el spliter han sido tomadas con el mismo criterio del ítem 4 e igual a 3.5 dB.
- 18. La atenuación en el spliter en la parte de recepción ha sido tomada con el mismo criterio del ítem 3 e igual a 1.5 dB.
- 19. Las pérdidas del cable de IF que va del spliter al modem de recepción han sido tomadas con el mismo criterio que en el ítem 2 e igual a 0.1 dB.

Por consiguiente, la potencia recibida por el modem B, sería:

$$
P_{Rx} = P_{Tx} - \alpha_1 - \alpha_2 - \alpha_3 + G_1 - \alpha_4 + G_2 - \alpha_{els} - \alpha_5 +
$$
  
\n
$$
G_3 - \alpha_6 - \alpha_{els} + G_4 + G_5 - \alpha_7 + G_6 - \alpha_8 - \alpha_9 - \alpha_{10}
$$
 (ec 1.3)

Reemplazando valores tendríamos :

 $P_{Rx} = -57.8$ *dBw.*  $P_{Rx} = -27.8$ dBm.

Si se ve las especificaciones de los modems satelitales de la casa EF DATA, la potencia de recepción de los mismos está en un rango de - 30 a - 60 dBm. [1]. Si observamos el resultado obtenido anteriormente estamos excedidos en potencia. Esto puede ser compensado con los atenuadores presentes en los transceptores tanto de subida como de bajada para conseguir el nivel de recepción adecuado. (Las especificaciones del transceptor se encuentran en el capítulo 2).

Para el caso de evaluar la relación portadora a ruido, existen varios parámetros que se encuentran involucrados en la misma y que merecen ser nombrados de breve manera. Así:

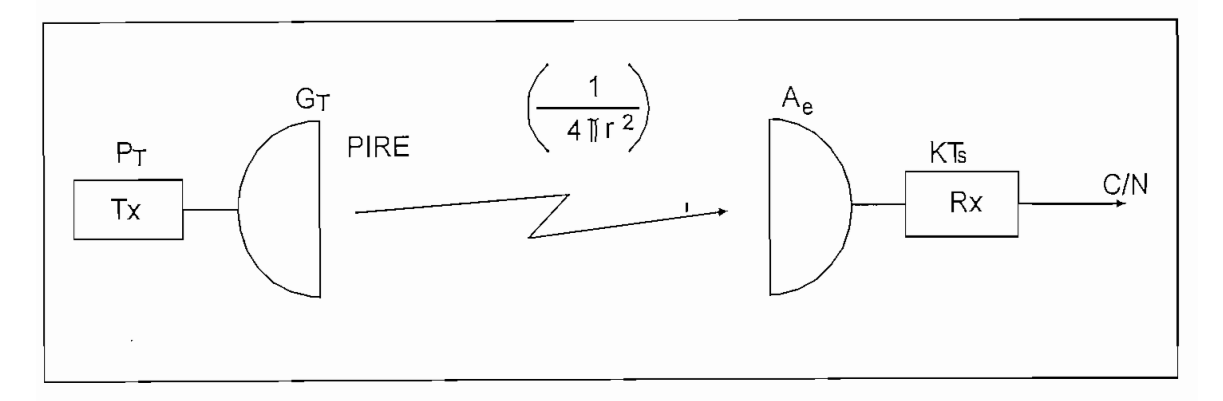

donde:

 $=$  Transmisor Tx  $=$  Receptor  $Rx$  $=$  Potencia de transmisión.  $P_{\rm T}$  $\epsilon$  Ganancia de transmisión  $G_{\tau}$  $=$  Area efectiva  $A_{\epsilon}$ : Constante de Boltzman K  $=$ Temperatura del sistema T. : Distancia entre transmisor y receptor  $\mathbf{r}$  $R = \text{R}$ elación portadora a ruido  $C/N$ 

 $\epsilon$  = Potencia Isotrónica radiada equivalente

Figura 1.6 Diagrama de un enlace de RF

RALIDADES<br>25 -<br>Tencia Isotrópica Radiada Equivalente (PIRE). Consideremos en la Figura 1.6 **Potencia Isotropica Radiada Equivalente (PIRE).** Consideremos en la Figura 1.6 una estación transmisora, transmitiendo con una potencia  $P_T$  con una cierta ganancia  $G_T$ , la potencia isotrópica efectiva radiada (PIRE) por la estación a lo largo del haz principal de la antena es el producto  $P_T * G_T$ . Para el caso del PIRE disponible en el satélite, para determinados anchos de banda, este valor se encuentra especificado en el documento IESS-410.<sup>21</sup> (Anexo D)

**Densidad de flujo de potencia.** (S). A una distancia r desde el transmisor, la densidad de flujo radiada S, a lo largo del eje del haz es:

$$
S = \frac{Gr \times Pr}{4\pi r^2} \quad \text{en W/m}^2 \tag{ec 1.4}
$$

Si el ancho de banda utilizado es de 9, 18, 27, 36, 54 MHz, la densidad de flujo de potencia del transpondedor pueden ser obtenidos de las tablas del IESS-410 (Anexo D). Si el alquiler del ancho de banda es diferente, este debe 'estar en múltiplos de 100 KHz como puede apreciarse en el Anexo D, IESS-^410. En este caso, los recursos del satélite pueden calcularse aplicando la siguiente ecuación:

$$
r \, dB = 10 \times \log \left( \frac{9000 \, KHz}{n \times 100 \, KHz} \right) \tag{ec. 1.5}
$$

donde n es el número de segmentos de 100 KHz y toma valores enteros de 1, 2, etc.

Este factor, debe substraerse de la PIRE y de la densidad de flujo del alquiler de 9 MHz para obtener la PIRE y la densidad de flujo arrendada, (ver ejemplo en el Anexo D del IESS-410).

 $\mathbb{S}^i$ una antena con una área efectiva $\mathbb{A}_{\mathsf{e}}$ , recibe esta densidad de flujo , el nivel de portadora recibida a la salida de la antena es:

<sup>21</sup>IESS Intelsat Earth Station Standar. Estación terrena estándar Intelsat

$$
C = S \times A_e = \frac{P_T \times G_T \times A_e}{4\pi r^2}
$$
 (ec 1.6)

La densidad de potencia de ruido efectiva en este punto viene dada por:

$$
N_o = K \times T_s \tag{ec 1.7}
$$

donde: K = Constante de Boltzman =  $1.38 \times 10^{-23}$  julios/°K ó -228.6 dB/K-Hz.  $T_s$  = Temperatura de ruido del sistema que es una medida del ruido contribuido por el sistema de recepción por unidad de ancho de banda.

Por tanto, la relación portadora a densidad de ruido C/N<sub>o</sub> viene dada por:

$$
\frac{C}{N_o} = \frac{Pr \times Gr \times Ae}{4\pi r^2 \times K \times T_s} = \frac{PIRE \times Ae}{(4\pi r^2)(KT_s)}
$$
 (ec 1.8)

El área efectiva A<sub>e</sub> de un sistema de recepción puede ser calculado en función de su ganancia y su frecuencia como puede verse en la ec. 1.9

$$
A_e = \frac{G_R \times \lambda^2}{4\pi} \tag{ec 1.9}
$$

donde:

 $G_R$  = Ganancia de energía de la antena de recepción.

 $\equiv$  Longitud de onda  $\lambda$ 

Sustituyendo la ec. 1.9 en la ec. 1.8 , y reordenando los términos tenemos:

$$
\frac{C}{N_o} = \left(\frac{\lambda}{4 \pi r}\right)^2 \left(PIRE\right) \left(\frac{G_R}{T_s}\right) \left(\frac{1}{K}\right) \tag{ec 1.10}
$$

tor  $\left(\frac{\lambda}{4\pi r}\right)^2$  es frecuentemente invertido y se define como el factor de pérdidas

ernacio libre, designado como L. Sabiendo que  $\lambda = \frac{c}{c}$ , las pérdidas en el espacio libre pueden ser expresadas como:

$$
L_{s} = \left(\frac{4\pi rf}{c}\right)^{2}
$$
 (ec 1.11)

donde  $c \equiv$  velocidad de la luz.

El cálculo del enlace es usualmente expresado en dB antes que en forma lineal debido al fácil manejo con logaritmos. Por tanto, la ecuación 1.10 puede expresarse:

$$
\frac{C}{N_o}dB = 10\log\left(\frac{C}{N_o}\right)
$$
\n
$$
\frac{C}{N_o}dB = PIRE - L_s + \left(\frac{G_R}{T_s}\right) + 228.6
$$
\n
$$
(ec 1.12)
$$

donde:

$$
PIRE = 10 \log (PIRE)
$$
 (ec 1.13)

$$
L_s = 20\log\left(\frac{4\pi rf}{c}\right)
$$
\n
$$
L_s = 32.45 + 20\log\left(\frac{r}{Km}\right) + 20\log\left(\frac{f}{MHz}\right)
$$
\n
$$
\left(\frac{G}{T}\right) = 10\log\left(\frac{G_R}{T_s}\right)
$$
\n
$$
K = 10\log\left(1.38 \times 10^{-23}\right)
$$
\n
$$
= -228.6 \quad dB/K - Hz
$$
\n
$$
(82.10)
$$

Alternativamente, C/N<sub>o</sub> puede ser expresado en términos de la densidad de flujo así :

$$
\frac{C}{N_o} = S + \frac{G}{T} - 20\log\left(\frac{f}{GHz}\right) - 21.45 + 228.6
$$
 (ec 1.16)

**Figura de Mérito.** (G/T) La importancia del término  $G_R/T_S$  que desde hoy lo denominaremos G/T en la ec. 1.10 no puede ser pasada por alto. Nótese que en esta ecuación, para una determinada potencia disponible, teniendo en cuenta que la distancia y la frecuencia están prácticamente fijas para una determinada estación terrena, el único término disponible para controlar la calidad de la señal de recepción es la figura de mérito. Téngase en cuenta que G/T se encuentra relacionada de manera directa con la relación C/N<sub>o</sub>. G/T está en función de la ganancia de la antena y de la temperatura de ruido del sistema. Esta última está determinada principalmente por la antena, el LNA y la guía de onda de acople o el cable de RP que va entre el LNA y la antena. Las pérdidas entre la antena y el LNA pueden significar una degradación significante de G/T. Puesto que la ganancia de la antena está en función directa con el tamaño de la antena, el tratar de conseguir un G/T mayor a costa de obtener mayor ganancia, incrementará el costo total del sistema. Por tanto, un mayor G/T se consigue bajando la temperatura de ruido del sistema; esto se lo consigue usando LNA de menor temperatura de ruido. En la Figura 1.7 puede apreciarse un sistema básico involucrando la temperatura y la ganancia del sistema.

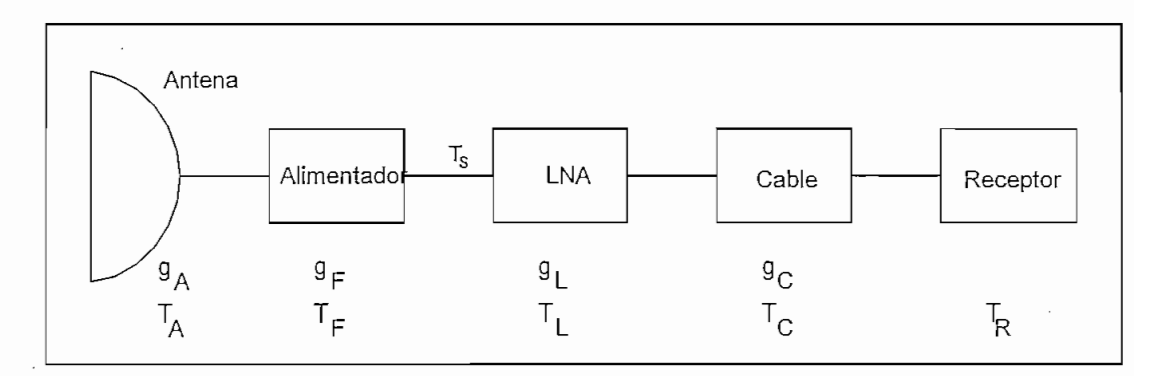

donde:

| $g_{A,F, L,C}$         | $=$ ganancias de antena, alimentador, LNA, Cable                    |
|------------------------|---------------------------------------------------------------------|
| $T_{A, F, L, G, R, S}$ | = temperatura de antena, alimentador, LNA, Cable, Receptor, Sistema |

Figura 1.7 Diagrama del sistema básico para el cálculo del G/T
Puesto que un enlace satelital en la mayoría de los casos consiste de dos partes como son el enlace de subida y el enlace de bajada, el factor  $CN<sub>0</sub>$  debe estar combinado por estos dos para obtener el efecto neto. Si cada una tiene una razón portadora a ruido  $(C/N_0)$ , y  $(C/N_0)$ , respectivamente, la razón  $CN_0$  total sería:

$$
\left(\frac{C}{N_o}\right)_{total} = \frac{1}{\frac{1}{\left(\frac{C}{N_o}\right)_1} + \frac{1}{\left(\frac{C}{N_o}\right)_2}}
$$
\n(ec 1.17)

Se debe tener en cuenta que al momento de utilizar la ecuación 1.17 no se lo haga en dB, sino en la forma lineal. El resultado es siempre menor que la menor de las dos razones. Sí las dos razones son iguales, el resultado total será 3 dB menos que ellos.

Ancho de banda asignado por portadora. (AB<sub>asig</sub>). En el caso de los satélites de INTELSAT, para velocidades de transmisión de hasta 10 Mbps, el ancho de banda asignado viene dado por:

$$
AB_{\text{asig}}(KHz) = \left[ ENT \left( \frac{V_{\text{tx}}}{22.5} \right) + 1 \right] \times 22.5 \tag{e.c. 1.18}
$$

donde:

ENT = Parte entera del valor obtenido

 $V_{\rm rx}$  $=$  Velocidad de transmisión en kbps.

El factor 22.5 nos asegura el estándar de la frecuencia central de los osciladores de los equipos de la estación terrena. Cuando la velocidad de transmisión supera los 10 Mbps, el ancho de banda debe ser un múltiplo de 125 KHz.

Para determinar el ancho de banda asignado de una manera aproximada, se puede recurrir a las siguientes ecuaciones:

$$
AB_{\text{asig}}
$$
 (KHz) = 1.4 V<sub>tx</sub> para BPSK (ec. 1.19)  
\n $AB_{\text{asig}}$  (KHz) = 0.7 V<sub>tx</sub> para QPSK

Ancho de banda ocupado (AB<sub>ocup</sub>). Es necesario considerar el concepto de *eficiencia espectral* a la relación entre la velocidad de transmisión y el ancho de banda ocupado. Esta eficiencia viene dado por:

$$
E = \frac{V_{\text{tx}}}{AB_{\text{ocup}}} \tag{e.c. 1.20}
$$

de donde:

$$
4B_{ocup} = \frac{V_{tx}}{E}
$$
 (ec. 1.21)

En la Tabla 1.8 se indica la eficiencia espectral dependiendo del tipo de modulación:

| Tipo de modulación | Eficiencia teórica | Eficiencia práctica |
|--------------------|--------------------|---------------------|
| BPSK               |                    | $0.7 - 0.8$         |
| OPSK               |                    | $1.4 - 1.6$         |

Tabla 1.8. Eficiencia espectral según el tipo de modulación

Velocidad de información. (V<sub>int</sub>). Se define únicamente para portadoras digitales y es la velocidad mínima que se necesita para enviar la información completa.

**Velocidad de transmisión.**  $(V_{\alpha})$ . Es la velocidad a la cual realmente es transmitida la información por el canal de comunicaciones para portadoras digitales y viene dada por:

$$
V_{\text{tx}} = (V_{\text{inf}} + OH) \times \frac{1}{R}
$$
 (ec. 1.22)

donde:

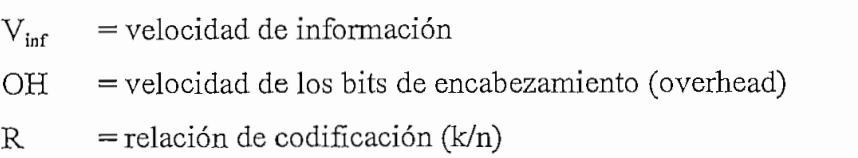

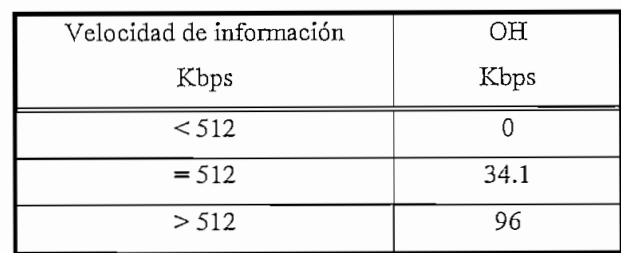

Los bits de encabezamiento son necesarios para el control de la información. La Tabla 1.9 indica el OH (overhead) de acuerdo a la velocidad de información.

Tabla 1.9.\_ OH de acuerdo a la velocidad de información

**Codificación: Corrección de errores hacia adelante (T?EC: Fonvard Error Correction).** En un canal de comunicación, el ruido presente en éste limita la velocidad a la que pueden transmitirse los datos, razón por la cual se ve en la necesidad de codificar los mismos. Es común encontrar este parámetro en el menú de configuración de los rnodems satelitales. El método consiste en someter a la secuencia de bits, antes de su modulación y transmisión a una codificación mediante la cual se añaden nuevos dígitos para establecer en la secuencia binaria resultante determinadas relaciones que, conocidas y aplicadas en sentido inverso por el decodificador en recepción, permite detectar y corregir cierta parte de errores. Cuando se lee en el panel del modem FEC *Vi* , esto significa que por cada bit original se transmiten 2 bits codificados; si leemos FEC *%* por cada 3 bits originales se transmiten 4 bits codificados.

Este proceso digital de la señal permite rebajar la tasa de errores de la transmisión, gracias a la información redundante añadida que relaciona los bits entre sí, reduciendo el daño del ruido impulsivo mediante la distribución de la información de cada bit inicial en varios bits de la corriente codificada. La relación de codificación viene dada por:

$$
R = \frac{k}{n} \tag{ec. 1.23}
$$

 $k =$  número de bits de información

n = número total de bits transmitidos

Esto indica que por cada n bits enviados, k bits son de información. Entre estas relaciones tenemos:  $\frac{1}{2}$ ,  $\frac{3}{4}$ , 7/8.

#### **1.3.1 Transpondedor Satelital**

Para comunicaciones satelitales comerciales, la señal de subida es transmitida a una frecuencia aproximada de 6 (Banda Ku: 14) GHz. Esta señal, luego de ser recibida en el satélite, es amplificada, trasladada en frecuencia, filtrada y retransmitida a una frecuencia aproximada de 4 (Banda ku: 11/12) GHz. En un satélite típico existen de 12 a 24 transpondedores asignados con un determinado ancho de banda de frecuencias.

Como los satélites sirven como una estación transmisora/receptora, esta debe estar caracterizada por un G/T en el enlace de subida y por un PIRE para el enlace de bajada. Los valores típicos de G/T para un satélite doméstico están entre +1 dB/°K a -6 dB/°K cuyo rango varía dependiendo de la cobertura del satélite en los distintos puntos de la tierra. El PIRE está normalmente especificado en el punto de saturación del amplificador de potencia del transpondedor. El PIRE para un satélite de comunicación típico se encuentra entre 32 a 36 dBW en el área de cobertura principal. El PIRE varía tenuemente con la localización geográfica. La densidad de flujo del enlace de subida requerida en el satélite para saturar el transpondedor es también especificada por curvas de nivel Los satélites típicos tienen una densidad de flujo de saturación requerida menor que -82 dBW/m<sup>2</sup> en la mayoría de los países. La intermodulación afecta en gran medida al amplificador del transpondedor cuando operan con múltiples portadoras.

**Ángulo de elevación de la estación terrena, (e).** Toda estación terrena debe ser de fácil manipulación para poder seguir al satélite. El ángulo de elevación está en función de la posición geográfica de la estación terrena (latitud y longitud) y de la posición del satélite (longitud si está en órbita geoestacionaria) como puede apreciarse en la siguiente ecuación:<sup>22</sup>

$$
B = \cos^{-1} \left[ \cos La * \cos (Lo - Ls) \right]
$$
 (ec. 1.24)

 $B = \text{angular}}$ La = Latitud de la estación terrena  $L$ antud de la estación terrena Longitud de la estación te.

de esta forma, el ángulo de elevación viene dado por:

$$
e = \tan^{-1} \left( \frac{\cos B - x}{\text{sen } B} \right) \tag{ec. 1.25}
$$

en el que:

$$
x = \frac{r_e}{r_e + h}
$$
 (ec.1.26)

 $r_e$  = radio de la Tierra (6378 Km).

 $h =$  altitud nominal del satélite (35786 Km)

entonces  $x = 0.1511$ 

La distancia de la estación terrena hasta el satélite puede ser calculada con la siguiente ecuación:<sup>23</sup>

$$
d = 35786 [1 + 0.42 (1 - \cos B)]^{1/2}
$$
 (ec. 1.27)

<sup>22</sup> APUNTES DE RADIOCOMUNICACIONES ESPACIALES, Ing. Carlos Egas 23 APUNTES DE RADIOCOMUNICACIONES ESPACIALES, Ing. Carlos Egas

**Ganancia de la antena de 1 m<sup>2</sup> (G<sub>1m</sub><sup>2</sup>). Se toma una antena ideal de 1 m<sup>2</sup> ya que es** ideal para calcular de manera rápida la densidad de flujo de potencia y viene dada  $\int f(z^2)$ por:

$$
G_{1m}^{2}(dBi) = 20 \log \left(\frac{f}{GHz}\right) + 10 \log \left(\frac{c^{2}}{4\pi}\right)
$$
\n
$$
G_{1m}^{2}(dBi) = 20 \log \left(\frac{f}{GHz}\right) + 21.46
$$
\n
$$
(ec. 1.28)
$$

**Densidad de flujo por portadora en el satélite** (S<sub>s</sub>). Es la densidad de flujo de potencia efectiva que llega al satélite desde la estación terrena de transmisión y viene dada por:

$$
S_s\left(dB/m^2\right) = PIRE_u(dB) + Meu(dB) + G_{1m}^2\left(dBi/m^2\right) - Lsu(dB) \quad \text{(ec. 1.29)}
$$

donde:

 $M_{\text{eu}}$  = margen para compensar errores por lluvia, seguimiento, etc.

**Punto subsatelital.** Si se traza una línea que una el centro de la tierra con el satélite, el punto de intersección entre la superficie terrestre y esta línea se le conoce con el nombre de punto subsatelital.

Ventaja de la ubicación de la estación terrena para el enlace ascendente (V<sub>n</sub>) y **descendente**  $(V_d)$ . Una estación terrena ubicada cerca al punto subsatelital, tiene ventaja sobre una estación que se encuentra en el borde del haz. Esta ventaja puede ser de hasta 4.3 dB. Si se desconoce este valor, se recomienda un valor de O dB para garantizarnos condiciones críticas.

**Densidad de flujo de saturación del transpondedor hacia la estación terrena**  $(S<sub>sat.et</sub>)$ . Si restamos de la densidad de flujo de saturación del transpondedor (valor dado en tablas, Anexo D appendix A) la ventaja de la ubicación de la estación terrena, la densidad de flujo se obtiene así:

$$
Ssafe.t. (dB/m2) = Ssat(dB/m2) - Vu(dB)
$$
 (ec. 1.30)

donde:

 $S_{\text{sat}}$ = Densidad de flujo de saturación del transpondedor.

**Back-off de entrada por portadora (BOi).** Cuando se trabaja con varias portadoras a la vez, se debe reducir la potencia del nivel de saturación de una sola portadora. Esta reducción se conoce como back-off; por tanto, el back-off de entrada es la diferencia que existe entre la densidad de flujo de potencia por portadora que se tiene en el satélite y la densidad de flujo de saturación del transpondedor, expresado en la siguiente ecuación:

$$
BOi\left( dB\right) = S_s\left( dB/m^2\right) - S_{\text{satel.}}\left(dB/m^2\right) \tag{ec. 1.31}
$$

**Diferencia entre el back-off de entrada y el de salida del transpondedor.** Esta diferencia determina el punto de funcionamiento del TWT $A<sup>24</sup>$  en el transpondedor y viene especificado en la recomendación IESS-410 (Anexo D. IESS-410 appendix D). Esta diferencia depende del satélite, ancho de banda alquilado y de la conexión del haz. Por tanto, para el backoff de salida (BOo) al backoff de entrada se le debe sumar esta diferencia.

**PIRE** de saturación del transpondedor al borde del haz. PIRE<sub>sat</sub>. Este valor viene especificado en el documento IESS-410 que es propio para cada satélite y nos indica que es la PIRE mínima en una estación terrena con el que se saturaría el transpondedor del satélite.

**PIRE del enlace descendente por portadora al borde del haz (PIRE<sub>d</sub>).** Viene dado por la siguiente ecuación:

$$
PIRE_d(dB) = PIRE_{sat}(dB) + BOo(dB)
$$
 (ec. 1.32)

<sup>&</sup>lt;sup>24</sup> TWTA. (Traveling Wave Tube Amplifier). Amplificador de ondas progresivas.

Si la estación receptora presenta una ventaja geográfica  $(V_d)$ , debe ser adherida a la ecuación anterior.

**Figura de mérito del satélite** (G/T). Se encuentra relacionado con la recepción en el satélite. Esta figura de mérito viene especificado en el documento IESS-410 (Anexo D).

**Margen de error ascendente** (M<sub>eu</sub>)y descendente (M<sub>ed</sub>). Debido a errores ocasionados por apuntamiento, condiciones atmosféricas e interferencia se debe dejar un margen, comúnmente este valor es de 1 dB.

 $C/T$  para el enlace ascendente  $(C/T<sub>u</sub>)$ . La relación portadora a temperatura de ruido ascendente viene dado por la siguiente expresión :

$$
\left(\frac{C}{T}\right)_u \left(dB\prime^{\circ} K\right) = PIRE_u \left(dB\right) + \left(\frac{G}{T}\right)_s \left(dB\prime^{\circ} K\right) + V_u \left(dB\right) - Ls \left(dB\right) - M \left(dB\right) \quad \text{(ec. 1.33)}
$$

**C/T de intermodulación en el HPA de la estación terrena.** Esta intermodulación se produce cuando a través de una estación terrena se transmiten más de una portadora.

**Límite de intermodulación de HPA hacia la estación terrena.** ( $\lim_{\text{FPA}}$ ). Los valores de este límite vienen incluidos en el documento del IESS-410 (Anexo D) y dan los límites permitidos de intermodulación cuando existen varias portadoras.

 $C/T$  límite de intermodulación de HPA por portadora.  $(C/T_{IMHPA})$  Es recomendable ser tomado en cuenta para la realización del cómputo del enlace especialmente cuando se trabaja con múltiples portadoras. El cálculo viene dado por la siguiente ecuación.

$$
\left(\frac{C}{T}\right)_{IM-HPA} = PIRE_u (dB) - lim_{HA} (dB / 4KHz) + 10 \log 4000 (Hz) - 228.6
$$
 (ec. 1.34)

Para el caso de trabajar con TWTA, la consideración es la misma que para los HPA

 $C/T$  del enlace descendente.  $(C/T_d)$ . La relación portadora a temperatura de ruido descendente viene dado por la siguiente ecuación:

$$
\frac{C}{T_d} \left( dB/^{\circ} K \right) = PIRE_d + \frac{G}{T_{e.t.}} \left( dB/^{\circ} K \right) - L_{Sd} \left( dB \right) - Me_d \left( dB \right) \tag{e.c. 1.35}
$$

C/T de interferencia total de cocanal (C/T<sub>coc</sub>). Para poder optimizar el ancho de banda en los satélites, se utilizan las mismas frecuencias pero con diferentes polarizaciones, esto puede causar interferencia a la portadora de la misma frecuencia en la otra polarización llamándose a esto la interferencia de cocanal, la misma que es calculada con la siguiente ecuación:

$$
\frac{C}{T_{\text{coc}}}\left(dB\prime^{\circ} K\right) = \frac{C}{I}\left(dB\right) - 228.6\left(dB\prime^{\circ} K - Hz\right) + AB\left(dB - Hz\right) \qquad \text{(e.c. 1.36)}
$$

Donde C/I (portadora/ruido de interferencia de cocanal) se encuentra en tablas en el documento del IESS-410 (Anexo D).

 $C/T$  total por portadora  $(C/T_{tot})$ . El recíproco de este valor se obtiene de la suma lineal de los recíprocos de los C/T obtenidos anteriormente, es decir:

$$
\frac{1}{C_{T_{tot}}^{2}} = \frac{1}{C_{T_u}^{2}} + \frac{1}{C_{T_d}^{2}} + \frac{1}{C_{T_{DM-HPA}}^{2}} + \frac{1}{C_{T_{COC}}^{2}}
$$
 (ec. 1.37)

Donde \* indica que se trabaje linealmente y no en dB.

**C/N total.** Este parámetro es muy importante cuando se trata de evaluar la calidad de un enlace, de hecho es por esta relación que se llega a deducir el PIRE de transmisión correcto. El C/N se calcula a partir de la siguiente ecuación:

$$
\frac{C}{N}(dB) = \frac{C}{T_{tot}}(dB/\degree K) + 228.6\,(dB/\degree K - Hz) - AB_n(dB - Hz) \qquad \text{(ec. 1.38)}
$$

Dependiendo de las características del equipo, a partir del Eb/No que da la casa del fabricante, con el ancho de banda ocupado y la velocidad de información requerida el C/N puede ser calculado de la siguiente manera:

$$
\frac{C}{N}(dB) = \frac{Eb}{No}(dB) + 10 \log(V_{\text{inf}}) - 10 \log(AB_{\text{ocup}})
$$
 (ec. 1.39)

Ahora, realizaremos un ejemplo de cálculo satelital. Para ello, asumiremos que trabajaremos a una velocidad de transmisión de 32 Kbps, con modulación QPSK *Vi y* con codificación viterbi.

Para dicho cálculo, a partir del Eb/No dado por el fabricante y de las características del enlace se obtiene el C/N que necesitamos para garantizar un normal funcionamiento del enlace.

Tomando un modem de la marca EF DATA de la serie SDM-300 y observando las características del equipo, tenemos que para un BER<sup>25</sup> de 10<sup>-8</sup> se requiere un E<sub>v</sub>/N<sub>0</sub> de 6.4 dB; por tanto, de la ec. 1.39 tenemos :

$$
\frac{C}{N}(dB) = \frac{E_b}{N_o} - 10\log AB_{ocup} + 10\log V
$$
 inf

 $V_{\alpha}(Kbps)=(V \text{ inf}+OH)\times\frac{1}{R}$ *comoV* ínf<5 *l2Kbps entonces OH ~ QPSK/2entonces R=Q.5*

<sup>&</sup>lt;sup>25</sup> BER : (Bit error rate) .Tasa de errores de bit.

$$
V_{\text{inf}} = V_{\alpha} \times R
$$
  
= 16 Kbps  

$$
AB_{ocup} = \frac{V_{tx}}{E}
$$
  
para BPSK entonces  $E = 0.8$  entonces:  
 $AB_{ocup} = 40$  KHz.

por tanto:

$$
\frac{C}{N} = 6.4 - 10 \log \frac{40}{16}
$$
  

$$
\frac{C}{N} = 2.42 \, dB
$$

*portanto :*

por otro lado:

$$
\frac{C}{N} = \frac{C}{T_{total}} + 228.6 - AB_n
$$
\ndonde:  $AB_n = 10 \log(AB_{ocup})$ \nportanto: 
$$
\frac{C}{T_{total}} = -180.6 dB
$$

Con este valor de C/T , nosotros garantizamos que cumplimos con el C/N que esperamos obtener.

Como sabemos, de la ec. 1.37

$$
\frac{1}{C_{T_{tot}}} = \frac{1}{C_{T_u}} + \frac{1}{C_{T_d}} + \frac{1}{C_{T_{tot}} + \frac{1}{C_{T_{tot} - HPA}}} + \frac{1}{C_{T_{COC}}} + \frac{1}{C_{T_{tot}}}
$$

evaluamos cada una de las relaciones C/T y dejamos en función del PIRE<sub>u</sub> para luego ser encontrado su valor por iteraciones.

$$
\frac{C}{T_u} = PIRE_u + \frac{G}{T_s} + V_u + Lsu - Meu
$$

Para nuestro caso, trabajaremos con el satélite Intelsat VII para un haz hemisférico/hemisférico y si observamos en el Anexo D Appendix A del IESS-410 tenemos que  $G/T_s$  es -8.5 dB/K.

Vu como se mencionó anteriormente vamos a considerarlo cero para garantizar el enlace en la peor condición.

Ls<sub>u</sub> que son las pérdidas en el espacio libre de subida y sin cometer mayor error se calculó anteriormente al evaluar la potencia de recepción y su valor aproximado es de200dB.

Meu como se mencionó anteriormente asumimos de 1 dB. Por tanto, reemplazando valores en la ecuación anterior tenemos:

$$
\frac{C}{T_u} = PIRE_u - 209.5 \quad dB
$$

$$
\frac{C}{T_d} = PIRE_d - \left(\frac{G}{T}\right)_{e.t.} - Lsd - Med
$$

$$
PIRE_d = PIRE_{sat} + BO_o + V_d
$$

El PIREsat viene dado en las tablas del IESS-410 (Anexo D appendix A), cuyo valor es de 33.0 dB. El BO, viene dado por la ecuación  $BO<sub>0</sub> = BO<sub>i</sub> + Dif<sub>i</sub>$ , donde Dif = 1.5 (Anexo D IESS-410 appendix D) y  $V_d$  le damos un valor de 0 dB para garantizar la peor condición. Por otro lado, el  $BO = S_s - S_{sat}$ , donde:

$$
S_s = PIRE_u + G_{1m}^2 - Lsu + Me_{u}
$$

donde :

$$
G_{1m}^{2} = 20 \log f + 21.46
$$
  
para  $f = 6 \text{ GHz.}$   

$$
G_{1m}^{2} = 37.0 \text{ dBi}
$$
  

$$
S_{\text{sat}} = -87.0 \text{ dB/m}^{2}.
$$
 (IESS-410 Anexo D appendix A)

 $(G/T)$  = 18.5 de la Tabla 1.6 de las características de la antena (antena de recepción de 2.4 m). Las pérdidas de bajada en el espacio libre se las calculó para la potencia de recepción y fue igual a 196 dB. M<sub>ed</sub> también es considerado de 1 dB.

Reemplazando los valores en la ecuación de  $(C/T)_{d}$ , tenemos :

$$
\frac{C}{T_d} = PIRE_u - 219 \quad dB/^\circ K
$$

$$
\frac{C}{T_{Im - HPA}} = PIRE_u - Lim_{HPA} + 10 \log 4000 - 228.6
$$

 $Lim<sub>HPA</sub> = -37 dB/4KHz.$  (ver anexo D. IESS-410, Tabla 2b)

Entonces, reemplazando valores tenemos :

$$
\frac{C}{T_{Im - HPA}} = PIRE_u - 155.58
$$

$$
C/_{T_{ccc}} = C/_{T} - 228.6 + 10 \log (AB_{ocup})
$$

El C/I si observamos en la tabla l(a) de las recomendaciones de IESS-410 (Anexo D) es de 17 dB. Por tanto, reemplazando valores en la ecuación anterior tenemos:

$$
\frac{C}{T_{\text{eoc}}} = -165.58 \text{ dB}
$$

Por tanto:

$$
\frac{1}{C_{\text{Total}}} = \frac{1}{C_{\text{Total}}} + \frac{1}{C_{\text{Total}}} + \frac{1}{C_{\text{Total}}} + \frac{1}{C_{\text{Total}}}
$$

Reemplazando valores:

$$
\frac{1}{10^{-18.06}} = \frac{1}{10^{(PIRE_U - 209.5)/10}} + \frac{1}{10^{(PIRE_U - 219)/10}} + \frac{1}{10^{(PIRE_U - 155.58)/10}} + \frac{1}{10^{-16.559}}
$$

Por iteraciones:

$$
PIRE = 39dBw
$$

Como la antena de transmisión es de 7.3 m, observando la Tabla 1.6 de las características de las antenas, su ganancia es de 51.8 dB. Por consiguiente:

$$
P_{tx} = PIREu - G_{tx}
$$
  

$$
P_{tx} = -12.8dBw
$$
  

$$
P_{tx} = -42.8dBm
$$

Si nos fijamos en las especificaciones de los modems de la casa EF DATA , su potencia de transmisión está en un rango de - 30 a *- 5* dBm. por lo que tocaría atenuar la señal. Para ello, los transceptores de la misma casa disponen de atenuadores tanto para el enlace de subida (de O a 25 dB en pasos de 0.5 dB) como para el de bajada (de O a 21 dB en pasos de 0.5 dB).

Para el caso del montaje de la antena, se debe tener en cuenta los parámetros de ubicación del satélite al que se debe apuntar como son su azimut y su elevación (Anexo C). El montaje se realiza primero en forma aproximada con una brújula en mano, para luego con la "frecuencia beacom"26 que es propia de cada satélite y con la ayuda de un analizador de espectros detectar esta portadora e ir apuntando hasta conseguir un máximo de nivel de recepción de la misma. Si no se dispone de un analizador para el caso de un sistema Vsat, se puede realizar con un voltímetro hasta conseguir un mínimo de voltaje.

La Tabla 1.10 indica algunas frecuencias beacom para ciertos satélites.

| SATELITE                          | FRECUENCIA BEACOM [GHz]                              |
|-----------------------------------|------------------------------------------------------|
| PAS I                             | 4.1965 Haz Latino                                    |
| PAS I                             | 3.7025 Haz Central                                   |
| PAS III                           | 4.1985                                               |
| <b>INTELSAT V</b>                 | 3.9475; 3.9525                                       |
| INTELSAT VA, VA                   | $3,9475$ ; $3.9480$ ; $3.9520$ ; $3.9525$            |
| INTELSAT VII, VIIA, VIII Y VIIIA  | $3.9475$ ; $3.9480$ ; $3.9500$ ; $3.9520$ ; $3.9525$ |
| INTELSAT V, VA, VA(IBS), VI, VII, | 11.198; 11.452                                       |
| VIIA, VIII para 11 GHz.           |                                                      |
| INTELSAT VA(IBS), VII, VIIA, VIII | 11.701 GHz para 11.7 a 11.95 GHz.                    |
| y VIIIA para 12 GHz.              | 12.501 GHz para 12.5 a 12.75 GHz.                    |
| INTELSAT K                        | 11.452; 11.699                                       |

Tabla 1.10.\_ Frecuencias beacom de algunos transpondedores.

- $\ast$ Unicamente dos de las cuatro frecuencias beacom en cada satélite pueden ser operadas simultáneamente, una en las frecuencias bajas (3947.5 o 3948.0 MHz) y otra en las frecuencias altas (3952.0 o 3952.5).
- El acceso de las estaciones de estándar G a los satélites INTELSAT VII, VIIA, VIII  $\ast$ y VIIIA deberían utilizar preferentemente la frecuencia beacom pura de 3950 MHz para propósitos de rastreo. Sin embargo, bajo ciertas circunstancias, las estaciones terrenas pueden realizar el rastreo con las otras frecuencias beacom.
- Para los satélites INTELSAT V, VA y VI, se operará a la vez únicamente con una frecuencia beacom.
- Mayor información se encuentra en la recomendación IESS 410.

**Cifra de Disponibilidad.\_** La Cifra de Disponibilidad deberá ser un valor que determine con la mayor exactitud y precisión posible la calidad de la red básica o

<sup>26</sup> Frecuencia beacom: Frecuencia propia de cada satélite para poder ser localizado

"backbone" sobre la cual se soportan los servicios que la compañía brinda a los clientes. Estarán incluidas en la red básica todos los nodos y sus correspondientes vínculos internodales o troncales que formen la malla sobre la cual es posible evaluar en forma práctica los eventos que muestren el estado de la misma . Al momento de la adquisición de un determinado servicio a través de satélite, teóricamente el arrendatario del servicio dispone del mismo durante todo el tiempo, sin embargo, pueden ocurrir fallas en el satélite como en el equipo de la estación terrena que hacen que la aplicación se quede fuera. La fracción de tiempo durante la cual el servicio está activo con relación al tiempo total que se adquirió el servicio se la conoce como la Cifra de Disponibilidad.

## **CAPITULO 2**

# **ESTUDIO DEL TRANSCEPTOR COMO ELEMENTO DE MONITOREO**

## **2.1 INTRODUCCIÓN.**

El equipo que se estudiará para su monitoreo es el de la casa EF DATA de la serie 500 ó 505 (sin teclado directo para monitoreo). El terminal, es un transceptor de radiofrecuencia de banda C para ser usado en ambientes exteriores. En la Figura 2.1, se puede apreciar estos dos transceptores.

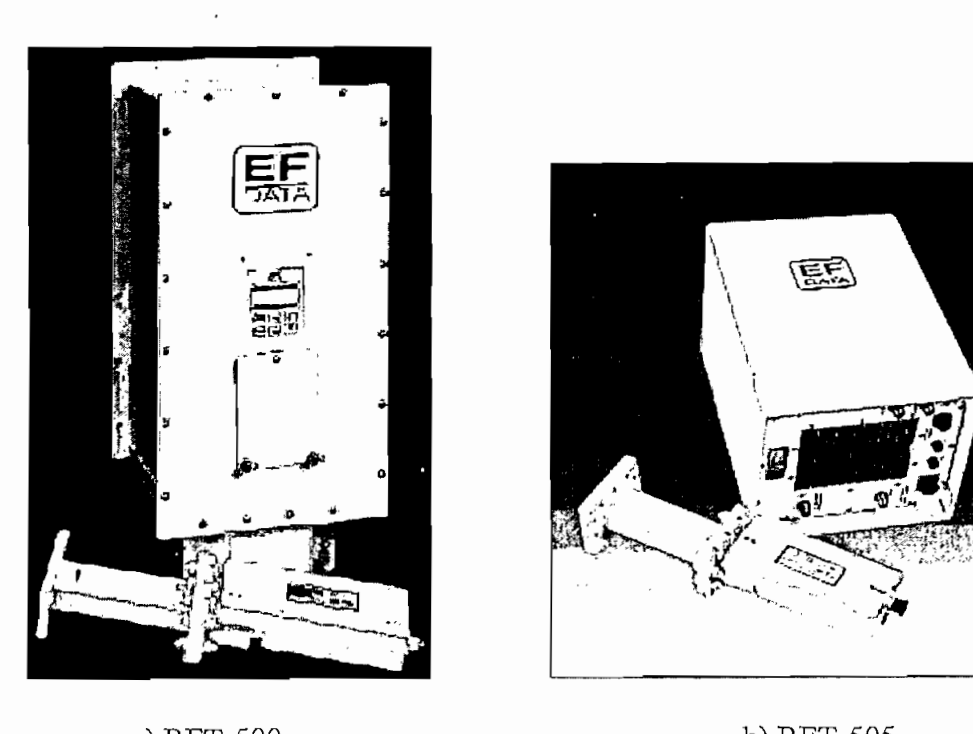

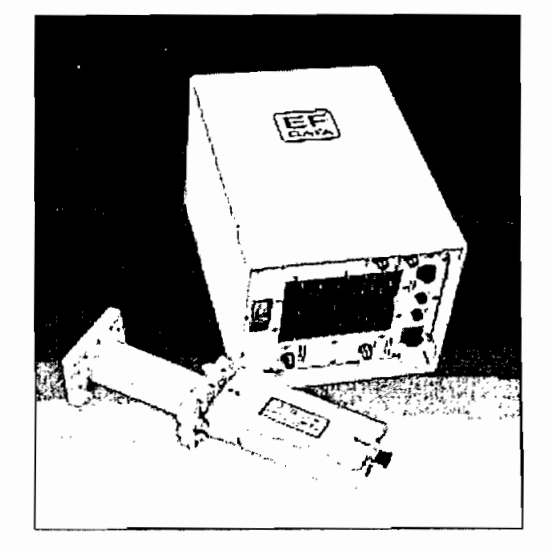

Figura 2.1 Presentación física de los transceptores RFT-500 y 505

Para estaciones terrenas de pequeño o mediano tamaño (antenas menores a 7.3 m), la utilización de un transceptor RFT 500 o RFT 505 facilita el montaje.

El transceptor, al utilizarlo en conjunto con un modem de la casa EF DATA es ideal para transmitir señales de hasta 2048 Kbps o con varios modems en forma de múltiples portadoras sobre un ancho de banda de 36 MHz, ya que en transmisión (uplink) el terminal acepta frecuencia intermedia en la banda de los 70 MHz y transmite en la banda de 5.845 a 6.425 GHz y en recepción (downlink), toma la señal del LNA (Low Noise Ampliñer) en la banda de 3.620 a 4.200 GHz y la convierte en una señal de frecuencia intermedia en la banda de los 70 MHz.

Los convertidores de frecuencia tanto de subida como de bajada (LJP CONVERTER y DOWN CONVERTER) están formados por una conversión dual con sintetizadores individuales para que en el transponder elegido se seleccione independientemente las ventanas de transmisión y recepción (para el RFT 500), mientras que para el RFT 505 usa un único sintetizador.

### **2.2 DESCRIPCIÓN**

El transceptor, RFT 500 o RFT 505, se encuentra conformado por las siguientes

- El chasis de ensamblaje.
- Display con teclado para monitoreo. (para el caso del RFT-500)
- Oscilador de alta estabilidad.
- Tarjeta para el monitoreo y control.
- Sintetizadores.
- Convertidor de subida.
- Convertidor de bajada.
- Fuente de energía.
- UPA (Amplificador de Alta Potencia). El mismo que dependerá de los requerimientos de la estación terrena.

Dispone además de un microprocesador el mismo que cumple con las siguientes funciones:

- Monitoreo en línea.
- Control en la configuración.  $\overline{\phantom{a}}$
- Brindar un control del estado y fallas en el equipo.
- Disponer de un interfaz serial para ser conectado a un terminal o a una computadora.

En la Figura 2.2 , se presenta un diagrama de bloques del transceptor RFT-505 y del transceptor RFT-500 .

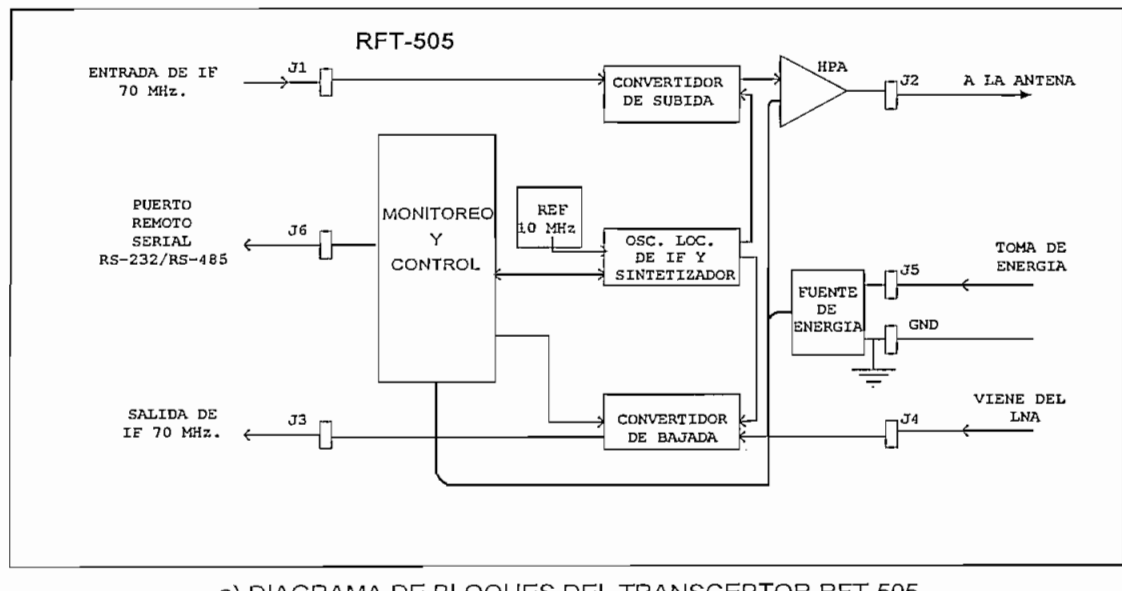

a) DIAGRAMA DE BLOQUES DEL TRANSCEPTOR RFT-505

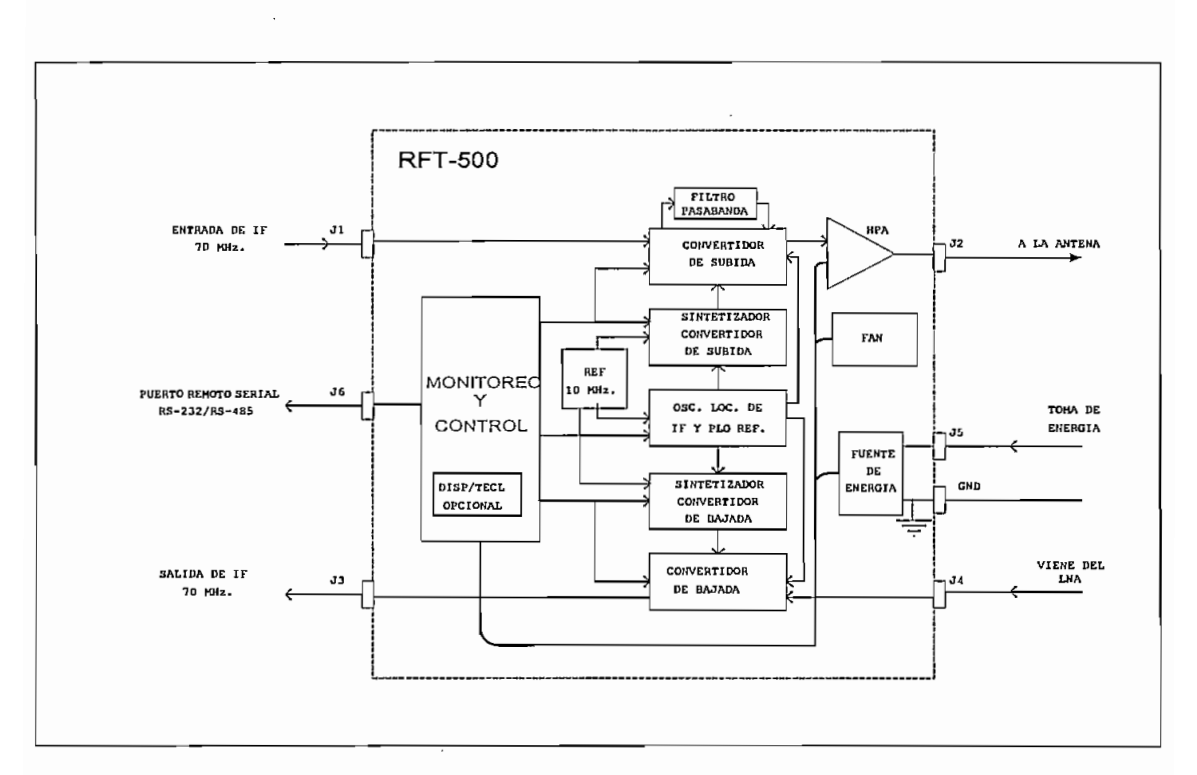

b) DIAGRAMA DE BLOQUES DEL TRANSCEPTOR RFT-500

Figura 2.2 Diagrama de bloques de los transceptores RFT-505 y 500

Para un funcionamiento normal del equipo, este presenta algunas especificaciones que deben ser tomadas en cuenta.

## **ESPECIFICACIONES DEL SISTEMA.**

## ENTORNO:

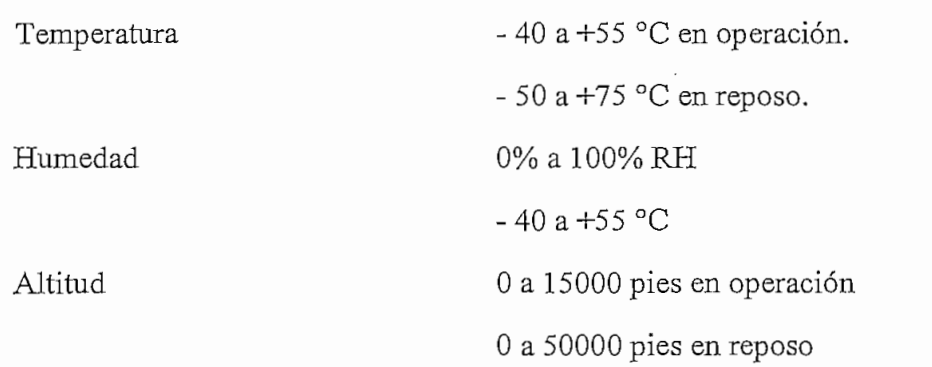

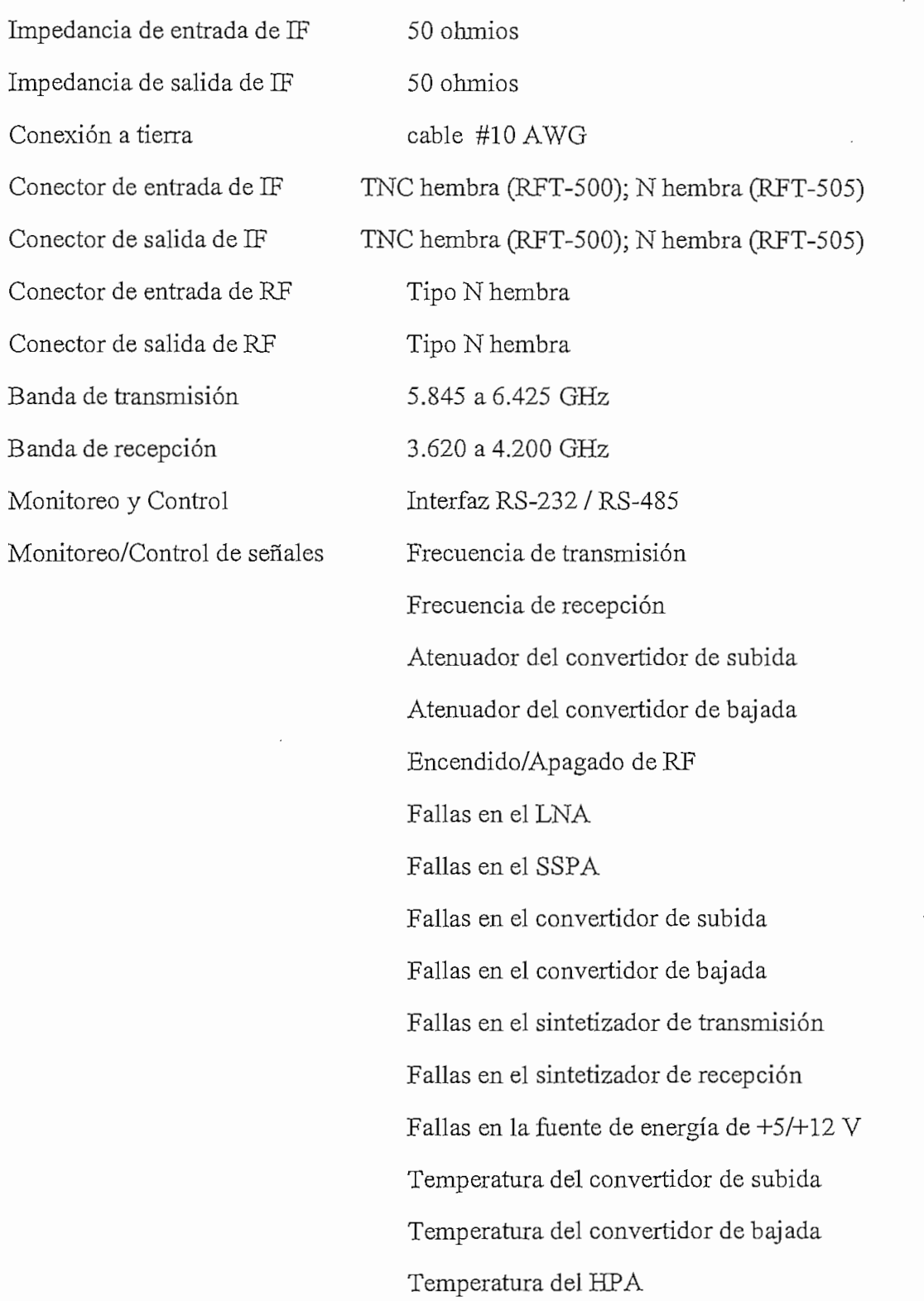

- El transceptor, dispone de algunos conectores debidamente identificados para conectar los diferentes cables de entrada y de salida tanto para las señales de RF como para las señales de IF, así como también los conectores para la alimentación de energía y de monitoreo; entre estos podemos mencionar:
- $-$  Entrada de transmisión de IF (TX/IF IN. Viene desde el modem satelital o en algunos casos si se dispone de varios modems, vendría desde el spliter. La impedancia de entrada es de 50 ohmios y la frecuencia está en 70 MHz  $\pm$  18 MHz (opcional 140 MHz ± 36 MHz). El nivel de energía típica está entre - 43 dBm a - 19 dBm dependiendo de la configuración y aplicación del cliente.
- Salida de Recepción de IF (RX/1F OUT). Viene desde el modem satelital, o en algunos casos si se dispone de varios modems, vendría desde el spliter. La impedancia de salida es de 50 ohmios y la frecuencia está en 70 MHz  $\pm$  18 MHz (opcional 140 MHz  $\pm$  36 MHz para el RFT-505). El punto de compresión de salida de 1 dB es de +17 dBm para el RFT-500 y de + 15 dBm para el RFT-505. La energía de operación de salida nominal es +11 dBm (RFT-500), +9 dBm(RFT-505); (-6 dB desde 1 dB de compresión) a - 25 dBm (RFT-500), - 27 dBm (RFT-505), dependiendo de los requerimientos de ganancia del sistema
- Salida de transmisión de RF (TX/RF OUT). Tiene una impedancia de salida de 50 ohmios. El rango de frecuencia de salida es de 5.845 a 6.425 GHz. El nivel de energía de salida depende del amplificador de potencia (SSPA) del sistema.
- Entrada de Recepción de RF (RX/RF IN). Viene desde el LNA y tiene una impedancia de entrada de 50 ohmios. El rango de frecuencia de entrada está entre 3.620 a 4.200 GHz. El rango de señal de entrada, varía entre - 50 dBm y - 25 dBm (RFT-500), -53 a -30 dBm (RFT-505), dependiendo de la ganancia del LNA y de la

antena. El nivel de esta señal, debe ser ajustado de tal manera que se obtenga la señal adecuada en la salida de señal de IF.

Alimentación de energía. El rango normal de entrada de voltaje es de 90 a 232 VAC y su rango de frecuencia varía entre 47 a 63 Hz. El máximo consumo de energía depende del amplificador de potencia usado en el terminal.

En la Tabla 2.1 se presenta una lista del consumo de potencia máxima para cada

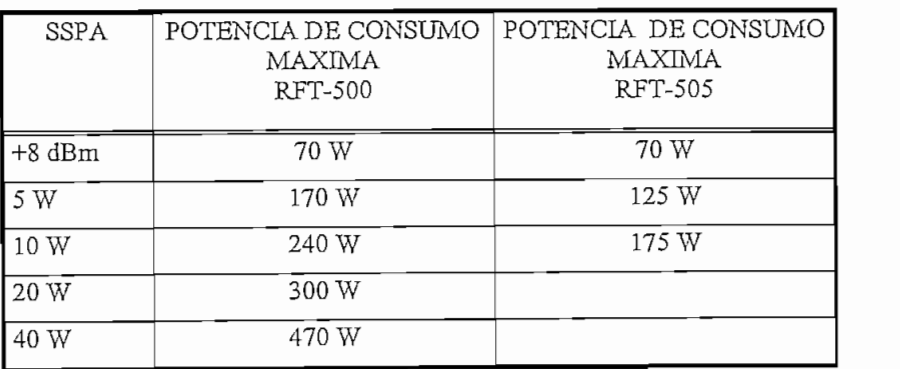

Tabla *2.1.\_\_* Consumo de potencia máximo del SSPA

Control Remoto Serial. Este conector es usado para controlar desde un terminal las funciones de control y monitoreo. Este control puede realizarse ya sea por un interfaz RS-232 o RS-485.

La tabla 2.2, muestra los pines del conector para control desde un terminal.

### NOTAS:

- 1. En el modo RS-232, CTS está unido a RTS.
- 2. El LNA puede ser energizado desde estos pines como a través del cable de RF dependiendo si tiene toma de energía independiente.
- 3. El nivel de voltaje flotante es de 5V.

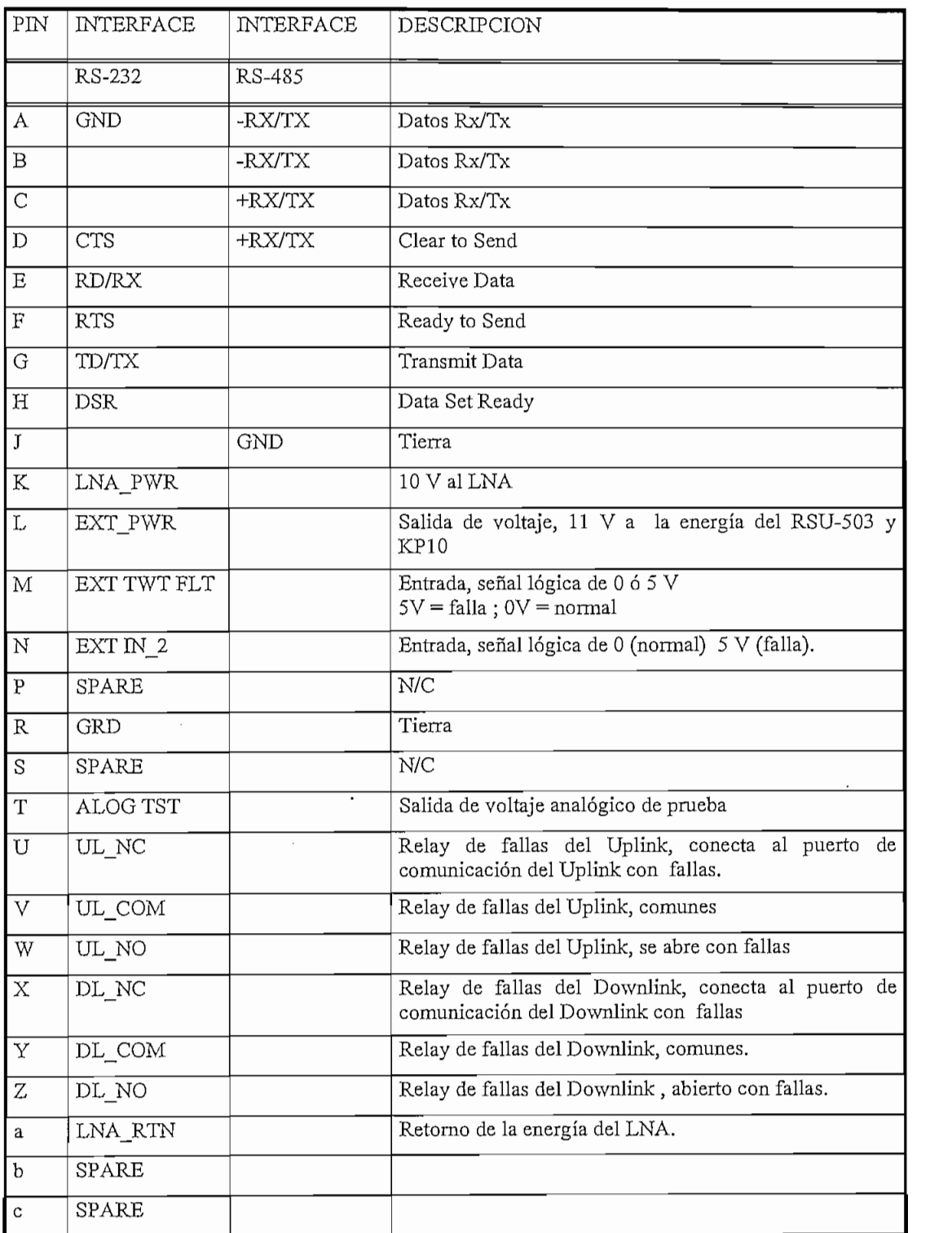

Tabla 2.2.\_ Configuración de pines para controlar el transceptor desde un terminal.

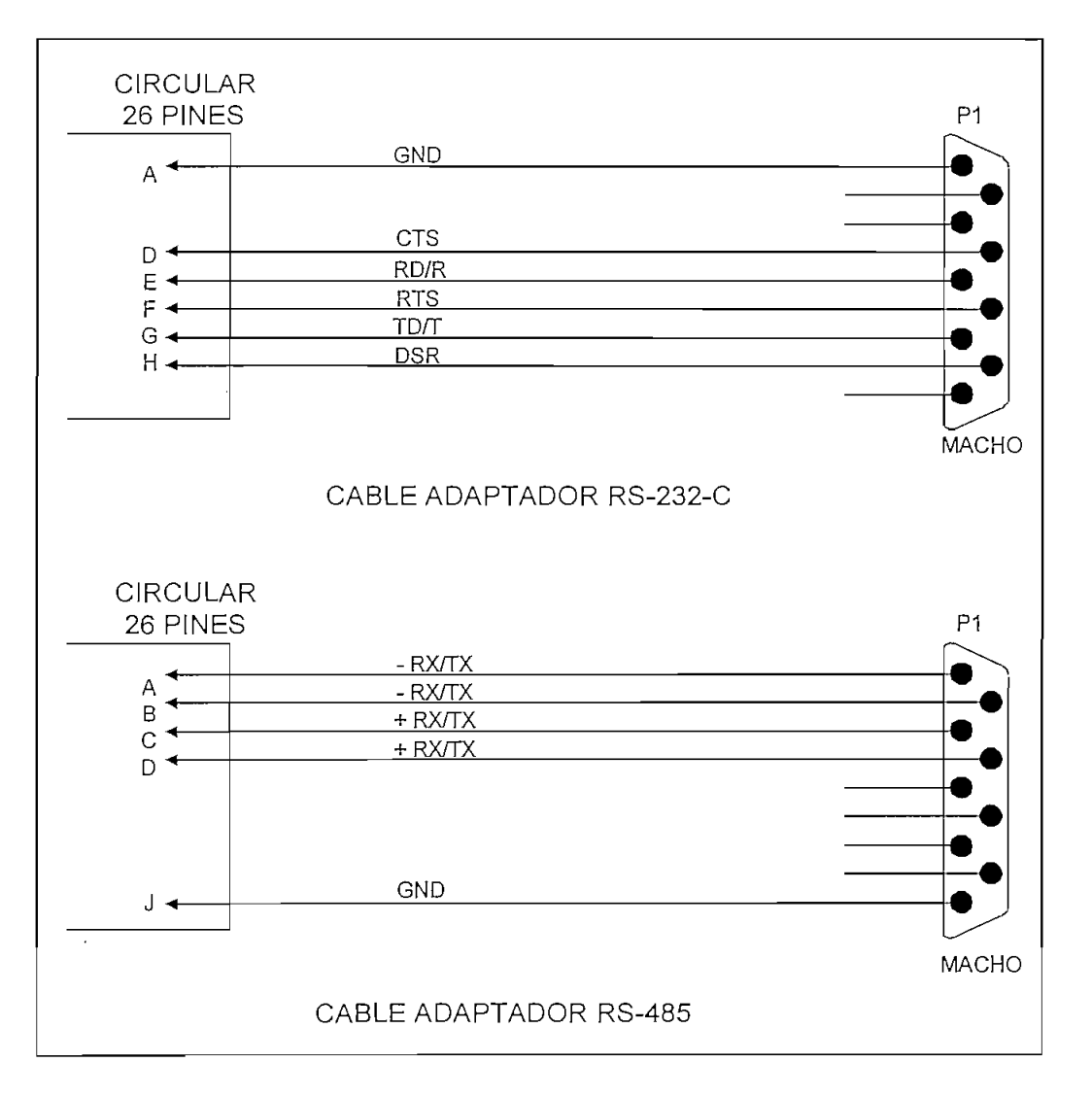

Figura 2.3.\_ Configuración de pines para monitoreo desde un terminal.

## 2.3 TEORÍA DE OPERACIÓN

2.3.1 Monitoreo y Control, Los transceptores, usan un microcontrolador para ejecutar las funciones de monitoreo y control del terminal. Esta tarjeta está ubicada dentro de la unidad en la parte superior de todos los otros ensamblajes. Los parámetros de configuración del terminal se encuentran en una memoria EEPROM, la misma que provee un total rescate de la información cuando el transceptor ha sido desenergizado. Todas las funciones del RFT-500 son accesibles a través del teclado y display del panel frontal o por el interfaz de comunicación remota, mientras que para el RFT-505 únicamente puede accesarse por el interfaz de comunicación remoto.

La memoria EEPROM en el módulo de monitoreo y control permite retener la información de la configuración por hasta un año cuando ha cesado el suministro de energía. Cuando el suministro de energía ha cesado un buen tiempo, existe una configuración por omisión que se carga desde la raíz de la ROM en el sistema. La Tabla 2.3, muestra las condiciones por omisión del transceptor.

| Velocidad en baudios      | 9600         |
|---------------------------|--------------|
| Paridad                   | par          |
| Dirección del dispositivo |              |
| Ganancia del U/C          | Mínima       |
| Ganancia del D/C          | Mínima       |
| Salida de RF              | OFF          |
| Frecuencia del U/C        | 6135.00 MHz. |
| Frecuencia del D/C        | 3925.00 MHz. |

Tabla 2.3. Parámetros por omisión en el transceptor.

En la Figura *2A,* puede apreciarse un diagrama de bloques funcional de la tarjeta de Monitoreo y Control para los transceptores.

### EL TRANSCEPTOR COMO ELEMENTO DE MONITOREO - 55 -

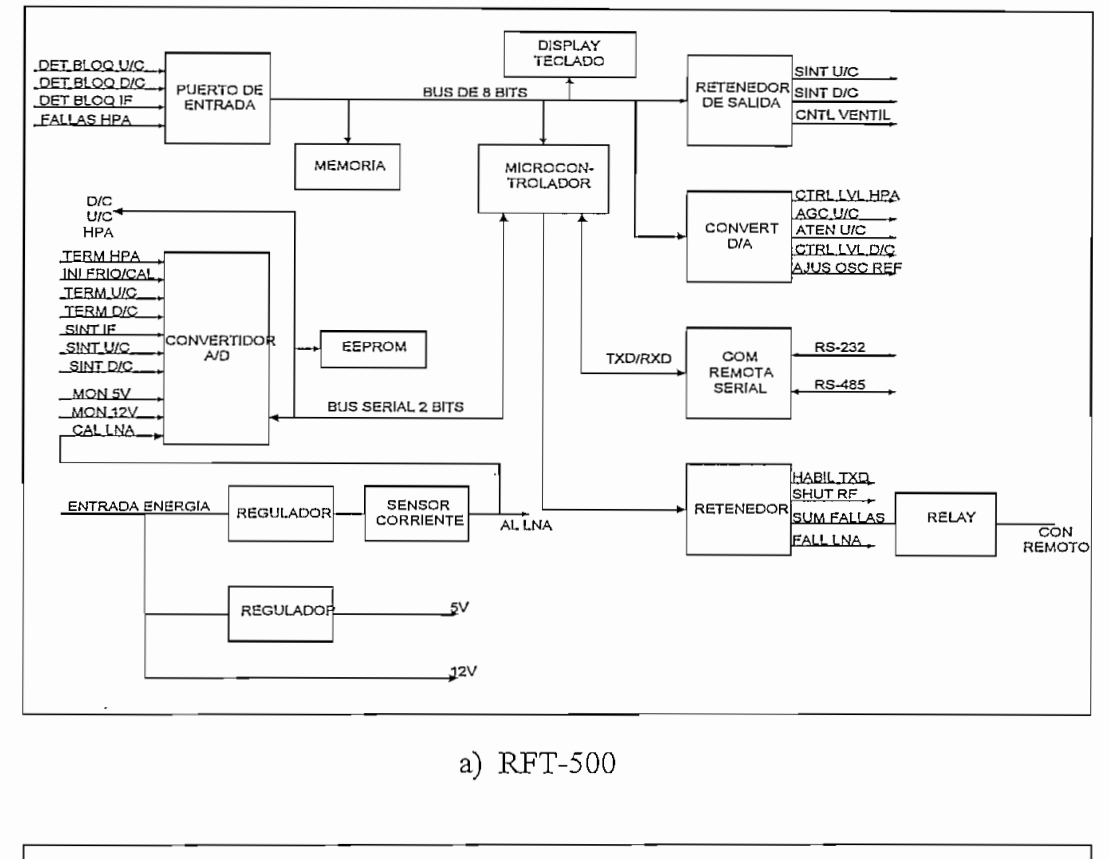

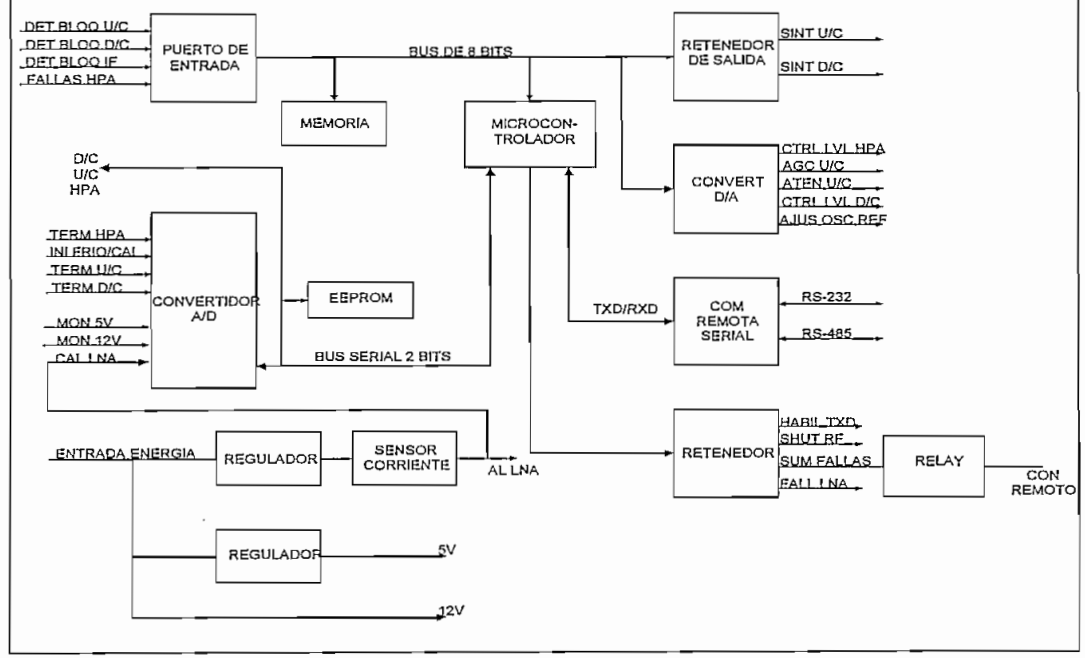

b) RFT-505

Figura 2.4.\_ Diagrama de bloques de la tarjeta de monitoreo y control.

Esta tarjeta, ejecuta las siguientes operaciones:

- Recibe la frecuencia deseada por el interfaz de control remoto RS-232 ó RS-485 o por el teclado local. Después, la tarjeta almacena los datos , los mismos que son retenidos en el sintetizador de salida.
- Lee los termistores localizados en los convertidores de subida, convertidor de bajada y en el amplificador de alta potencia, los mismos que son desplegados en pantalla.
- Lee los parámetros de la EEPROM del convertidor de subida, convertidor de bajada, y amplificador de alta potencia, y en la EEPROM con un control automático de ganancia de voltaje basados en frecuencia y temperatura calcula para linealizar los respectivos módulos.
- Dependiendo de la temperatura del transceptor, prende o apaga el ventilador.
- Recibe las señales de falla de todos los módulos y los presenta a través del interfaz remoto sea RS-232 o RS-485 al terminal de monitoreo o lo despliega en el display incorporado si lo tiene.
- Censa al LNA y almacena la lectura en la EEPROM y la compara para determinar si existen fallas en él.
- **2.3.1.1 Interfaz Remoto.** Las funciones del transceptor, pueden ser controladas y monitoreadas por un enlace de comunicación vía un interfaz RS-485 o RS-232. El interfaz RS-485 bace posible operar por un enlace de comunicación común con hasta 255 transceptores. En cambio, el interfaz RS-232 se usa para comunicarse con un solo transceptor.

El módulo de monitoreo y control debe ser configurado por hardware en uno de los dos interfaces. En la tarjeta, existen unos puentes etiquetados con JP3 en los que deben puentearse dependiendo del interfaz a seleccionarse como lo indica la Tabla  $2.5.$ 

| Configuración<br>RS-232 | Configuración<br>RS-485 |  |
|-------------------------|-------------------------|--|
| 9 - 10                  | $1 - 2$                 |  |
| 11 - 12                 | $3 - 4$                 |  |
| $13 - 14$               | $5 - 6$                 |  |
| $15 - 16$               | 7 - 8                   |  |

Tabla *2.5.\_* Configuración de puenteo para el tipo de interfaz.

La tarjeta de monitoreo y control dispone de:

- Un conector DB-9 hembra con interfaz DCE (etiquetado como Jl) para accesar al interfaz remoto RS-232 ó RS-485.
- Un conector DB-15 hembra (etiquetado como J2) para el control del relay remoto.
- Un conector DB-37 macho (etiquetado como J3) para control del HPA, Suministro de energía, U/C y D/C.
- $-$  Un conector DB-37 hembra (etiquetado como J4) para los sintetizadores del D/C; U/C y LO.
- Un conector Ribbon de 24 pines (etiquetado como J5) para el display y teclado opcional de la unidad para configurar y monitorear el estado del terminal localmente.
- **2.3.2 Oscilador de alta estabilidad.** Este provee un ruido de fase bajo con una fuente de 10 MHz de frecuencia estable para el convertidor de subida, el convertidor de bajada y el sintetizador del oscilador local de frecuencia intermedia.

El calentamiento interno, provee una estabilidad adicional y opera directamente desde la fuente de energía de 12 V. Los circuitos electrónicos son regulados por un filtro activo.

La salida de onda sinusoidal es convertida a una onda cuadrada con tecnología CMOS antes que salga al sintetizador.

La Figura 2.5 muestra un diagrama de bloques del oscilador de alta estabilidad para los transceptores.

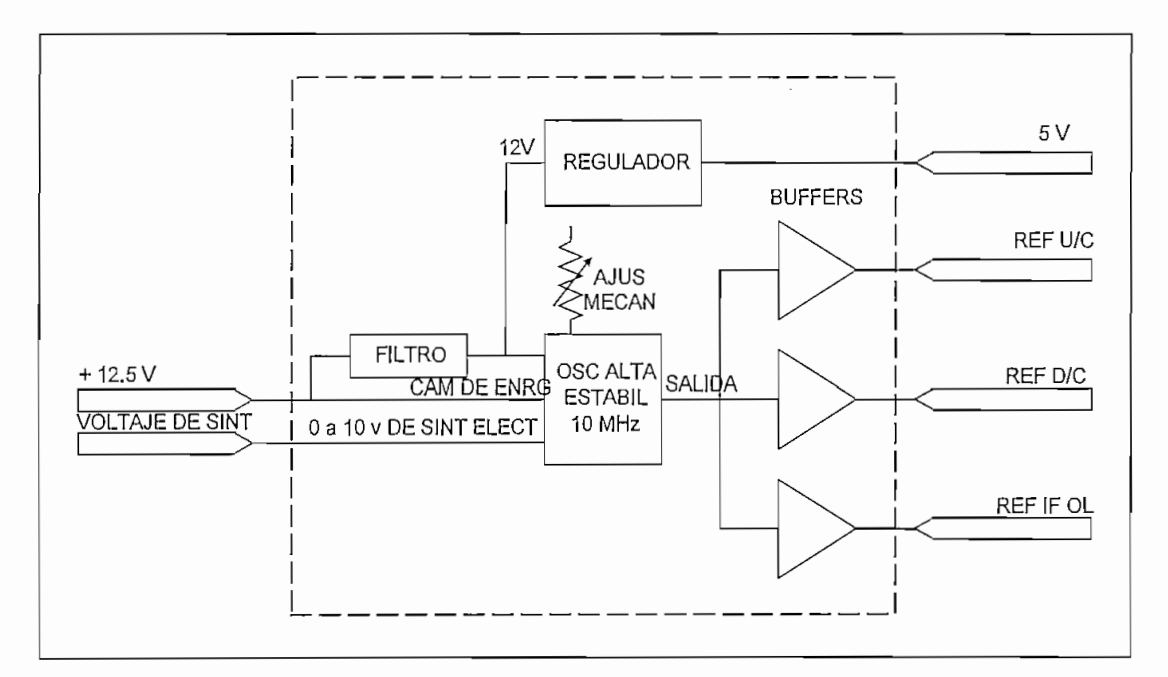

a) RFT-500

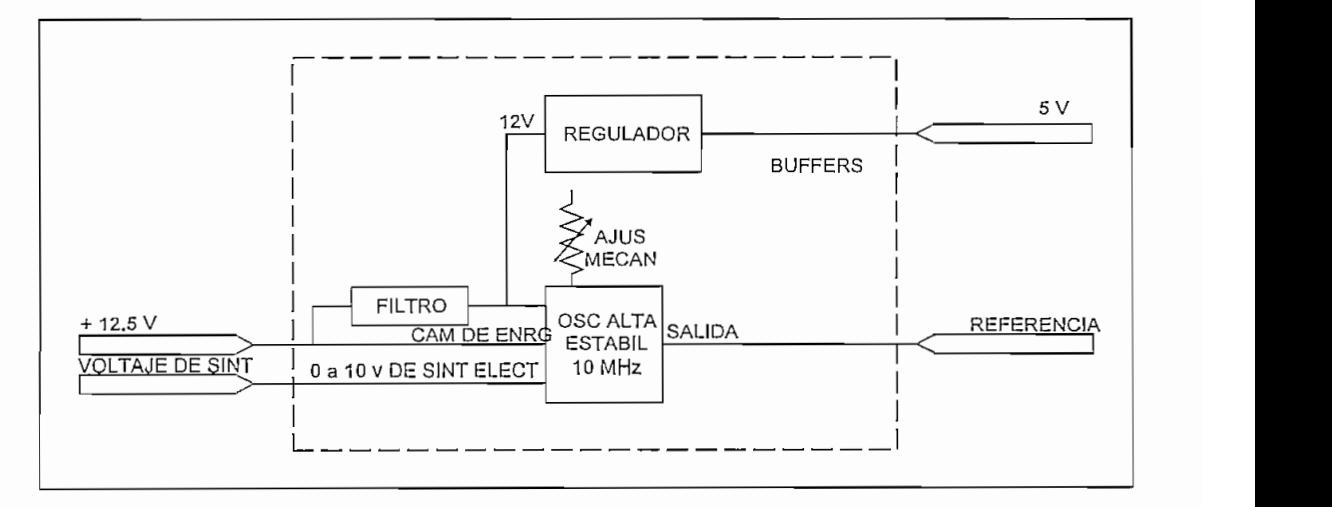

b) RFT-505

Figura 2.5 Diagrama de bloques del oscilador de alta estabilidad.

## **2.3.3 Oscilador local de IF.** El oscilador local de IF (TFLO) contiene:

- Oscilador controlado por voltaje.

-Filtro de laso.

- Una cadena de división de bajada.

La referencia de entrada de 10 MHz. es multiplicada hasta 2120 MHz en tres pasos (2 x 2 x 53), distribuidos en dos sintetizadores. Los 10 MHz de salida son multiplicados por 106 y enviados a los convertidores de subida y de bajada por el oscilador local de IF.

La Tabla 2.6 muestra las especificaciones del oscilador de alta estabilidad.

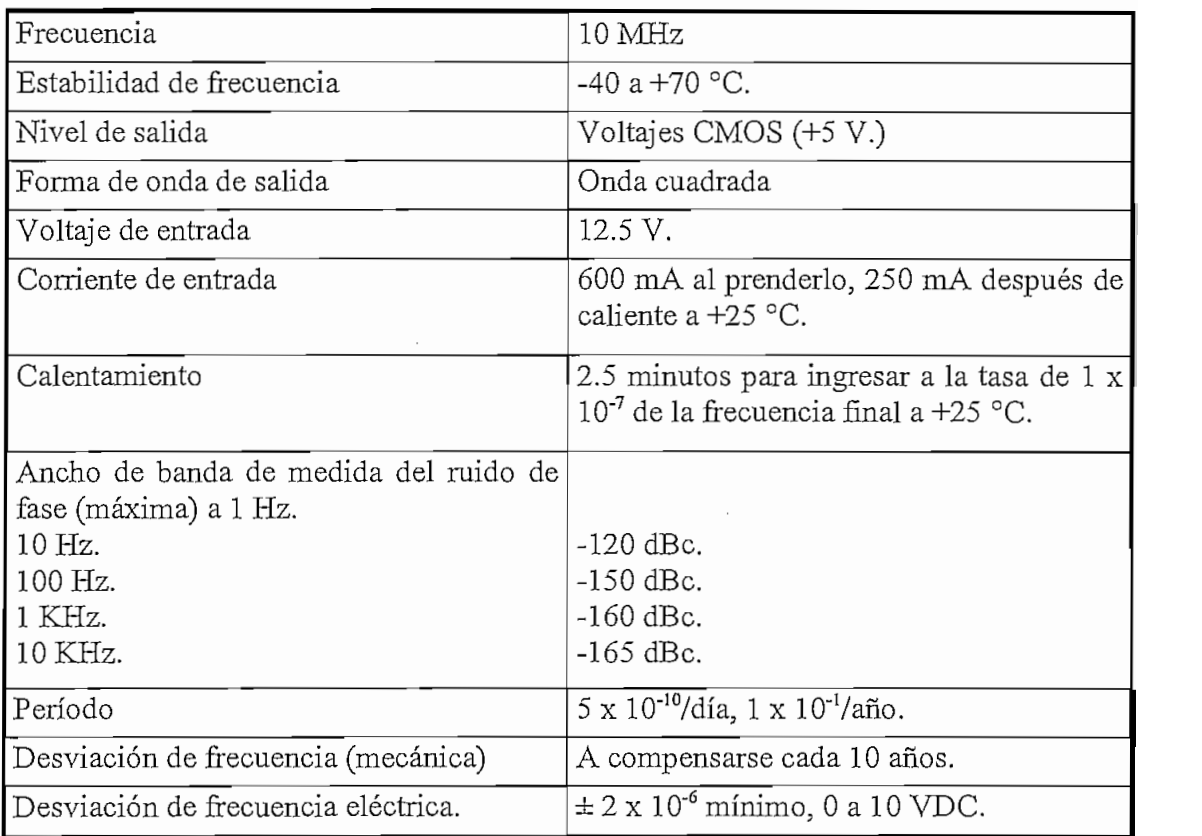

Tabla 2.6 Especificaciones del oscilador de alta estabilidad.

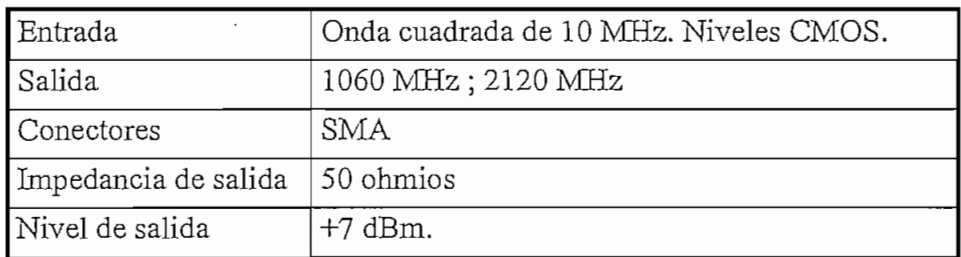

La Tabla 2.7 muestra las especificaciones del oscilador local

Tabla 2.7 Especificaciones del oscilador local de IF.

La Figura 2.6 muestra un diagrama de bloques del oscilador local de IF para los transceptores.

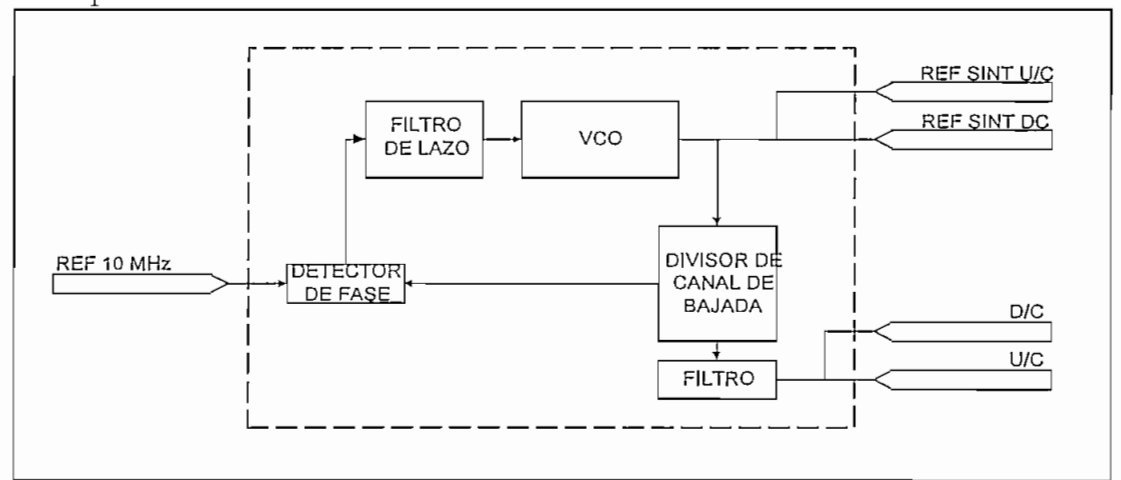

a) RFT-500

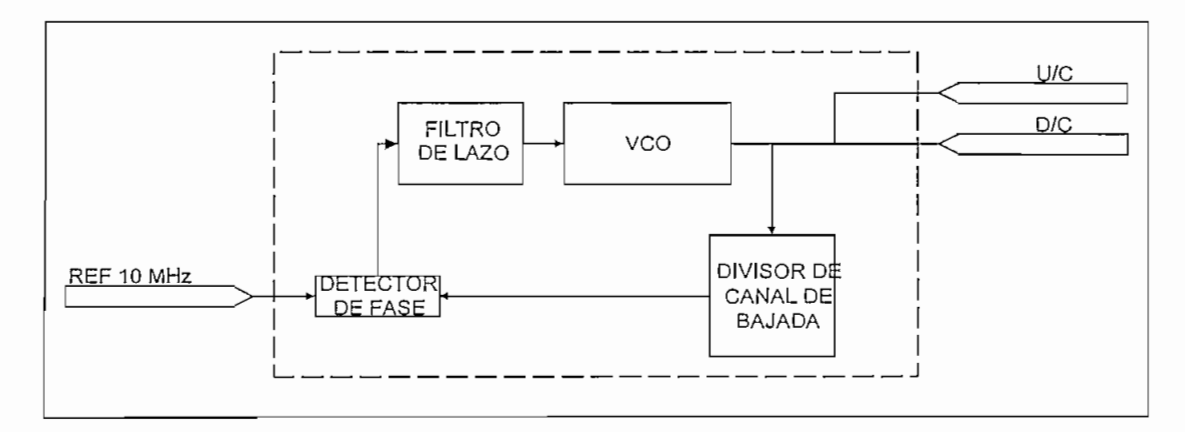

b) RFT-505

Figura 2.6. Diagrama de bloques del oscilador local de IF.

**2.3.4 Sintetizador.** El transceptor RFT-500 utiliza dos sintetizadores.

- Uno para el convertidor de bajada para convertir la señal de entrada de RF a una señal de salida en IF de 70 MHz.
- Otro para el convertidor de subida para convertir los 70 MHz. de entrada a una señal de salida en RF.

El propósito del sintetizador es el de convertir los 10 MHz. de la señal de referencia a una frecuencia variable para ejecutar la conversión. Para el caso del RFT-505 este solamente dispone de un sintetizador por lo que el un convertidor depende del otro.

La Tabla 2.8 muestra las especificaciones del sintetizador.

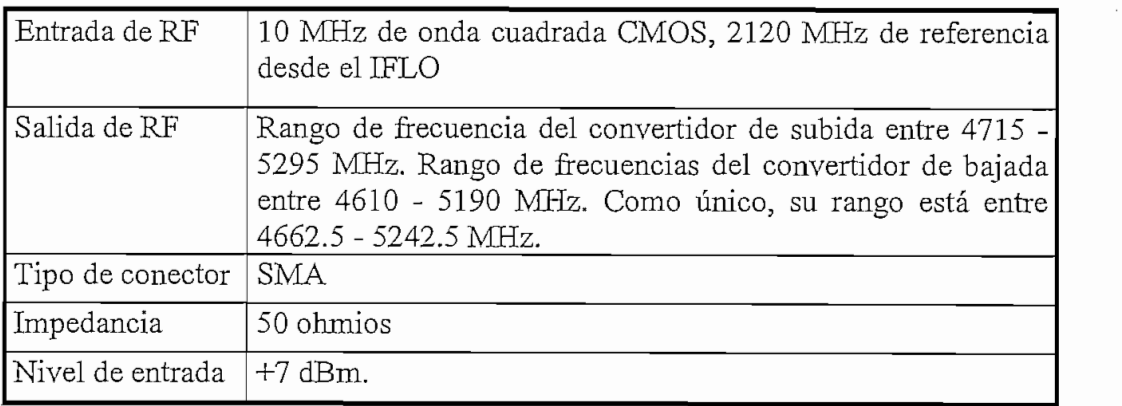

Tabla 2.8 Especificaciones del sintetizador.

- 2.3.4.1 **Operación.** El módulo del sintetizador, multiplica los 10 MHz del reloj de referencia a un reloj variable a través de:
	- Osciladores controlados por voltaje (VCOs).
	- Filtros de laso.
	- Detectores de fase.
	- Cadena de división de bajada variable.

La cadena de división de bajada variable es controlada por la tarjeta de monitoreo y control a través del uso de 14 señales CMOS paralelas. Para el RFT-500, la cadena de división del convertidor de bajada varía desde 150 hasta 380. La cadena de división del convertidor de subida varía desde 222 hasta 422. Una doble frecuencia es entonces aplicada para producir la salida final.

La sintonía de voltaje del VCO es enviada a la tarjeta de monitoreo y control para monitorear la detección de fallas del bloqueo.

La Figura 2.7 muestra un diagrama de bloques del sintetizador del convertidor de subida y del sintetizador del convertidor de bajada.

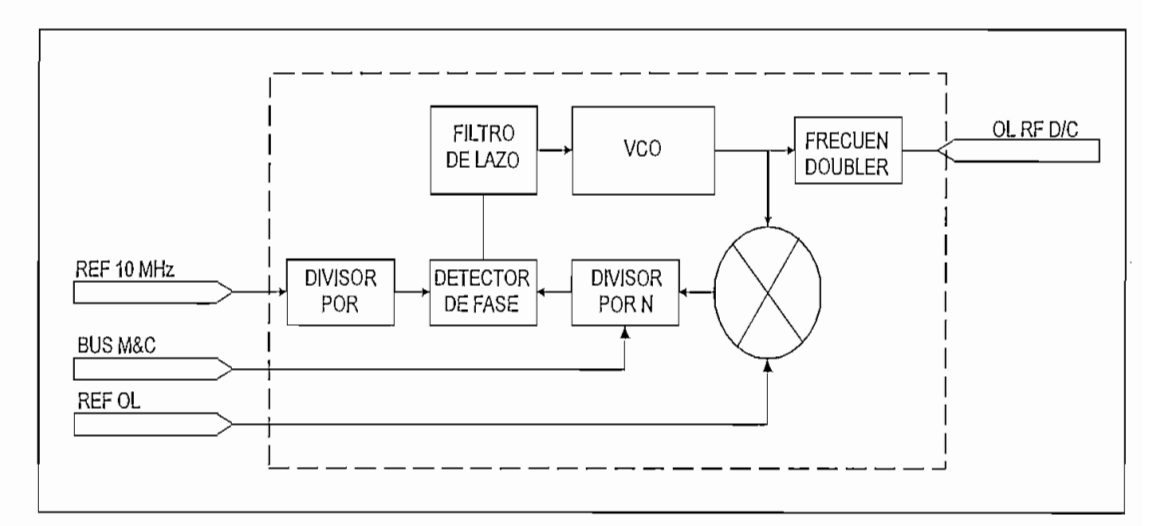

a) Sintetizador del convertidor de bajada para el RFT-500

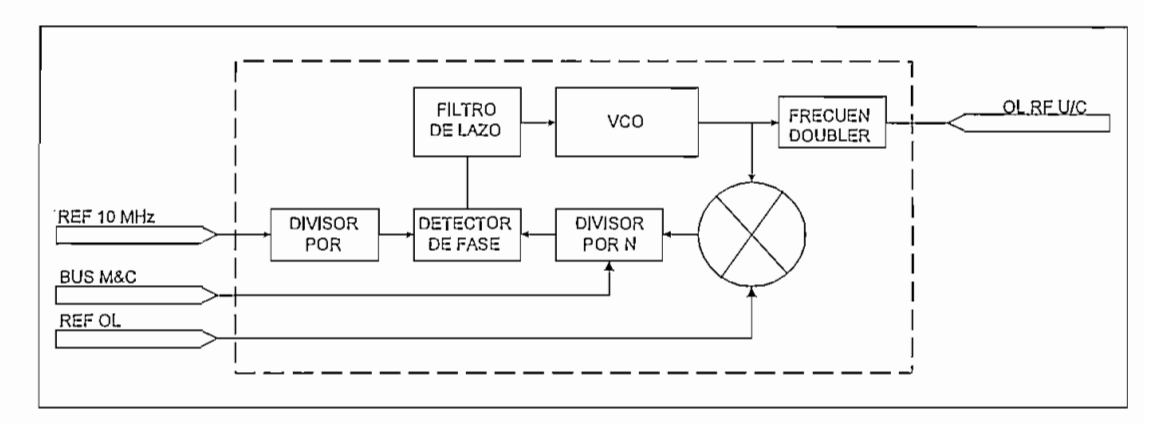

b) Sintetizador del convertidor de subida para el RPT-500

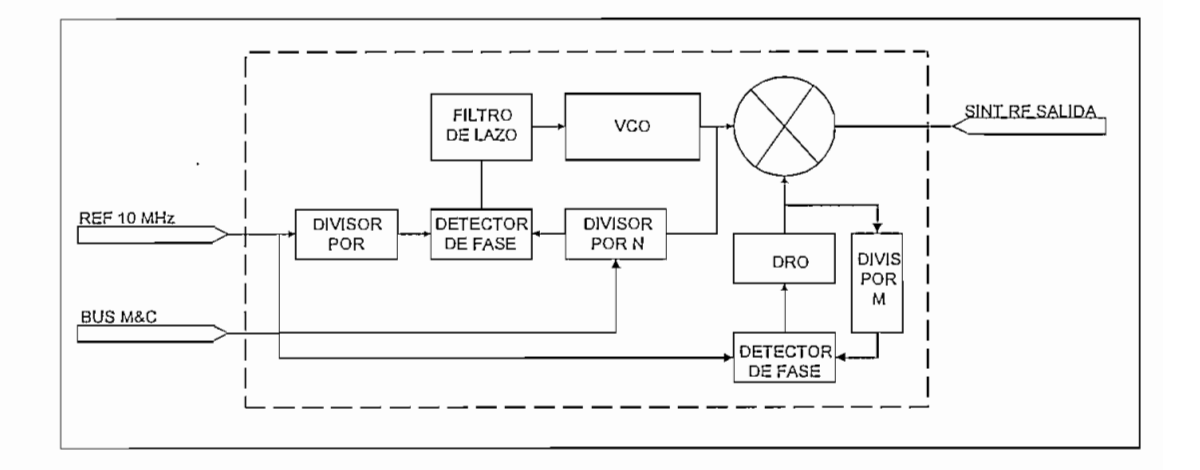

c) Sintetizador para el RFT-505

Figura 2.7 Diagrama de bloques de los sintetizadores.

2.3.5 **Convertidor de bajada.** La función del convertidor de bajada es convertir la señal de banda C desde el LNA a una señal de 70 MHz para ser usada en el modem. La Figura 2.8 muestra un diagrama de bloques del convertidor de bajada.

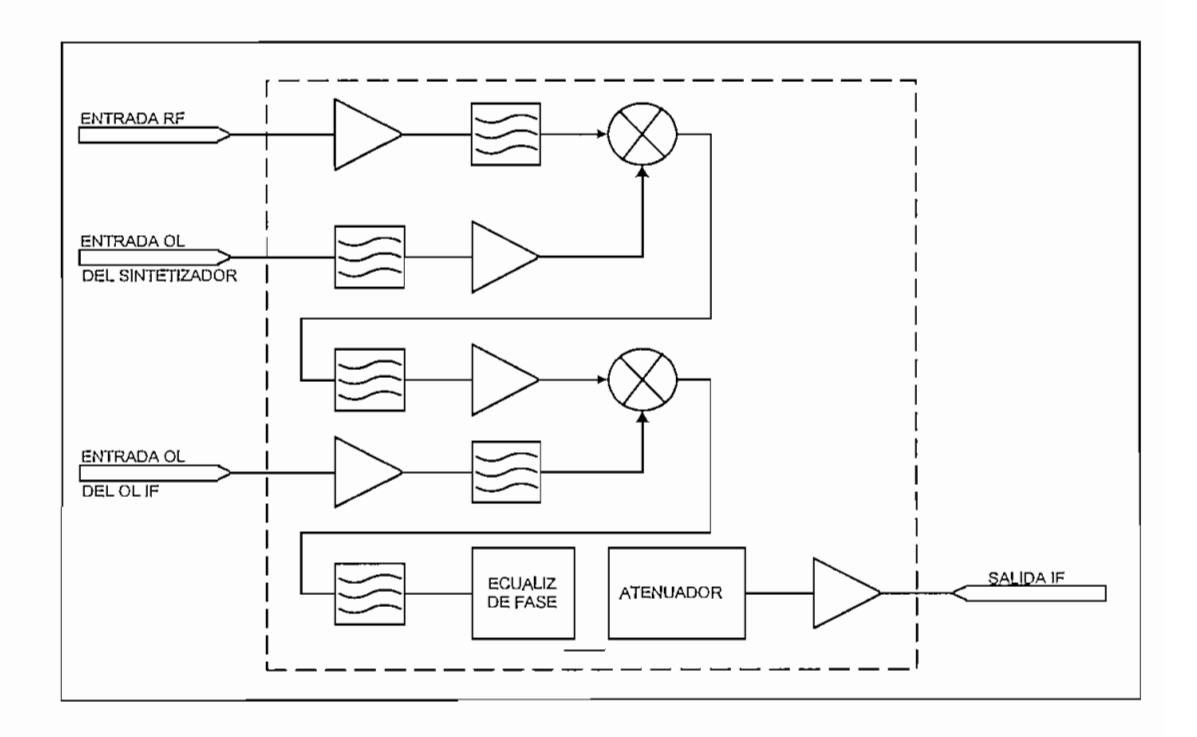

Figura 2.8 Diagrama de bloques del convertidor de bajada.

 $-63-$ 

La Tabla 2.9 muestra las especificaciones del convertidor de bajada.

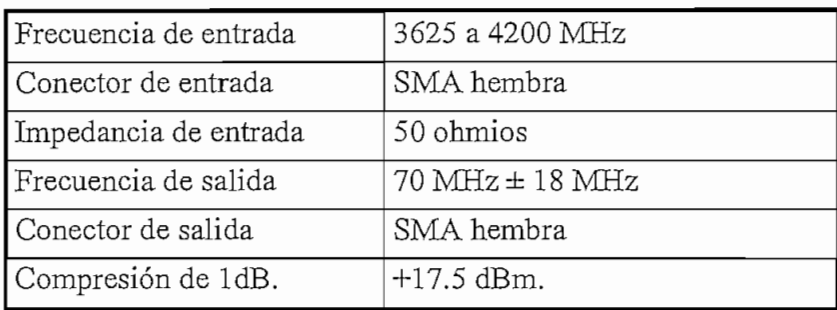

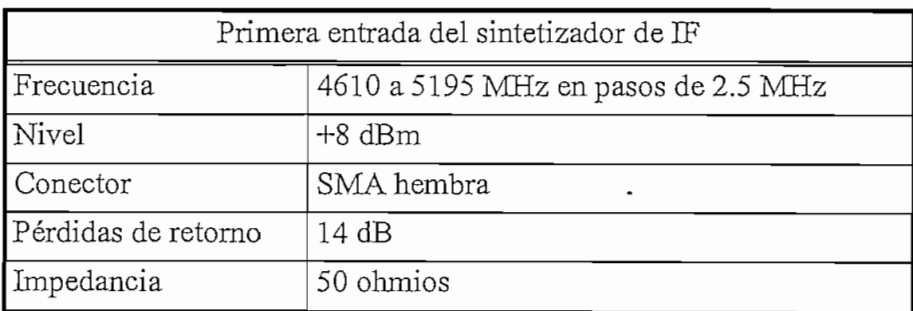

| Segunda entrada del oscilador local de IF |            |  |
|-------------------------------------------|------------|--|
| Frecuencia                                | 1060 MHz.  |  |
| Nivel                                     | $+8$ dBm.  |  |
| Conector                                  | SMA hembra |  |
| Pérdidas de retorno                       | 14dB       |  |
| Impedancia                                | 50 ohmios  |  |

Tabla 2.9 Especificaciones del convertidor de bajada.

**2.3.5.1 Operación.** El convertidor de bajada utiliza un proceso de conversión dual para convertir desde una frecuencia de entra de RF en la banda de 3620 a 4200 MHz a una señal de salida en banda base de 70 MHz en IF.

La primera conversión requiere de una frecuencia en el sintetizador de bajada para ser mezclada con la entrada en RF. La tarjeta de monitoreo y control controla la selección de frecuencia del sintetizador del convertidor de bajada. La banda de
frecuencias de salida del sintetizador del convertidor de bajada va desde 4610 hasta 5190 MHz, en pasos de 2.5 MHz.

La salida del primer mezclador está en una frecuencia de 990 MHz. La salida de los 990 MHz es aplicada al segundo mezclador el cual se mezcla con una frecuencia de entrada de un oscilador local de IF de 1060 MHz desde el módulo del oscilador local de IF. La salida del segundo mezclador es la señal deseada en banda base a 70 MHz.

La tarjeta de monitoreo y control interpola el factor de compensación de datos del convertidor de bajada que es almacenado dentro de la memoria EEPROM. Estos datos permiten a la tarjeta de monitoreo y control comandar y compensar la energía de salida del convertidor de bajada asegurando los niveles de salida adecuados sobre el rango de frecuencias. La tarjeta de monitoreo y control también suministra la energía DC para el LNA, el cual es inyectado dentro del conector de entrada de RF.

2.3.6 Convertidor de subida. La función del convertidor de subida es convertir la señal usada en IF de 70 MHz en el modem satelital a una señal en banda C para ser enviada a la antena.

La Tabla 2.10, muestra las especificaciones del convertidor de subida.

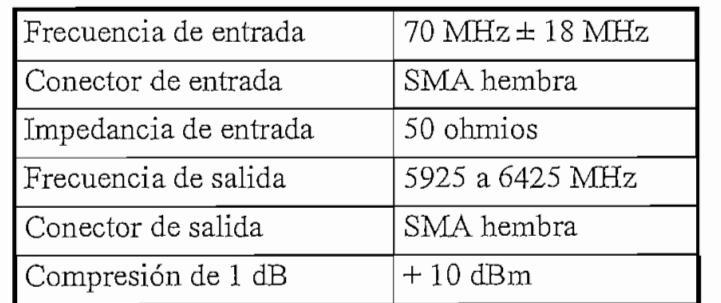

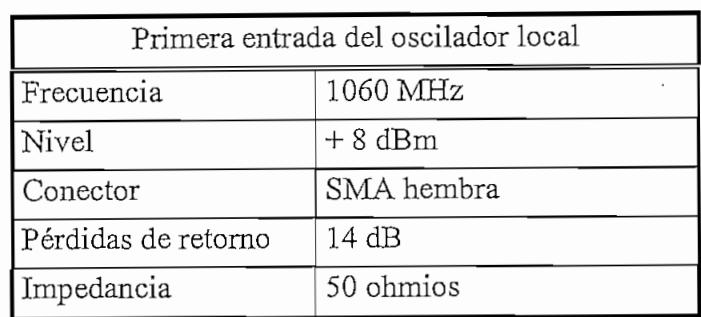

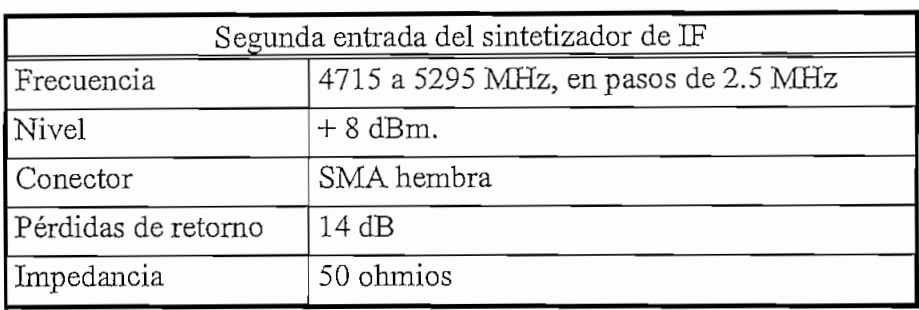

Tabla 2.10 Especificaciones del convertidor de subida.

La Figura 2.9 muestra un diagrama de bloques funcional del convertidor de subida.

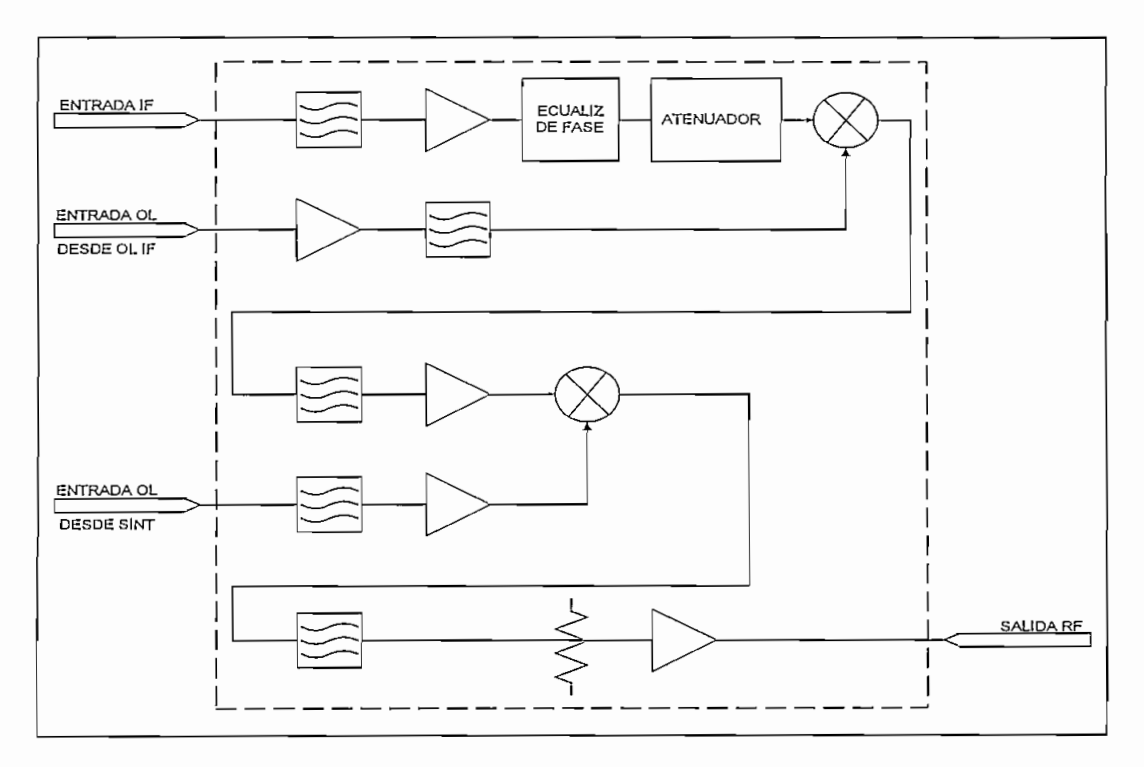

Figura 2.9 Diagrama de bloques del convertidor de subida

2.3.6.1 **Operación.** El convertidor de subida utiliza un proceso de conversión dual para convertir desde una señal en banda base de 70 MHz a una señal de salida en la banda de frecuencias de RP.

La primera conversión requiere de una frecuencia de entrada de 1060 MHz del oscilador local de IF desde el módulo IFLO. La salida del primer proceso de mezcla está en una frecuencia de 1130 MHz. La salida de 1130 MHz es aplicada al segundo mezclador el cual se mezcla con la frecuencia de entrada del sintetizador. La tarjeta de monitoreo y control controla la selección de frecuencia del sintetizador del convertidor de subida. La banda de frecuencias de salida del sintetizador del convertidor de subida va desde 4715 hasta 5295 MHz., en pasos de 2.5 MHz. La salida del segundo mezclador está en la banda de frecuencias de RP deseada que va desde 5845 hasta 6425 MHz.

La tarjeta de monitoreo y control interpola el factor de compensación de datos del convertidor de subida que son almacenados dentro de la memoria EEPROM. Estos datos, permiten a la tarjeta de monitoreo y control comandar y compensar la potencia de salida del convertidor de subida asegurando los niveles de energía de salida adecuados. La tarjeta de monitoreo y control también controla el atenuador del convertidor de subida.

#### **2.4. Mantenimiento**

2.4.1 **Puntos de prueba y leds indicadores.** Los puntos de prueba y los leds indicadores se encuentran en la tarjeta de monitoreo y control para un breve diagnóstico.

La Tabla 2.11, muestra un listado de los leds y sus funciones, mientras que la Tabla 2.12, lista todos los puntos de prueba en la tarjeta de monitoreo y control.

| <b>NOMBRE</b>        | COLOR    | <b>DESCRIPCION</b>                                                                                                    |  |
|----------------------|----------|----------------------------------------------------------------------------------------------------|--|
| Falla en el HPA      | Rojo     | Cuando está iluminado, indica que el HPA<br>presenta falla, la misma que no permitirá que se<br>prenda la transmisión del transceptor.                                    |  |
| LD IF                | Rojo     | Cuando está iluminado, indica que el oscilador<br>local se encuentra fuera de enganche y por<br>tanto no se prenderá la transmisión del<br>transceptor.                   |  |
| LD UC                | Rojo     | Cuando está iluminado, indica que el oscilador<br>local del convertidor de subida está fuera de<br>enganche y por tanto no se prenderá la<br>transmisión del transceptor. |  |
| LD DC                | Rojo     | Cuando está iluminado, indica que el oscilador<br>local del convertidor de bajada está fuera de<br>enganche y por tanto no se prenderá la<br>transmisión del transceptor. |  |
| Falla en el LNA Rojo |          | Cuando está iluminado, indica que el LNA<br>presenta falla o el LNA no ha sido calibrado.                                                                                 |  |
| RF ON                | Amarillo | Cuando está iluminado, indica que el HPA está<br>prendido.                                                                                                    |  |
| 12.5 V.              | Verde    | Cuando está iluminado, indica que la fuente de<br>12.5 V. está aplicada a la tarjeta.                                                                                     |  |
| 5 V.                 | Verde    | Cuando está iluminado, indica que la fuente de<br>5 V. está aplicada a la tarjeta.                                                                                        |  |

Tabla 2.11 Leds indicadores del transceptor.

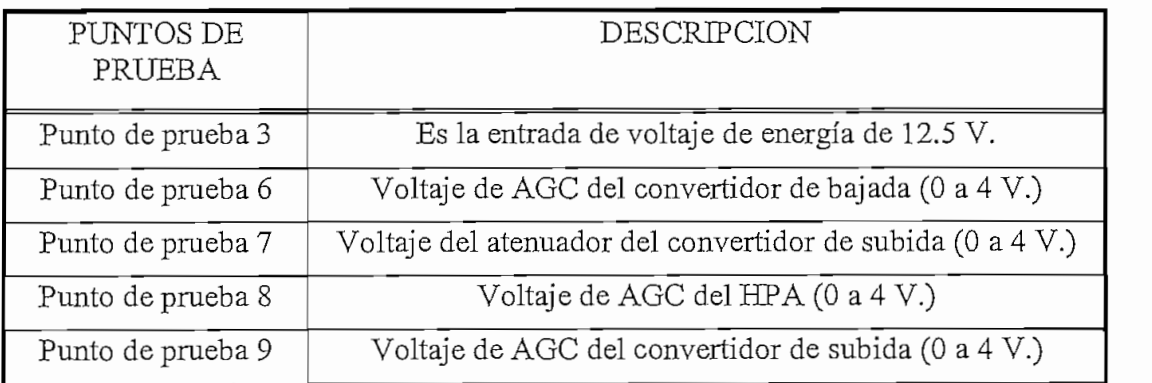

Tabla 2.12 Puntos de prueba para monitoreo y control.

2.4.2 **Fallas aisladas.** Una vez que el transceptor esté listo para operar, el chequeo puede ser realizado por el monitoreo de las fallas del terminal sea remotamente o por el teclado opcional de la unidad. Las fallas del sistema son reportadas en el menú de

La Tabla 2.13 muestra un listado para problemas aislados y de esta manera tomar una decisión adecuada.

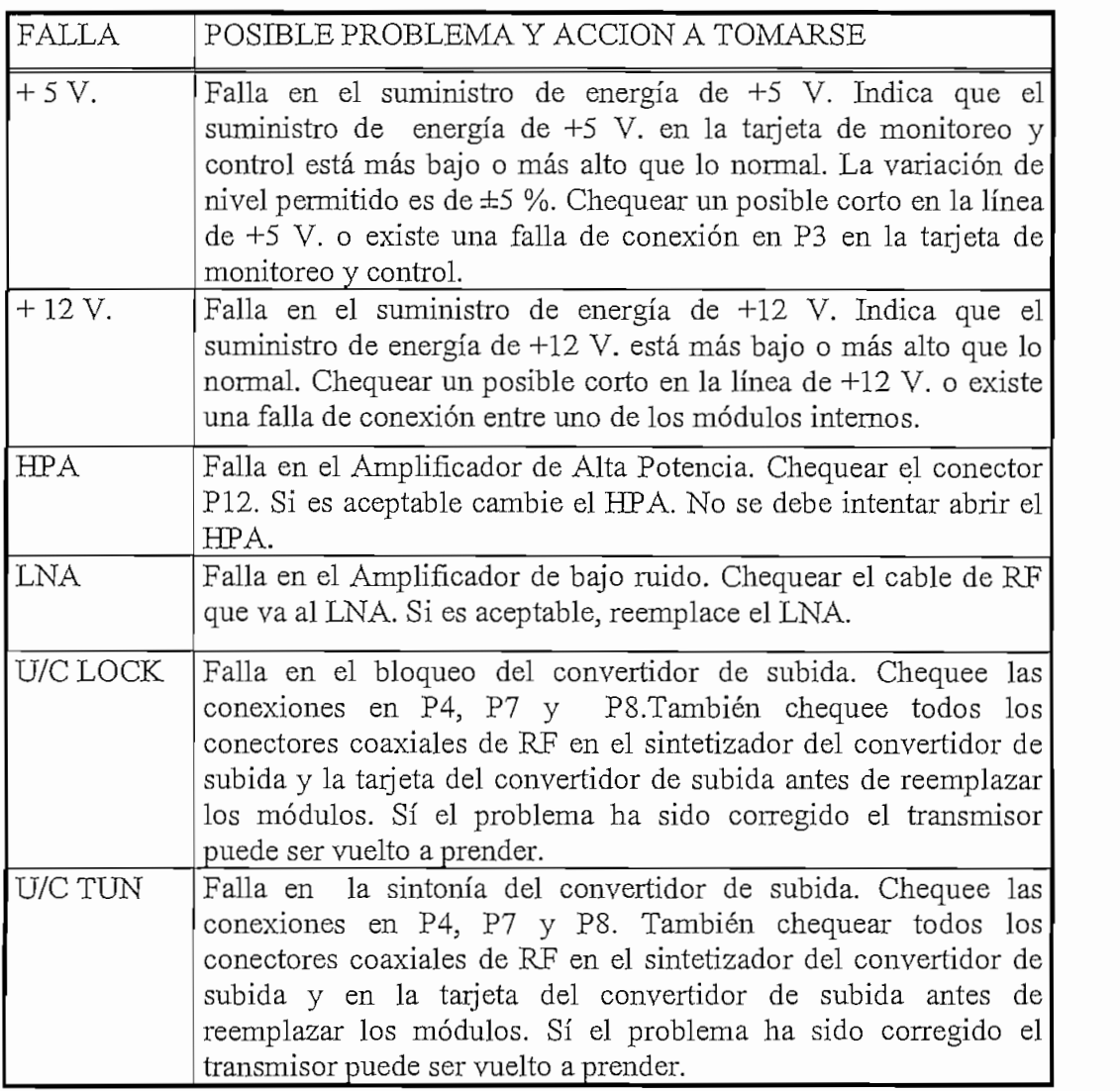

| D/C LOCK | Falla en el bloqueo del convertidor de bajada. Chequee las<br>conexiones en P10, P11 y P4. También chequear todos los<br>conectores coaxiales de RF en el sintetizador del convertidor de<br>bajada y el convertidor de bajada antes de reemplazar los<br>módulos. Sí el problema es corregido el transmisor puede ser<br>vuelto a prender.   |  |  |
|----------|----------------------------------------------------------------------------------------------------|--|--|
| D/C TUN  | Falla en la sintonía del convertidor de bajada. Chequear las<br>conexiones en P10, P11 y P4. También chequear todos los<br>conectores coaxiales de RF en el sintetizador del convertidor de<br>bajada y el convertidor de bajada antes de reemplazar los<br>módulos. Sí el problema es corregido el transmisor puede ser<br>vuelto a prender. |  |  |
| IF LOCK  | Falla en el bloqueo de IF. Chequear las conexiones en P9 y P4 y<br>todos los conectores coaxiales de RF en el módulo del oscilador<br>local de IF. Si todas las conexiones están bien, reemplace el<br>módulo del oscilador local de IF. Sí el problema es corregido el<br>transmisor puede ser vuelto a prender.                             |  |  |
| IF TUN   | Falla en la sintonía de IF. Chequear las conexiones en P9 y P4 y<br>todos los conectores coaxiales de RF en el módulo del oscilador<br>local de IF. Si todas las conexiones están bien reemplace el<br>módulo del oscilador local de IF. Si el problema es corregido el<br>transmisor puede ser vuelto a prender.                             |  |  |

Tabla 2.13 Problemas aislados en el equipo.

2.5 **Características del transceptor trabajando con la opción de 140 MHz en IF (Únicamente para el RFT-500).** El transceptor, presenta la opción de trabajar a una frecuencia de IF de 140 MHz. en el cual el usuario puede disponer del doble del ancho de banda, permitiendo un rango de  $140 \pm 36$  MHz. En este modo de operación el transceptor presenta las siguientes características :

### **2.5.1.Oscilador local de IF.** El oscilador local de IF (EFLO) contiene:

- Oscilador controlado por voltaje.
- *-* Filtro de laso.
- Una cadena de división de bajada.

El oscilador local de frecuencia intermedia provee una frecuencia fija de 1112.5 MHz tanto al convertidor de subida como al convertidor de bajada. El ajuste del voltaje de realimentación es enviado a la tarjeta de monitoreo y control donde es monitoreado junto con el detector de fallas.

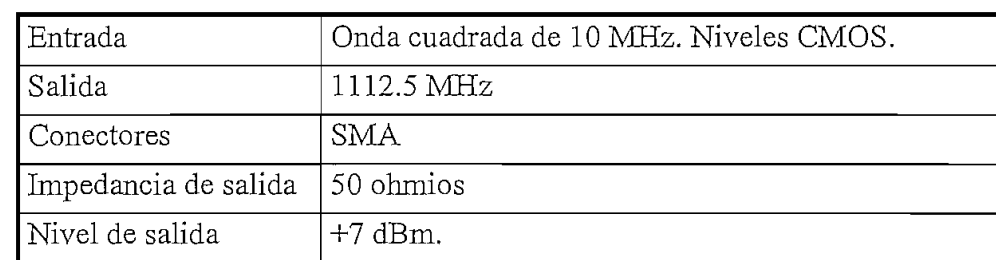

La Tabla 2.14 muestra las especificaciones del oscilador local a 1112.5 MHz.

Tabla 2.14 Especificaciones del oscilador local a 1112.5 MHz.

- 2.5.2 Sintetizador. El transceptor a 140 MHz en IF., requiere de un solo sintetizador con dos salidas:
	- Una para el convertidor de bajada para convertir la señal de entrada de RP a una señal de salida en IF de 140 MHz y
	- Otra para el convertidor de subida para convertir los 140 MHz de entrada a una señal de salida en RP.

El propósito del sintetizador es el de convertir los 10 MHz de la señal de referencia a una frecuencia variable para ejecutar la conversión.

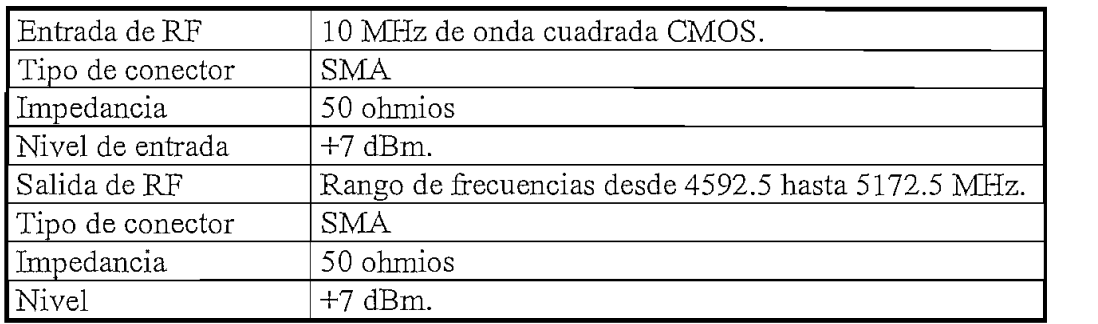

La Tabla 2.15 muestra las especificaciones del sintetizador.

Tabla 2.15 Especificaciones del sintetizador.

2.5.2.1 Operación. El módulo del sintetizador, multiplica los 10 MHz del reloj de referencia a un reloj variable con el uso de un oscilador controlado por voltaje, filtro de laso, detector de fase, y una cadena de división de bajada variable. La cadena de división de bajada variable es controlada por la tarjeta de monitoreo y control a través del uso de 3 señales seriales. Una frecuencia triple es entonces

aplicada para producir la salida final. La sintonía de voltaje del VCO es enviada a la tarjeta de monitoreo y control para monitorear la detección de fallas.

2.5.3 Convertidor de bajada. La función del convertidor de bajada es convertir la señal de banda C desde el LNA a una señal de 140 MHz para ser usada en el modem.

La Tabla 2.16 muestra las especificaciones del convertidor de bajada.

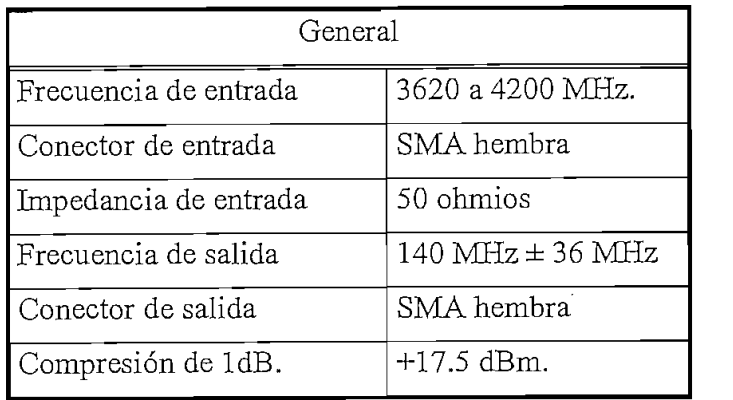

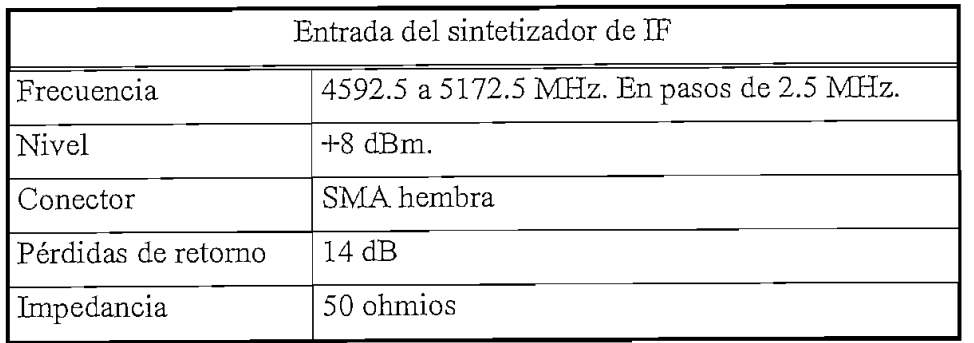

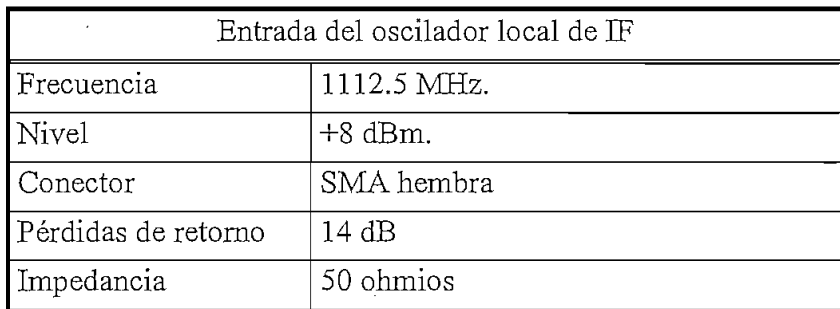

Tabla 2.16 Especificaciones del convertidor de bajada.

**2.5.3.1 Operación.** El convertidor de bajada utiliza un proceso de conversión dual para convertir desde una frecuencia de entrada de RF en la banda desde 3620 hasta 4200 MHz a una señal de salida en banda base de 140 MHz en IF.

La primera conversión requiere de una frecuencia de entrada en el sintetizador del convertidor de bajada para ser mezclada con la entrada en RF. La tarjeta de monitoreo y control controla la selección de frecuencia del sintetizador del convertidor de bajada. La banda de frecuencias de salida del sintetizador del convertidor de bajada va desde 4592.5 hasta 5172.5 MHz, en pasos de 2.5 MHz. La salida del primer mezclador está en una frecuencia de 972.5 MHz. La salida de los 972.5 MHz es aplicada al segundo mezclador el cual se mezcla con una frecuencia de entrada de un oscilador local de IF de 1112.5 MHz desde el módulo del oscilador local de 3F. La salida del segundo mezclador es la señal deseada en banda base a 140 MHz en IF.

**2.5.4 Convertidor de subida.** La función del convertidor de subida es convertir la señal usada en IF de140 MHz en el modem satelital a una señal en banda C para ser enviada a la antena.

La Tabla 2.17, muestra las especificaciones del convertidor de subida.

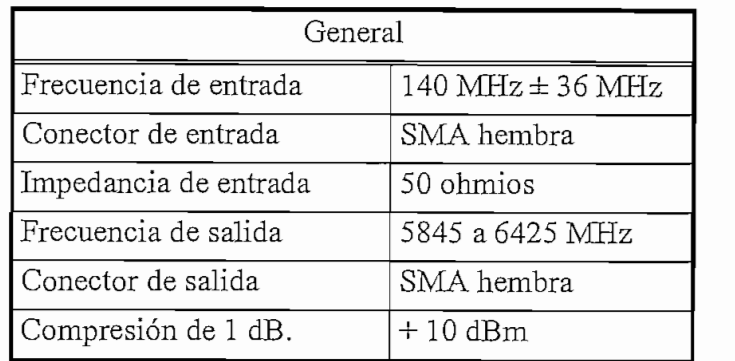

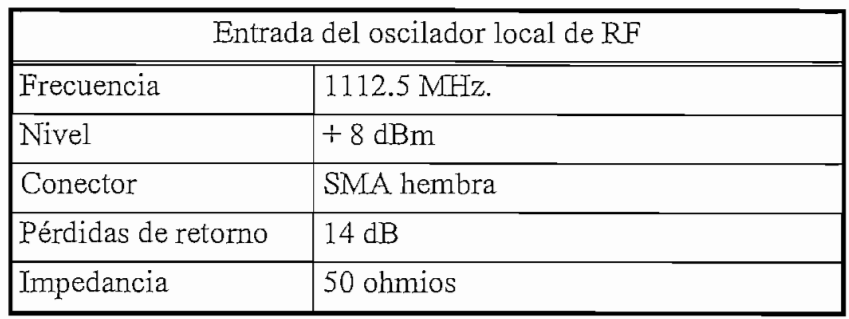

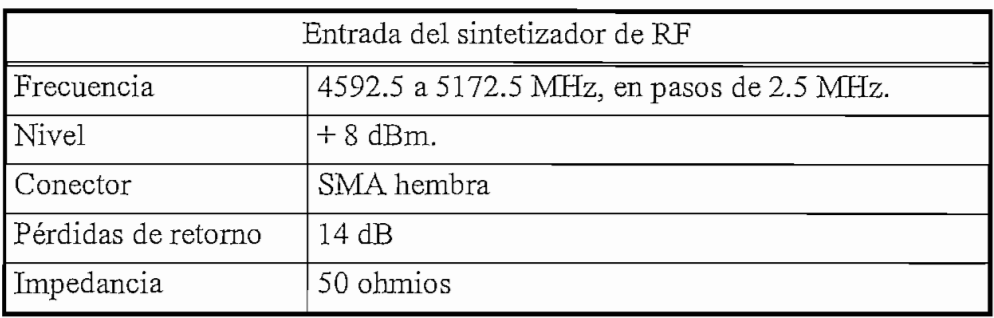

Tabla 2.17 Especificaciones del convertidor de subida.

**2.5.4.1 Operación.** El convertidor de subida utiliza un proceso de conversión dual para convertir desde una señal en banda base de 140 MHz a una señal de salida en la banda de frecuencia s de RF.

La primera conversión requiere de una frecuencia de entrada de 1112.5 MHz del módulo del oscilador local de IF. La salida del primer proceso de mezcla está en una  $\overline{1}$ 

La tarjeta de monitoreo y control controla la selección de frecuencia del sintetizador del convertidor de subida. La banda de frecuencias de salida del sintetizador del convertidor de subida va desde 4592.5 hasta 5172.5 MHz, en pasos de 2.5 MHz. La frecuencia de salida del segundo mezclador es la frecuencia deseada en RF en la banda de 5845 a 6425 MHz.

# **CAPITULO 3**

# **DISEÑO DEL SISTEMA DE MONITOREO**

#### **3.1 Objetivo del sistema de monitoreo**

El sistema de monitoreo tiene como principal objetivo el diagnosticar el estado de funcionamiento de los diferentes puntos remotos. Para lo cual se contará con un concentrador de puertos para poder tener acceso a monitoreo desde una computadora a dichos puntos sin tener que manipular el cableado.

# 3.2 **Análisis del sistema a monitorearse**

El sistema a monitorearse se presenta bajo una topología estrella como puede verse en la Figura 3.1.

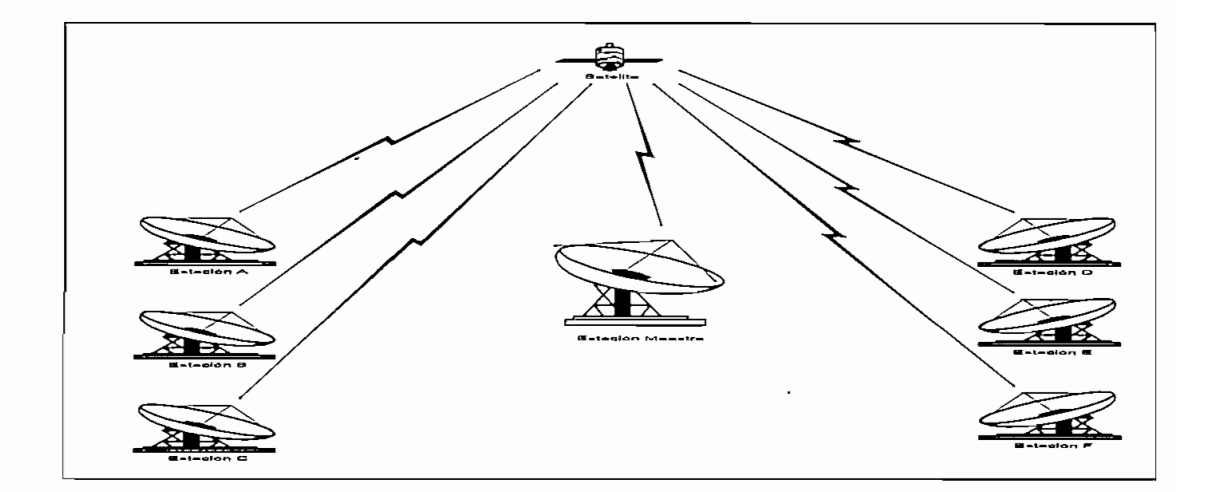

Figura 3.1 Topología del sistema de monitoreo

Como puede apreciarse, todas las estaciones remotas son controladas desde una estación central denominada estación maestra.

Para realizar dicho monitoreo, como se mencionó en el capítulo 2, este puede hacerse por un enlace de comunicación serial ya sea desde un interfaz RS-232 ó desde un interfaz RS-485. Los comandos y datos son transferidos a través del enlace como una cadena de caracteres ASCEL Esta comunicación remota se da de una manera duplex y dicha comunicación es iniciada por un controlador o terminal remoto.

## 3.2.1 Comunicación Asincrónica de datos

La estructura de caracteres estándar para la comunicación de datos asincrónica consiste de 10 elementos de señal que tienen igual intervalo de tiempo: el primer elemento de inicio es un cero "O" seguido de 7 bits de datos, un bit de paridad del caracter y un elemento de parada "1". El intervalo entre caracteres (el intervalo de tiempo entre el elemento de parada y el de comienzo del siguiente elemento de inicio) puede ser de cualquier longitud y es del mismo sentido como el del elemento de parada que es "1". Esta estructura puede apreciarse en la Figura 3.2.

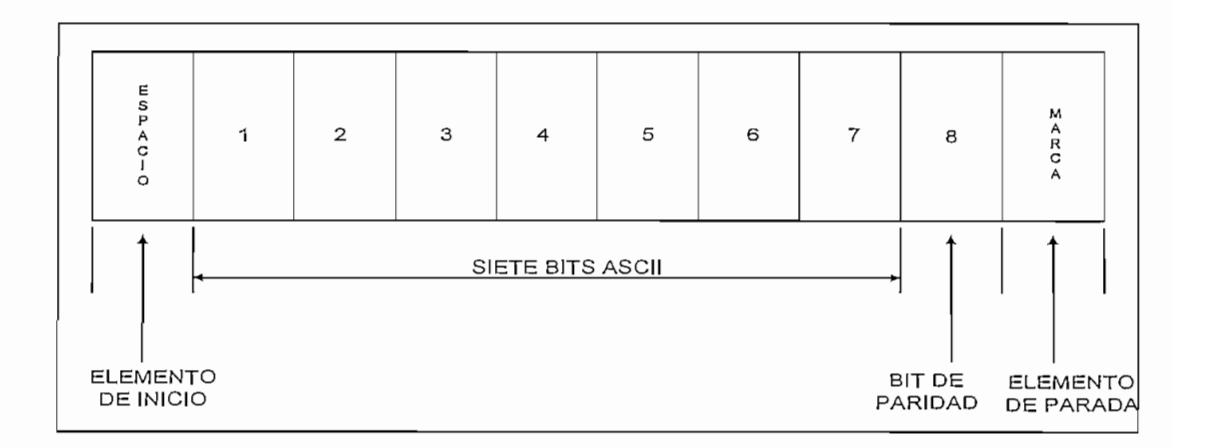

Figura 3.2 Estructura de intervalo de caracter estándar para transmisión asincrónica.

El estándar del carácter de paridad para comunicación de datos asincrónico es par sobre los 8 bits (siete bits ASCII y un bit de pandad).

Algunas configuraciones de comunicación no pueden operar satisfactoriamente con el elemento de parada especificado en la estructura de carácter asincrónico. Si éste es el caso, un elemento de parada de dos intervalos de tiempo serían necesarios. Esta estructura es usada con el fin de proveer un realce donde los caracteres regeneradores son empleados y su uso requerirá previo convenio entre usuarios.

La paridad impar se usa para transmisión de caracteres de mensaje tanto en transmisión asincrónica como en sincrónica. La paridad par se usa para la transmisión de caracteres de control para control de canales y coordinación.

La secuencia estándar de transmisión de los bits para un carácter ASCE es desde el bit menos significativo al bit más significativo.

La estructura del mensaje de los datos que son transferidos desde y hacia el transceptor usa un formato que requiere de 11 bits por carácter. Esta estructura puede ser bajo una de las dos siguientes configuraciones como puede apreciarse en la  $\overline{a}$ 

| Bit de inicio       |         |
|---------------------|---------|
| Bits de información |         |
| Bit de paridad      | Ninguno |
| Bits de parada      |         |

Tabla 3.1 Formato de estructura de mensaje del Transceptor

La transmisión de la información se la realizará a través del canal asincrónico del que disponen los modems satelitales de la misma casa de los transceptores, los mismos

que presentan la posibilidad de manipular los parámetros de transmisión, velocidad, paridad y bit de parada desde el panel frontal del modem.

La opción del canal asincrónico en el modem satelital está disponible a través del mismo interfaz físico por el que viajan los datos de la aplicación. Para ello, es necesario cambiar el interfaz físico (normalmente es un conector DB-25 ó Winchester) por un interfaz cuyo conector es de 50 pines, en el que viene incluido la tarjeta para la utilización del canal asincrónico. Para que pueda interactuar dicho interfaz con el cliente se requiere de un cable en Y que dispone de un conector DB-25 para el canal asincrónico y de un conector winchester para el canal de datos del cliente. El canal de supervisión es mezclado sobre el canal de datos y todo transmitido con una velocidad de 16/15 del canal principal. Los interfaces disponibles para el canal asincrónico son el EIA-485 ó el EIA-232, los mismos que pueden ser seleccionados desde el panel frontal del modem.

Los parámetros de configuración para el canal asincrónico del modem satelital pueden apreciarse en la Tabla 3.2

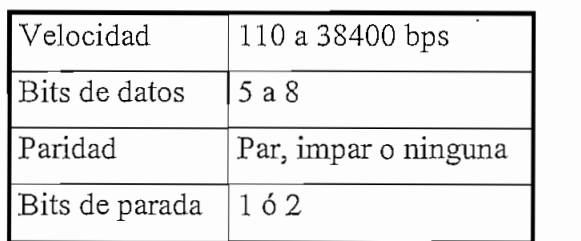

Tabla 3.2 Parámetros manipulables del canal asincrónico.

La combinación de todos estos parámetros, junto a la velocidad de transmisión del canal de datos, limita la máxima velocidad en baudios permitida. La velocidad de los datos enviados por el canal asincrónico puede ser controlado por el operador, con una velocidad máxima limitada a 1.875% de la velocidad de datos del canal sincrónico.

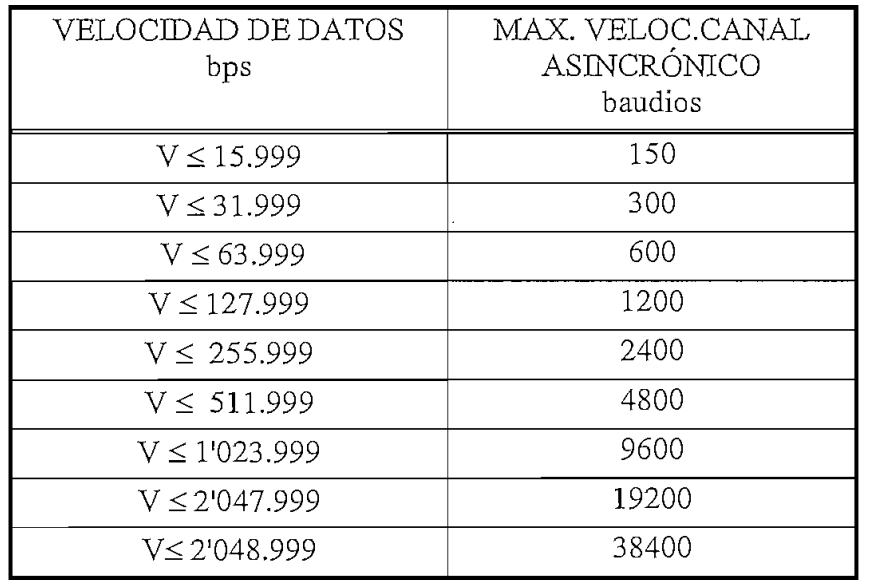

La Tabla 3.3 muestra la velocidad máxima a la que se puede tener acceso a través del canal asincrónico de acuerdo a la velocidad del canal de comunicaciones.

Tabla 3.3 Relación entre la velocidad del canal y la velocidad máxima del canal asincrónico

En la Figura 3.3, se aprecia un diagrama de bloques de como sería controlado dicho monitoreo.

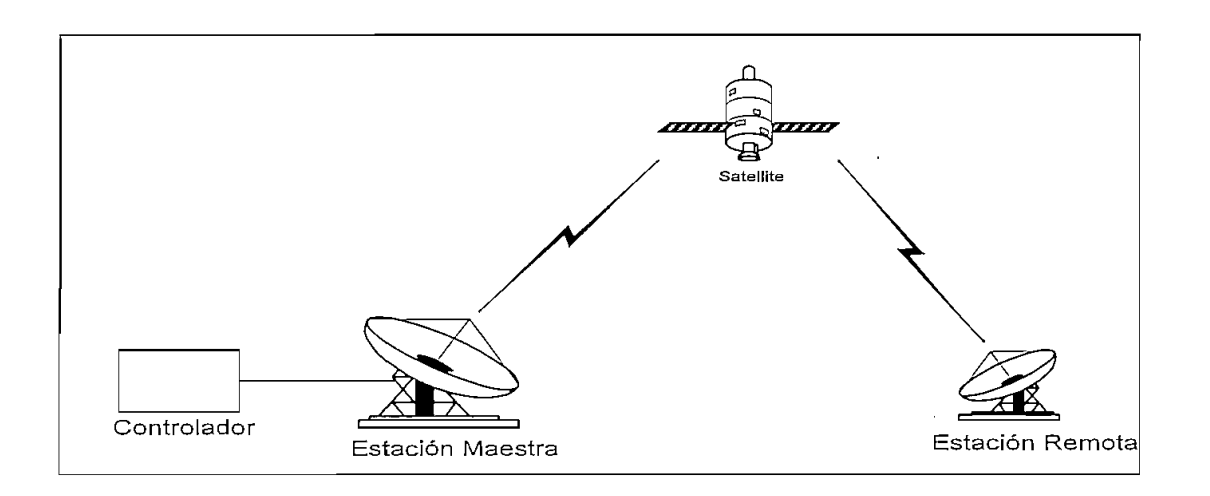

Figura 3.3 Diagrama de bloques del sistema de monitoreo

. Para nuestro caso, se ha decidido realizar dicho monitoreo con el interfaz RS-232 en vista de la disponibilidad de equipos con los que cuenta la empresa. En la Figura 3.4 se presenta el diagrama general de los elementos involucrados para la realización de dicho monitoreo en el que se puede apreciar perfectamente los canales independientes de los datos del cliente con el canal asincrónico de monitoreo.

Si observamos en la Figura 3.4, en el lado donde se encuentra la estación maestra, los modems satelitales se encuentran concentrados a través del spliter. De dichos modems, dependiendo de la configuración de cada cliente; los canales de datos son enrutados a un multiplexor, a un switch, directamente pegados a un modem de radio microonda o a un modem de fibra para que llegue la información a su destino. Mientras tanto, el canal asincrónico de cada modem satelital, es llevado al concentrador de puertos, que se construirá con la finalidad de realizar dicho monitoreo.

Como se mencionó anteriormente, dependiendo de la velocidad del canal de transmisión de cada modem, se deberá tener colocada la velocidad del canal asincrónico en cada uno de ellos por lo que para lograr la comunicación entre el controlador y el transceptor remoto de cada cliente, se debe disponer de estos datos para la configuración previa en el controlador. Se debe tener en cuenta que debido a la estructura del mensaje permitido por el transceptor, en el modem satelital se debe colocar únicamente una de las dos configuraciones permitidas (bits de información, paridad y parada) ya que de no ser así no se logrará establecer la comunicación de monitoreo entre el transceptor y el controlador.

Una vez que se ha seleccionado en el concentrador de puertos un cliente a monitorearse desde el controlador a través del canal asincrónico viajan los datos por el enlace satelital los mismos que son recibidos por el transceptor que envía la respuesta al controlador.

Los datos de monitoreo cuando salen del controlador viajan a través de la portadora de transmisión de la estación maestra en el enlace satelital, mientras que cuando los datos son enviados por el transceptor del cliente estos viajan por la portadora de recepción de la estación maestra.

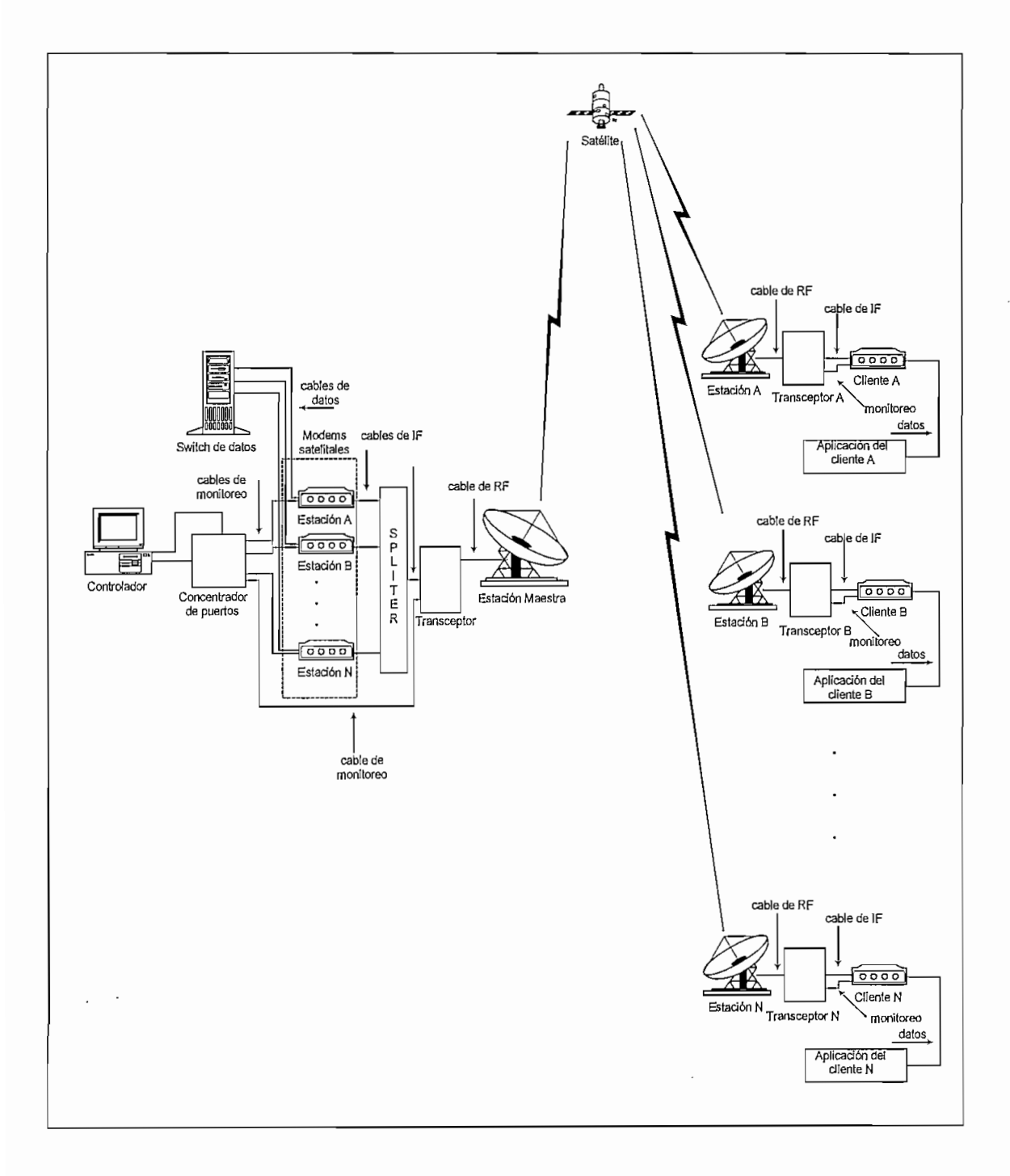

Figura 3.4 Diagrama general de los elementos involucrados para el monitoreo

Como puede apreciarse en la Figura 3.4 existe la presencia de un concentrador de puertos para tener la posibilidad de monitorear varias estaciones remotas, el mismo que será manipulado desde el controlador. En la Figura 3.5 puede apreciarse un diagrama global del concentrador de puertos.

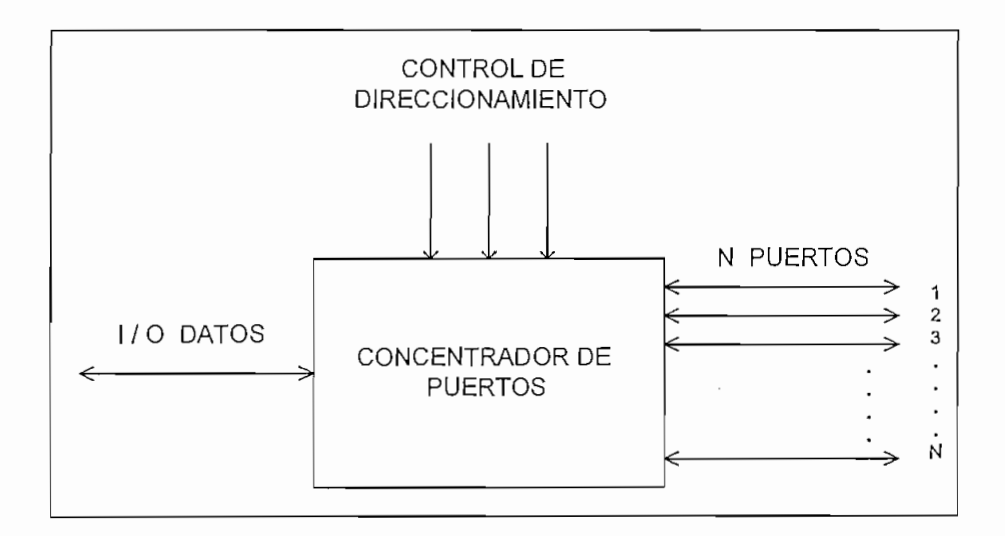

Figura 3.5 Diagrama general del concentrador de puertos

Dependiendo del sentido del flujo de datos (controlador-transceptor ó transceptorcontrolador), podemos observar que el concentrador de puertos se comportaría a manera de un mux/demux.

Para tener el control total del concentrador de puertos desde una computadora convencional se han utilizado el puerto serial y el puerto paralelo. El primero será utilizado para el flujo de información desde el controlador al transceptor remoto o viceversa, mientras que el segundo nos sirve para tener el direccionamiento de los distintos puertos del concentrador a los que se encuentran conectados los canales asincrónicos de los moderas satelitales.

En la Figura 3.6 se presenta un bosquejo de la manera en la que se conectarían los puertos serial y paralelo de la computadora y los canales asincrónicos de los modems satelitales al concentrador de puertos.

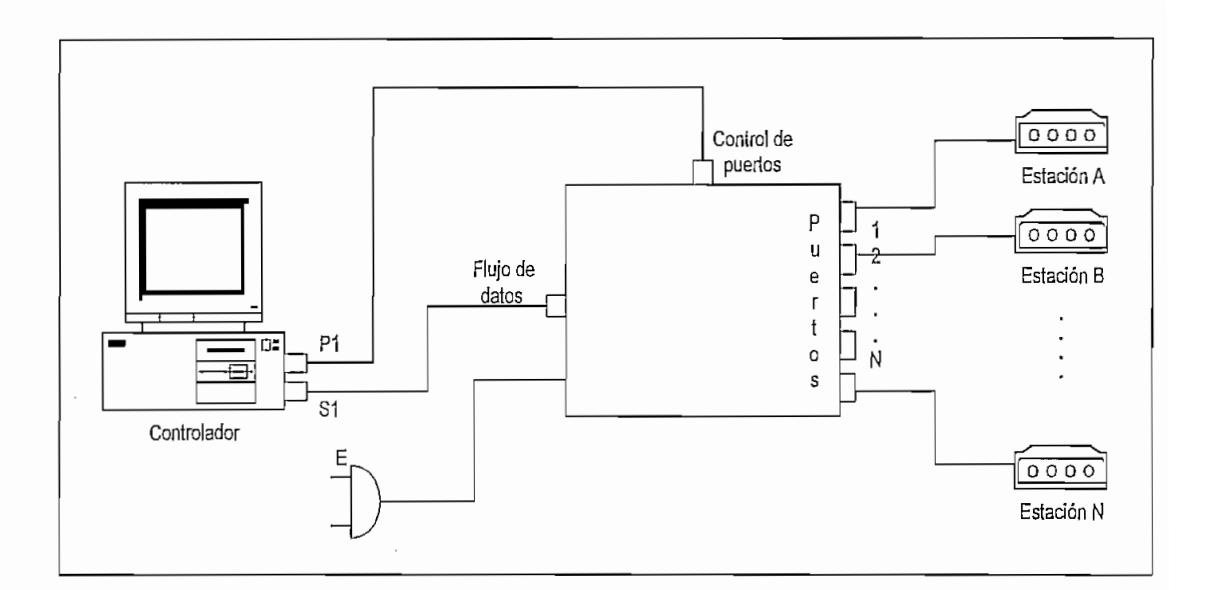

donde:

- Pl: Puerto Paralelo
- SI: Puerto Serial
- E : Toma de energía

Figura 3.6 Diagrama general del concentrador de puertos

#### 3.3 **Diseño del concentrador de puertos**

Para la realización de dicho diseño, se realizaron diferentes pruebas en laboratorio para determinar el cableado y pines a utilizarse para dicho monitoreo. En el manual del transceptor puede verse la configuración del cable que se requeriría para tener la posibilidad de observar a través de una computadora los parámetros con los que se encuentra el transceptor.

El cable se halla conformado por un conector de 26 pines circular para embonar en el transceptor y un conector DB-9 para conectar en un puerto serial de la computadora. La distribución de los pines puede apreciarse en la Figura 2.3 ya sea para el interfaz RS-232 como para el RS-485. Como puede verse en dicha figura, para un interfaz RS-232 se requiere de un cable de 6 hilos; sin embargo, al trabajar

con el canal asincrónico, los únicos pines que se requieren son los de transmisión, recepción y de tierra.

Para el caso de las señales de Handshake<sup>1</sup>, se debe realizar un puente entre el pin D (CTS: clear to send) y el pin F (RTS: Request to send) en el conector de 26 pines circular mientras que en el conector DB-9 se realiza entre los pines 7 (CTS) y el 8 (RTS) para de esta manera generar un spoofing2 consiguiendo de esta forma engañarle al equipo de que la contraparte está respondiendo el pedido para que se establezca la comunicación. Para nuestro caso, el monitoreo lo realizaremos con el interfaz RS-232 y por tanto los pines que se requieren para conseguir el objetivo son como se muestran a continuación:

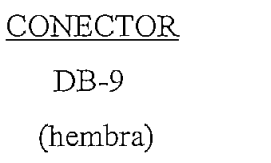

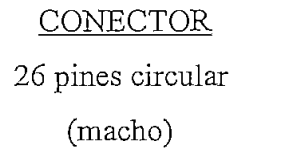

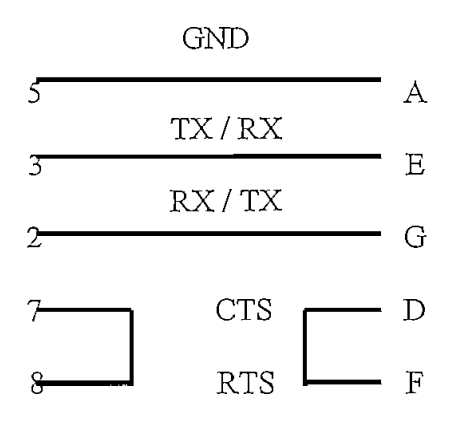

<sup>1</sup> Handshake.\_ Señales de control que intercambian los equipos para el establecimiento, transferencia y liberación de la comunicación.

<sup>&</sup>lt;sup>2</sup> Spoofing. Engaño que se le hace a un equipo.

Si es el caso en el que la computadora tenga en el puerto serial un conector DB-25, simplemente se debe tener presente la equivalencia de pines entre el conector DB-9 y el conector DB-25, por lo que el cableado para el monitoreo sería el siguiente:

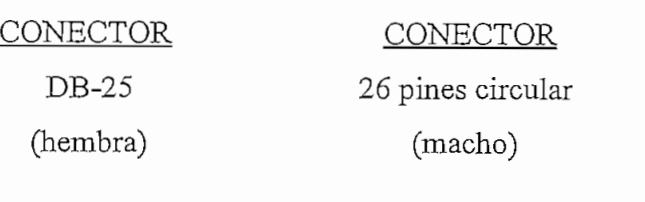

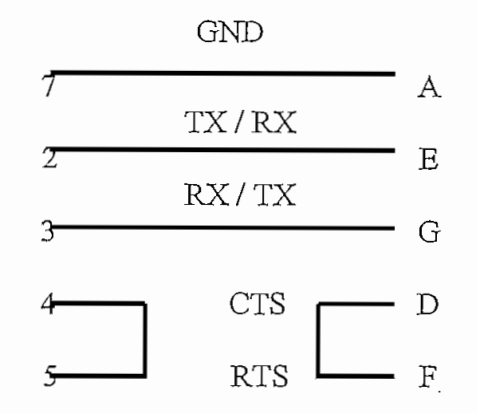

Con esta configuración, se puede llevar a cabo un monitoreo local desde una computadora como puede verse en la Figura 3.7.

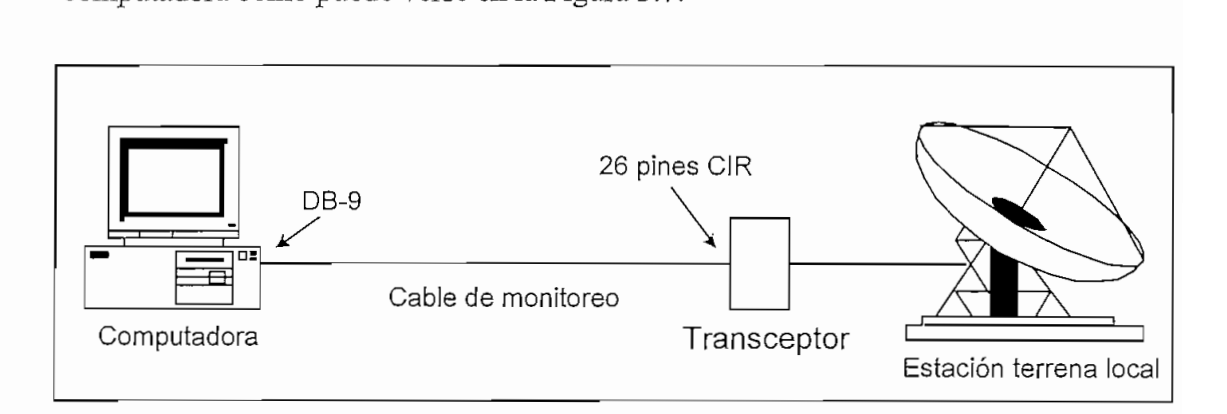

Figura 3.7 Monitoreo de una estación local

Para el caso de un momitoreo desde un sitio remoto, se requiere utilizar un medio físico por el cual se pueda enviar la información desde la computadora al transceptor y viceversa. Para nuestro caso, el medio físico que he utilizado es un canal asincrónico. En la Figura 3.8. se muestra la conexión que se requiere realizar para poder utilizar el canal asincrónico del que disponen los modems satelitales para el monitoreo de un transceptor.

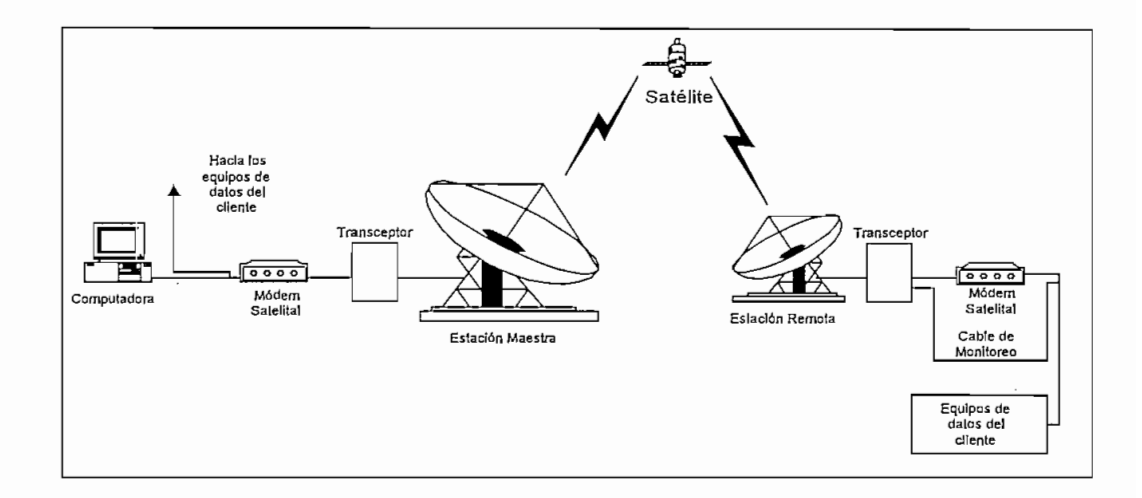

Figura 3.8 Monitoreo de una Estación Remota desde una Estación Central a través de un canal asincrónico

En la Figura 3.9 puede apreciarse los diferentes cables que son necesarios para poder llevar a cabo el monitoreo de los transceptores de varias estaciones remotas. Para el monitoreo., se requiere de un cable que va de la computadora al concentrador de puertos , otro que va del concentrador de puertos al modem satelital y otro que va del modem satelital al transceptor. Además se requiere de un cable que está conectado entre el puerto paralelo de la computadora y el concentrador de puertos , que sirve para tener control en el direccionamiento de los puertos.

Los conectores para dichos cables son: de la computadora al concentrador de puertos se requiere un conector DB-9 (DB-25 macho) hembra para el puerto serial de la computadora y un conector DB-9 hembra para el concentrador de puertos. Del concentrador de puertos al modem satelital se requiere un conector DB-9 macho para el concentrador y un conector DB-25 macho para el modem y para el cable que va del modem satelital al transceptor se requiere un conector DB-25 macho para el modem satelital y un conector de 26 pines circular macho para el transceptor.

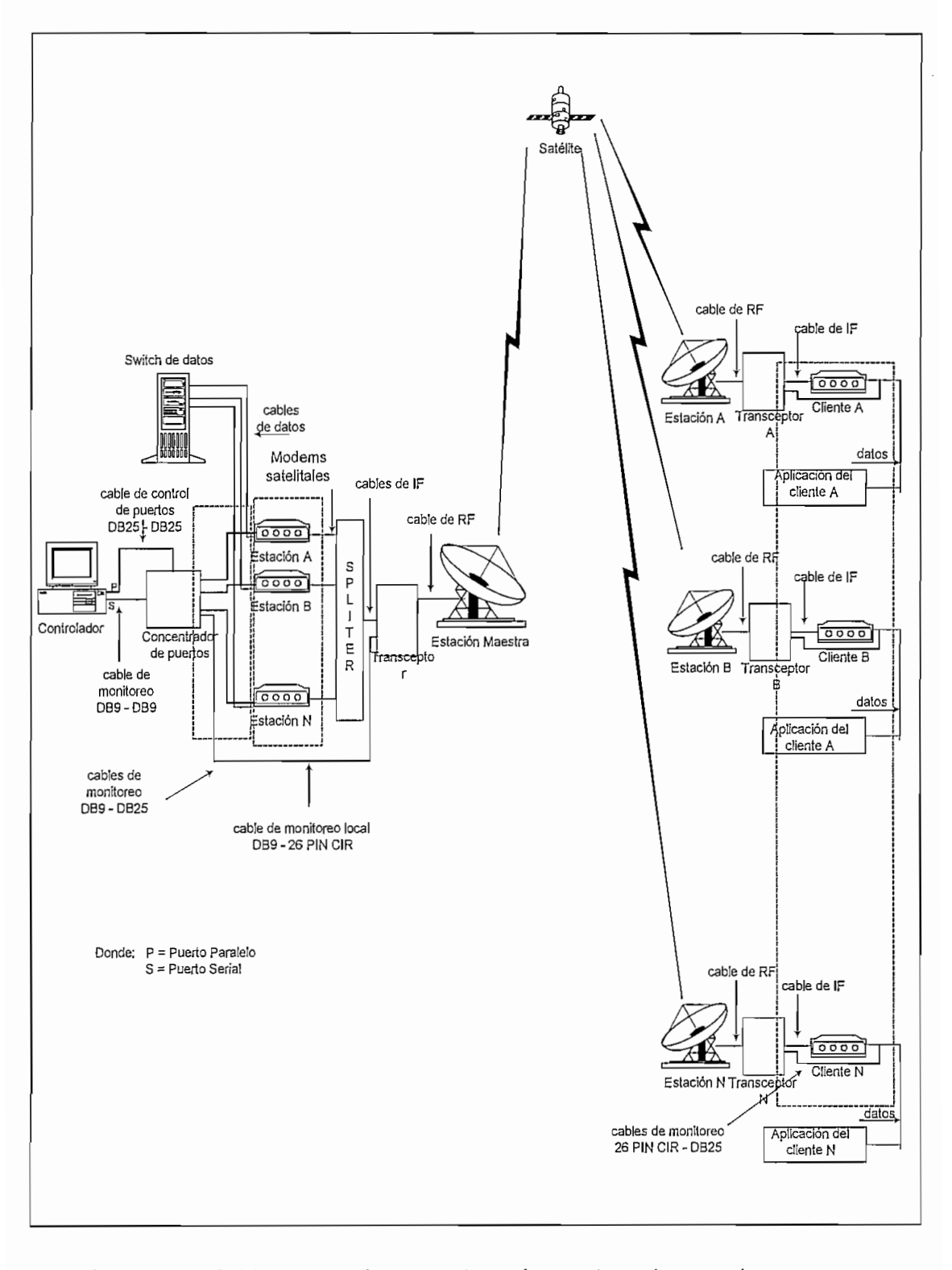

Figura 3.9 Cables necesarios para el monitoreo de varias estaciones remotas

Estos cables se requieren para el manejo de los datos a transferirse desde y hacia la computadora hasta o desde el transceptor. Mientras que para el control del puerto a direccionarse como se mencionó anteriormente se necesita un cable DB-25 macho para el puerto paralelo de la computadora y un conector DB-25 macho para el concentrador, (cable punto-punto)

Para poder determinar cual sería la configuración de todos los cables, se tomó de base el cable de monitoreo remoto y con la ayuda de un osciloscopio se analizó la forma de onda que genera el puerto serial de la computadora y que envía al transceptor. La forma de onda generada por este puerto puede apreciarse en la Figura 3.10

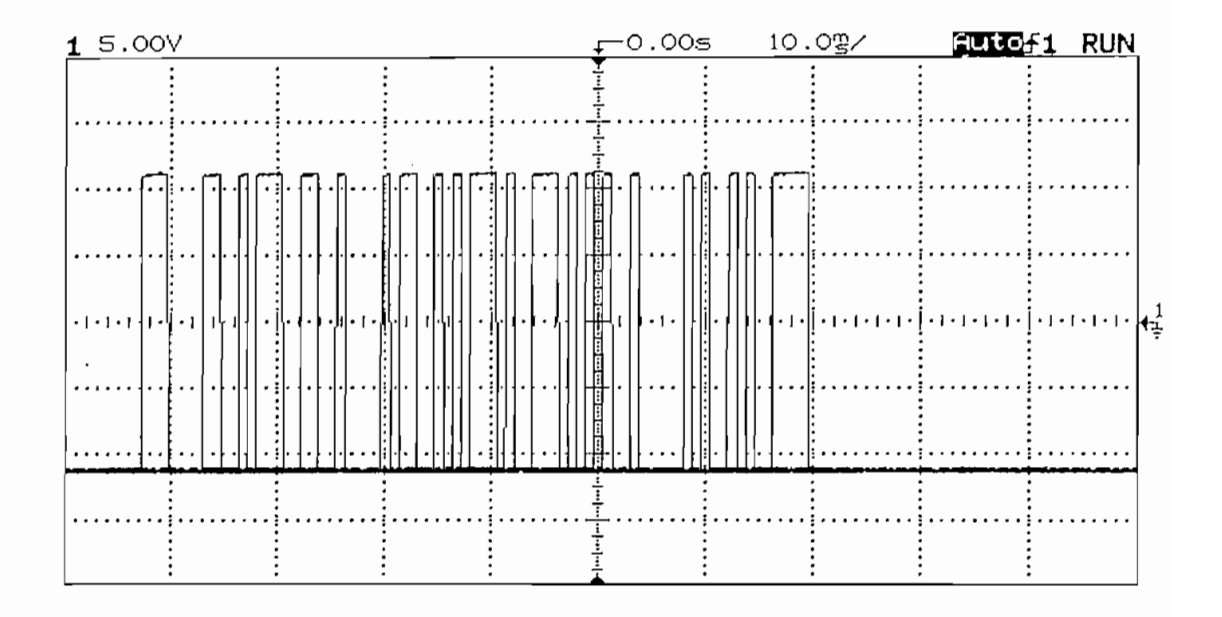

Figura 3.10 Forma de onda generada por el puerto serial del PC.

Esta figura está presente en el pin 3 del conector DB-9 que corresponde al pin de transmisión, la misma que debe llegar al pin E del conector circular de 26 pines que es el pin de recepción.

Para poder tener dicho monitoreo., se trabajó primeramente sin tener en cuenta el concentrador de puertos por lo que se requerirían apenas dos cables: de la computadora al modem y del modem al transceptor.

Para conectar la computadora al canal asincrónico del modem satelital, teniendo en cuenta que el rnodem siempre es un DCE3; se requerirá de un cable directo razón por la cual el cable que va desde la computadora al modem presenta la siguiente configuración:

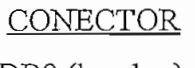

# **CONECTOR**

DB9 (hembra)

DB25 (macho)

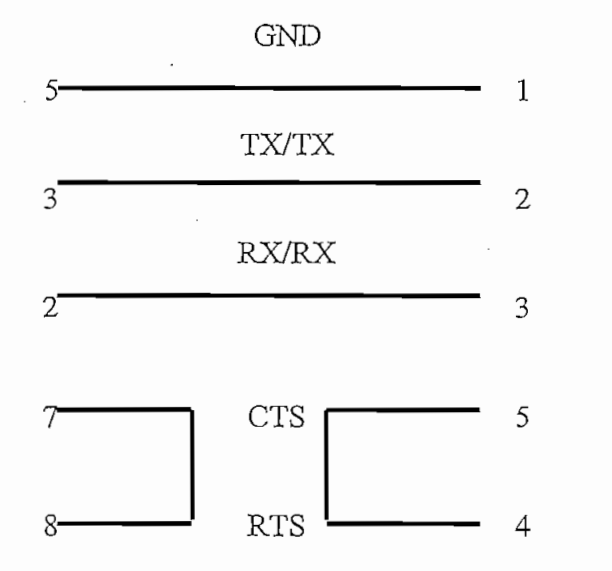

Una vez construido el cable con esta configuración se procedió a conectarlo entre la computadora y el modem., y con la ayuda del osciloscopio se observó en el otro modem satelital (modem que estaría donde el cliente) en el canal asincrónico que por el pin 3 del DB25 se obtenía la misma forma de onda como puede notarse en la Figura 3.11.

<sup>3</sup> DCE. (Data Circuit Bquiprnent). Equipo de circuito de datos

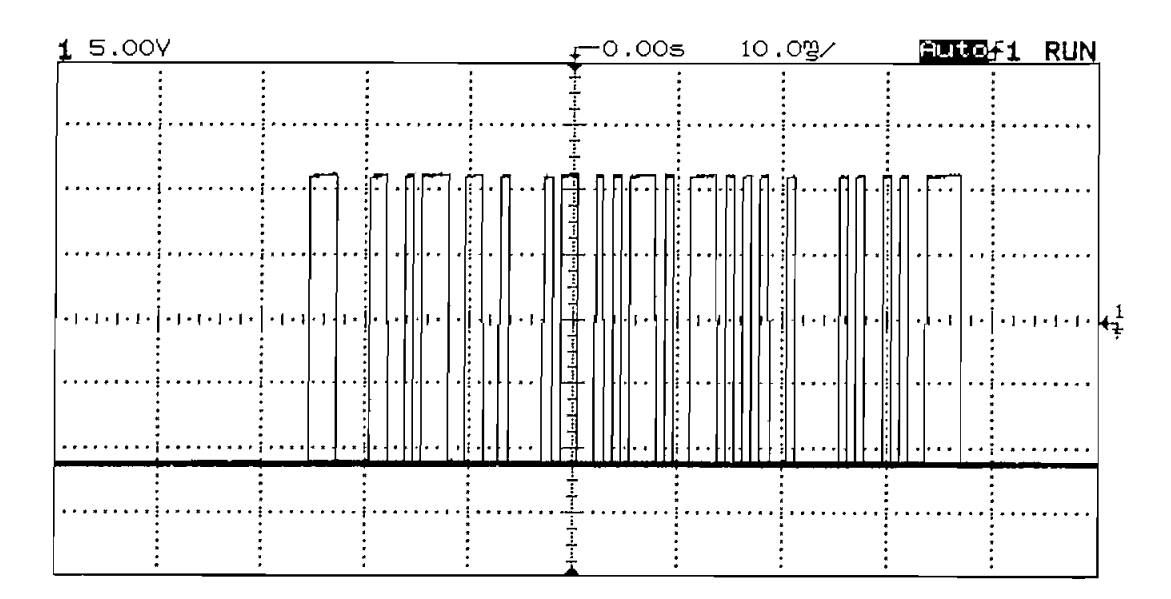

Figura 3.11 Forma de onda a la salida del modem satelital.

Una vez conocido por que pin salía la forma de onda deseada se procedió a realizar el otro cable teniendo en cuenta que la misma debía llegar al pin E del conector de 26 pines. Por tanto, la configuración del cable que va desde el modem satelital al transceptor es la siguiente:

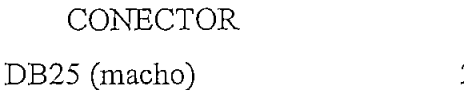

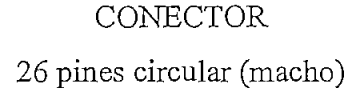

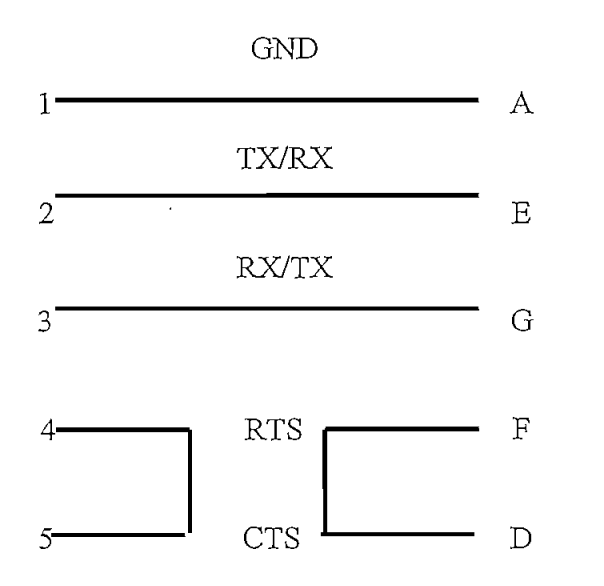

La configuración de este cable nos muestra que es un cable cruzado ya que estamos conectando un DCE contra otro DCE.

Conocida la configuración de este cable, se conectó todo esperándose obtener el diálogo entre el transceptor y la computadora. Para que se genere dicho diálogo, el canal asincrónico debe estar configurado bajo los mismos parámetros que estaría el software de monitoreo , esto es:

Bit de inicio Bits de información Bit de paridad Bit de parada.

Cuando se utiliza el software para monitoreo desde una computadora local, puede apreciarse que éste para que pueda conversar con el transceptor debe presentar los mismos parámetros de configuración del puerto serial con los parámetros colocados en el transceptor. Para ello, se debe conocer de antemano cuales son los parámetros que están colocados en el mismo.

El formato de los caracteres ASCII requiere de 11 bits por carácter. Por tanto, se pueden tener las dos posibilidades indicadas en la Tabla 3.1

El intercambio de información se da a través de comandos y respuestas. Los comandos son enviados desde la computadora y las respuestas son enviadas desde el transceptor.

Para la manipulación de los puertos, se hizo necesario la construcción de un concentrador de puertos, el mismo que se encuentra conformado por los siguientes elementos:

Mux/demux de 1 a 8 (CD4051BM) diodos zener(ECG135A)

leds(ECG3010) driver de BCD a 7 segmentos (SN74LS47) display de 7 segmentos (ánodo común) regulador de voltaje (ECG 960) transistores NPN (2N3904) resistencias capacitores conectores DB-9 conector DB-25

Los datos técnicos de los integrados se encuentran en el Anexo G.

En la Figura 3.12 se presenta la circuitería del concentrador de puertos. Para el caso en el que se desee transmitir datos desde la computadora a una estación determinada, a través del demux se selecciona a la estación a monitorearse, mientras que si la información viene desde la estación monitoreada esta ingresa al controlador a través del mux.

Los diodos zener fueron utilizados para limitar las señales a 5 voltios, ya que las señales que salen por el puerto serial por los estándares del interfaz RS-232, estos varían entre —25 a -3 voltios para "1" lógico y 3 a 25 voltios para "O" lógico, los mismos que podrían dañar los circuitos integrados.

Las resistencias se implementaron para conseguir los niveles adecuados en los diodos zener. El regulador de voltaje es el encargado de suministrar la energía a los integrados utilizados, los LED's4, nos sirven para visualizar si existen datos de transmisión desde la computadora y para ver si se encuentra recibiendo datos. El display, nos indica el puerto que se está monitoreando.

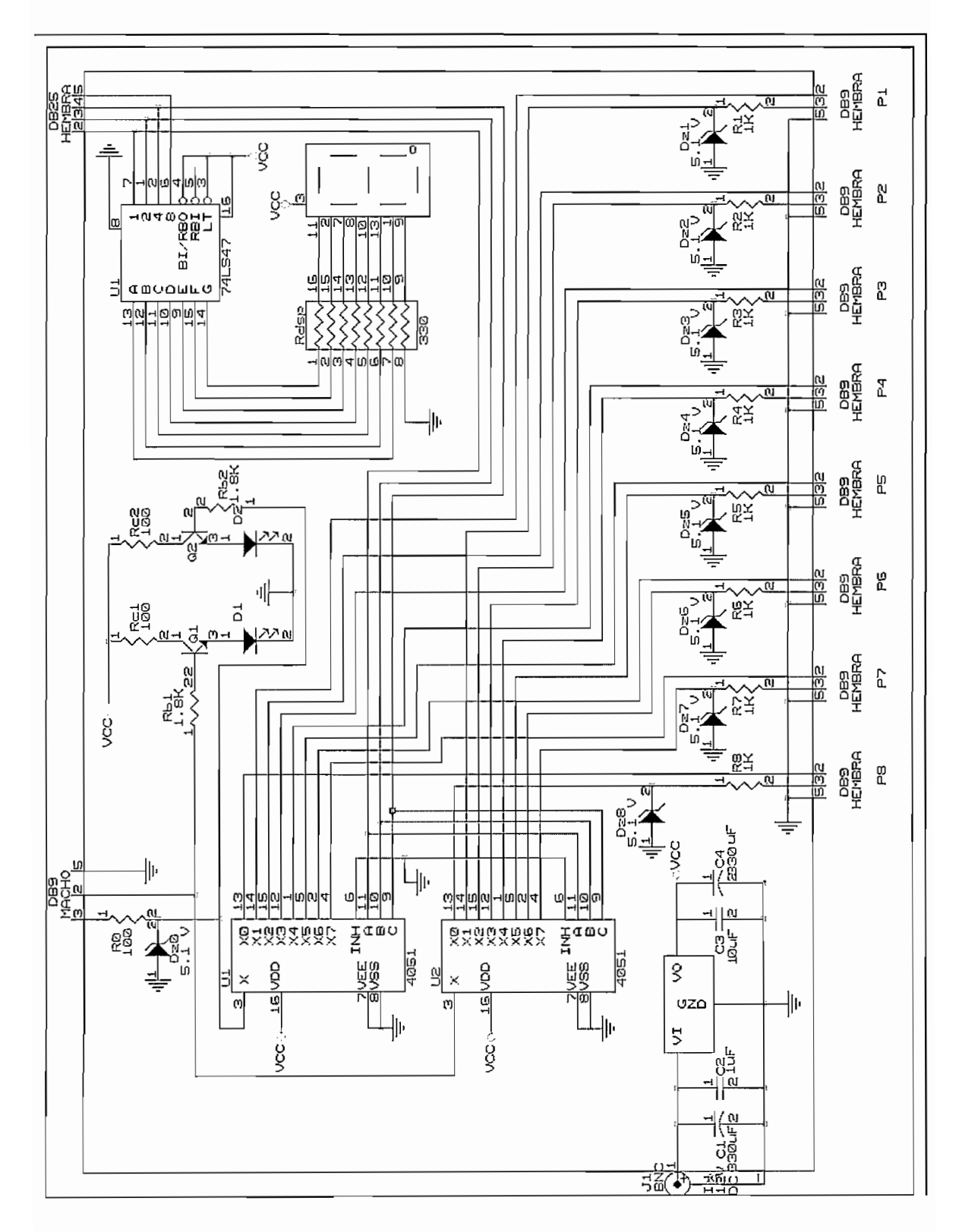

Figura 3.12 Diagrama circuital del concentrador de puertos

Los criterios de diseño, fueron realizados bajo las siguientes consideraciones:

Para el caso de los datos a transmitirse desde el puerto serial, las señales de voltaje de salida están entre  $-7.5$  V y 7.5 V. Estos datos para ser manipulados a través de los integrados y polarizando los mismos con Vcc = 5 V y V $_{EB}$  = 0 V requirió convertirlos a señales de O V y 5 V.

Para ello con la ayuda de un diodo zener se limitó el voltaje bajo la siguiente implementación. El circuito que se indica en la Figura 3.13 se utilizará para limitar el voltaje.

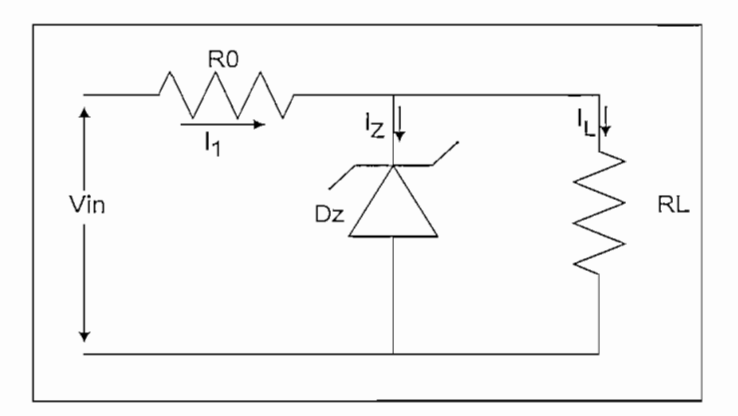

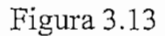

DATOS:

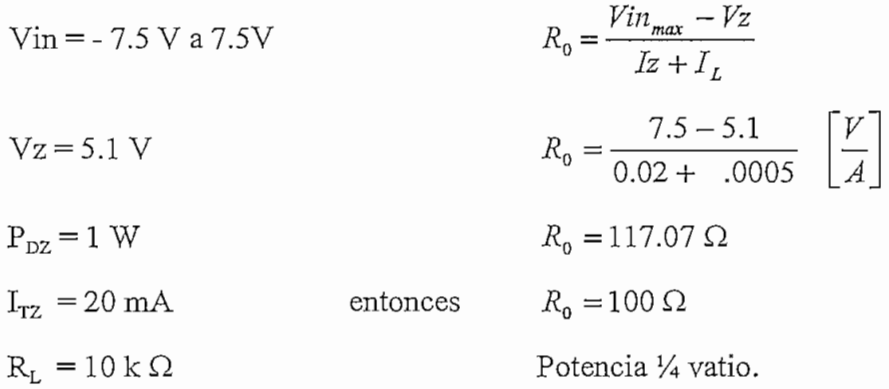

Para el caso de la señal de entrada desde el modem satelital se realizó la regulación del voltaje con la misma consideración según la Figura 3.13 obteniéndose:

DATOS:

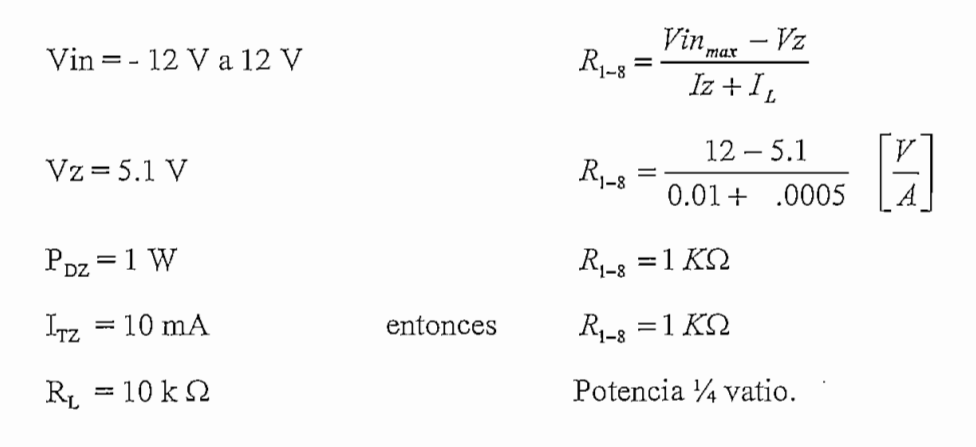

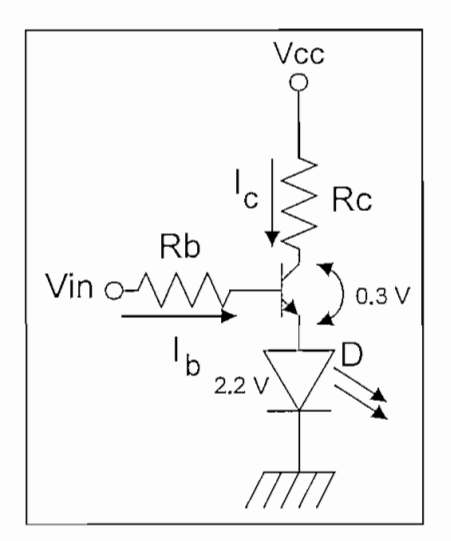

Figura 3.14

Para los diodos emisores de luz (LED's), se diseñó un amplificador de corriente para alcanzar la corriente deseada. Esto se realizó bajo la configuración mostrada en la Figura 3.14.

DATAOS:  
\n
$$
V_{cc} = 5 V.
$$
\n
$$
R_c = \frac{V_{cc} - V_c}{I_c}
$$
\n
$$
R_c = \frac{5 - 2.5}{0.03} \left[ \frac{V}{A} \right]
$$

$$
\beta = 200
$$
  $R_c = 83.33 \quad \Omega$ 

Potencia 1/4 vatio.

por tanto:

$$
I_C = \frac{2.5}{100} \quad \left[\frac{V}{\Omega}\right]
$$

$$
I_C = 25 \quad mA
$$

ces  $I = 15 \frac{I_c}{I}$ 

$$
I_B = 15 \times \frac{25}{200}
$$
  

$$
I_B = 1.875 \quad mA
$$

por tanto

$$
R_B = \frac{4 - 0.7}{0.001875} \left[\frac{V}{A}\right]
$$
  

$$
R_B = 1.76 \quad K\Omega
$$
  

$$
R_B = 1.8 \quad K\Omega
$$

entonces

Potencia <sup>1</sup>/<sub>4</sub> vatio.

Para el caso de la fuente regulada de voltaje, se tomaron los capacitores recomendados por el fabricante.

Para las resistencias del display de 7 segmentos, se consideró que la corriente que circularía por cada segmento es de 15 mA; y por tanto la resistencia es de:

$$
R_{\text{Display}} = \frac{5}{0.015} \left[ \frac{V}{A} \right]
$$
  

$$
R_{\text{Display}} = 333.33 \quad \Omega
$$
  
entonces  $R_{\text{Display}} = 330 \quad \Omega$   
Potencia ½ vatio

#### 3.4 **Diseño del Programa**

Las funciones principales de este sistema son:

- Monitoreo en línea de los niveles de atenuación y frecuencias
- Monitoreo en línea de alarmas
- Monitoreo en línea de temperatura
- Cambio de algunos parámetros en el transceptor (atenuaciones, frecuencias)

#### **3,4.1 Principales restricciones y limitaciones del sistema**

El sistema de monitoreo cuenta con algunas limitaciones que deben tenerse presente. Por cuestiones de transmisión, en el momento que no se disponga del canal satelital es imposible entrar al monitoreo. Sin embargo, se puede activar o desactivarle por software el transceptor remoto siempre y cuando se disponga del camino de ida. Otro problema se da si se cambia la frecuencia de subida o de bajada ya que en el caso de los RFT-505 la frecuencia de subida tiene 2225 MHz más sobre

la frecuencia de bajada y al cambiar de frecuencia se pierde el enlace. En el caso de los RPT-500 al tener independencia de los sintetizadores se puede cambiar la frecuencia de subida del transceptor remoto sin alterarse la frecuencia de bajada y por tanto no se pierde la comunicación en el sentido hacia el sitio remoto.

## **3.4.2 Descripción del Diseño**

#### **3.4.2.1 Diagrama de flujo del Programa**

El diagrama de flujo para el sistema de monitoreo se presenta en la Figura 3.15. En dicho diagrama se observa el flujo general del sistema. Este diagrama presenta al usuario un enfoque de como actúa el programa y las diferentes opciones que puede elegir el usuario para interactuar con un determinado punto remoto.

Para el caso, se ha decidido realizar el sistema con tres herramientas en particular

- $\mathbf{i}$ . Microsoft Visual Basic
- ii. Microsoft Access
- iii. Sistema de ayuda de Windows

Resumiendo algunas cualidades de estas herramientas se pueden mencionar:

**Microsoft Visual Basic,** es un lenguaje de programación para desarrollo de aplicaciones bajo Windows.

**Microsoft** Access es un programa que nos permite el manejo de bases de datos para una aplicación mediana.

**Sistema de Ayuda de Windows** nos permite crear archivos de ayuda .HLP el mismo que puede contener texto y gráficos. Para usuarios que ya han trabajado en un ambiente de Windows, este ambiente se les hace muy familiar ya que utiliza el mismo sistema de ayuda.

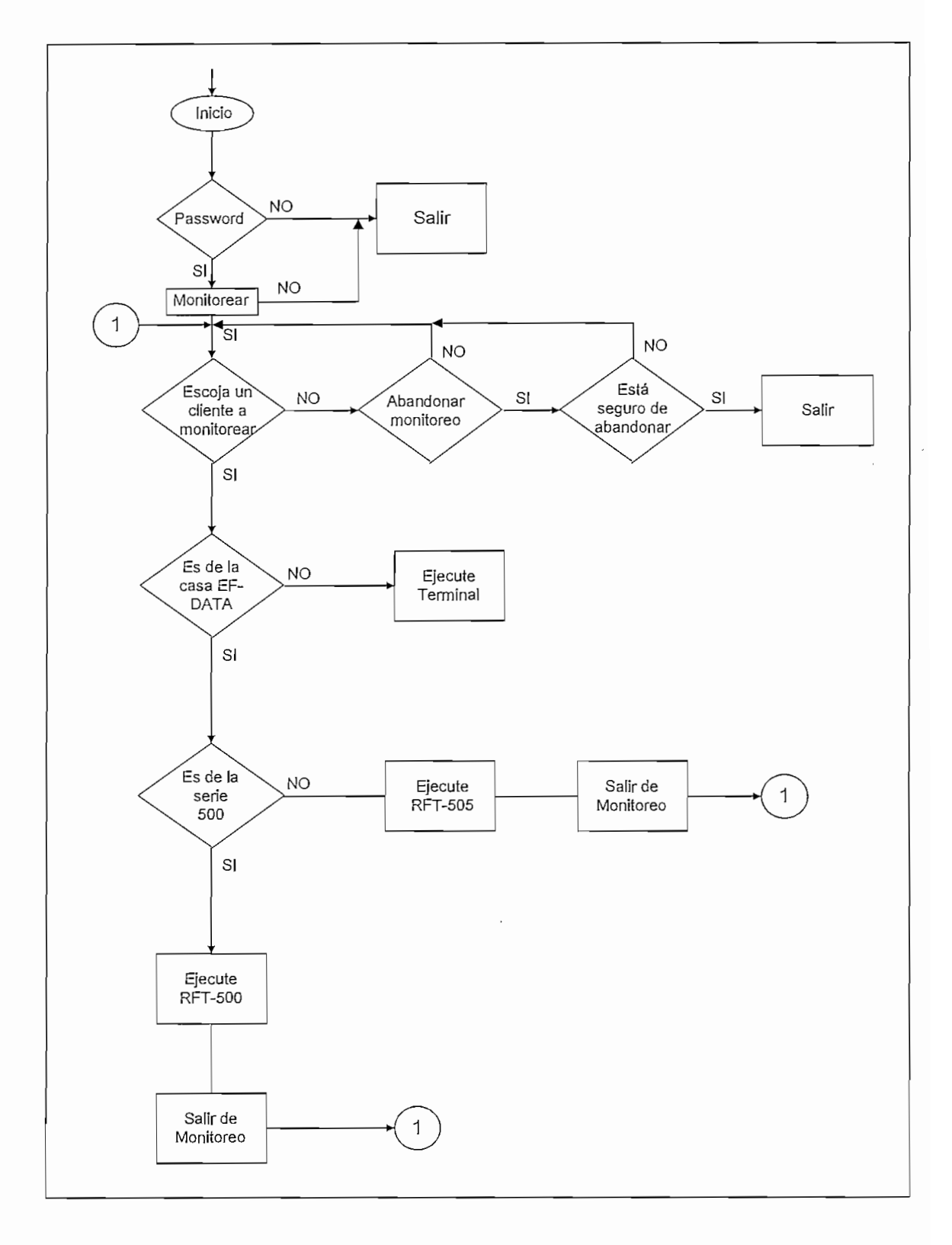

Figura 3.15 Diagrama de flujo del sistema de monitoreo
El programa se presenta de una forma tal que el monitoreo sea seguro y amigable para cualquier persona dando facilidades de consulta.

A continuación se presentan las diferentes formas que se encuentran presentes en este programa:

#### **3.4.3 Estructura del Programa**

El programa está conformado a manera de varias ventanas a través de las cuales la persona que desea monitorear un determinado cliente, tenga opciones de acuerdo al tipo de transceptor que esté en el sitio remoto.

#### **3.4.3.1 Forma de Inicio**

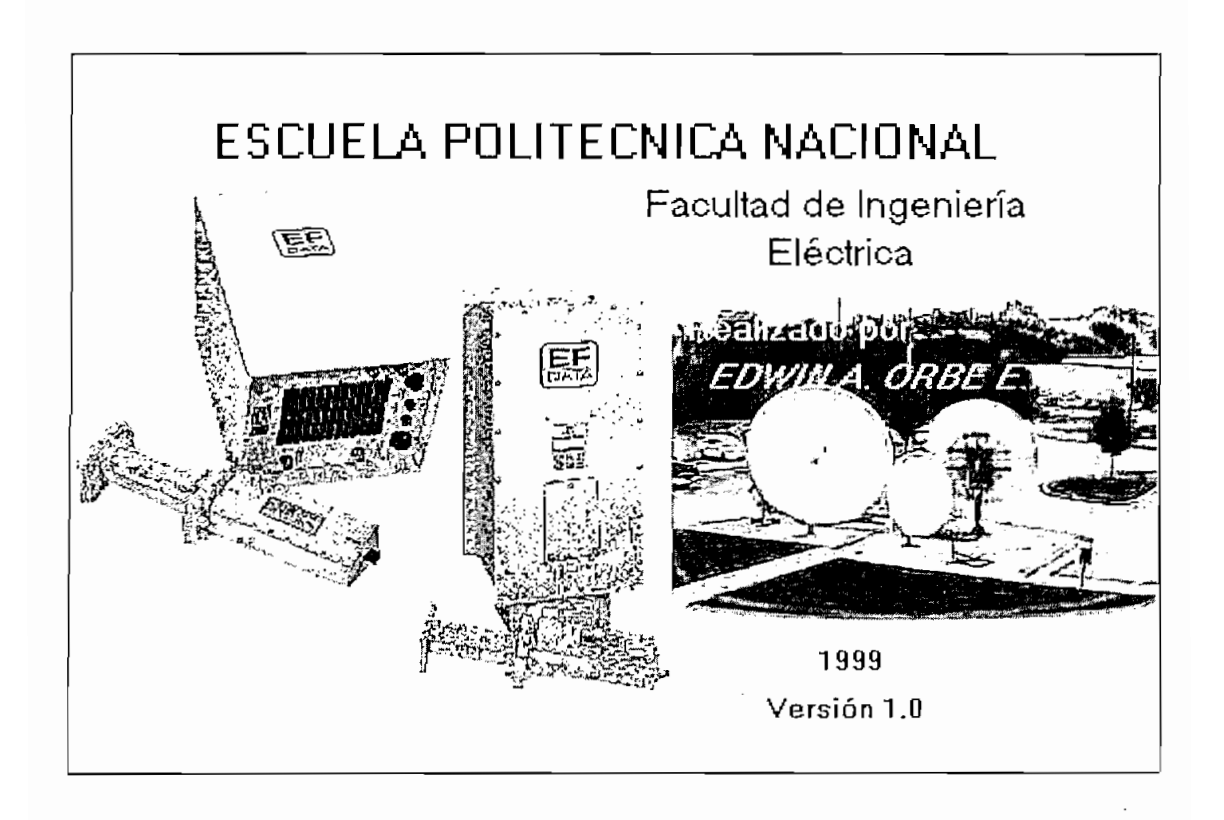

Simplemente es una introducción hacia el programa de monitoreo en sí, el mismo que aparece al inicio del arranque del programa por un poco tiempo.

Nombre de la forma: Inicio

#### 3.4.3.2 **Forma Control de acceso**

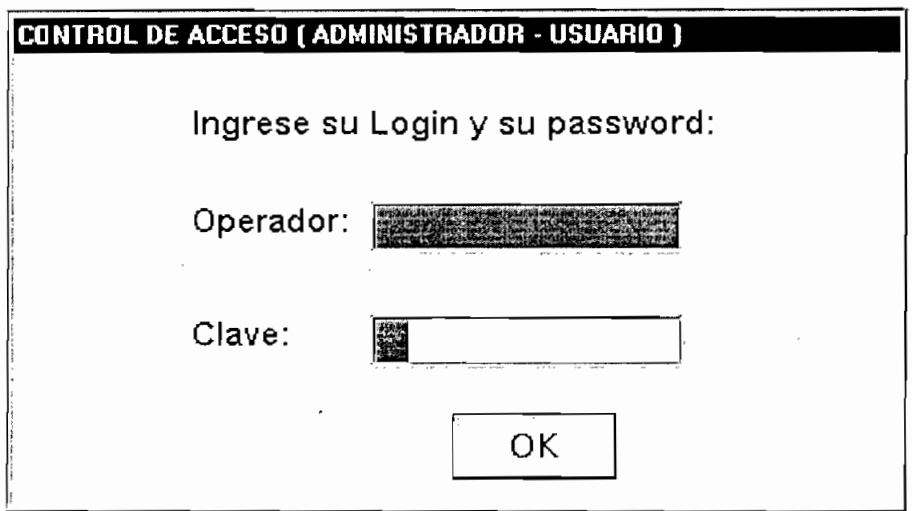

Es la forma que nos permite o autoriza el ingreso al monitoreo, para que personal no autorizado no pueda ingresar y pueda causar algún tipo de conflicto. Para ello, el o los administradores pueden autorizar y crear nuevos usuarios ya sea simplemente para monitorear o en modo privilegiado.

Nombre de la forma: FormCLAVE

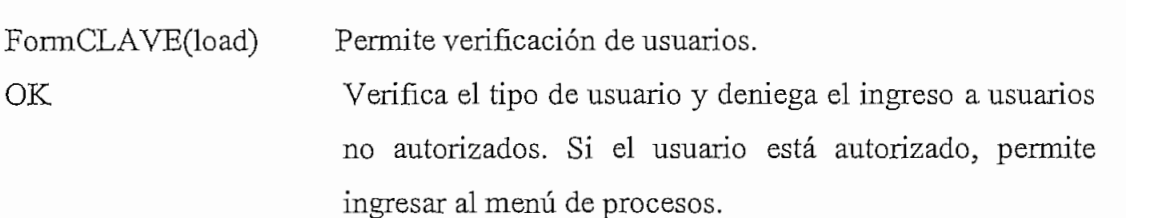

#### 3.4.3.3 **Forma Monitoreo de transceptores**

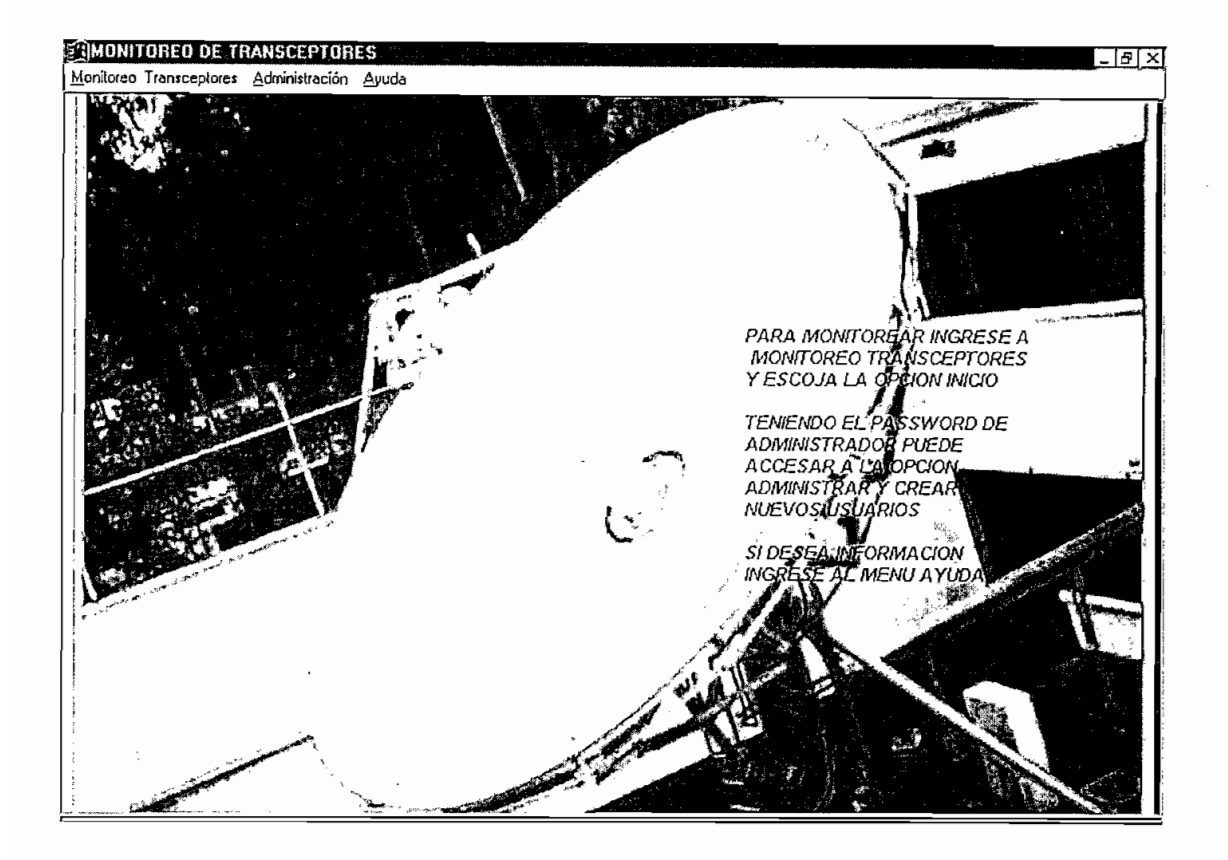

En esta forma, tenemos una ayuda de cómo utilizar el programa de momtoreo y a la vez si se es un usuario en modo privilegiado, puede cargar nuevos usuarios en cualquier modo.

Nombre de la forma: MDIFormMENU

Monitoreo de Transceptores Da la posibilidad al usuario de ingresar al monitoreo de los transceptores o a salir del programa de monitoreo. Si se ingresa al monitoreo nos lleva a la ventana transceptor. Administración Permite administrar los usuarios que pueden hacer uso

del programa en cualesquiera de los dos modos

Ayuda Nos da una ayuda de cómo utilizar el programa de monitoreo, así como también un tópico referente al desarrollo de la tesis.

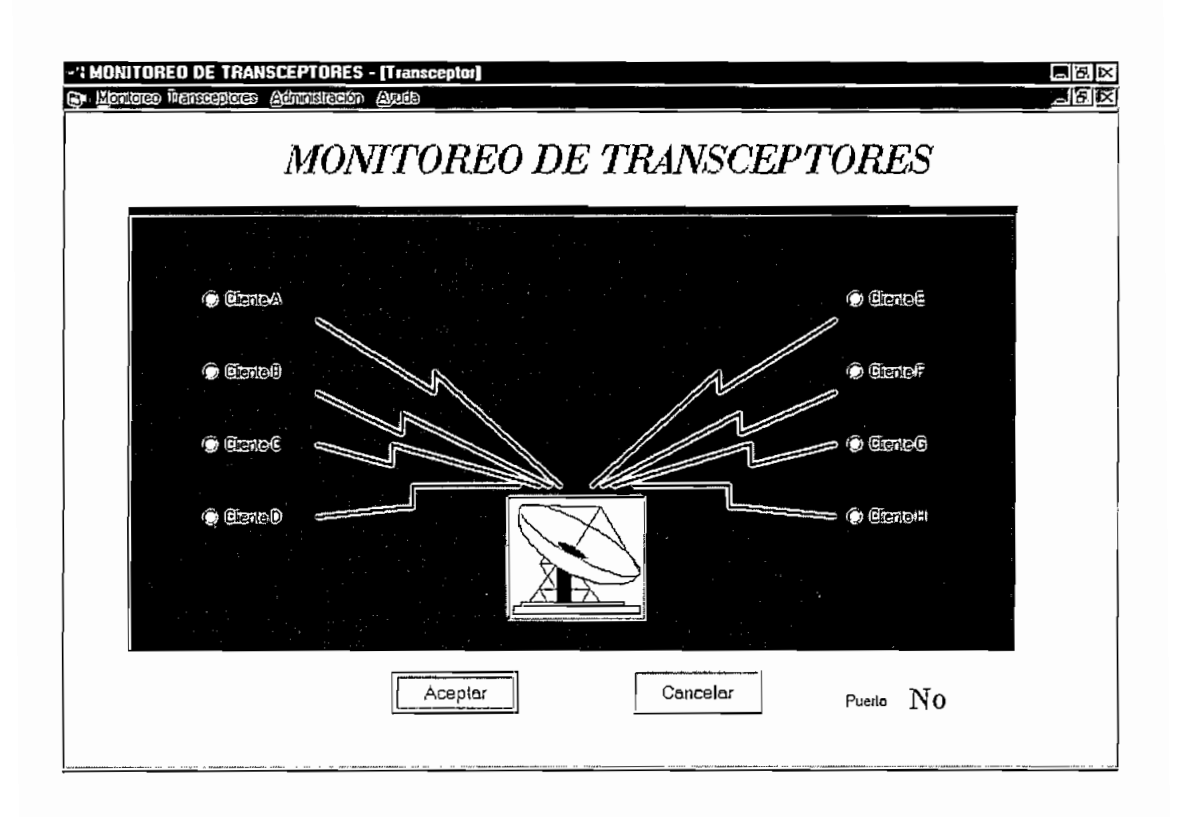

#### 3.4.3.4 **Forma Transceptor**

Es la forma principal del programa de monitoreo. En esta forma se presenta básicamente el nombre de todos los clientes que pueden ser monitoreados y a la vez nos indica el número del puerto al que se encuentra conectado dicho cliente.

Los clientes se encuentran enmarcados en una trama y con la opción de escoger a través de un botón **Aceptar.** Si se desea abandonar el monitoreo existe el botón **Cancelar** el mismo que al ser presionado realiza una pregunta de confirmación ya que se pudo haber presionado por equivocación.

Si no se ha escogido ningún cliente y se presiona aceptar, el programa genera un aviso de que no se ha escogido un cliente a monitorearse.

#### Nombre de la forma: Transceptor

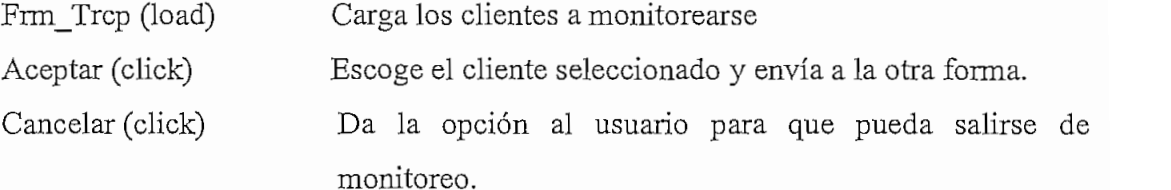

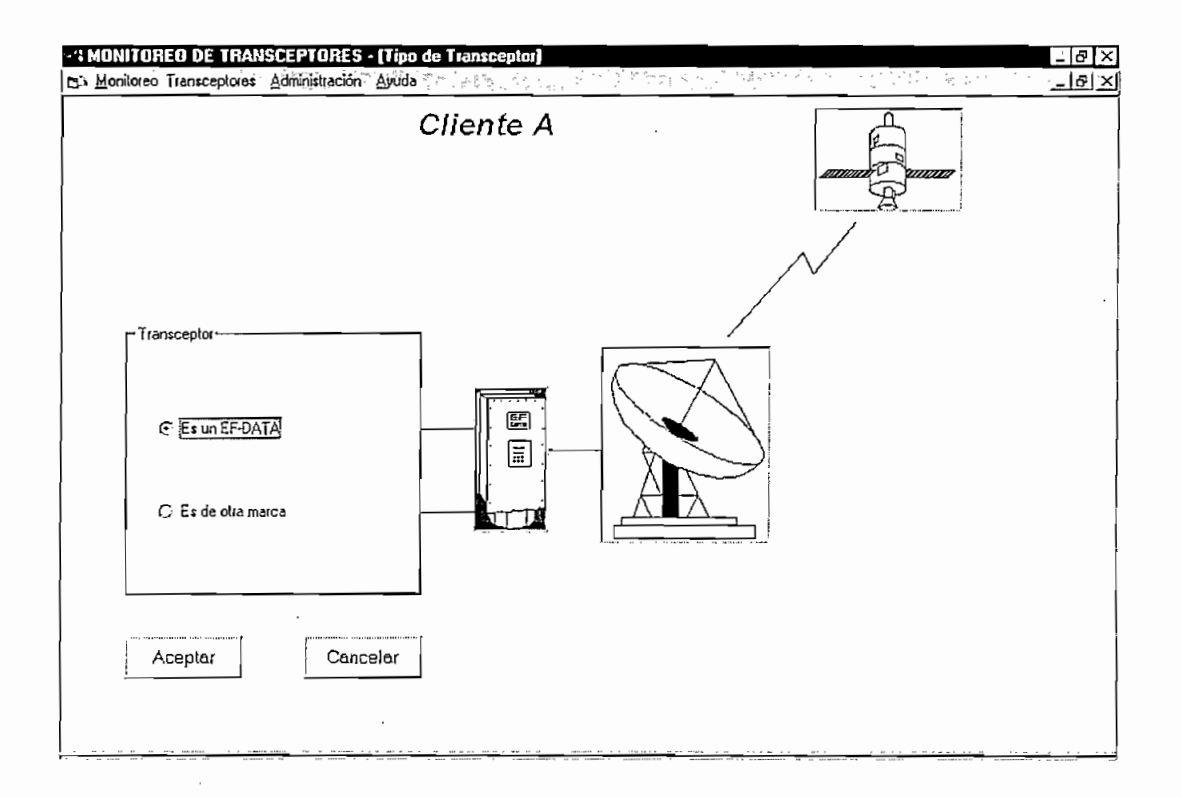

Una vez que se ha escogido un determinado cliente a monitorearse, el sistema lo envía a esta forma en el que se genera la interrogante de sí el transceptor a monitorearse es de la casa EF-DATA o si es de otra casa. Si se toma la opción primera el programa nos envía a una nueva forma que se explicará más adelante. Si la opción es la segunda, el sistema nos envía al terminal de windows que lo utilizan algunas casas como CODAN. La aceptación de una determinada opción es de la misma manera que en la forma anterior a través de un botón Aceptar.

Además, esta forma contiene un botón Cancelar por si se equivocó en el escogimiento del cliente a monitorearse por lo que le retorna a la forma anterior.

Nombre de la forma: Tipo\_trcp

- Frm\_Tipo (load) Carga el cliente a monitorearse y le guía al usuario a que escoja el tipo de transceptor.
- Aceptar (click) Una vez seleccionado el tipo de transceptor carga una nueva forma si se escoge la serie EF-DATA o ejecuta el modo terminal de Windows para otro tipo de transceptores, ejemplo CODAN.
- Cancelar (click) Si no se escogió el cliente deseado nos retorna a la forma anterior para seleccionar al cliente adecuado.

#### 3.4.3.6 Forma EF DATA

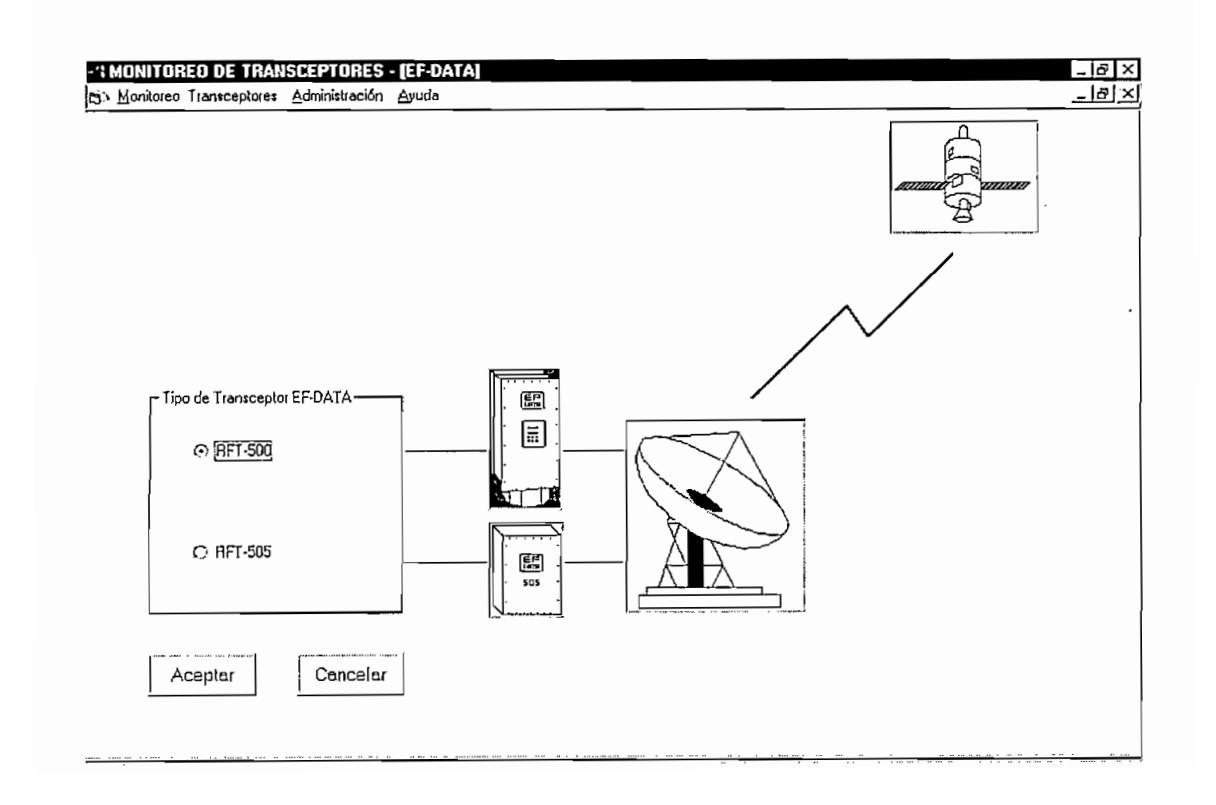

Si en la forma anterior se escogió que el transceptor es de la casa EF-DATA, el programa envía a esta nueva forma ya que existen dos tipos de transceptores en la programa envía a esta nueva forma ya que existen dos tipos de transceptores en la<br>Banda C a monitorearse los de la serie RFT-500 y los de la serie RFT-505. El escogimiento se da a través de una trama con la confirmación del botón **Aceptar** . Esta forma además contiene un botón **Cancelar** que permite regresar a la forma anterior si existió alguna equivocación al escoger el tipo de transceptor.

Nombre de la forma; Clase

- Frm\_Clase (load) Carga el escogimiento para que el usuario pueda decidir si el transceptor a monitorearse es de la serie RPT-500 o RFT-505. 505.
- Aceptar (click) Cancelar (click) Dependiendo la serie que se haya escogido invoca al programa referente a cada uno.
- Si el tipo de transceptor a monitorearse no era de la casa EF-DATA, le retorna a la forma anterior.

Una vez escogido el tipo de transceptor (RFT-500 o RPT-505), el software invoca al programa que es de la casa del fabricante para realizar el respectivo monitoreo, el mismo que presenta la siguiente pantalla:

#### **EF DATA - System Monitor Progran**

#### **Initial Setup**

**Ise last valúes for program initialization (Ves or No):? n**

**onitor a (1) Redundant System or (Z) Single RFT-500:? Z nter RFT-500 address (1 to Z55):?** nter Connunction Fort to be used (CCH1, C<sup>UM2</sup>, CUM<sup>2</sup>, CUM<sup>2</sup>, CUM<sup>2</sup>, CUM<sup>2</sup>, CUM<sup>2</sup>, COH<sub>4</sub>): **nter comnunication port Baud Rate (19200,9600,4800,2400,1200,600,300):? 9609** Enter communication port Baud Rate (19200,9600,4800,2400,1200,600,300):? 9600<br>Enter communication port parity (EUEN,ODD,NONE):? **If your contraction** with a little unit of the little contract is a little contract of the contract of the contract of the contract of the contract of the contract of the contract of the contract of the contract of the co **Display (LCD) Enter Z, else Return:? Ensure Sustem is ON and COOP Enter 2, else Return:?<br>Ensure Sustem is ON and connected to COM2. Hit <ENTER> to continue** 

Como puede apreciarse, en esta pantalla se tiene la opción de utilizar los últimos parámetros almacenados para el control del monitoreo con la opción "Yes" ó colocar los parámetros de acuerdo con los parámetros que se necesite con la opción "No". Sí es esta la opción tomada, el programa pregunta al usuario las opciones

- Es un sistema redundante o un solo transceptor? "2" (Normalmente es uno ya que en la mayoría de los casos no se cuenta con redundancia)
- Entre dirección de la estación remota. Este parámetro para nuestro caso no se le toma en cuenta ya que sirve únicamente cuando se utiliza el interfaz RS-485.
- Puerto a monitorear. Nos pregunta por que puerto de la computadora se va realizar dicho monitoreo.
- Velocidad de la comunicación. Nos pregunta a que velocidad a través del puerto se va a monitorear.
- Paridad de la comunicación. Con que paridad se va a realizar el monitoreo.
- Si la computadora está equipada con un  $LCD<sup>4</sup>$  se debe presionar "2" caso contrario presionar "ENTER".

Si el usuario no tiene un conocimiento previo de que parámetros colocar puede ingresar con las condiciones por "omisión" y el programa tiene una opción para realizar un "poleo" del puerto de comunicaciones con todas las probabilidades. Una vez ingresado estos parámetros aparece por un instante la siguiente pantalla e ingresa luego a la pantalla principal de monitoreo.

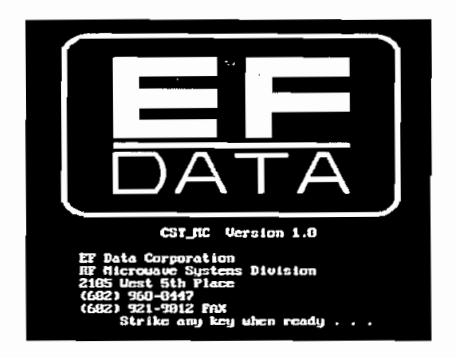

<sup>4</sup> LCD (Liquid Crystal Display). Display de Cristal Líquido

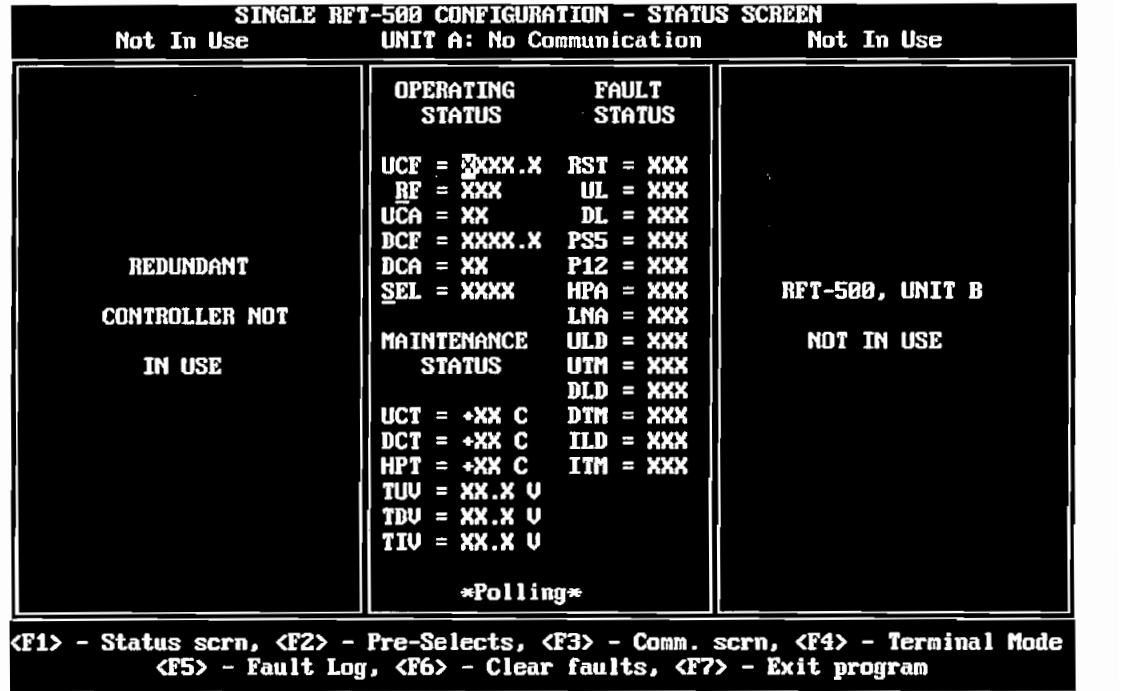

En el Anexo E se presenta el manejo del programa de monitoreo para los transceptores de la casa EF-DATA.

En el Anexo F se presenta desglosado el programa realizado para dicho monitoreo.

### **CAPITULO 4**

#### **PRUEBAS Y ANÁLISIS**

#### **4.1 Pruebas**

En la Figura 4.1 puede apreciarse las vistas del equipo que maneja los diferentes puertos para el monitoreo de los transceptores.

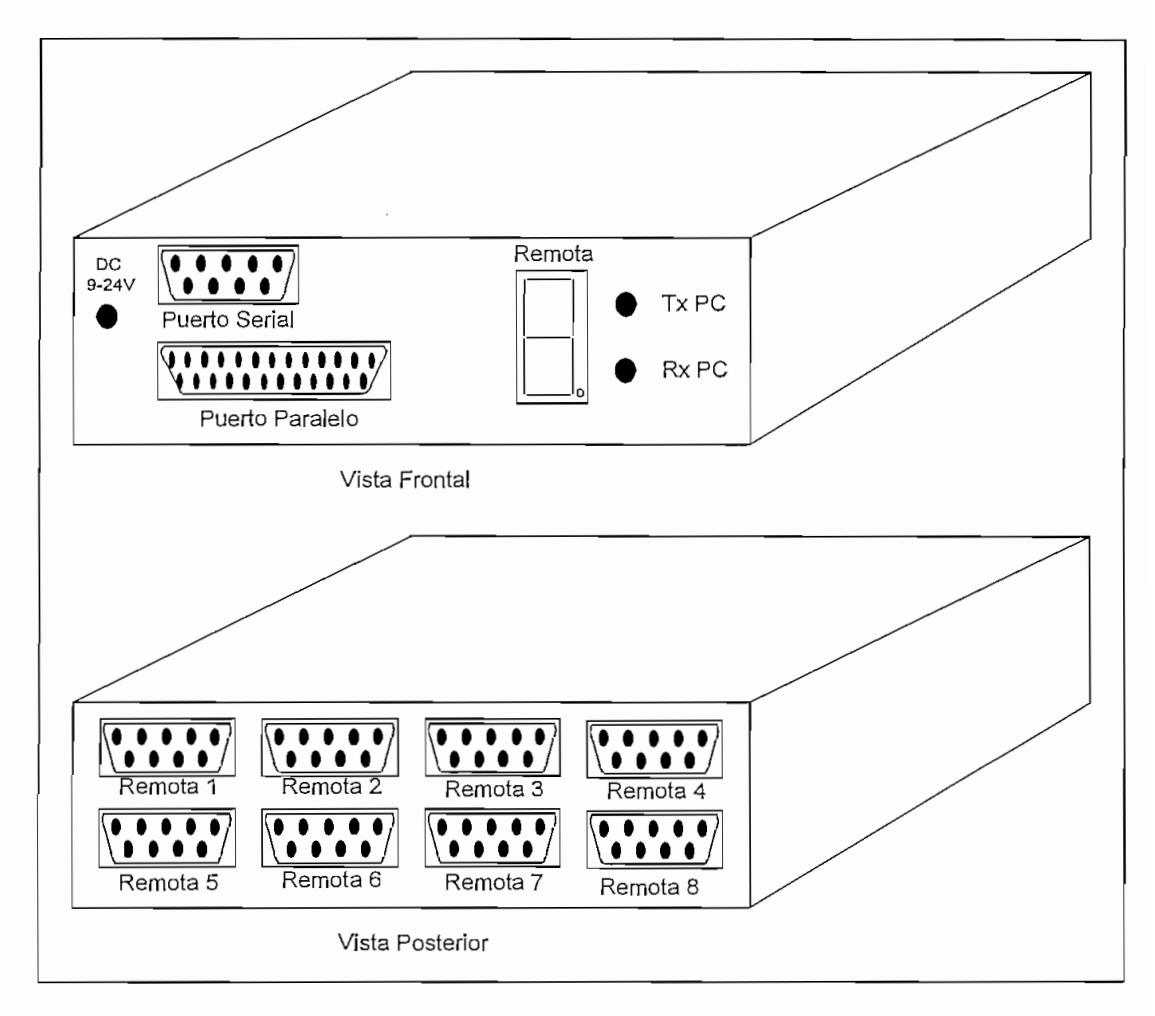

Figura 4.1 Concentrador de puertos

Las dimensiones del concentrador de puertos son de 21 cm de largo x 15 cm de ancho y 5 cm de alto. En la Figura 4.2 podemos ver el diagrama de la placa que se construyó para el concentrador de puertos.

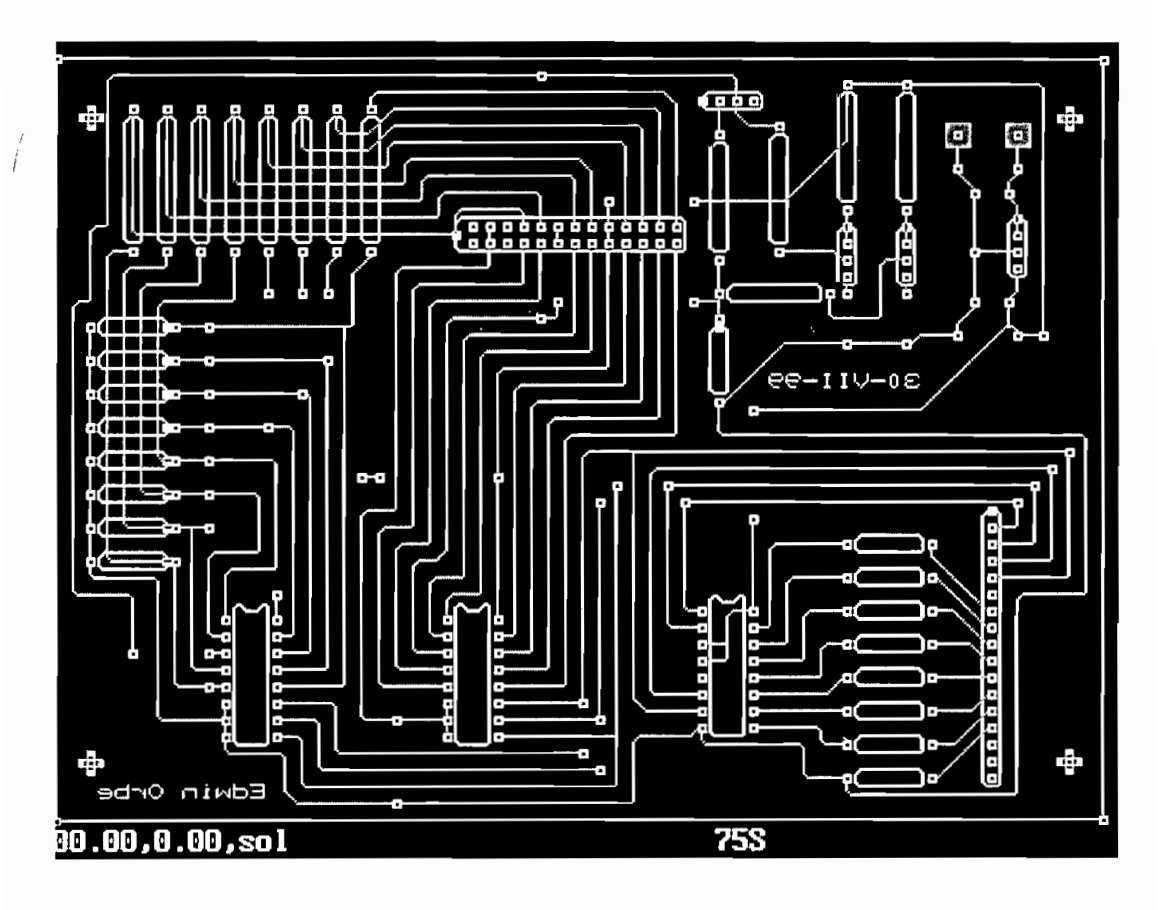

Figura 4.2 Placa circuital del concentrador de puertos

En la Figura 4.3, se presenta las vistas del concentrador de puertos, así como también la parte interna del mismo, una vez que se armó el concentrador.

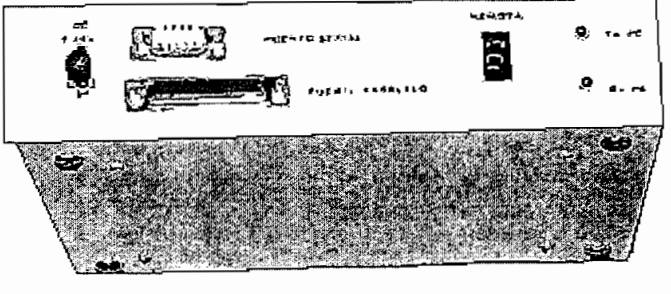

Vista Frontal a)

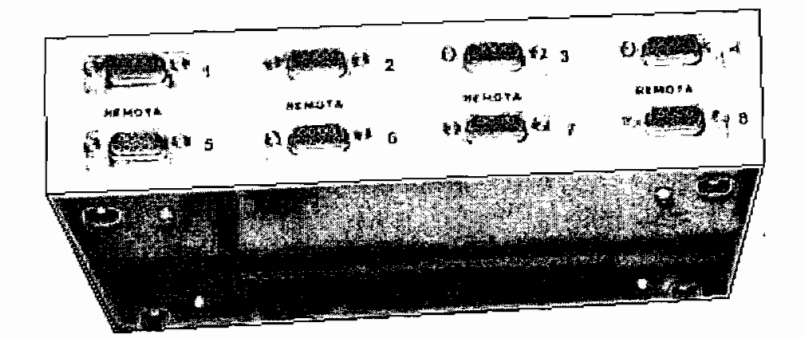

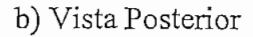

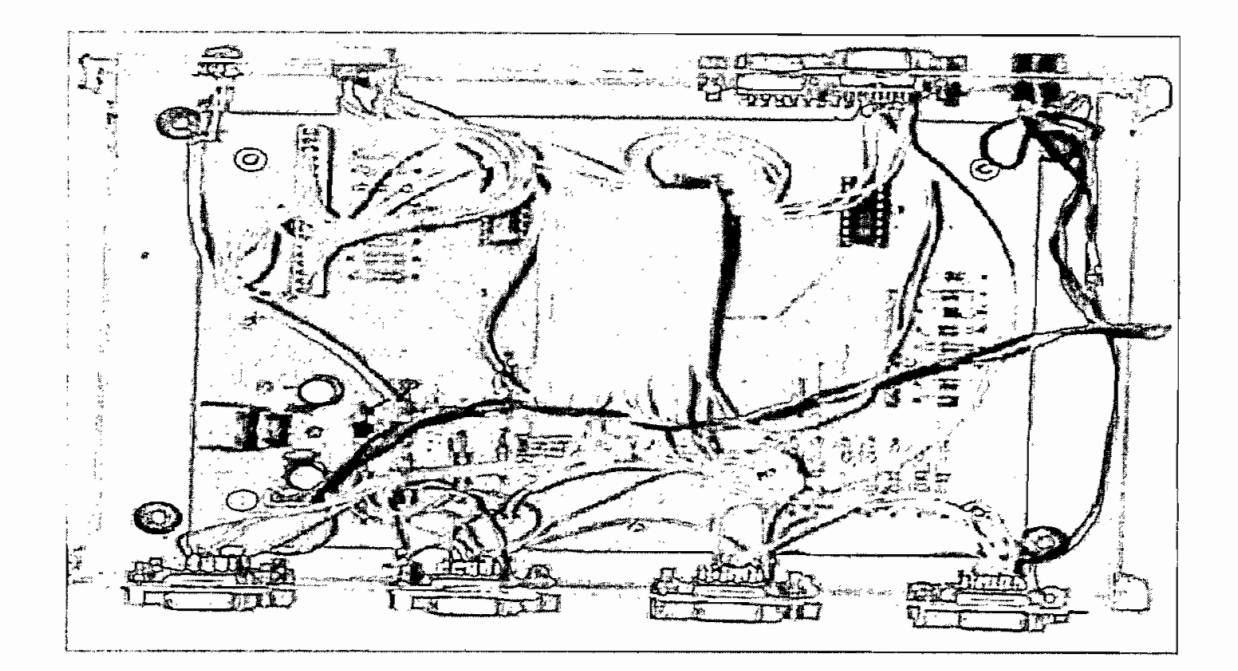

c) Vista interior del concentrador de puertos

Figura 4.3 Vistas del concentrador de puertos

Una vez armado el concentrador de puertos para el monitoreo de los transceptores, se procedió a realizar diferentes pruebas para verificar el normal funcionamiento del mismo. Primeramente se revisó en los distintos puntos de prueba que se obtengan los parámetros a esperarse como el caso de polarización de los integrados, y puntos de referencia de tierra. Además, se verificó que el concentrador de puertos conmute a los diferentes puertos de entrada y salida, así como los leds indicadores y el display de 7 segmentos.

Luego se realizó un monitoreo local de los transceptores conectando directamente el transceptor al concentrador de puertos, con lo que se verificó el normal funcionamiento del concentrador. Además se monitorearon localmente otros equipos que para su monitoreo utilizan el terminal o el hyperterminal como el caso de ruteadores o switches.

Seguidamente, bajo la conexión de modems satelitales back to back<sup>1</sup> como puede apreciarse en la Figura 4.4 se realizaron pruebas para verificar el normal funcionamiento del canal asincrónico de los modems satelitales.

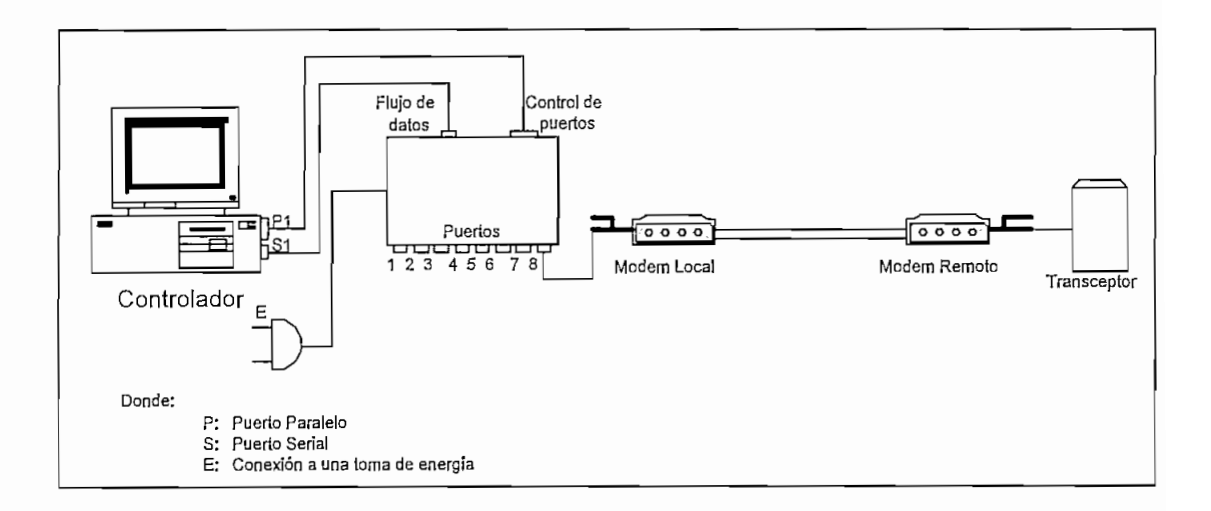

Figura 4.4 Conexión a través de modems back to back.

Bajo dicha conexión se probó la conmutación de los diferentes puertos así como también pudo visualizarse el normal funcionamiento del display de 7 segmentos. Para ello, con la utilización del software implementado, escogiendo cada uno de los diferentes clientes el programa a través del puerto paralelo conmuta al puerto especificado. Para tener la certeza de que los datos enviados desde la computadora

 $1$  Back to back. Conectados mutuamente

al transceptor sean los correctos para que éste pueda leerlos y a la vez responderlos se realizó una conexión previa sin pasar a través del conmutador de puertos, comprobando que en efecto los parámetros colocados en el canal asincrónico del modem satelital se encuentren con los mismos parámetros a los colocados en el

En la Figura 4.5, puede apreciarse el establecimiento de la conexión a través del canal asincrónico. Esto se puede notar ya que en UMT A cuando no existe conexión aparece No Communication y cuando se ha establecido la conexión nos muestra el tipo de transceptor monitoreado con su respectivo software.

| Not In Use            | UNIT A: RFT-500 SW 2.15                               |                              | Not In Use      |
|-----------------------|-------------------------------------------------------|------------------------------|-----------------|
|                       | OPERATING<br>STATUS                                   | <b>FAULT</b><br>STATUS       |                 |
|                       | UCF = 5945.0<br>RF<br>$=$ OFF<br>$UCA = 15.0$ DL = OK | $RST = OK*$<br>$UL = OK$     |                 |
|                       | $DCF = 3720.0$ $PS5 = OK$                             |                              |                 |
| <b>REDUNDANT</b>      | $DCA = 12.5$<br>SEL = NONE                            | $P12 = OK$<br>$HPA = OK$     | RFT-500. UNIT B |
| <b>CONTROLLER NDT</b> |                                                       | $LMA = OK$                   |                 |
|                       | MAINTENANCE                                           | $ULD = DK$                   | NOT IN USE      |
| IN USE                | <b>STATUS</b>                                         | $UTM = OK$<br>$DLD = OK$     |                 |
|                       | $UCT = ZB C$                                          | $\mathbf{DTM} = \mathbf{OK}$ |                 |
|                       | $DCT = 27 C$ ILD = OK                                 |                              |                 |
|                       | $HPI = 26 C$ ITM = 0K                                 |                              |                 |
|                       | $TUV = 5.7 U$                                         |                              |                 |
|                       | $TDU = 4.7 U$                                         |                              |                 |
|                       | $710 = 7.8$ U                                         |                              |                 |
|                       |                                                       |                              |                 |
|                       | *Polling*                                             |                              |                 |

Figura 4.5 Establecimiento de conexión a través del canal asincrónico satelital

Para ver si se tenía control del transceptor se probó cambiando algunos parámetros del mismo, obteniéndose resultados positivos como puede apreciarse en la Figura 4.6.

Una vez realizadas estas pruebas con este tipo de conexión se probó ahora con una antena realizando una simulación de que el transceptor monitoreado se encontraba donde el cliente, este tipo de prueba se hizo como se puede apreciar en la Figura 4.7

| Not In Use                                          | SINGLE RFT-500 CONFIGURATION - STATUS SCREEN                                                                                                    |                                                                                                    | UNIT A: RFT-500 SW_2.15 Not In Use                                                                                                    |
|-----------------------------------------------------|----------------------------------------------------------------------------------------------------|----------------------------------------------------------------------------------------------------|----------------------------------------------------------------------------------------------------|
| REDUNDANT<br><b>CONTROLLER NOT</b><br><b>IN USE</b> | <b>OPERATING</b><br>STATUS<br>$UCF = 6200.0$<br>$RF = OFF$ $UL = OK$<br>$UCA = 10.0$ $DL = OK$<br>$DCF = 4095.0$ $PS5 = OK$<br>$DCA = 10.0$<br>Sel = Rone<br><b>MAINTENANCE</b><br><b>STATUS</b><br>$UCT = 32 C$<br>$DCT = 37 C$ ILD = OK<br>$HPT = 2B C$ $ITH = OK$<br>$TUV = 7.2 U$<br>$TDU = 7.2 U$<br>$TUV = 7.7 V$ | FAULT<br><b>STATUS</b><br>$RST = OK*$<br>$P12 = OK$<br>$HPA = DK$<br>$LMA = OK$<br>$ULD = OK$<br>$UTM = OK$<br>$DLD = OK$<br>DTM = OK | $RFT-500.$ UNIT B<br>NOT IN USE                                                                                                    |
|                                                     |                                                                                                    |                                                                                                    | <f1> - Status scrn, <f2> - Pre-Selects, <f3> - Comm. scrn, <f4> - Terminal Mode<br/><math>\langle FS \rangle</math> - Fault Log, <math>\langle F6 \rangle</math> - Clear faults, <math>\langle F7 \rangle</math> - Exit program</f4></f3></f2></f1> |

Figura 4.6 Cambio de parámetros en el transceptor

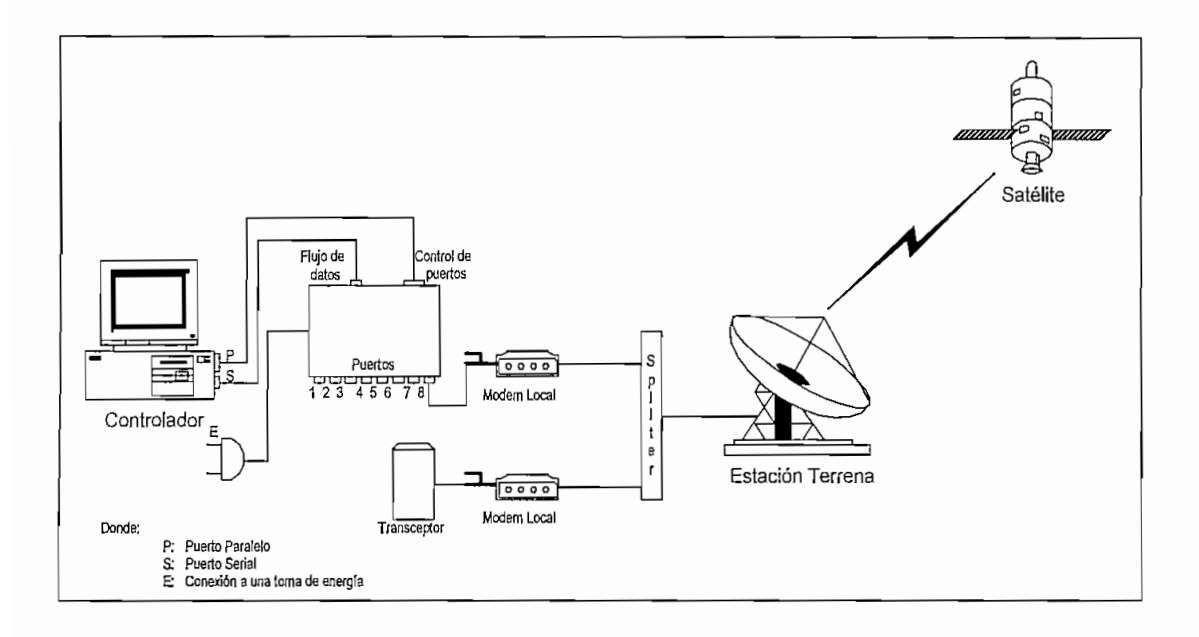

Figura 4.7 Conexión a través de una estación terrena

A través de esta conexión llegamos a obtener un monitoreo más real ya que a través de la estación terrena vamos hacia el satélite y llegamos al otro modem satelital con la única diferencia que estamos llegando a través de la misma antena.

Seguidamente se realizaron las mismas pruebas que en la conexión back to back de los modems obteniéndose los mismos resultados.

Por último, se realizó la prueba final con la utilización de dos estaciones terrenas satelitales con la conexión como se muestra en la Figura 4.8

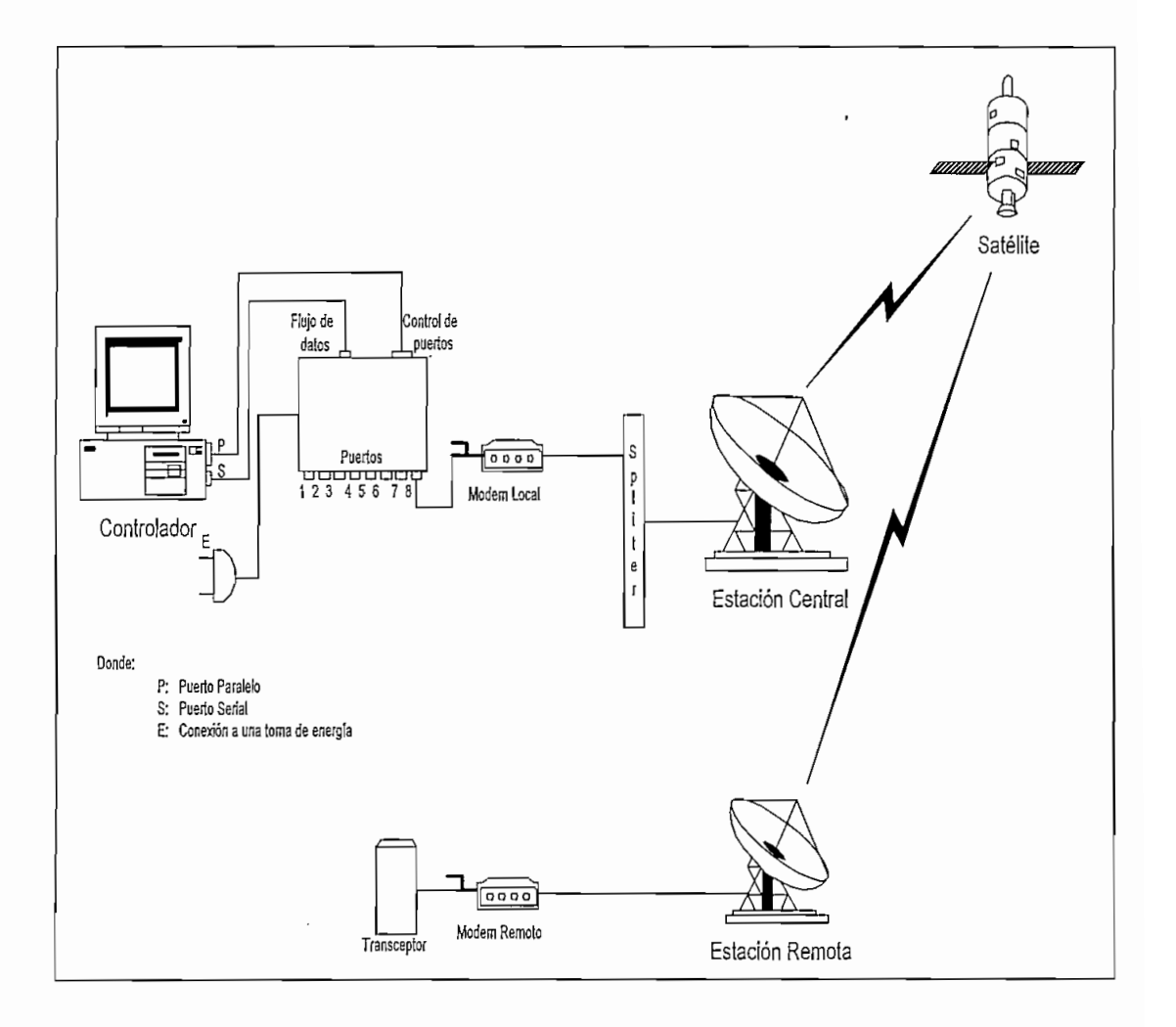

Figura 4.8 Conexión a través de dos estaciones terrenas satelitales.

 $A$  través de esta conexión se realizaron las pruebas de conexión se realizaron las pruebas de puertos y el puertos y el puertos y el puertos y el puertos y el puertos y el puertos y el puerto y el puerto y el puerto y el  $c_{\rm s}$  can be computed to a computed the partition satisfactorios  $c_{\rm s}$  partition  $c_{\rm s}$ 4.6. Además, con esta última conexión pudo comprobarse que se puede desactivar por software al transmitted  $\mathbf{r}$  is no transmitted transmitted variables  $\mathbf{r}$ por software al transceptor y hacer que éste no transmita la portadora y sin embargo<br>se pueda luego habilitar el mismo para tener establecido nuevamente el enlace.

#### **4.2 Análisis económico**

Para realizar cualquier inversión de capital, toda empresa lo hace con la perspectiva Para realizar cualquier inversión de capital, toda empresa lo hace con la perspectiva<br>de obtener en el futuro una rentabilidad.

En la realización de dicho monitoreo, se debe tener en cuenta todos los puntos que involucra la implementación del mismo. La parte principal del montaje se involucra la implementación del mismo. La parte principal del montaje se<br>encuentra en la disposición del concentrador de puertos con el que se monitorearía cualesquiera de los puntos remotos. Otra de las partes claves para la realización de dicho monitoreo es la disposición del canal asincrónico del modem satelital, el mismo que normalmente no viene incluido en el modem sino más bien se debe solicitar al proveedor. Por último, se requeriría disponer de los distintos cables para la interconexión de los diferentes equipos.

Cabe notar que el canal asincrónico que se ha utilizado viaja a través del mismo enlace satelital, razón por la cual no implica ningún costo adicional del enlace físico, el mismo que si fuese implementado a través de un modem de línea implicaría nuevos costos como la utilización de la red pública de telefonía para efectuar la llamada entre el punto remoto y la estación central, y además, implicaría la inversión de los modems de línea; esto sería teniendo en cuenta que en dichos puntos remotos se tenga una total accesibilidad a una línea telefónica cosa que en la parte práctica no se da ya que se tienen puntos remotos en el que no se dispone de dicha comunicación.

Para el análisis del costo del proyecto, se ha tomado los parámetros teniendo en cuenta el monitoreo para ocho estaciones remotas.

Para el estudio económico se considerará costos de los diferentes elementos que involucran la realización del proyecto. Para evaluar los costos de una manera más real, se ha tomado como unidad monetaria al dólar americano en vista de la situación económica por la que atraviesa el país y, ya que como sabemos es una unidad que se la toma para toda transacción de compras. La Tabla 4.1 muestra los costos que involucra su implementación.

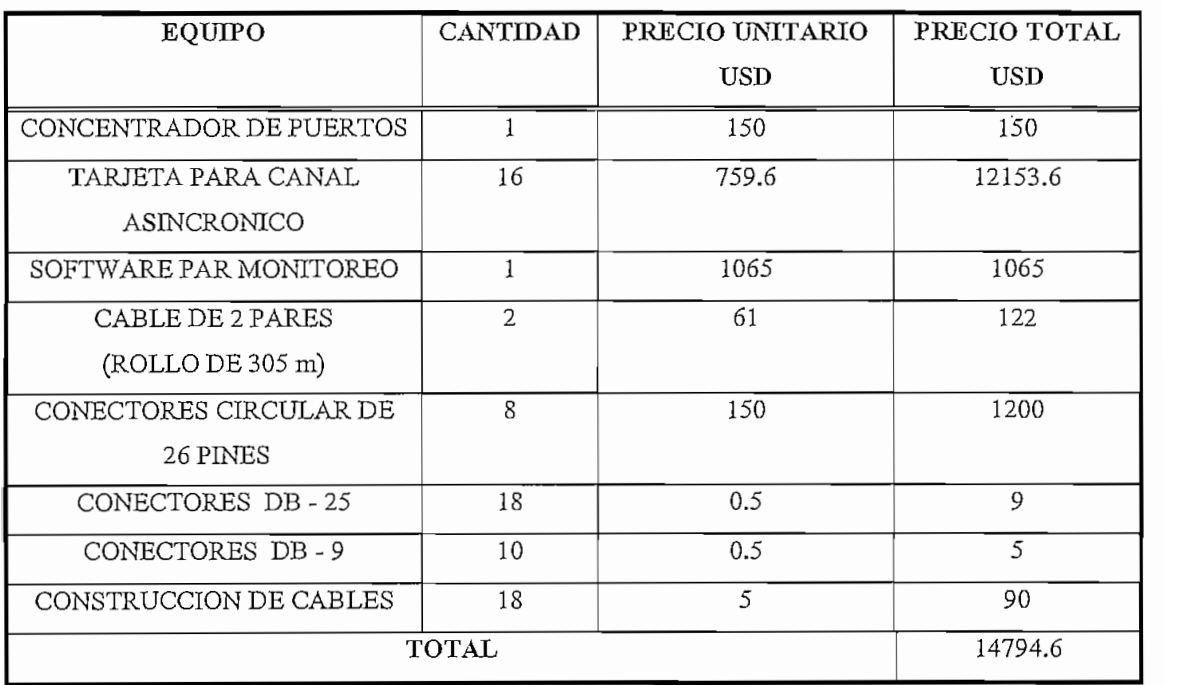

Tabla 4.1 Costos de la implementación del proyecto

El cable de dos pares se le ha considerado tomando en cuenta un promedio del cable entre el transceptor y la antena de 60 m, y entre el modem y el concentrador de puertos de 15 m.

Como puede verse, el costo total del proyecto asciende a 14794.6 USD, lo que implicaría un costo promedio por estación remota de 1849.325 USD.

Esta inversión se vería recuperada a mediano plazo, teniendo en cuenta los siguientes criterios:

- 1. Un mantenimiento debido a una degradación del enlace o pérdida de portadora, dependiendo de la situación geográfica desde donde se debería desplazar el personal en promedio cuesta 250 USD.
- 2. La indisponibilidad del cliente de tener su enlace operativo es penalizado a través de su cifra de disponibilidad, tiempo que se ve afectado hasta que el personal se desplace al sitio remoto. Su penalización depende del abono mensual del cliente y el porcentaje es proporcional al tiempo que estuvo fuera. Por ejemplo si el porcentaje ofrecido por el proveedor es del 99.6% y si la cifra de disponibilidad es del 96%, asumiendo que el cliente factura 5000 USD, la penalización vendría dada por:

$$
100\% \longrightarrow 30 \, \text{días} \left| \frac{24h}{1 \, \text{días}} \right| = 720 \, \text{horas}
$$

 $99.6\%$   $\longrightarrow$   $\frac{99.6 * 720}{717.12 \text{ horas}}$ 96 \* 720 96% > = 691.2 *horas*  $= 691.2$  horas  $96%$ 

*horas fuera de servicio :* 717.12 — 691.2 = 25.92

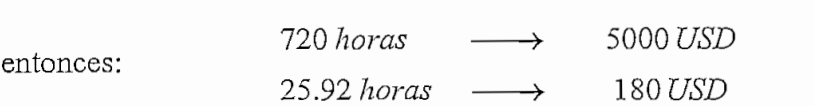

- 3. El recurso humano. Al tener que desplazarse personal al sitio remoto, implica que se debe disponer del mismo para realizar el trabajo.
- 4. El desplazamiento de personal al sitio remoto implica costos en el desplazamiento alimentación y estadía del mismo.
- 5. Se puede tener una idea clara del elemento que se encuentra con problema, lo que implica que el personal se desplace con el equipo necesario sin tener que llevar equipo innecesario con los riesgos que implica de robos, daños en la transportación del equipo, etc.

Si tenemos en cuenta todos estos puntos, podemos apreciar que la inversión del proyecto es justificable.

#### **CAPITULO 5**

#### **CONCLUSIONES Y RECOMENDACIONES**

- La utilización del canal asincrónico a través del enlace satelital con modem EF-DATA permite ahorrar costos de ancho de banda, ya que si no se tuviera esta opción necesitaríamos colocar un multiplexor que permita el monitoreo remoto y teniendo en cuenta el número de estaciones remotas el costo de la implementación sería elevado.
- El equipo que permite el monitoreo a varias estaciones remotas (concentrador de puertos) es diseñado y desarrolado con la finalidad de ser aplicado con cualquier marca de equipos, no necesariamente EF-DATA.
- La poca disponibilidad de interfaces RS-485 en las computadoras orienta a que la aplicación del monitoreo remoto de transceptores se realice bajo el interface RS-232 asincrónico.
- El canal asincrónico de monitoreo va junto con el canal sincrónico en la misma portadora de transmisión que levanta el modem por tal motivo es importante tener en cuenta que si el enlace falla, el monitoreo remoto también falla. Es primordial que la conexión entre las dos partes (matriz y remota) se mantenga en buenas condiciones para que el monitoreo de los transceptores no sea afectado.

#### $\frac{12}{100}$

- La velocidad de monitoreo dependerá exclusivamente de la velocidad del canal sincrónico. Este parámetro hay que tomar en cuenta puesto que el transceptor acepta desde un valor mínimo (150 bps). Si no se diseña el canal asincrónico a la misma velocidad tanto en el modem como en el transceptor obviamente no se podrá tener el monitoreo remoto.
- El costo de la implementación del proyecto es mínimo, tomando en cuenta el diseño básico del switch y del software. No es comparable con el costo que representaría movilizar a la gente técnica al lugar remoto para cambiar algún parámetro.
- El sistema de monitoreo cuenta con algunas limitaciones que se deben tener presentes. Por motivos de transmisión, en el momento que no se disponga del canal satelital es imposible entrar al monitoreo. Sin embargo, se puede activar o desactivarle por software el transceptor remoto siempre y cuando se disponga del camino de ida. Otro problema se da si se cambia la frecuencia de subida o de bajada, ya que en el caso de los RPT-505 la frecuencia de subida tiene 2225 MHz más sobre la frecuencia de bajada y al cambiar de frecuencia se pierde el enlace. En el caso de los RFT-500 al tener independencia de los sintetizadores se puede cambiar la frecuencia de subida del transceptor remoto sin que se cambie la frecuencia de bajada y no se pierda la comunicación en el sentido hacia el sitio remoto.
- Debido a que el programa utiliza el mismo software que utiliza la casa de los transceptores EF-DATA, puede parecer para el usuario un ambiente poco amigable., pero al tener el manual del usuario incluido en el programa hace que dicho monitoreo no sea complicado al utilizarle.
- El sistema de Monitoreo de Transceptores, por sus características, brinda facilidades de uso para toda persona familiarizada con el entorno informático Microsoft Windows, puesto que el Monitoreo de Transceptores ha sido diseñado con el mismo

formato de presentación de la gran mayoría de programas comerciales (iconos, ayudas, menús, botones de comando, etc.). Por supuesto, el potencial total del programa será aprovechado por el usuario que además del manejo de Windows, posea además ciertos conocimientos de enlaces satelitales; sin embargo, este programa también puede ser utilizado con fines didácticos.

- El dejar abierta la posibilidad del manejo del puerto serial a través del hyperterminal, nos brinda la opción de poder monitorear otros equipos que utilicen a este como la herramienta de monitoreo, cabe mencionar que entre los elementos que se encontrarían en este caso serían los transceptores de la marca CODAN, switches MOTOROLA, ruteadores como CISCO, multiplexores NETPERFORMER, etc. ; razón por la cual en este aspecto se presenta versátil para este tipo de monitoreo. Simplemente se debe tener presente el colocar los parámetros adecuados en la comunicación para que pueda interactuar el puerto serial con el equipo que se encuentre conectado al concentrador de puertos.
- El factor costos de la implementación de dicho monitoreo, se ve reflejado directamente, ya que si por algún motivo se apaga (por software) el transceptor y deja de transmitir su portadora, el personal no tiene que desplazarse a realizar un mantenimiento a dicha localidad, teniendo en cuenta el factor tiempo que el factor tiempo que el factor tiempo<br>El factor tiempo que el factor tiempo que el factor tiempo que el factor tiempo que el factor tiempo que el fa representaría ir hasta el sitio remoto más aun si la distancia es grande. Además representaría ir hasta el sitio remoto más aun si la distancia es grande. Además<br>indirectamente existe un ahorro ya que al garantizar al cliente una determinada cifra de disponibilidad y de no cumplirla se penaliza con un porcentaje del contrato establecido dependiendo del tiempo que estuvo fuera de servicio.
- Para el caso en el que se tenga un nodo con redundancia, el programa del monitoreo resulta suficiente suficiente un suficiente un suficientemente, y a puede construction puede construction de u resulta suficientemente útil, ya que a través de un switch puede conmutarse del transceptor o modem con falla al sistema de backup con lo que una caída en un nodo<br>no sería tan severa al disponer de este tipo de monitoreo.
- El desarrollo del programa tuvo ciertas dificultades ya que la programación orientada a los puertos requirieron un considerable esfuerzo para su aprendizaje y utilización ya que son pocos los programas que interactúan con puertos y la información requerida fue dificultosa.
- Mucha de la información recopilada fue obtenida de la red mundial de Internet por lo que se recomienda esta fuente de consulta como un pilar básico y fundamental para cualquier tipo de trabajo e investigación.
- El sistema básico de conmutación, limita la posibilidad de monitorear hasta ocho estaciones remotas, pero si se requiere monitorear más allá de estos se puede recomendar el uso de otro concentrador de puertos conectados a través de otro puerto serial de comunicaciones (La mayoría de computadoras tienen la posibilidad de poseer dos puertos seriales). La conmutación para que el puerto paralelo trabaje para un determinado concentrador podría realizarse de manera manual colocando un switch de dos posiciones.
- El programa brinda un punto de partida para que en el futuro puedan hacerse desarrollos en otros tipos de monitoreo en el que sea un papel importante la utilización de los dos puertos de comunicación.
- Para los usuarios inexpertos, se recomienda el uso del manual del usuario o jugar un poco con la ayuda disponible en el mismo programa.

#### **BIBLIOGRAFÍA**

1. F. G. Strembler,

#### **INTRODUCCIÓN A LOS SISTEMAS DE COMUNICACIÓN,**

Tercera Edición 1990.

2. Dr. Kamilo Feher,

#### **DIGITAL COMMUNICATIONS**

Satellite/Earth Station Engineering, 1981.

3. Robert Resnick y David Halliday, **FÍSICA COMBINADA,**

Editorial Continental México, Abril 1987

4. Lucía Gordillo,

#### TESIS **DE GRADO,**

Escuela Politécnica Nacional, 1995.

5. Sofía Carvajal,

#### **TESIS DE GRADO,**

Escuela Politécnica Nacional, 1996.

6. Osear Díaz,

#### **TESIS DE GRADO,**

Escuela Politécnica Nacional, 1997.

7. Carlos Egas,

#### **APUNTES DE RADIOCOMUNICACIONES ESPACIALES,**

Escuela Politécnica Nacional, 1994.

#### 8. EF DATA.

#### **C-BAND SATELLITE TERMINAL,**

Installation and Operation Manual, 1995.

#### 9. EF-DATA.

#### **SATELLITE MODEM,**

Instalation and Operation Manual, 1996

lO.Andrew.

#### CATALOG<sup>37</sup>,

Systems planning/Product Specifications/Service, 1997.

ILBelden,

## **MASTER CATALOG,**

12.RF/EF Designer's Handbook,

### **MINI-CIRCUITS,**

13. Cornell Garry,

#### MANUAL **DE VISUAL BASIC** 5.0,

Primera Edición.

14. Alien Telecom Group

#### 15.CMOS Data Book,

#### **NATIONAL SEMICONDUCTORCORPORATION**

- 16.http://www.cdradios.com/30622.htm
- 17.http://www.mitec.com
- 18.http://www.comtechcom.com
- 19.http://icatech.com/lna3 .htm
- 20.http://www.maxtech-sat.com/cat-lna.htm
- 21.http://www.radioville.com/lna7000.html
- 22.http://comets.ksc.corn/kaman/statcoll/3QQOcban.html
- 23.http://www.geocities.com/SiliconValleyFoothhills/2105/jacinto1.htm
- 24.http://www.protel.com/library/psd\_ti.htm
- 25.http://mvxgll.fís.utovrm.it/tvsat/satellit.html
- 26.http://www.timesmicrowave.com/cgi-bin/calculate

# ANEXOS

#### **ANEXO A**

#### **MONITOREO DESDE EL PANEL FRONTAL DEL TRANSCEPTOR EF-DATA**

#### **A.l. OPERACIÓN:**

La operación del transceptor, puede realizarse desde un terminal o desde un "KIT-PAD1" que puede adquirírselo al mismo distribuidor de los transceptores. En el caso del RFT-500, como una opción puede disponerse de un teclado incorporado en el mismo.

Hay que tomar en cuenta que en el caso de estos transceptores, cuando se realiza un cambio en las frecuencias, automáticamente la salida de RF se apaga por lo que se requiere que se la vuelva a prender.

**A.l.l.PANEL FRONTAL.\_** Viene con la serie RFT-500 de manera opcional, y sirve de interfaz para la operación de un usuario local. Este display puede apreciarse en la Figura A.l

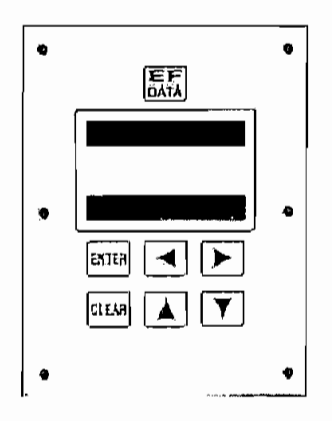

Figura A.1 Display para monitoreo local

<sup>&</sup>lt;sup>1</sup> KIT PAD: Equipo que sirve para un monitoreo local de los transceptores.

Este panel, consta de un display de 16 caracteres desplegables en 2 líneas de Display de Cristal Líquido (LCD)2 y 6 teclas para funciones específicas. Cada tecla tiene su propia función lógica como se detalla en la Tabla A.l

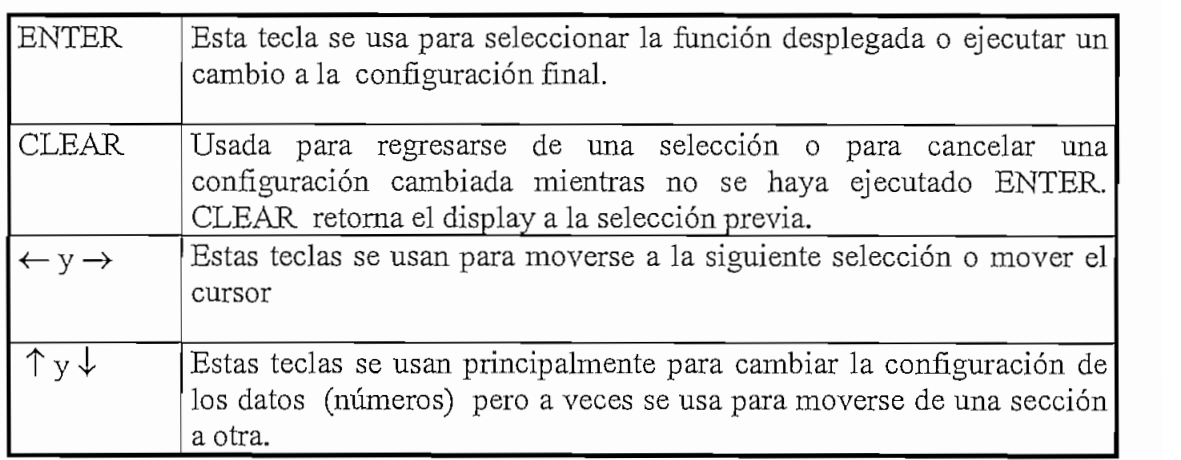

Tabla A.l Asignación de teclas en el panel frontal

Desde este panel se puede accesar a todas las funciones.

La unidad RFT-500 responde con un tono cuando se presiona una tecla. Un solo tono indica que la tecla presionada fue válida y que la acción fue tomada. Un doble tono indica que la tecla presionada no es válida y por tanto la acción no fue tomada.

El control del panel de la unidad presenta una estructura a manera de árbol. Cuando se conecta a la energía el transceptor, en la primera línea del display aparece el número del modelo del terminal. En la segunda línea muestra el número de versión del "fírmware" implementado en el terminal.

<sup>2</sup> LCD : (Liquid Crystal Display). Display de cristal líquido.

El nivel principal del menú del sistema es el menú SELECT al cual se accesa presionando una de las teclas con flecha. Dentro de este menú pueden ser seleccionadas las siguientes categorías:

- Función de Configuración.
- Función de Monitoreo.
- Función de Fallas.

Presionando  $[\rightarrow]$  o  $[\leftarrow]$  se puede mover de una selección a otra. Cuando la función deseada se muestre en la segunda línea, puede accesarse dentro de este menú presionando la tecla [ENTER].

En las Figuras, A.2, A.3 y A.4, se muestra el menú del RFT-500 ó RFT-505 para la versión2.4 con sus respectivos niveles amanera de árbol.

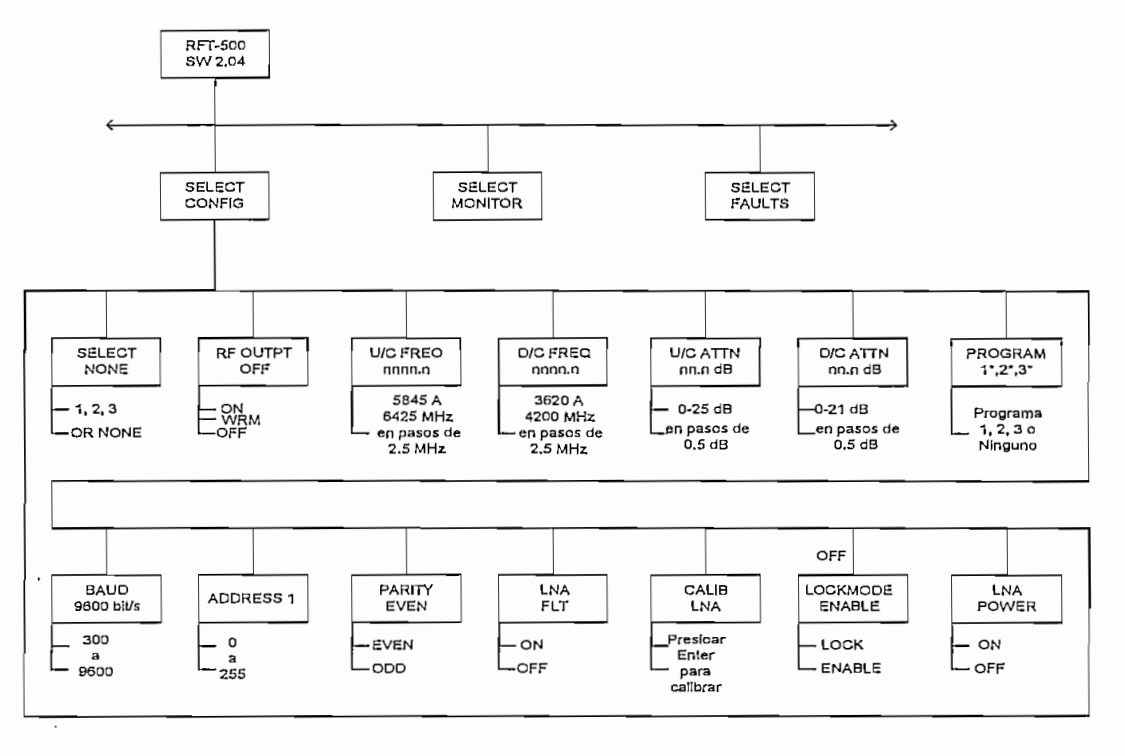

Figura A.2 Menú de Configuración

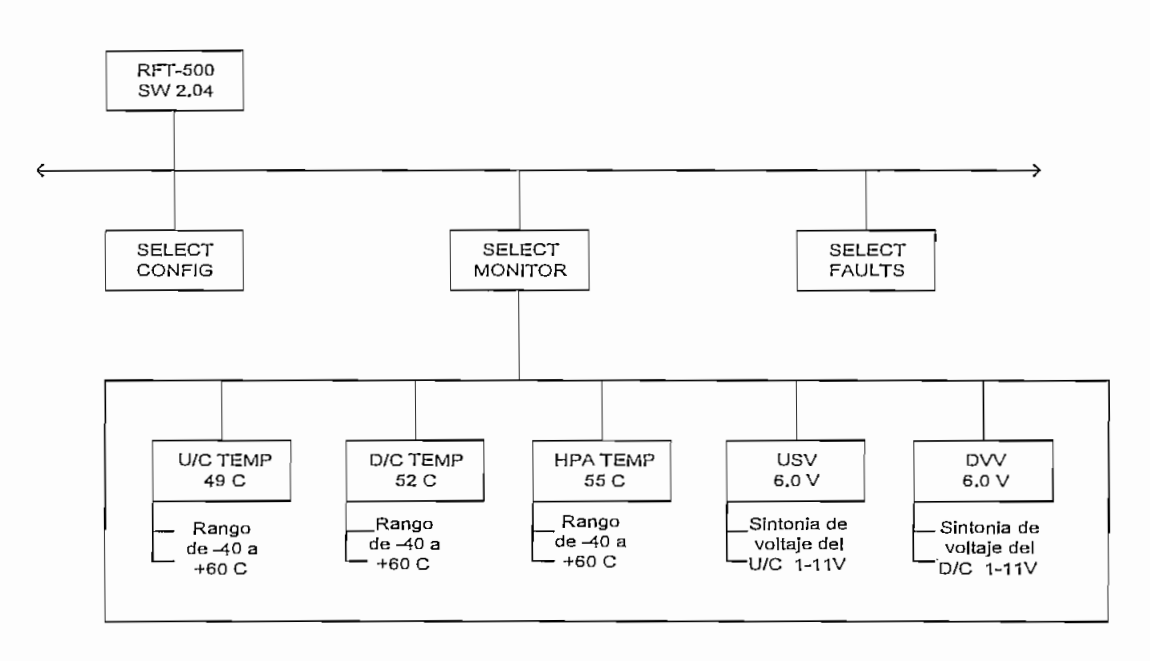

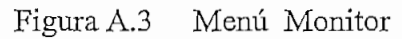

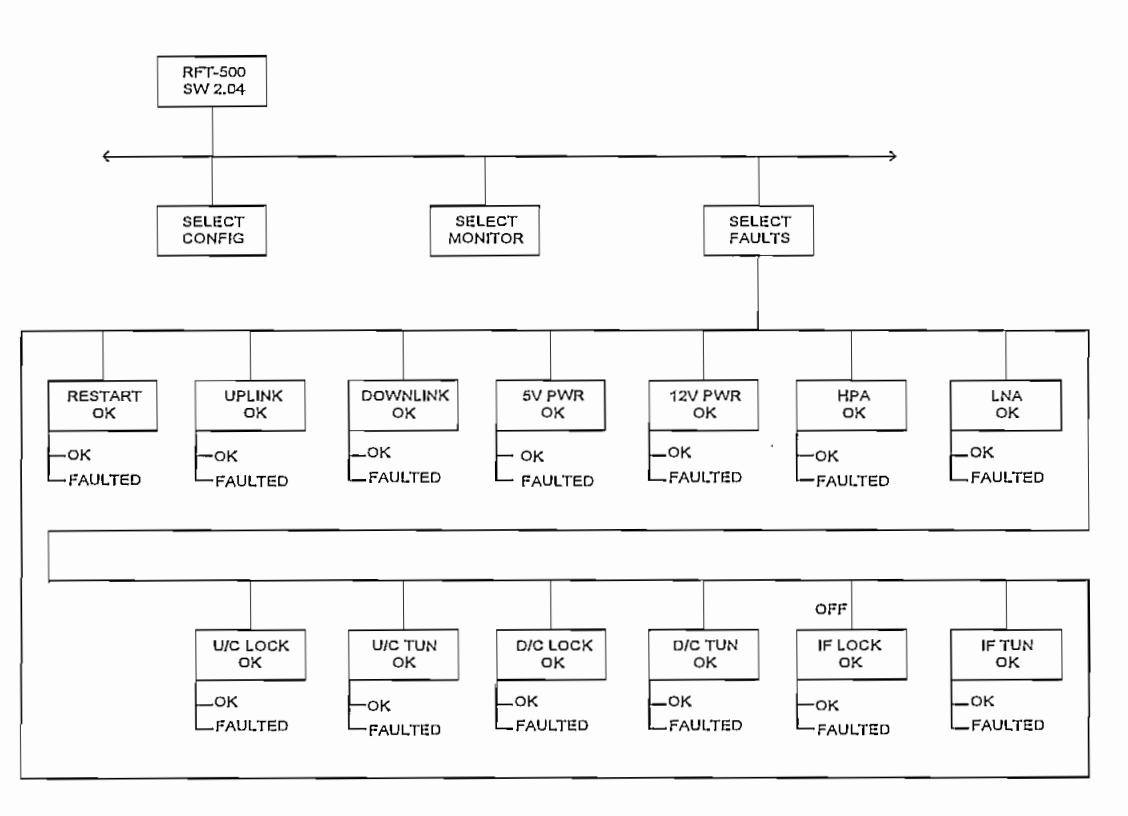

Figura A.4 Menú de Fallas

 $\ddot{\phantom{a}}$ 

A.l.l.lMenú de Configuración. La configuración del RFT-500, puede ser observada y/o  $A.1.1.1$ Menú de Configuración. La configuración del RFT-500, puede ser observada y/o cambiada entrando a este menú desde el panel opcional que se encuentra en la unidad. Para el caso de los RFT-505, la visualización y/o el cambio de los parámetros se lo realiza ya sea desde un PC o desde un "KIT PAD" que cumple con esta finalidad. Para el caso del control desde un PC, se mencionará más delante.

Una vez dentro de este menú, nos podemos mover a cualquiera de los parámetros con las teclas  $[\leftarrow] \circ [\rightarrow]$ . Para cambiar un parámetro de la configuración, presionamos [ENTER] en el parámetro deseado. Luego, el cursor parpadea en el dato a cambiarse y  $\frac{h}{\sqrt{h}}$ ,  $\frac{h}{\sqrt{h}}$  ,  $\frac{h}{\sqrt{h}}$  is the color deseador. Energy, or outlook purpleted on or detected entries by  $\frac{1}{2}$  mismo. Cuando el parámetro de seado el parámetro de seador el parámetro de sea dos presionales el parametro de sea mismo. Cuando el display muestre el parámetro deseado, presionamos [ENTER] para que tome efecto el cambio. Si se presiona la tecla [CLEAR] antes de presionar [ENTER], el cambio no toma efecto y el parámetro tomara el dato que poseía antes del cambio.

A.1.1.2 Menú de monitoreo. Cada función de monitoreo es desplegada en tiempo real.<br>En la Tabla A.3, se muestra los parámetros a monitorearse.

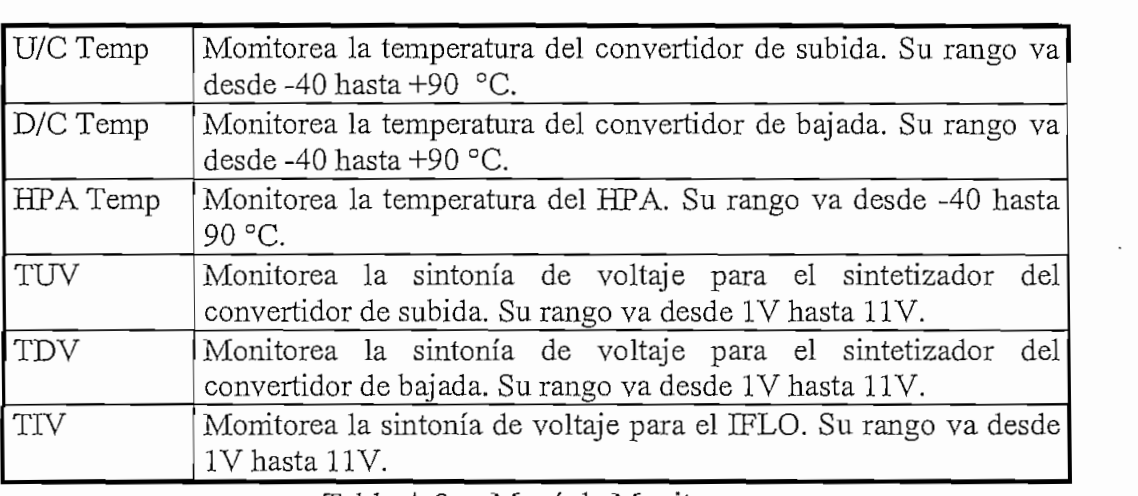

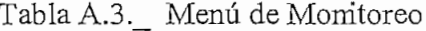

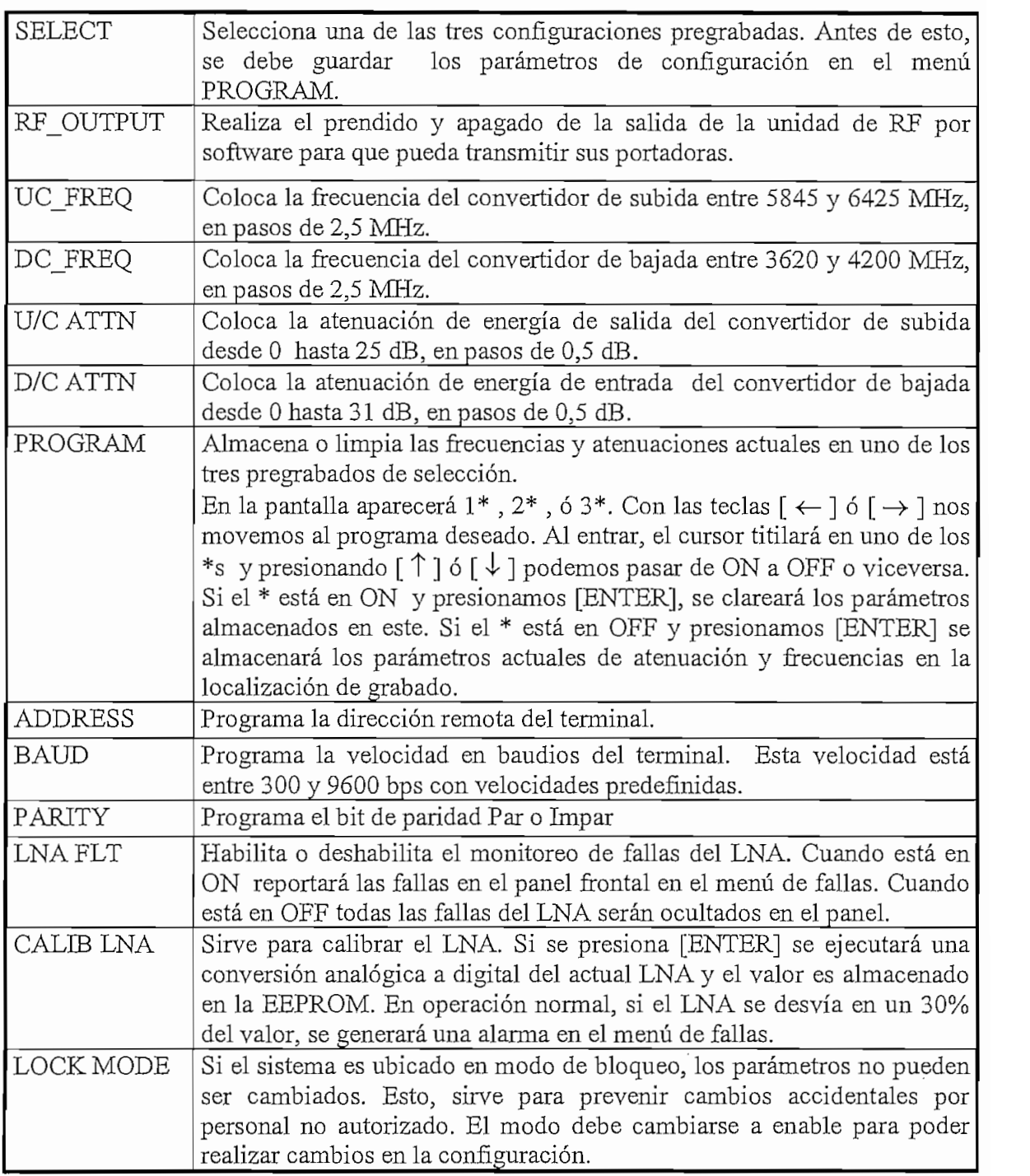

Tabla A.2 Menú de Configuración.

**A.l.1.3 Menú de fallas** Despliegan el estado de fallas actual de la unidad. Este es mostrado con OK cuando no existe falla y con FLT cuando existe una falla. En la tabla A.4, se muestra las fallas a monitorearse.

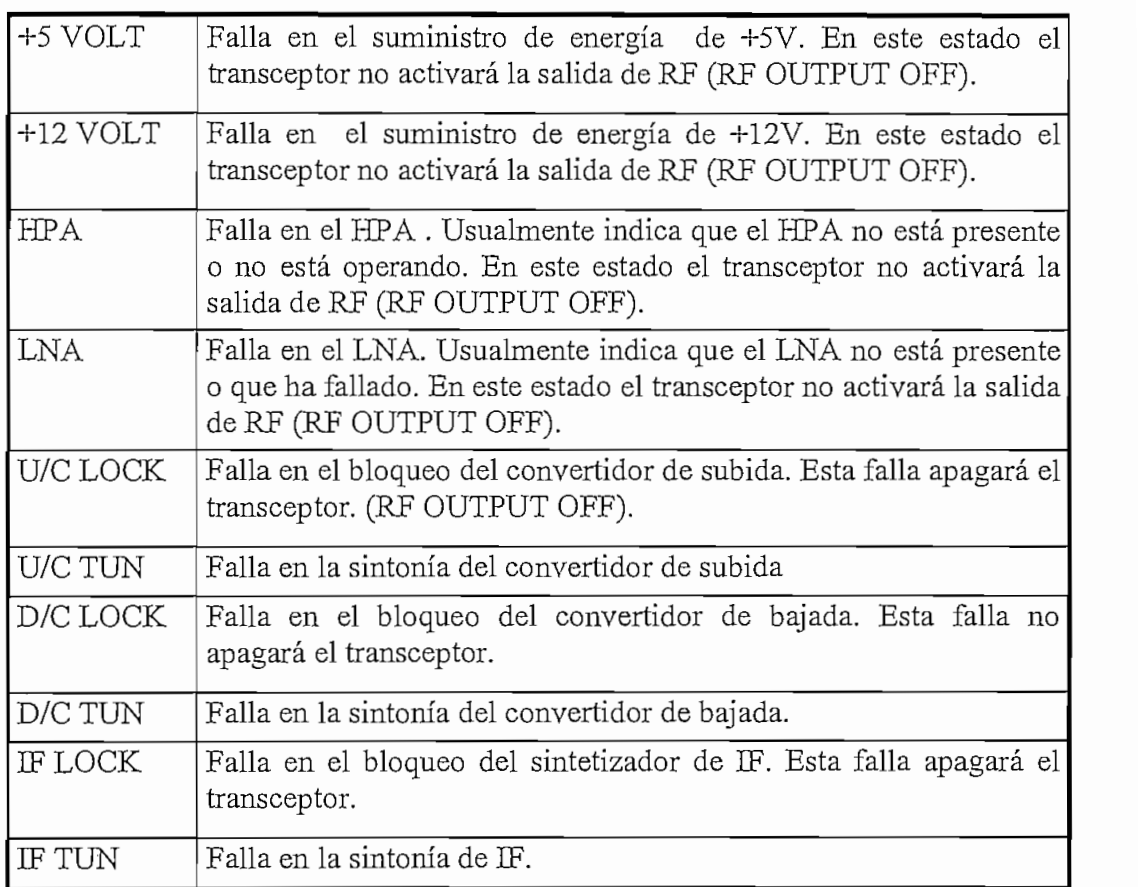

Tabla A.4. Menú de Fallas.

#### **ANEXO B**

#### **MANEJO DEL TRANSCEPTOR A TRAVÉS DE COMANDOS**

#### **B.l Generalidades.**

El control remoto y el estado de la información del transceptor, son transferidos por un enlace de comunicación serial ya sea por un interfaz RS-232 o RS-485.

Los comandos y datos son transferidos a través del enlace de comunicación como caracteres ASCII.

El enlace de comunicación remota es operado en modo half-duplex. La comunicación en el enlace remoto es iniciada por un controlador o terminal remoto.

El transceptor, nunca transmite datos en el enlace a menos que haya sido enviado un comando.

#### **B.l.l Estructura del mensaje.**

El formato de caracteres ASCII a usarse, requiere de llbits/caracter.

- 1 bit de inicio.
- 7 bits de información
- 1 bit de paridad (par /impar)
- 2 bits de parada.

El mensaje es enviado a manera de comandos y respuestas. Los comandos son mensajes que son transferidos al transceptor, mientras que las respuestas son los mensajes que retornan desde el transceptor en respuesta a un comando.

La estructura general del mensaje es:
- Caracter de inicio.
- Dirección del dispositivo.
- Comando/Respuesta.
- Caracter de fin de mensaje.
- **B.1.1.1 Caracter de inicio.** Un único caracter precede a todo el mensaje transmitido en el enlace remoto. Este caracter es:

"<" para comandos.

">" para respuestas.

**B.1.1.2 Dirección del dispositivo.** La dirección del dispositivo es la dirección del transceptor que responde a un determinado comando (valido para interfaz RS-485)

La dirección válida para los transceptores va de 1 a 3 caracteres de largo cuyo rango está entre 1 y 255. La dirección O está reservada como una dirección global el cual simultáneamente direcciona a todos los dispositivos en un enlace de comunicación dado. Los dispositivos no reconocen los comandos globales.

Cada transceptor que se encuentra conectado a un enlace de comunicación común remoto debe tener su propia dirección. La dirección es seleccionable por software y debe estar entre 1 y 255.

Nota: "add" es usado para indicar una dirección valida del transceptor entre 1 y 255

**B.1.1.3 Comandos/Respuestas.** La parte de comandos/respuestas del mensaje, tiene una secuencia de caracteres de longitud variable, los cuales llevan los datos de los comandos y las respuestas.

Si el controlador recibe una dirección del mensaje que no concuerda con el protocolo o no puede ser implementado, se envía como respuesta un mensaje de no reconocimiento. Estos mensajes pueden ser:

- >add/?ER1\_PARITY ERROR "cr""lf"] Mensaje de error por paridad errónea.
- >add/?ER2\_INVALID PARAMETER "cr""lf"] Mensaje de error por un comando reconocido el cual no puede ser implementado o tiene parámetros que están fuera de rango.
- >add/?ER3\_UNRECOGNIZABLE COMMAND "cr""lf"] Mensaje de error por un comando no reconocido o está mal la sintaxis del comando.
- >add/?ER4\_CONTROLLER IN LOCK MODE "cr""lf"] El transceptor esta en modo de bloqueo. Debe estar habilitado este modo primero.
- >add/?ER5\_NOT SUPPORTED BY HARDWARE "cr""lf"] El comando es un comando valido, sin embargo, no es soportado por la configuración de hardware actual.
- **B.1.1.4 Caracter final.** Cada mensaje es terminado con un solo caracter el cual señala la terminación del mensaje.
	- "cr" caracter de retorno para comandos.
	- "]" para respuestas.

Cada uno de los parámetros tiene su propio comando ya sea para cambio de algún parámetro o simplemente para monitoreo. A continuación, en la Tabla B.l se detallan los comandos y respuestas utilizados.

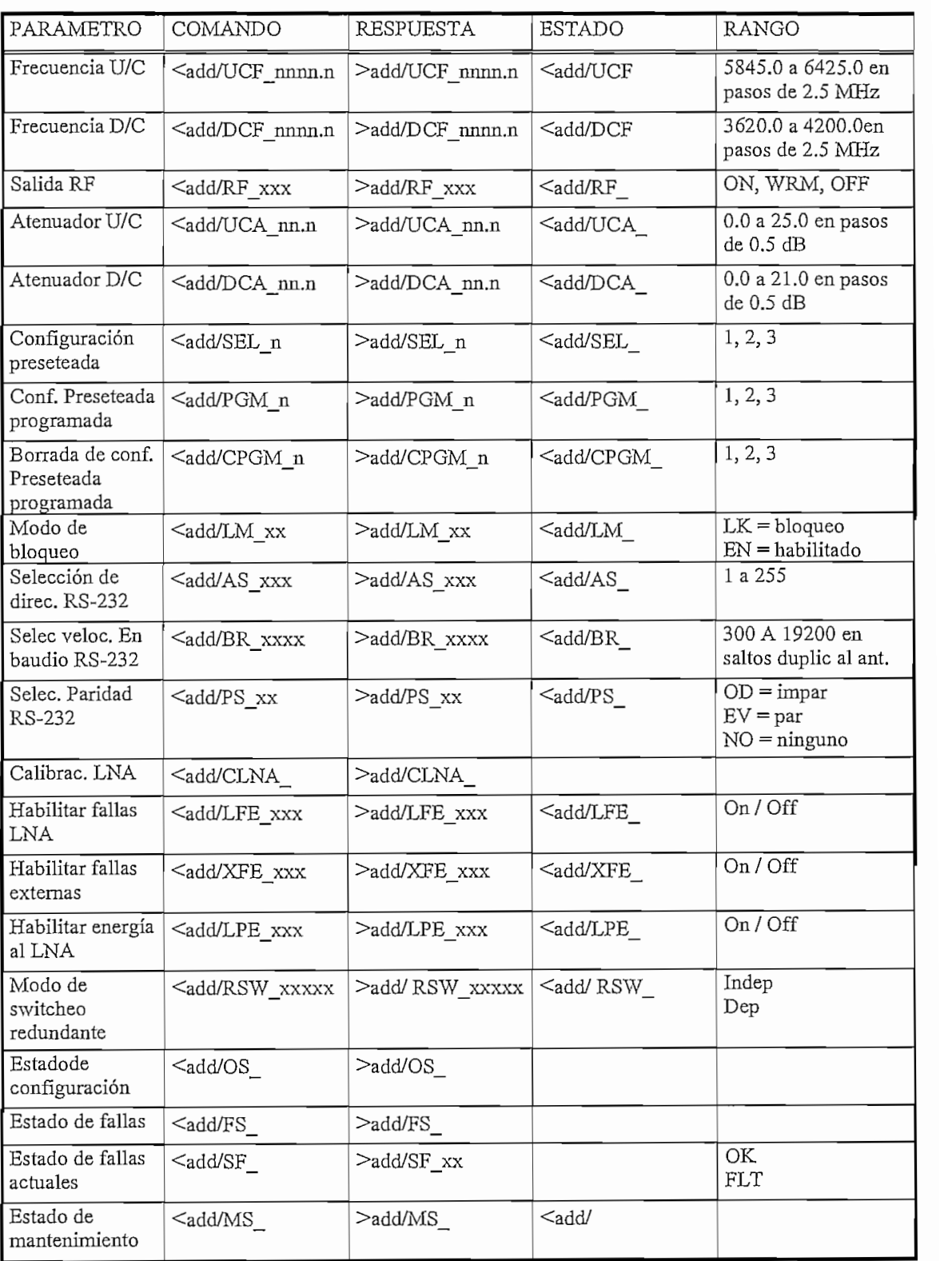

Tabla B. 1 Comandos y Respuestas para monitoreo y control

# **ANEXOC**

## **UBICACIÓN DEL SEGMENTO ESPACIAL**

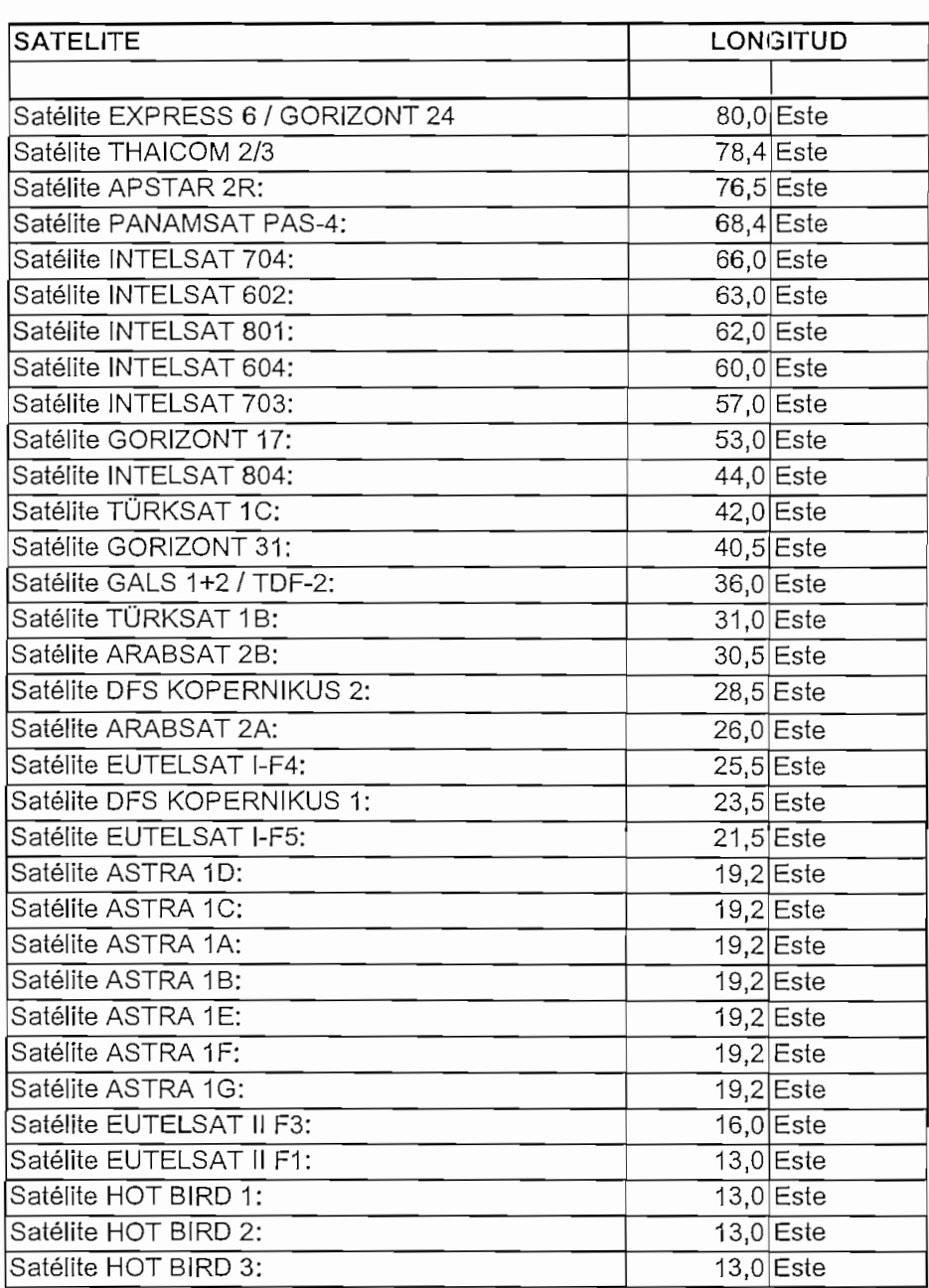

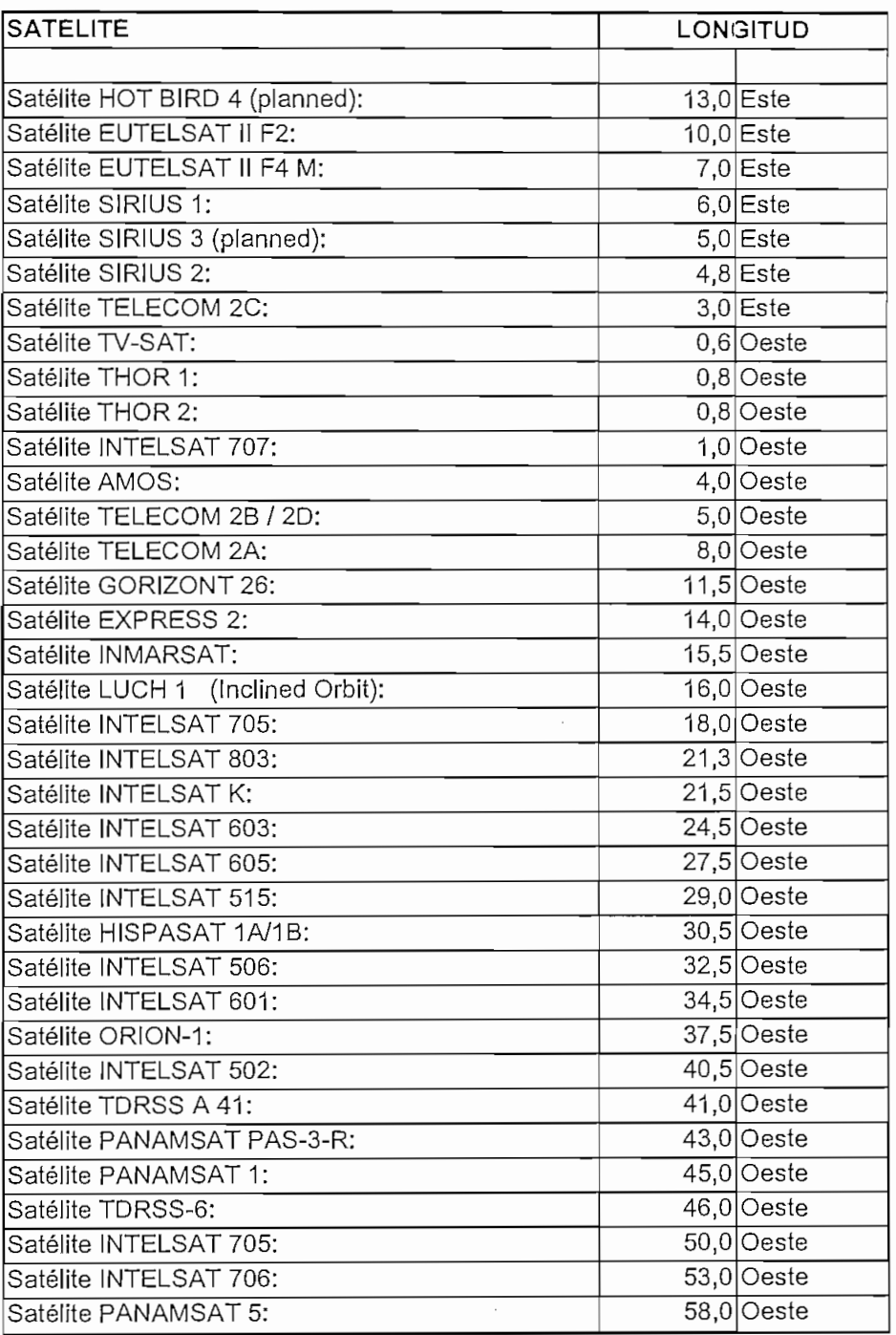

Tomado del Internet http://mvxgll. fis.utovrm.it/tvsat/satellit.html

# ANEXOD

## IESS-410

# INTELSAT SPACE SEGMENT LEASED TRANSPONDER DEFINITIONS AND ASSOCIATED OPERATING CONDITIONS

 $\sim$   $\sim$ 

## IESS-410(Rev. 5)

## INTELSAT SPACE SEGMENT LEASED TRANSPQNDER DEFIMTIONS

## AND ASSOCIATED OPERATING CONDITIONS

#### $1.0$ **INTRODUCTION**

- $1.1$ Earth Station Access
	- The space segment resources identified in this document are utilized through fractional or full transponder leases which are accessed by earth stations qualifying as Standard G or Z\* earth stations. Earth stations approved in categories of Standard A, B, C, D, E, F, H and K which are qualified to access space segment capacity appropríate to Standard G, will retain their original classification as well as automatically assume the Standard G (IESS-601) classification.

### ۰, Standard G is used wíth international and domestic leased services,  $P_{\text{P}}$  and  $P_{\text{P}}$  is used with international and domestic reased services. segment and applying for a few

- $2.0$ LEASED TRANSPONDER DEFINITIONS
- $2.1$ Non-Preemptible Leases

A non-preemptible lease supports any type of service, without restriction, on a preemption rease supports any type of service, without restriction, on a band, regional, or international basis. Tyon-preemptible leases are available in any

 $2.2$ Preemptible Leases

> Preemptible leases may be used to provide any international or domestic service except public leases may be used to provide any international or domestic service except abonal public switched telephony services and IDS. The preemptible lease may a to provide service ion broadcast and I fivale iverworks. Freemptione heases are  $\overline{\text{O}}$  is the any  $\overline{\text{O}}$  is

 $W_1 = \frac{1}{2}$  (For any  $\mathcal{R}$ ), in  $\mathcal{R}$  classification was discontinued. Earth  $\mathcal{R}$  $\mu$  approval of  $\mu$  stations (Rev. 4), the standard Z classification was discontinued. Earth stations previously approved as Standard Z will retain this designation, but will be considered as<br>indistinguishable from a Standard G.

# $140(P_{\text{max}} - 5)$ Rev. b)<br>A

и,

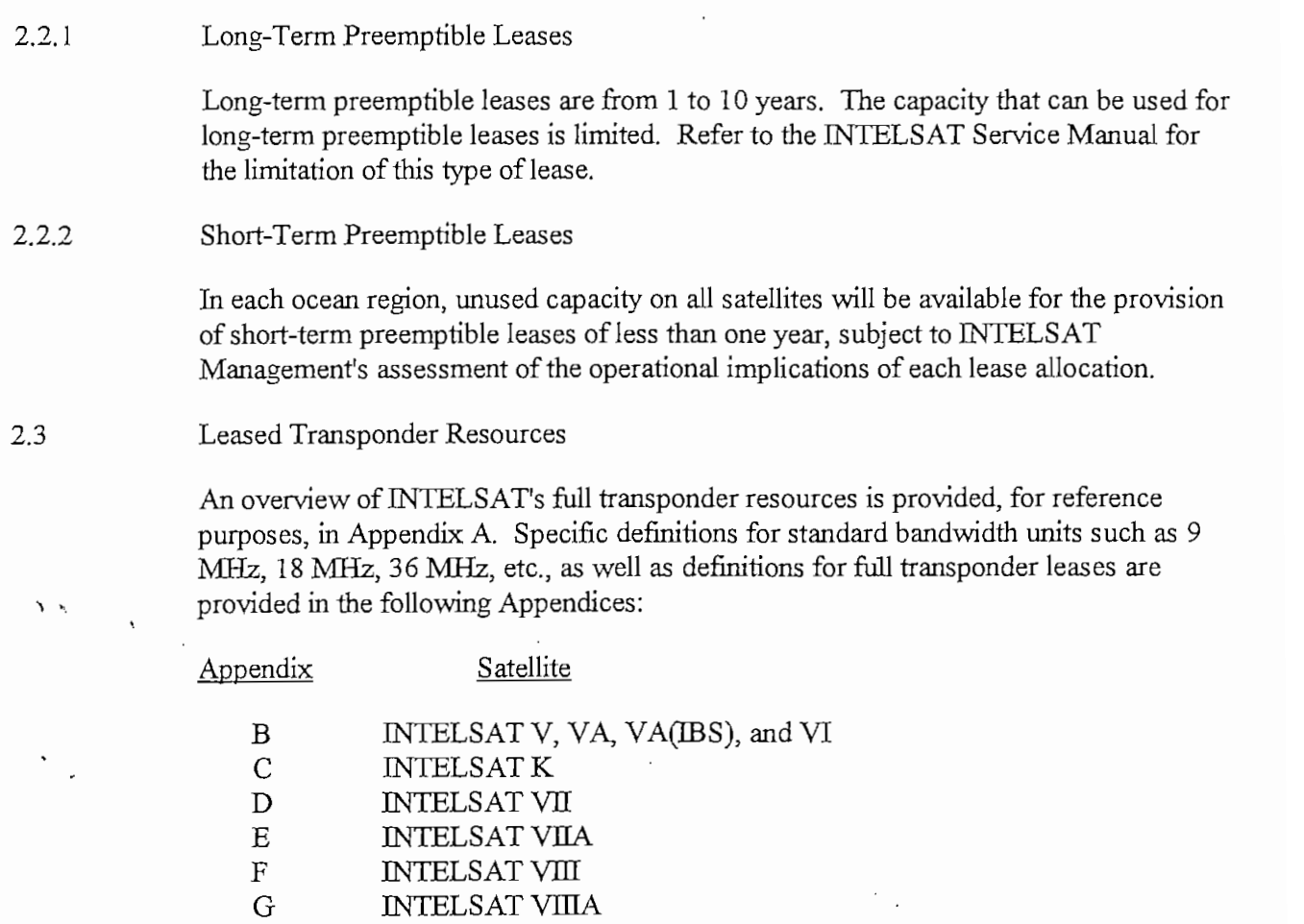

Léase Definitions for all other bandwídths are described in the following Sections 2.3.1 and 2.3.2. - 2.3. - 2.3. - 2.3. - 2.3. - 2.3. - 2.3. - 2.3. - 2.3. - 2.3. - 2.3. - 2.3. - 2.3. - 2.3. - 2.3. - 2.3. - 2.3. - 2.3. - 2.3. - 2.3. - 2.3. - 2.3. - 2.3. - 2.3. - 2.3. - 2.3. - 2.3. - 2.3. - 2.3. - 2.3. - 2.3. -

#### $2.3.1$ Multicarrier Operation

 $\sqrt{t}$ 

Preemptible and non-preemptible leases are offered for any bandwidth from 100 kHz\* up to a full transponder for integer multiples of 100 kHz. The resources for the 9 MHz leases are provided in Appendices B, C, *D, E,* F and G as examples. However, resources for other bandwidths can be calculated by scaling the 9 MHz resources using the following factor:

 $r = 10 \times log_{10}$  9000 kHz, dB nxlOOkHz

where:  $n =$  number of 100 kHz lease segments desired, and  $n = 1, 2, ...$ The factor  $r$  is subtracted from the 9 MHz lease flux density and e.i.r.p. to obtain the flux density, and e.i.r.p. of the lease. The G/T value is the same for all leases.

Example 1: 300 kHz Lease

For a 300 kHz lease,  $n = 3$  and:

 $r = 10 \times log_{10}$  9000 kHz = 14.8 dB 3x100 kHz

If the léase is for a hemispheric up/hemispheric down beam of an INTELSAT VII (Fl - F3), the resources can be calculated as follows:

From Table *2,* Appendix D:

- 1. e.i.r.p. resource for 9 MHz = 19.0 dBW
- 2. Flux density resource for 9 MHz = -88.8 dBW/ $m^2$  (lowest gain)
- 3.  $G/T = -7.5$  dB/K (hemispheric 2)

Therefore, the resources for the 300 kHz lease are:

- 1. e.i.r.p. resource =  $19.0 14.8 = 4.2$  dBW
- 2. Flux density =  $-88.8 14.8 = -103.6$  dBW/m<sup>2</sup>
- 3. G/T *=-7.5* dB/K

Prior to IESS-410 (Rev. 2A), only Intelnet services were offered in 100 kHz increments below 9 MHz.

## IESS-410(Rev. 5) Page 4

Example 2: 30 MHz Lease (Multicarrier Operation) For a 30 MHz lease,  $n = 300$  and:

> $r=10 \times log_{10}$  9000 kHz = -5.2 dB  $300 \times 100$  kHz

If the lease is for a hemispheric up/hemispheric down beam of an INTELSAT VII (F1-F3), the resources can be calculated as follows:

From Table *2,* Appendix D:

- 1. e.i.r.p. resource for 9 MHz = 19.0 dBW
- 2. Flux density resource for 9 MHz = -88.8 dBW/ $m<sup>2</sup>$  (lowest gain)
- 3. G/T *= -7.5* dB/K (hemispheric 2)

Therefore, the resources for the 30 MHz lease are;

- 1. e.i.r.p. =  $19.0 + 5.2 = 24.2$  dBW
- 2. Flux density =  $-88.8 + 5.2 = -83.6$  dBW/m<sup>2</sup>
- 3. G/T *= -7.5* dB/K

### 2.3.2 Single Carrier Operation ( $\geq$  18 MHz)

Leases with bandwidths greater than 18 MHz which opérate a single carrier per leased bandwidth may qualify for resources which are higher than the resources calculated based on the multicarríer Operation and described in Section 2.3.1. The available resources in this case depends on factors such as other lease(s) assigned to the rest of the transponder, the type of carriers in the léase, the leased bandwidth, etc. The resources for these leases will be considered, upon request, on a case-by-case basis by INTELSAT.

#### Intelnet Leases  $2.4$

 $\mathcal{N}$  ,  $\mathcal{S}$ 

In some portions of the Appendices to this module, reference is made to Intelnet. Prior to the release of Revision 2A of IESS-410, Intelnet was the only service offered in bandwidth increments of 100 kHz up to 9 MHz. This bandwidth limitation no longer widdle increments of 100 KHz up

 $\alpha$  decreation of a Digital TV Carrier and an  $\alpha$  $2.5$  $T_{\text{C}}$  Carlier and an Analog

> The two carrier per transponder resources shown in Appendices B, C, D, E, F and G  $\alpha$  cannot be transponder resources snown in Appendices  $D$ , C,  $D$ ,  $D$ ,  $T$  and  $D$ this a special case when only two large carriers occupy the entire transponder.  $\mu$  multiple operation. It is digital TV and the other carriers is digital TV and the other carrier is analogue with  $\mu$ arrier operation. It one of the carriers is digital to and the other carrier is analog carrier. Special transmission planning is likely to be needed in the needed in the digital technology can be needed in this case of  $\alpha$ . the digital carrier digital compared to the digital carrier level compared to the analog carrier level). With this case  $(e, g, f)$  canceling configuration, the compared to the analog carrier level). While this carrier  $\frac{1}{2}$  $\alpha$  and  $\alpha$ , i.e.  $\alpha$  case  $\alpha$  case require a case representation plans for the transmission plans for both  $\alpha$ available and will require a case-by-case review of the transmission plans for both carriers, and possibly field tests, before the plan(s) can be approved. Interiors Special transmission planning is likely to be needed in this case(e.g., reducing<br>
> e digital carrier's level compared to the analog carrier level). With this carrier<br>
> Infiguration, the full e.i.r.p. resources of t

#### $3.0$ OPERATING CONDITIONS

 $3.1 -$ Transmission and Frequency Plans

e digital carrier's level compared to the analog carrier level). With this carrier<br>onfiguration, the full e.i.r.p. resources of the leased bandwidth will not necessarily be<br>vailable and will require a case-by-case review o ontiguration, the full e.i.r.p. resources of the leased bandwidth will not necessarily be<br>vailable and will require a case-by-case review of the transmission plans for both<br>priers, and possibly field tests, before the plan valiable and will require a case-by-case review of the transmission plans for both urriers, and possibly field tests, before the plan(s) can be approved.<br>
PERATING CONDITIONS<br>
ransmission and Frequency Plans<br>
ue to the pot FIFRATING CONDITIONS<br>
THERATING CONDITIONS<br>
THERATING CONDITIONS<br>
THERATING CONDITIONS<br>
THELSAT satellites, adjacent satellite interference from INTELSAT satellites or<br>
HTELSAT satellites, adjacent satellite interference f

Transmission and frequency plans should be provided to INTELSAT well in advance  $\alpha$  the international data in order to allow  $\alpha$  is the sufficient time to take into account  $\alpha$  expected operational date in order to anow sufficient differentiated account the following manner increased in the following to be followed in a plan submitting the plans are available in  $\frac{1}{2}$  in a be obtained from the ENTELSAT Operations Division A p-000 which can be obtained from the INTELSAT Operations Division. A nai computer program caned LST is available nomi die INTELSAT Con ransmission and frequency plans should be provided to INTELSAT well in advance<br>
Their expected operational date in order to allow sufficient time to take into account<br>
ny changes which may become necessary. They will be ev International date in order to allow sufficient time to take into account<br>
if their expected operational date in order to allow sufficient time to take into account<br>
or changes which may become necessary. They will be eval f their expected operational date in order to allow sufficient time to take into account<br>y changes which may become necessary. They will be evaluated and approved in a<br>nely manner. Procedures to be followed in submitting t

 $3.1.1$ Power Flux Density (PFD) at the Earth's Surface

> $\blacksquare$  $\frac{1}{10}$  be able to meet this surface. In general, most maismission plans e able to meet this limit, however, special attention is needed to comigurations

and transponders operating near saturation with one or two carriers. Under these circumstances it may be important that an energy dispersa! waveform be applied with sufficient spreading to meet the PFD limit.

 $3.2$ Ability to Vary a Carrier's Power and Frequency

> An integral part of the léase transmission and frequency plan must be the ability to vary carrier power and center frequency whenever the co-frequency transponder carrier assignments or intersystem coordination constraints require it. H. Due to the probabiliry that very large networks will exist for some applications, INTELSAT will make its best effort to minimize changes of frequency.

Guardbands for Fractional Transponder Leases

If the leased bandwidth (allotment size) is less than the bandwidth of the transponder  $\blacksquare$ in which the lessee is assigned, then a mínimum guardband at each edge of the  $\blacksquare$ leased bandwidth shall be made available which is equal to 5 percent of the bandwidth of the carrier adjacent to that band edge or 2 kHz, whichever is larger. If H. the léase is assigned to a transponder such that it falls at either edge of it, then the guard band is only required for the edge of the leased bandwidth which is adjacent to the remainder of the transponder,

In the special case of 24 MHz leases, where only three large carriers (each having an available bandwidth of about 17.5 MHz) are assigned to a 72 MHz transponder, the carrier frequency assignments will be planned such that a guardband of about 1 MHz will be available between adjacent carriers without reducing the 17.5 MHz allocated bandwidth. (If the 17.5 MHz carriers are televisión carriers with audio subcarriers, then different subcarrier frequencies should be used to avoid crosstalk interference among the subcarriers).

 $3.4$ Transponder Gain Step Selection

> The following secrions describe transponder gain steps for each satellite series. Questions regarding the status of a particular transponder's gain step should be addressed to the AOR, IOR, or POR TOCC (Technical and Operational Control Center) within the INTELSAT Operations División.

 $3.3$ 

 $\sqrt{2}$ 

H.

#### INTELSAT V, VA, VA(IBS) and VI  $3.4.1$

A decisión concerning the transponder gain step to be used will depend upon the User's requirements and the availability of INTELSAT resources. It is anticipated, based on experience, that most leases will operate in the high gain mode. In the case of fractional transponder leases. INTELSAT will determine the gain step setting. The lease definition tables show the flux density values for the low gain and the high gain modes. In the case of the INTELSAT VA(IBS) leases the flux densíty valúes shown for the high gain mode may, in certain specific operational configurations\* , be reduced (e.g. -72.0 becomes -79.5  $\text{dBW/m}^2$ ) by the following values for use with the extra high gain mode:

- a) 7.5 dB for all hemispheric beam transponders (6/4 GHz)
- b) 7.0 dB for all Ku-Band transponders (14/11 or 14/12 GHz)

#### $3.4.2$ INTELSAT K, VII, VIIA, VIII and VIIIA

Gain steps for INTELSAT K, VII, VIIA, VIII and VIIIA are different from INTELSAT V/VA and VI because they cover a large range  $(\geq 14 \text{ dB})$  in small steps (< 2.0 dB). The INTELSAT V, VA, VA(IBS), and VI, atKu-band and C-band, only have a few gain steps. The following operating conditions for INTELSAT K, VII, VIIA, VIII and VIIIA gain step selection apply :

- a) The decisión concerning the appropriate transponder gain step will depend upon the User's requirements and the availability of INTELSAT's resources.
- b) There may be limitations regarding which gain step is selected. This will depend on the transmission plan and gain step being used in the co-frequency transponder. Guidance on the appropriate gain step will be provided when the lessee's transmission plan is submitted to INTELSAT for review and approval.

#### $3.5$ Co-channel Interference

 $\mathbf{y}$ 

Co-channel interference between carriers occupying co-frequency transponders on the same satellite will need to be treated in the lessee's transmission plan. In some cases

In the case of INTELSAT VA(IBS), if the full connectivity mode of operation is used, it is anticipated that hemi/spot channel 3-4 will be operated in the extra high gain mode. All other hemispheric and spot beam channels will, therefore, only be able to operate in either the high gain mode or extra high gain mode.

there will be mutual interference between the lessee and other leases and in other cases will be mutual interterence between the lessee and other leases and in other ca between the lessee and other INTELSAT services including those modulation techniques defined in the IESS-300 series.

During the frequency plan review process INTELSAT will endeavor to minimize the is the frequency plan review process INTELSAT will endeavor to minimize the level of co-channel interference through appropriate techniques such as carrier frequency interleaving, adjusting power levels, and assignment of carrier center frequency. In general, under clear sky conditions and equal power levels, it is intended that the total level of co-channel interference into, or from, a lease will not decrease the total link C/N of a given carrier by more than the amount indicated below:

C/N (dB) total with interference = C/N (dB) total without interference  $\oplus X$  (dB)

Where; X is given in Table 1, and © means the power addition of íwo C/N valúes ven in Table 1, and  $\oplus$  means the formulation

$$
C(dB) = A(dB) \oplus B(dB) = 10 \log \{1/[(10^{0.1A})^{-1} + (10^{0.1B})^{-1}]\}
$$

Transponder Intermodulation e.i.r.p. Density Limits

Intermodulation producís formed in the satellite transponder amplifier will fall within (AB) total with interference = C/N (dB) total without interference  $\oplus$  X (dB)<br>
There: X is given in Table 1, and  $\oplus$  means the power addition of two C/N values<br>
as calculated from the formula:<br>
(dB) = A(dB)  $\oplus$  B(dB There:  $X$  is given in Table 1, and  $\oplus$  means the power addition of two C/N values<br>as calculated from the formula:<br> $(dB) = A(dB) \oplus B(dB) = 10 \log \{1/[(10^{0.1A})^{-1} + (10^{0.1B})^{-1}]\}$ <br>ansponder Intermodulation e.i.r.p. Density Limits here: X is given in Table 1, and  $\oplus$  means the power addition of two C/N values<br>as calculated from the formula:<br>(dB) = A(dB)  $\oplus$  B(dB) = 10 log { $1/[(10^{0.1A})^{-1} + (10^{0.1B})^{-1}]$ }<br>ansponder Intermodulation e.i.r.p. Densit as calculated from the tormula:<br>  $(dB) = A(dB) \oplus B(dB) = 10 \log \{1/[(10^{0.1A})^{-1} + (10^{0.1B})^{-1}]\}$ <br>
ansponder Intermodulation e.i.r.p. Density Limits<br>
termodulation products formed in the satellite transponder amplifier will fall wi  $(AB) = A(AB) \oplus B(AB) = 10 \log \{1/[(10^{0.1A})^{-1} + (10^{0.1B})^{-1}]\}$ <br>ansponder Intermodulation e.i.r.p. Density Limits<br>termodulation products formed in the satellite transponder amplifier we<br>frequency band (on the downlink) of the tran

Intermodulation production production production production  $\mathcal{L}$  are the responsibility in  $\mathcal{L}$ odulation pro<br>.

These Gritería apply in all cases unless INTELSAT can confirm thaí the leased criteria apply in all cases unless INTELSAT can confirm that the leased transponder service does not create unacceptable levels of interference into other INTELSAT services.

I able 2 have been derived to govern the intermodulation levels which cannot be<br>cceeded for frequency bands outside the leased bandwidth (i.e. adjacent<br>msponder(s) and/or unleased portion of the transponder).<br>termodulation Impromover (s) and/or unleased portion of the transponder).<br>
Intermodulation products falling under the leased bandwidth itself are the responsibility<br>
the lessee.<br>
Integrals will be limited to carrier frequency assignment For those transponders which are adjacent to the satellite beacons, frequency plans<br>with two or more carriers will be limited to carrier frequency assignments which will<br>not cause intermodulation products to interfere with

3.6

 $\ddot{\phantom{1}}$ 

 $3.7$ Possibe Limitation on the Use of Split Channel 5-6 of INTELSAT VII, VIIA, and VIII INTELSAT VII, VIIA and VIII hemispheric, zone and Ku-Spot transponders in slot 5-6 are split by the input multiplexer into two 34 MHz transponders. However, the output multiplexer does not split the transponders and has a bandwidth of 72 MHz. Due to the multipath or adjacent channel interference, approximately the upper 4 MHz of transponder slot 5 and the lower 4 MHz of transponder slot 6 may not be available for assignment of small carriers with bandwidths less than 8 MHz. Lessees who intend to use the entire bandwidth of these transponders for assignment of small carriers need to consult with INTELSAT with respect to the limitations which may exist. 3.8 Adjacent Satellite Interference (ASI) In the transmission planning process, Users should consider allocating a portion of the total noise budget to ASI. ASI presently exists with 3° satellite spacing. With INTELSAT's plans to operate some of its satellites with  $2^{\circ}$  spacing, ASI planning becomes an even more important consideration.  $\ddot{\phantom{1}}$ The level of ASI experienced by a lease is dependent upon the transponder connectivity of the interfering satellite, the antenna discrimination of the interfering uplink transmitting antenna towards the desired satellite, the receiving earth station antenna discrimination towards the adjacent satellite, the beam isolation between the interfering and the desired satellites antenna coverages at the receiving earth station location, and the relative e.i.r.p. density of the desired and interfering carriers. During the frequency plan review process, INTELSAT will endeavor to minimize the level of ASI through appropriate techniques such as frequency interleaving, adjustment of power levéis, the assignment of carrier center frequencies and the use of energy dispersal on TV-FM carriers. Users operating in Ku-band Spot beams should indícate in their submitted plans the present and anticipated receive earth station antenna diameters and their geographic distribution. This information will enable INTELSAT to assess ASI levels in the case of overlapping Spot beams. The guidelines in the following paragraphs are provided for Users to estímate the level of ASI that may be experienced.

3.8.1 Leases with Receive Earth Station Antennas Larger Than 4 m at C-Band and 1.2 m at  $3.8.1$  $\frac{1}{2}$  with  $\frac{1}{2}$ 

> $A = \begin{bmatrix} A_1 & A_2 & A_3 \end{bmatrix}$  is the  $\begin{bmatrix} A_1 & A_2 & A_3 \end{bmatrix}$  of  $\begin{bmatrix} A_1 & A_2 & A_3 \end{bmatrix}$  of  $\begin{bmatrix} A_1 & A_2 & A_3 \end{bmatrix}$  $150$  of the internal noise to a gregate  $\frac{1}{2}$  when  $\frac{1}{2}$  when  $\frac{1}{2}$  when  $\frac{1}{2}$  and  $\frac{1}{2}$  and  $\frac{1}{2}$  when  $\frac{1}{2}$  when  $\frac{1}{2}$  when  $\frac{1}{2}$  when  $\frac{1}{2}$  when  $\frac{1}{2}$  when  $\frac{1}{2}$  when  $\$ 15% of their total noise to aggregate ASI when operating with INTELSAT V and VI satellites and 20% of their total noise to aggregate ASI when operating with other  $\frac{1}{2}$  and  $\frac{20\%}{100}$  or their total hoise to aggregate ASI when operating with other es. The aggregate  $As1$  anocation for TV/FIM transmissions is 10% of the total expressional to a 6% noise (Rec. ITU-R S.483-2). A 20% aggregate ASI noise budget corresponds to a 6% single-entry ASI level when all adjacent satellites are evenly spaced.

 $\overline{3}$ .8.2 Leases with Receive Earth Station Antennas Smaller than 4 m at C-Band and 1.2 m at  $\overline{3}$ 3.8.2  $\sum_{1}$ 

 $\ddot{\phantom{1}}$ 

In the case of links with receive earth station antennas in this size category, uplink ASI will be insignificant compared with the downlink ASI since, for such cases, INTELSAT will attempt to frequency plan the adjacent INTELSAT satellite such that the interfering carríers are transmitted by large earth station antennas. The uplink off- $\alpha$  can be considered by large equipments of the depth  $\alpha$ . missions of large interfering antennation of  $R_{\text{Edd}}$ 

Links with earth station antennas in this size category may, however, experience downlink ASI levels in excess of the recommended values given in Section 3.8.1. In this case. ASI may be assessed using the methodology discussed below.

Table 3 shows the downlink e.i.r.p. density which should be assumed in the ASI calculations for the adjacent satellite. The e.i.r.p. density values given in Table 3 assume the transponders are operating with the multicarrier input/output backoffs as given in the léase defrnitions tables and that the transponders are operating simultaneously in a bandwidth and power-limited condition. This is equivalent to aliculary in a band while and power-inniformly distributed over the full transponder mig mai me<br>...

The User should contact INTELSAT, if necessary, to determine which INTELSAT satellite and which beam may potentially cause ASI. For each adjacent satellite which  $\mu$  and which beam may potentially cause  $\Lambda$ . The each adjacent satellite which  $\text{U}$ temially cause ASI:

 $(C/\Gamma)_{AS11}$  = Lease carrier e.i.r.p. density at beam edge (dBW/4 kHz) - Adjacent satellite 1 e.i.r.p. density at beam edge (dBW/4 kHz) + Rx antenna discrimination in the direction of adjacent satellite 1

# ]ESS-410(Rev. 5) Rev. b)

 $\mathcal{L} = \mathcal{L} = \mathcal$ carrier e.i.r.p. density at beam edge (dBW/4 kHz) – Adjacent satellite 2 e.i.r.p. density at beam edge( $dBW/4$  kHz) + Rx antenna discrimination in the direction of adjacent satellite 2

 $(C/I)_{ASL\nmid \text{otal}} = (C/I)_{AS11} \oplus (C/I)_{AS12}$ 

Where  $\oplus$  denotes dB addition,  $A \oplus B = -10$  Log<sub>10</sub> (10<sup>-(A/10)</sup> + 10<sup>-(B/10)</sup>)

% ASI of Total Noise Budget =  $100 \times 10^{[(CN)Req - (CI)ASI, total]/10}$ 

Where:  $(C/N)$ Req is the required clear-sky carrier power-to-noise power ratio.

If the  $\frac{1}{2}$  computed from the two adjacent satellites exceeds  $\frac{1}{2}$  of the total total total total total total total total total total total total total total total total total total total total total total total noise,\* INTELSAT should be consulted for guidance. INTELSAT will consider such noise,\* INTELSAT should be consulted for guidance. INTELSAT will consider such transmissions on a case-by-case basis to determine if alternatives exist to reduce the level of ASI for such leases.

If the ASI contribution from the two adjacent satellites is less than the recommended values contribution from the two adjacent satellities is less than the recommended values given in Section 3.8.1, a total aggregate ASI level equal to the recommended value should be used for planning purposes. For those leases with % ASI values falling in the range given by:

recommended valué < ASI < 3 7% *,*

the ASI valúes computed based on the above formulas should be used for planning purposes.<br>Provincia di value di contro

### SATELLITE ANTENNA PATTERN ADVANTAGE

Duríng léase operation, earth stations within but not at the edge of the respective  $s$  rease operation, early stations within but flor at the edge of the respective satellite beam contour will benefit from a satellite antenna pattern advantage. The flux density, e.i.r.p., and receiving system sensitivity values shown in Appendices B, C, D, E. F and G may be corrected by the amount of antenna pattern advantage for the

 $4.0$ 

 $\mathbf{v}$ 

Léase carriers experiencing a downlink ASI level of 26% from the two adjacent satellites will have an carriers experiencing a downlink  $ASI$  level of  $26\%$  from the two adjacent satellites will have an aggregate ASI level (uplink + downlink) of approximately 37%. This represents a 1 dB increase above the 20% aggregate ASI level recommended by the ITU. This ASI level has been selected as an upper bound value for small earth stations operating in the INTELSAT system to consider in their transmission planning before contacting INTELSAT.

# $\overline{16}$  $\sum_{i=1}^n$

## TABLE l(a)  $I$ ABLE  $I$ (a)<br>  $\overline{I}$  or "x" for you you we'll co-cultive Formal" IUE UF "A" FUR USE WITH CU-CHANNEL<br>SEEPELE CALCULATIONS (SECTIONALS) (INTERFERENCE CALCULATIONS (SECTION 3.5)<br>(INTELSAT V, VA, VI, VII, VIIA, VIII and VIIIA)

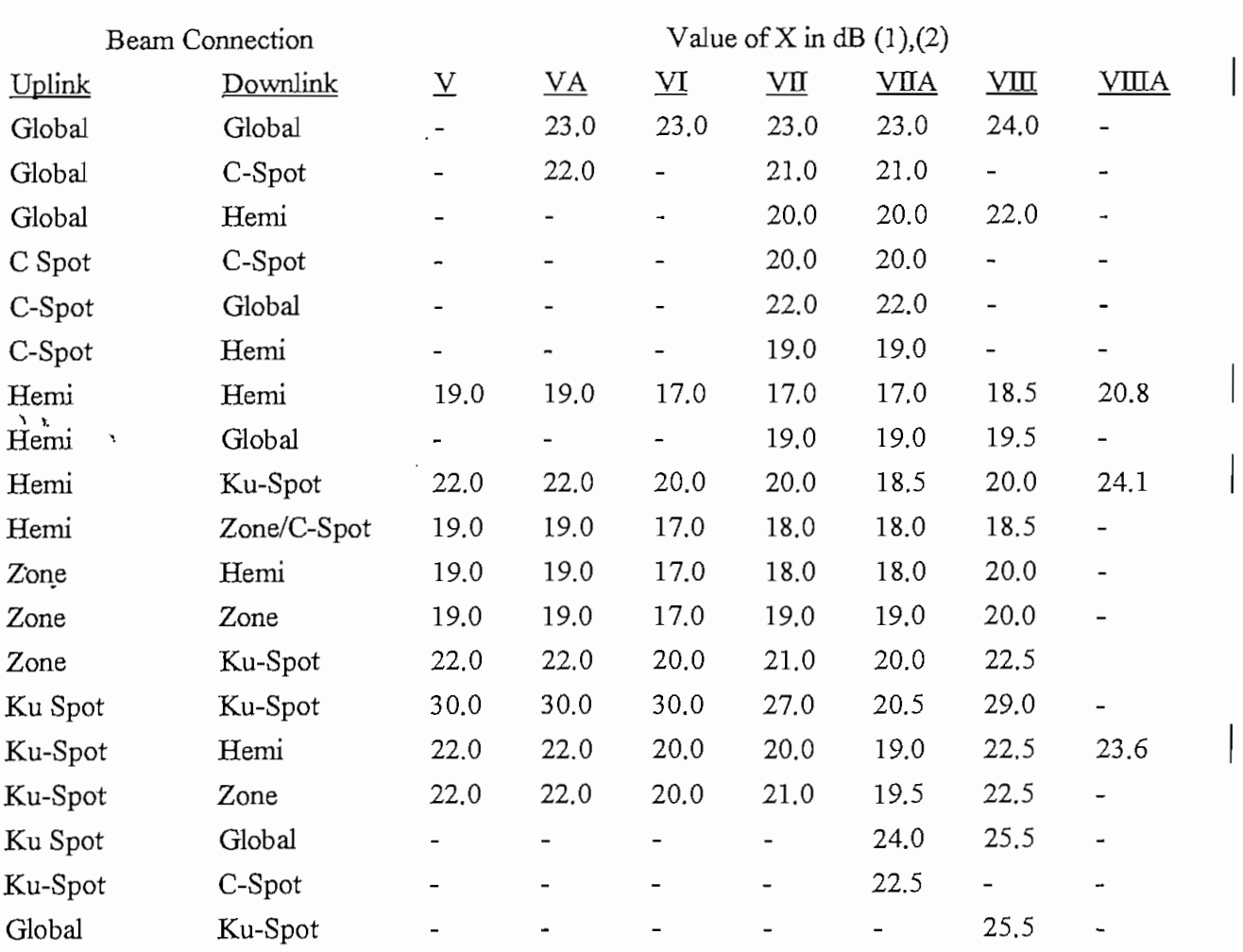

(1) Assumes a point  $\mathcal{A}$  assumes a point  $\mathcal{A}$  for at least 27.3 dB forthe C-Band earth stations. Antennas and  $\mathcal{A}$  $\epsilon$  a polarization discrimination of at least 27.3 dB for the C-Band earth stations. Antennas with polarization discrimination less than 27.3 dB should consult INTELSAT for applicable values<br>of "X". (2) Assumes a separation between the spot beams of at least 8.0° (¡n spacecraft coordinates) for

 ${\sf nes}$  a separation between the spot beams of at least 8.0° (in spacecraft coordinates) for INTELSAT V, VA, and VI, separation of at least 9.5° for INTELSAT VII and VIIA and a separation of at least 7.2° for INTELSAT VIII and VIIIA. A case-by-case analysis is necessary if separations less than the values mentioned above are used. For INTELSAT VII( $F3-F5$ ) the spot 3 polarization can be switched by ground command between vertical and horizontal. In this case the isolation between Spot 3 and Spot 1 or Spot 2, when the beams are co-polar, can be less than 30-dB even with beam separations of greater than 9.5°.

## $410(P_{\text{eV}}-5)$  $\begin{array}{c} \n\sqrt{2} \\
10\n\end{array}$

## TABLE 2(b) TRANSPONDER INTERMODULATION e.i.r.p. DENSITY LIMITS (INXELSAT K, VH, VHA, VEI and VELA)

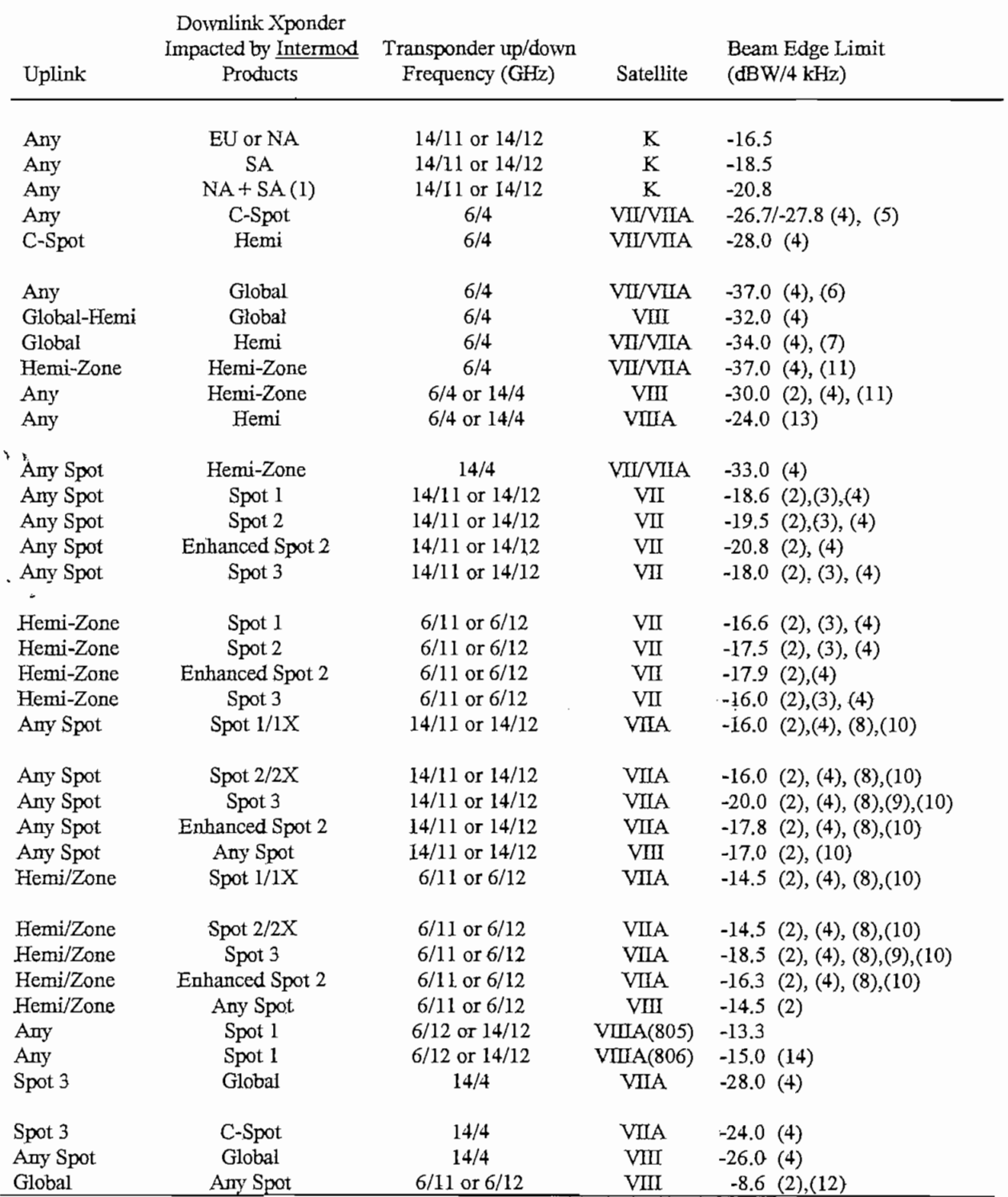

 $\mathbf{I}$ 

## $140(D_{\text{max}} - 5)$  $\frac{P}{P}$

#### NOTES TO TABLE 2(b)

- 1) Applies when either the North and South American beams or all three beams are combined.  $1)$
- 2) The limits correspond to the inner contour. If the limit is met for the inner contour. then it will also be met  $2)$ mus correspond to the
- $\overline{3}$ ) The limits are based on the operation with 35 W TWTAS. If  $\overline{3}$  with  $\overline{3}$  are used the limits increase by  $\overline{3}$  $3)$  $\mu$ <sub>1.5</sub> are based on the operation with
- $\alpha$ ) since some beams can be connected on a transponder by-transponder basis, INTELSAT showledge contacted on a transponder between  $\alpha$  $4)$ forme beams can be connected on a transponder-by-transponder basis, in TELS.
- $\overline{5}$  The limit applies to C-Spot channel 9B (INTELSAT VIII) or C-Spot channel 9B (INTELSAT VIII), for  $\overline{5}$  $5)$  $\mu$  applies to C-Spot channel  $9B$  (IN)

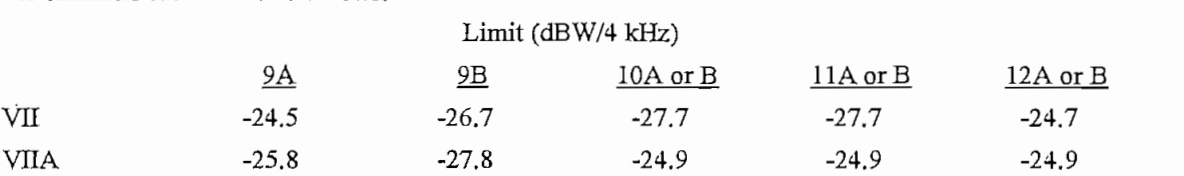

 $6$ , The limit applies to Global channel 9B, for other channels the limit is as follows:

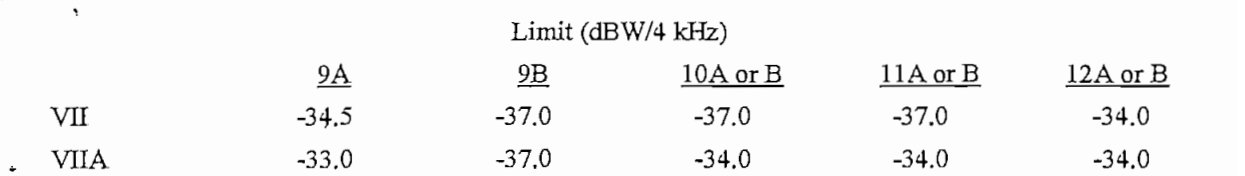

- 7) This limit also applies to the Hemi-Zone up/Hemi-Zone down channel 9.  $7)$
- 8) Corresponds to the "Normal Power" mode, if high power is used the limit increases by 2.5 dB. 8)
- 9) The limit is based on the operation with the 49 W TWTAs. If 73 W TWTAs are used the limit increases by 9)  $\mathbf{m}$  is b.
- 10) The limit applies to 72 MHz transponders. For direct Ku-band with 112 MHz bandwidth the limit is 2 dB  $10)$  $\mu$  applies to 72 ivers transponder
- 11) The limit for Hemi-Zone/Hemi-Zone channel 9 is 3 dB higher. For example, the limit for INTELSAT VIII 11) is -27 dBW/4 kHz (-30 dBW/4 kHz + 3 dB).
- The limit applies to the case which a number of carriers occupy the transponder. When a few (i.e., less than  $12)$ O 3) carriers occupy the transponder, intermodulation noise is negligible.
- 13) The limit applies to the 72 MHz transponder. For the 36 MHz transponder, the limit is -21.0 dBW/4 kHz.  $13)$
- 14) This limit applies to INTELSAT 806 72 MHz transponder. For INTELSAT 806, 36 MHz (cross-strapped)  $(14)$ transponders, the limit is-12.0 dBW/4 kHz.

Appendix A to<br>IESS-410 (Rev. 5)<br>Page A-1

 $\sqrt{ }$ Page A-1

TABLE 1 - INTELSAT V, VA, VA(IBS), VI, VII, VIIA, VIII, VIIIA AND K SATELLITE PARAMETER SUMMARY  $\frac{1 \times \text{min}}{1 \times \text{min} \times \text{min} \times \text{max}}$ IESS-410(Rev. 5)

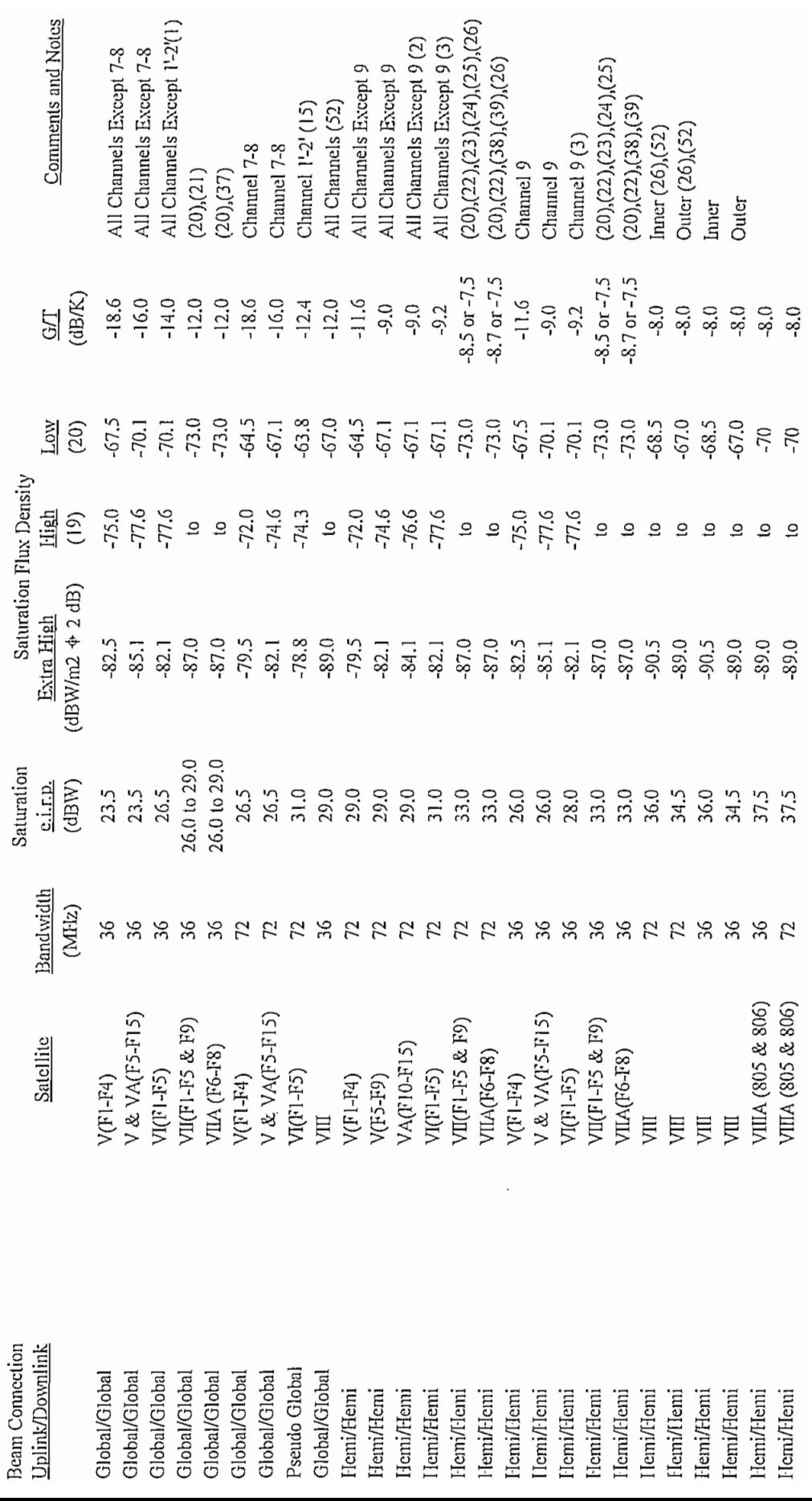

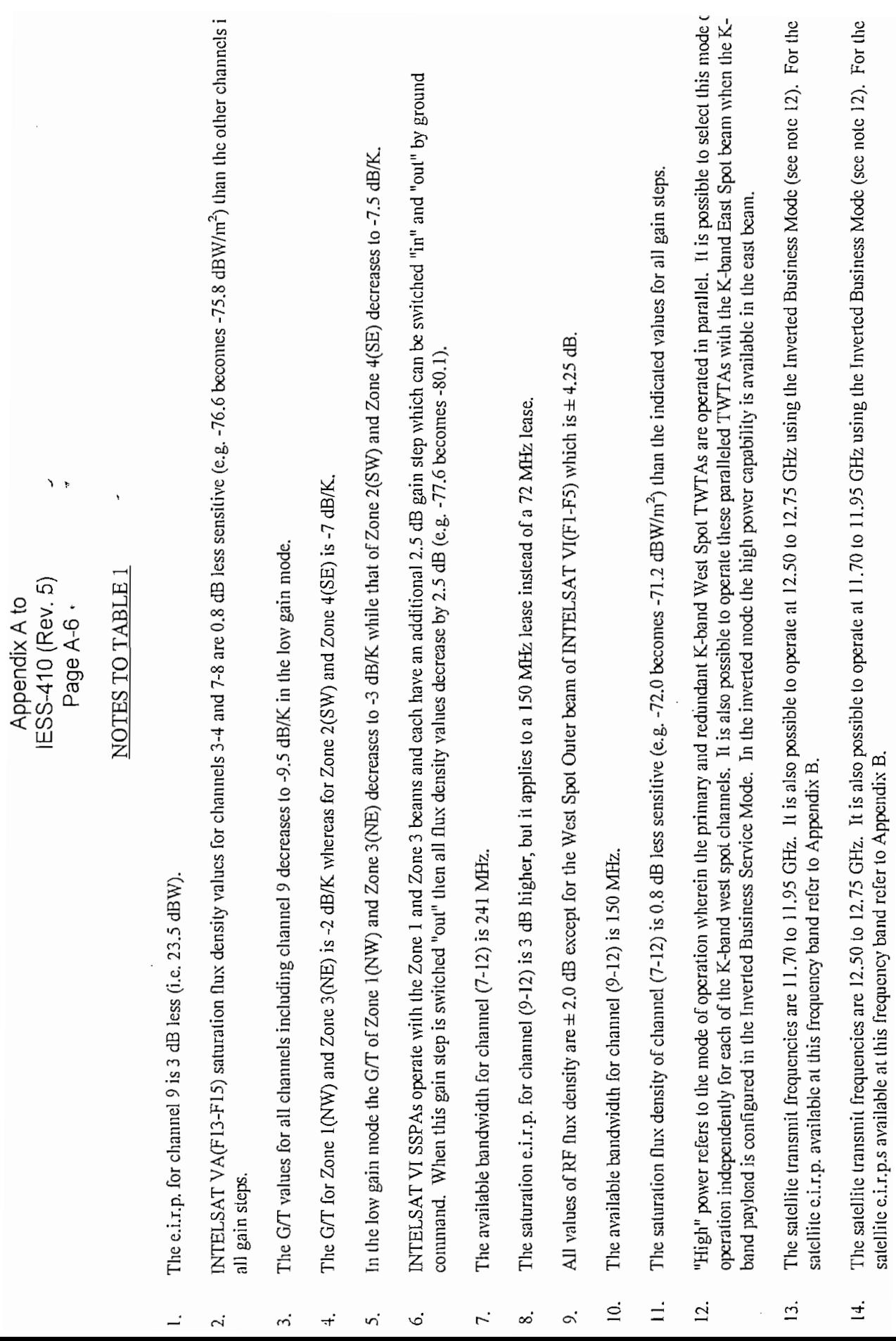

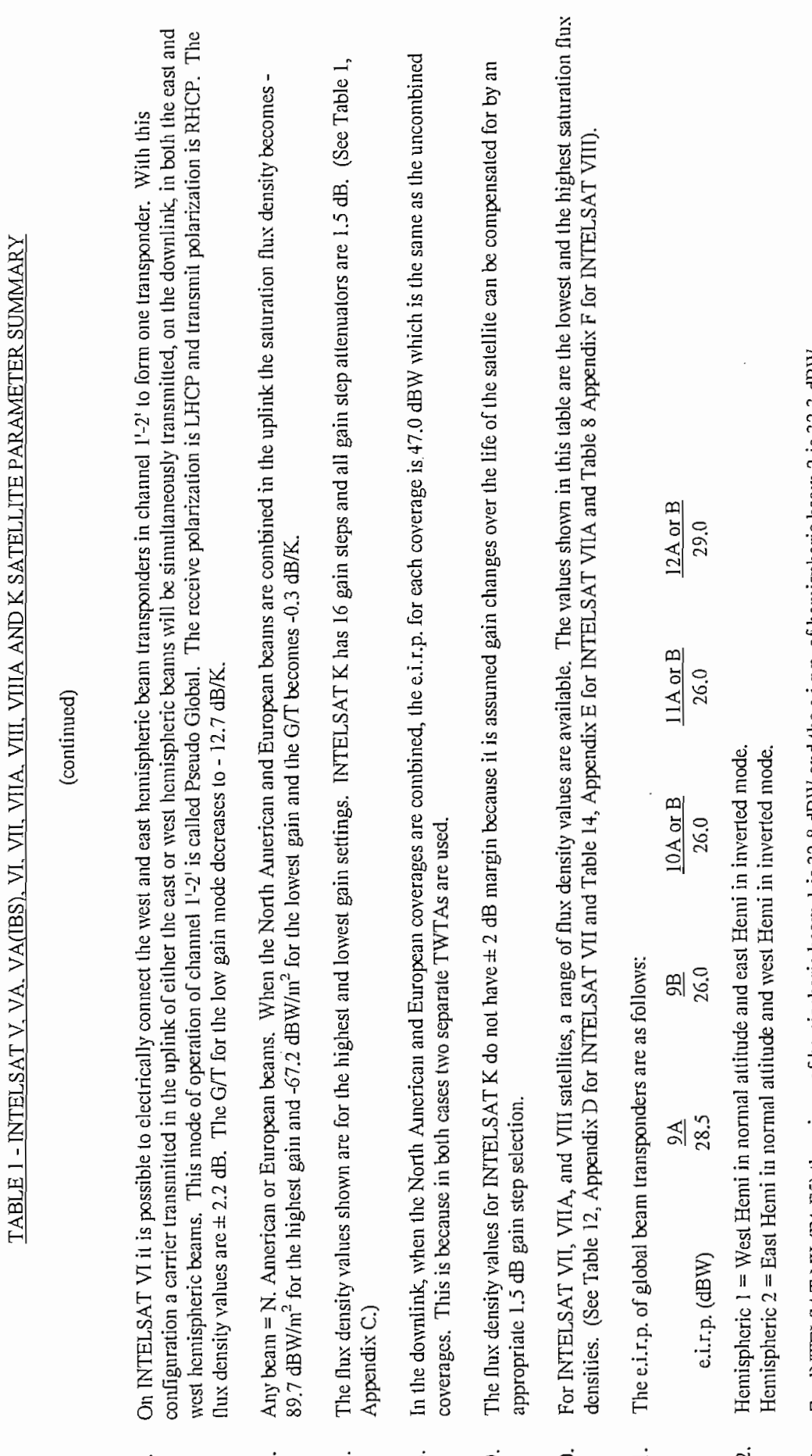

16.

<u>15</u>.

17.

 $18.$ 

Page A-7,

Appendix A to<br>IESS-410 (Rev. 5)<br>Page A-7

 $\sqrt{t}$ 

For INTELSAT VII (F4-F5) the e.i.r.p. of hemispheric beam 1 is 32.8 dBW and the e.i.r.p. of hemispheric beam 2 is 32.3 dBW. Hemispheric 2 = East Hemispheric 2 = East Hemispheric mode.<br>Hemispheric mode. 23.

21.

22.

20.

<u>19</u>.

23. For INTELSAT VII (F4-F5) the e.i.r.p. of hemispheric beam 1 is 32.8 dBW and the e.i.r.p. of hemispheric beam 2 is 32.3 dBW. The G/T of hemispheric beann 1 is -8.5 dB/K and the G/T of hemispheric beam 2 is -7.5 dB/K. 24.

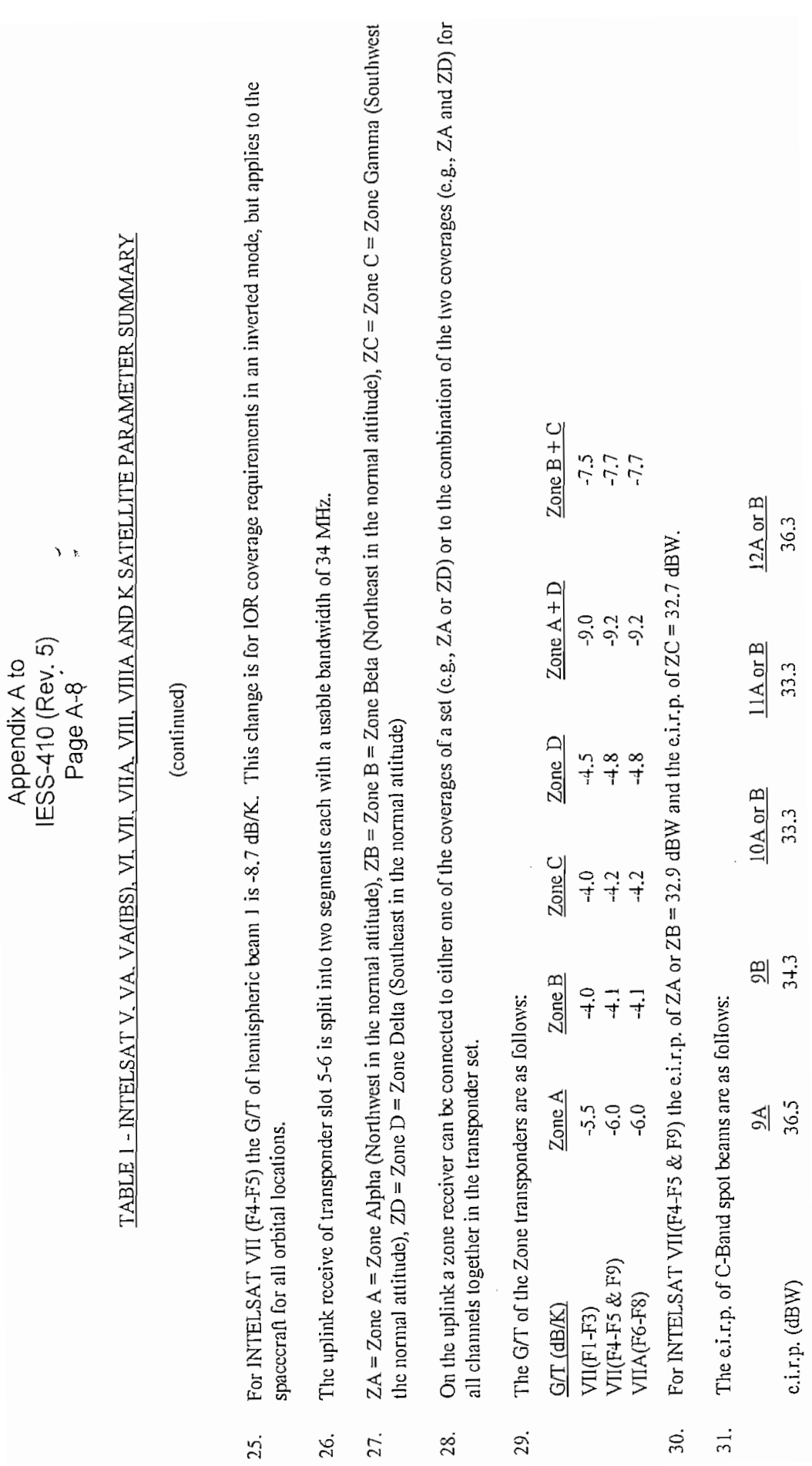

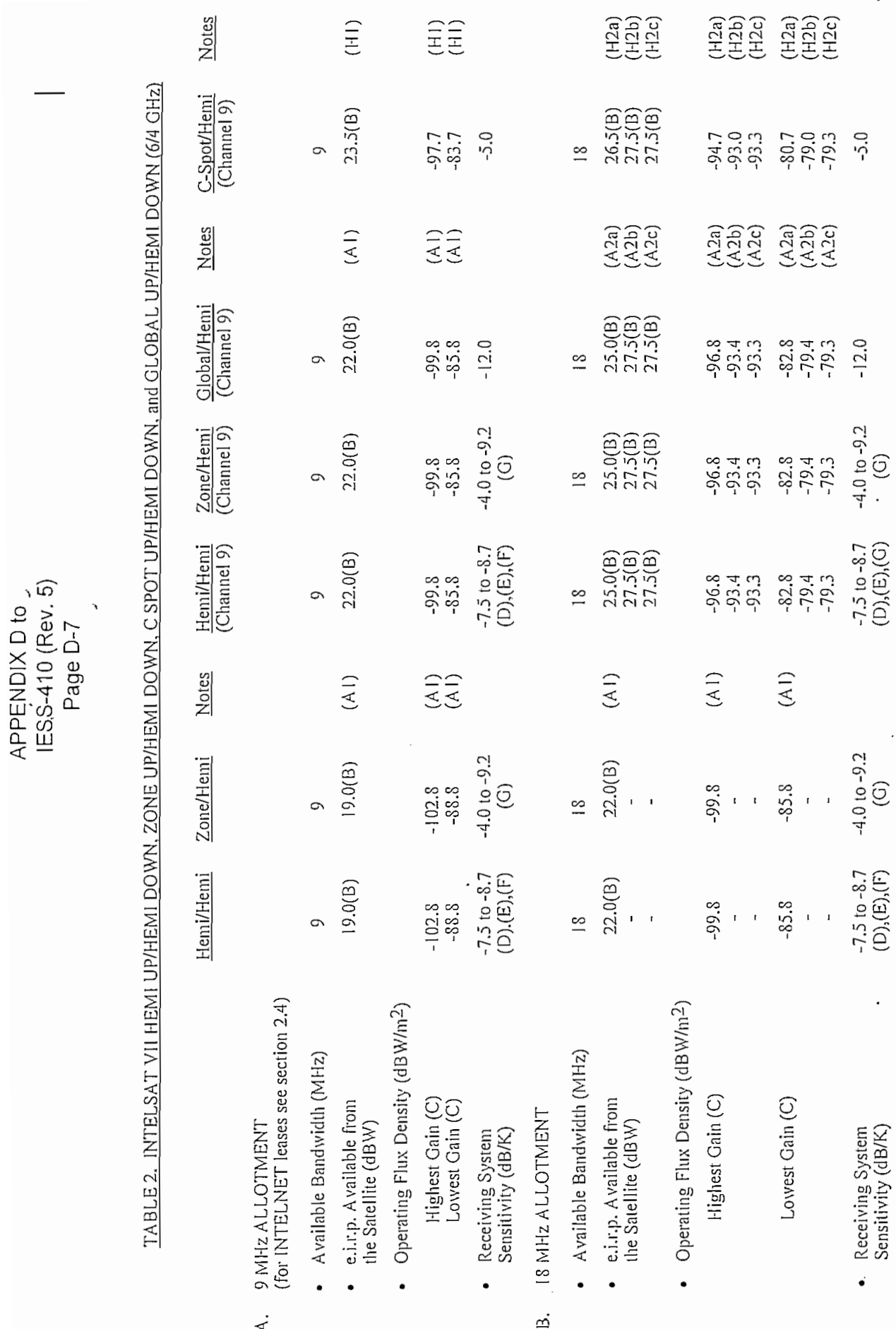

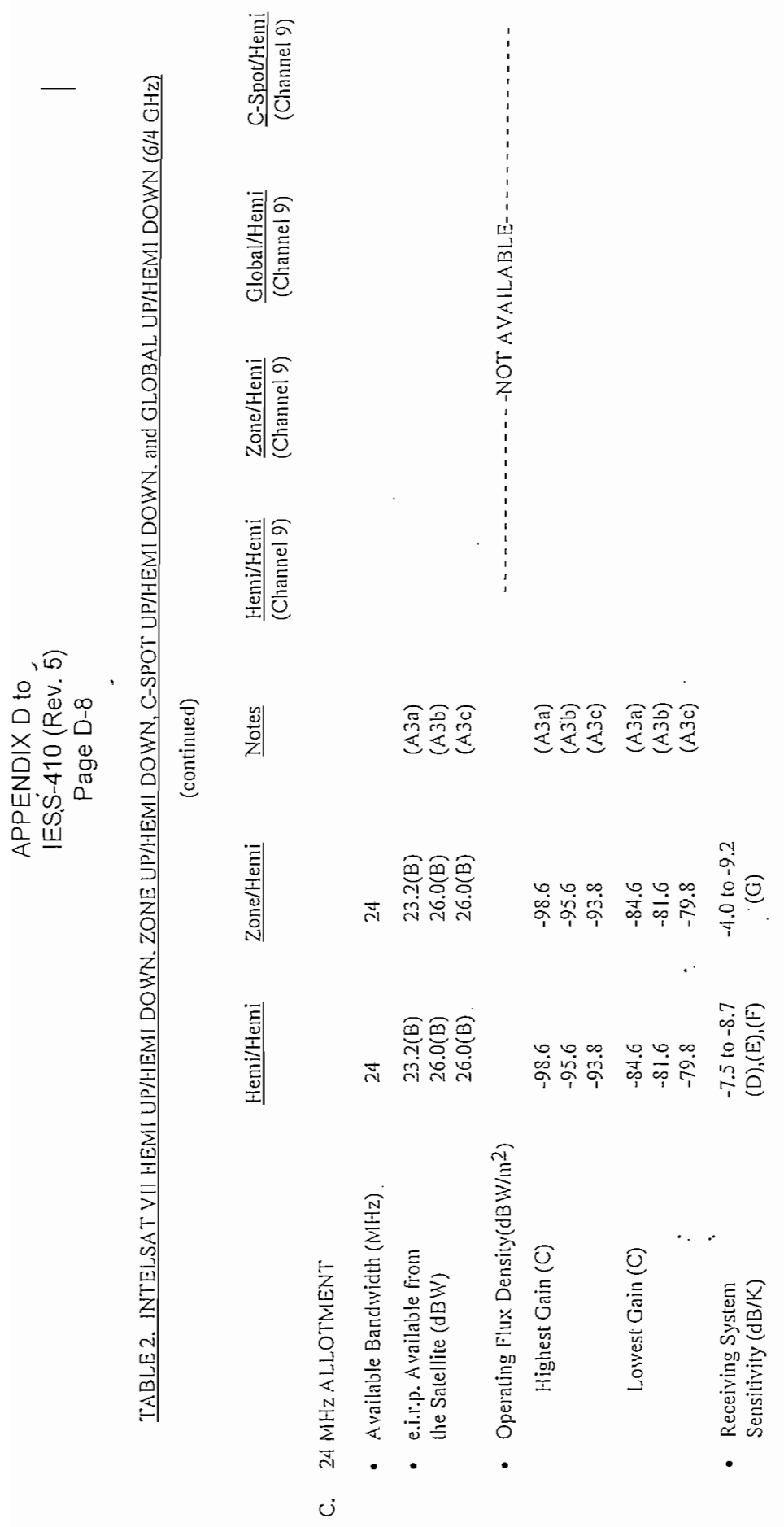

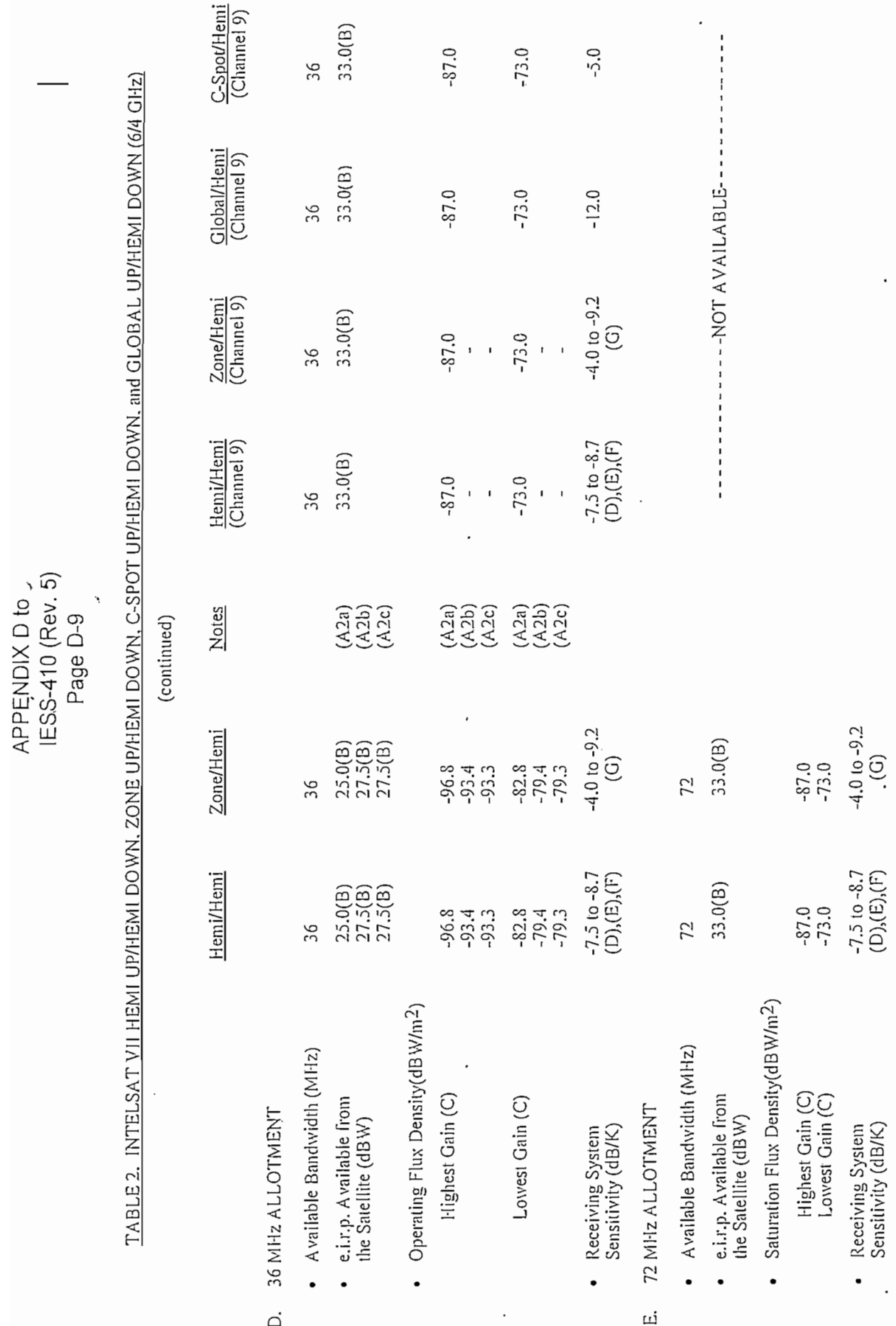

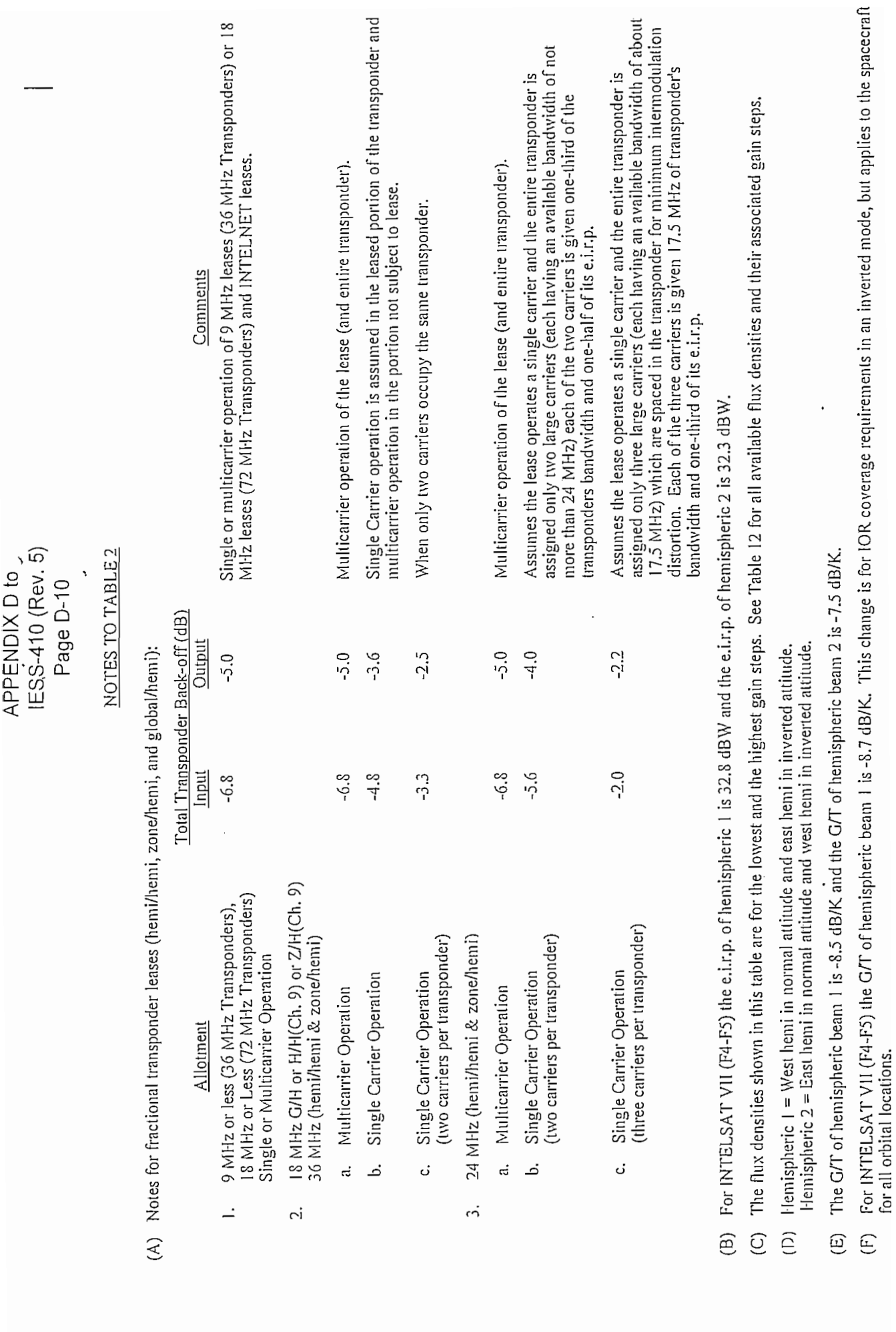

 $\cdot$ 

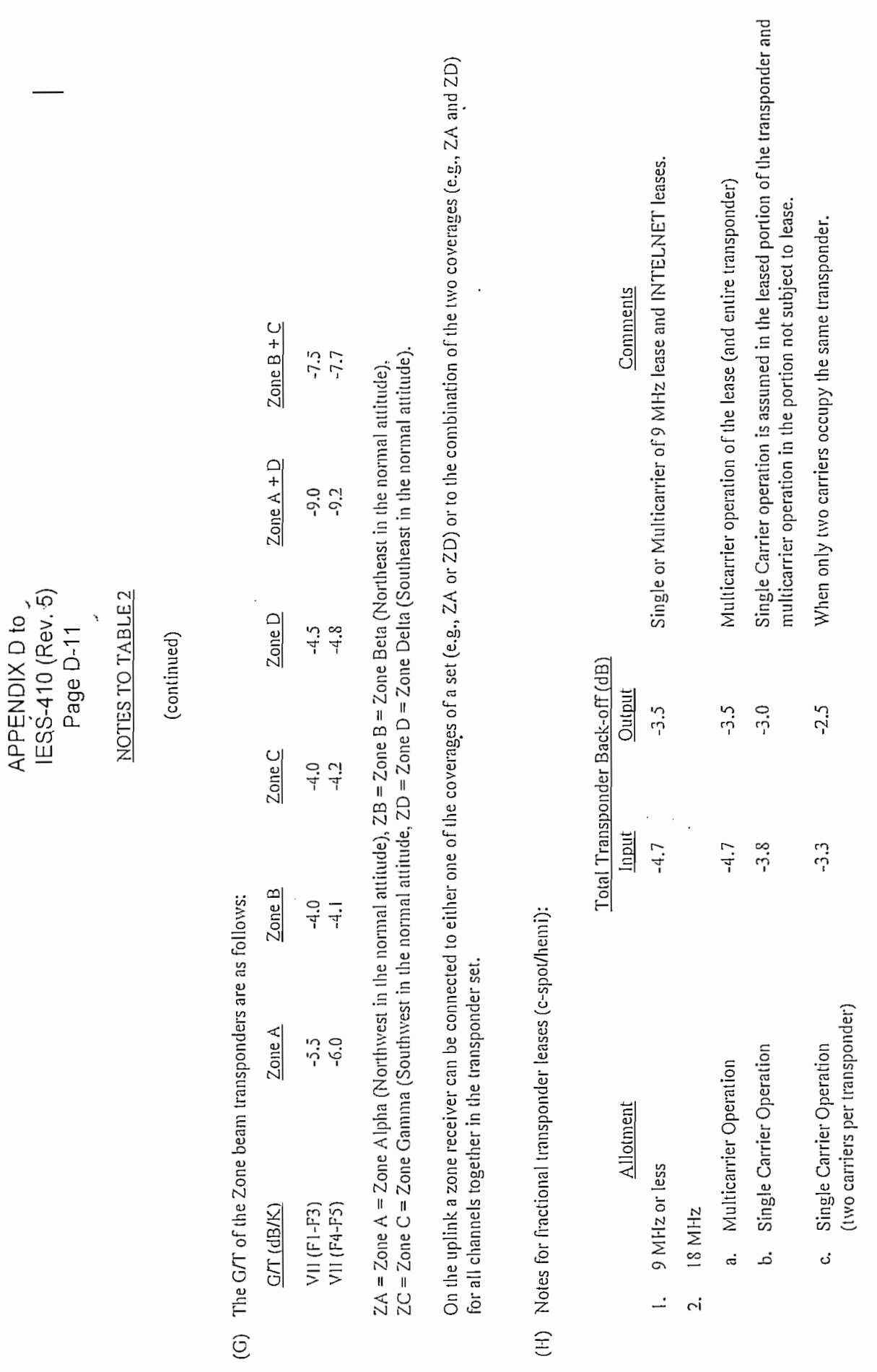

## Appendix D to !ESS-410(Rev. 5) Page D-48

### TABLE 12. SPECIFIED SATURATIOM FLUX DEN51TY AND ASSOCIATED GAIN STEPS FOR INTELSAT VII

#### II. C-Band to Ku-Band Transponders

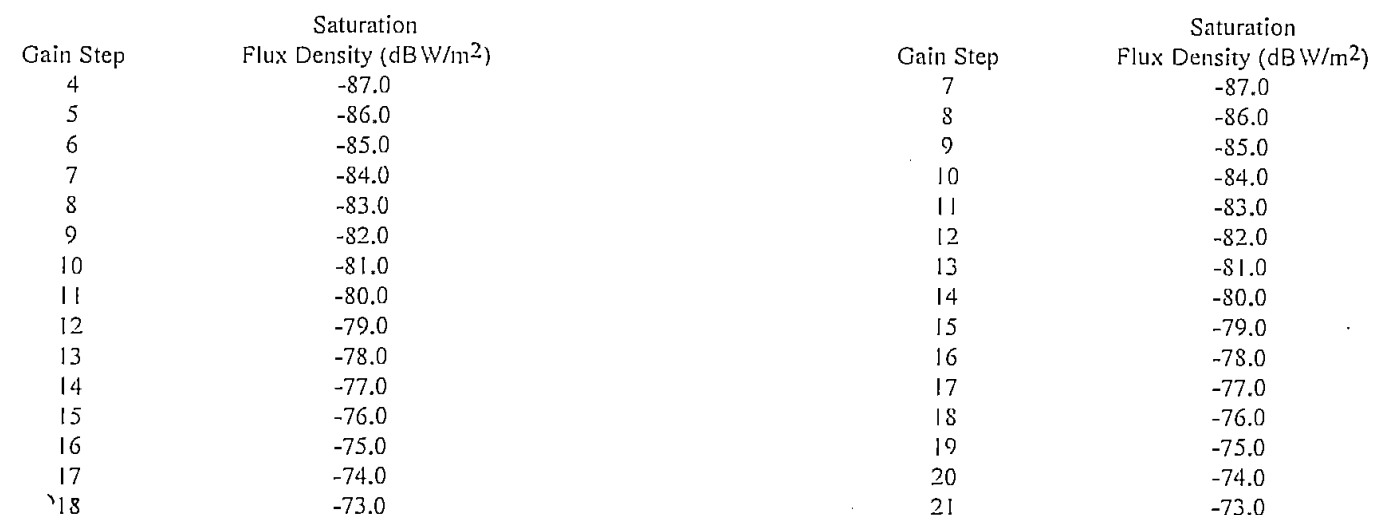

#### III. Ku-Band to Ku-Band Transponders

I. C-Band to C-Band Transponders

### IV. Ku-Band to C-Band Transponders

-80.0

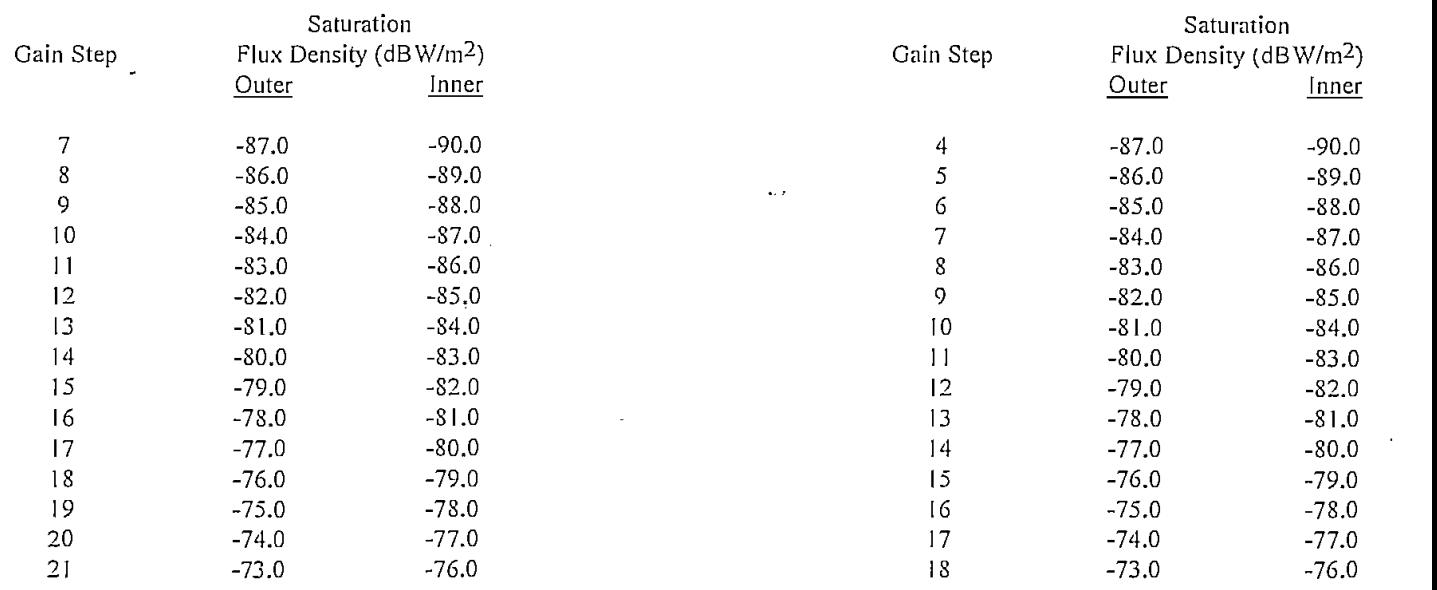

#### NOTES:

- (1) The gain change between adjacent steps is specified not to exceed 1.5 dB. The actual values are expected to be 1.0 dB ( $\pm$  0.5 dB). Although the gain step attenuation from one step to the adjacent step could vary from 0.5 dB to 1.5 dB, the exact value for each step will be known for each transponder. Since the gain change between adjacent steps can be from 0.5 dB to 1.5 dB, the desired saturation flux density level can only be achieved within  $\pm$  0.75 dB.
- (2) Gain steps O to 4 for C-Band downlinks (SSPAs) and O ío 7 for Ku-Band downlinks are allocated for "headroom" for compensation of possible satellite gain variation over the spacecraft lifetime.

# **ANEXO E**

# **MANEJO DEL PROGRAMA DE MONITOREO PARA LOS TRANSCEPTORES DE LA CASA EF-DATA**

### **E.l Introducción**

Para utilizar MSat, se necesitará al menos, tener cargado en su computadora Microsoft Windows 95 (OSR1/OSR2) o posterior, ya que **MSat** se ha desarrollado en una plataforma de 32 bits. Si su computadora trabaja con versiones Windows 3.x MSat no podrá ser instalado. En la Tabla E.lse presentan los requerimientos para que pueda funcionar adecuadamente el programa.

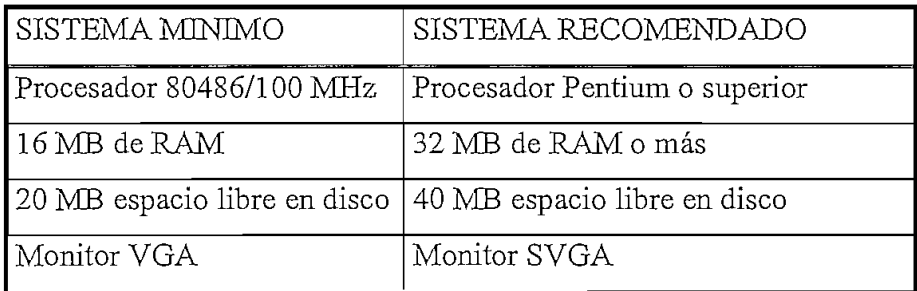

Tabla E.l Requerimientos del sistema para la instalación de MSat

## **E.2 Instalación de MSat**

La instalación de **MSat** se presenta de una manera sencilla. En el set de discos instaladores, se debe escoger el Disco 1, observar su contenido, ejecutar el programa Setup y seguir todas las indicaciones. Una vez que el programa **Msat** ha sido instalado, en el sector de *Programas* del menú *Inicio* podrá ser visualizado.

## E.3 **Manejo del programa**

Para utilizar el programa de monitoreo, hacer click en el icono **MSat** o ejecutar el archivo **MSat.exe** con el cual el usuario puede ingresar al mismo. Lo primero en verse será la pantalla de bienvenida y presentación del programa:

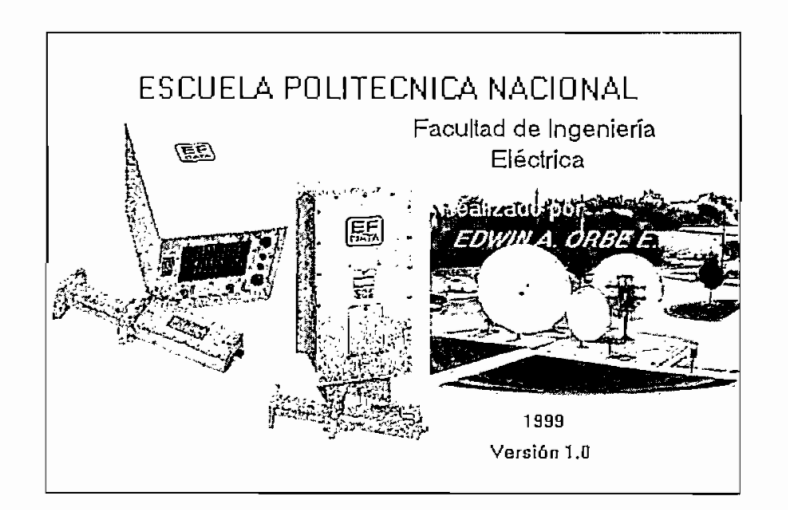

esta pantalla aparecerá unos segundos (aproximadamente 5 segundos), luego del cual aparecerá la pantalla para el control de acceso.

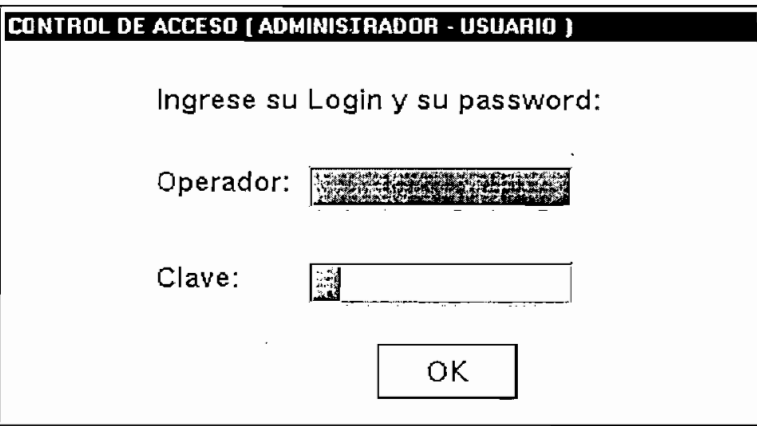

En esta pantalla, se tiene dos cajas de texto los cuales solicitan el nombre del usuario o "login" y su clave de acceso o "password", los mismos que son proporcionados por el administrador, quien asigna el perfil del mismo. Ingresado la clave correcta el programa le envía a la siguiente pantalla:

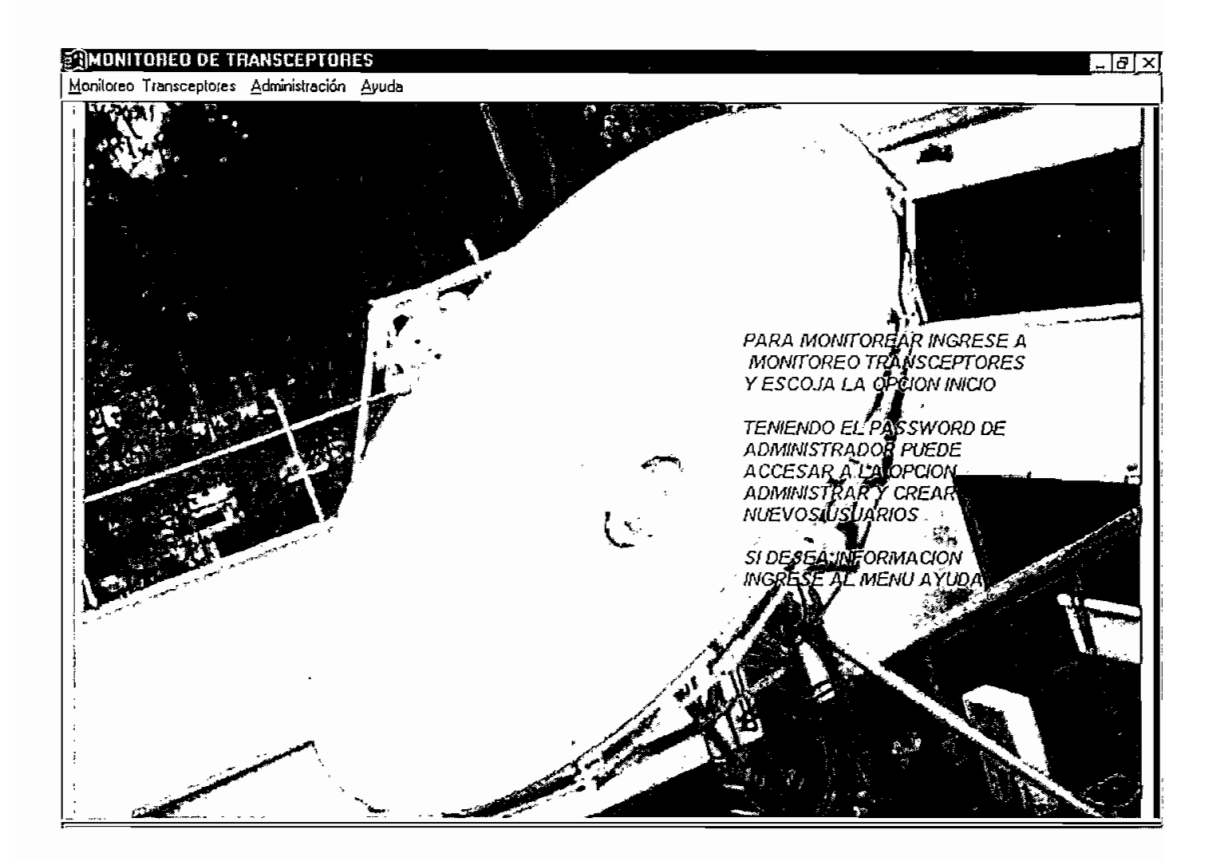

En esta pantalla, como puede apreciarse, se dispone de tres opciones:

- Monitoreo Transceptores. Por este menú, ingresamos a monitorear un determinado equipo. Si este no es el caso, también nos da la opción de salir del programa de monitoreo aún cuando también puede hacerse cerrando la ventana por los botones de control de ventana de todo programa de windows.
- Administración. Únicamente está activo si se tiene password de administración, caso contrario se presenta inactivo. Si se dispone de un password de administrador, a través de este menú pueden crearse nuevos usuarios.
- Ayuda. A través de este menú, puede accesarse a la ayuda del monitoreo, como también ver algunos parámetros de comunicaciones satelitales.

Ingresados por *Inicio* a través del menú: *Monitoreo transceptores* llegamos a la pantalla principal del monitoreo como se ve en la siguiente figura:

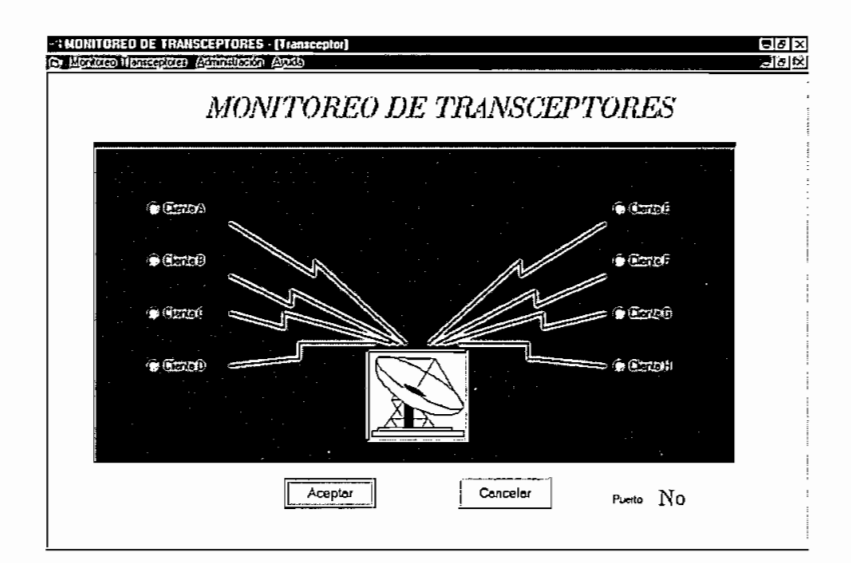

En esta pantalla, escoja el cliente a monitorearse y apruebe con el botón Aceptar. Si no escoge ningún cliente el programa le da una señal de aviso. Si desea abandonar el monitoreo puede hacerlo presionando el botón Cancelar, dando una afirmación si en efecto desea hacerlo. Si escoge un cliente el programa le envía a la siguiente pantalla:

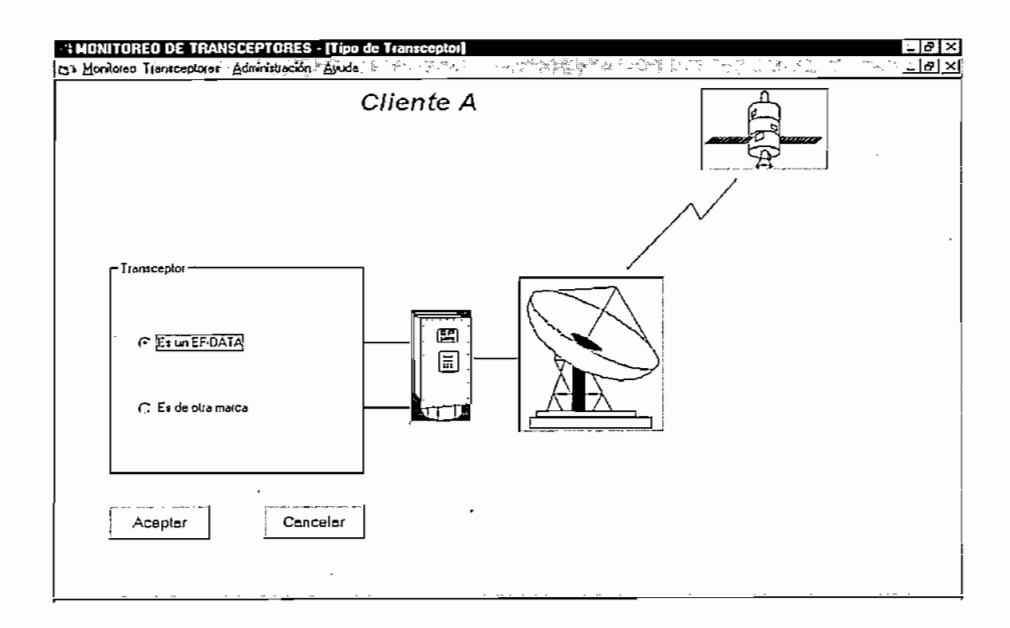

El programa es desarrollado para el monitoreo de los transceptores de la casa EF-DATA, sin embargo, brinda la posibilidad de monitorear cualquier otro dispositivo que utilice el hyperterminal para tal propósito. Escoja la opción con el botón **Aceptar.** Si se equivoca de cliente, deshaga la opción con el botón **Cancelar** para escoger otro cliente. Con la opción "Es de otra marca" el programa invoca al hyperterminal. Si escoge "Es un EF-DATA" el programa le envía a la siguiente pantalla:

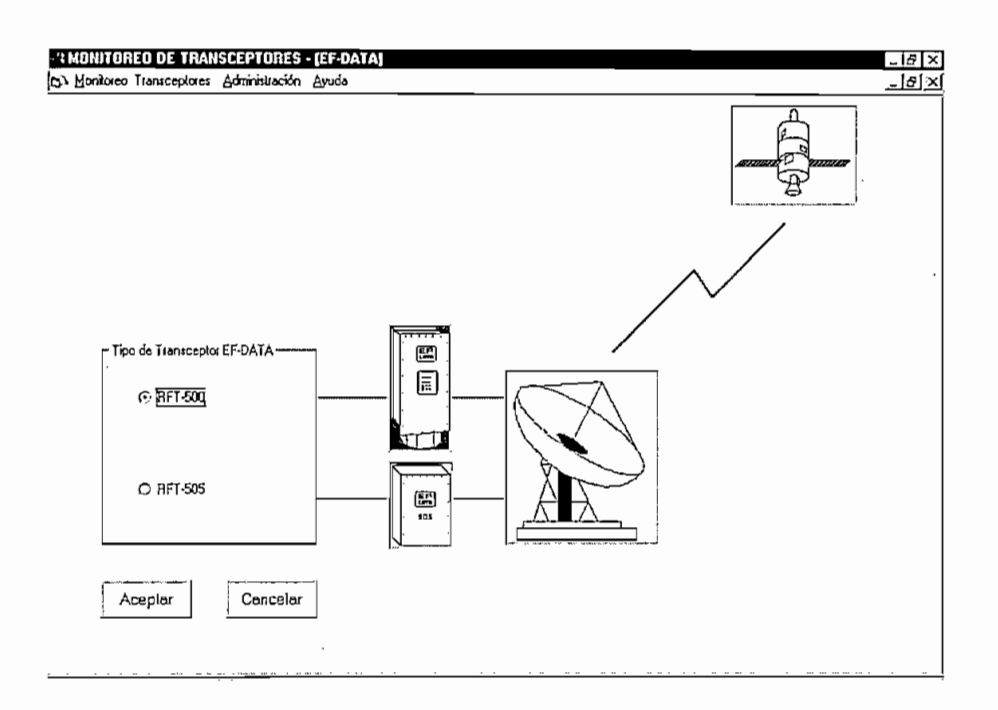

Para nuestro caso, usaremos el programa para el monitoreo de transceptores de la serie RFT-500 o RFT-505 , los mismos que trabajan en la banda C (5845 a 6425 GHz para transmisión y 3620 a 4200 GHz para recepción). Si existe una equivocación en el tipo de equipo a monitorearse presione el botón **Cancelar** para regresar a la opción anterior. Teniendo el conocimiento del transceptor a monitorearse escoja la opción adecuada presionando el botón **Aceptar** con lo que se invoca al programa propio del fabricante para el monitoreo.

## E.4 Programa de monitoreo para transceptores EF-DATA

Debe tense en cuenta que el software del programa esta basado en DOS, razón por la cual no es soportado en ambiente Windows. Una vez ingresado a dicho programa, este presenta la siguiente pantalla:

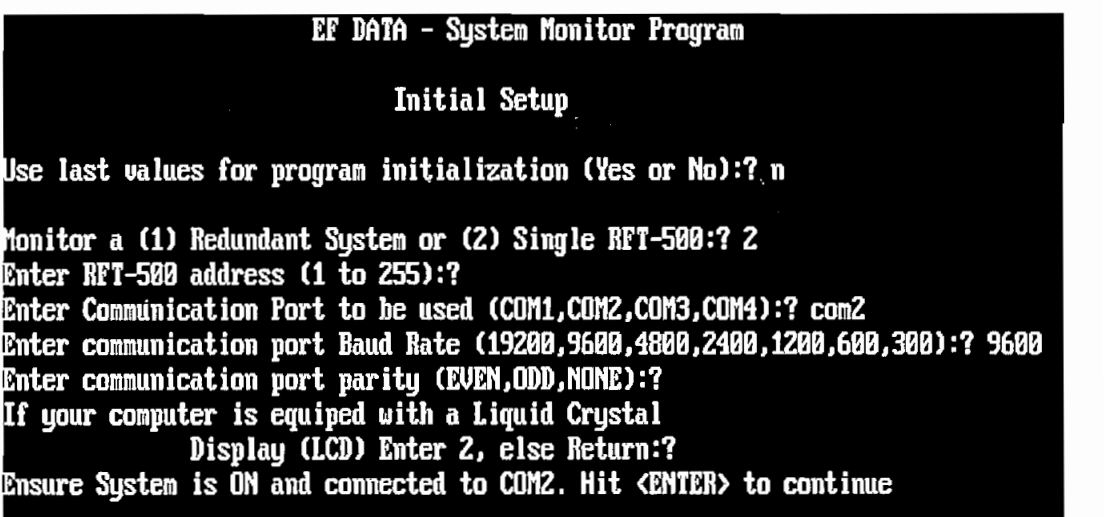

En esta pantalla tiene la opción de utilizar los últimos parámetros almacenados para el control del monitoreo con la opción "Yes" ó colocar los parámetros de acuerdo con los parámetros que se necesite con la opción "No". Sí es esta la opción tomada, el programa pregunta al usuario:

- Es un sistema redundante o un solo transceptor? "2" (Normalmente es uno ya que en la mayoría de los casos no se cuenta con redundancia)
- Entre dirección de la estación remota. Este parámetro para nuestro caso no se le toma en cuenta ya que sirve únicamente cuando se utiliza el interfaz RS-485.
- Puerto a monitorear. Nos pregunta por que puerto de la computadora se va realizar dicho monitoreo.
- Velocidad de la comunicación. Nos pregunta a que velocidad a través del puerto se va a monitorear.
- Paridad de la comunicación. Cual paridad va a utilizar.
- Si la computadora está equipada con un LCD se debe presionar "2" caso contrario presionar "ENTER".

Si el usuario no tiene un conocimiento previo de que parámetros colocar puede ingresar con las condiciones por "omisión" y el programa tiene una opción para realizar un "poleo" del puerto de comunicaciones con todas las probabilidades. Además si no se presiona alguna tecla, después de 30 segundos, el programa carga automáticaniente la última configuración. Una vez ingresado estos parámetros aparece por un instante la siguiente pantalla e ingresa luego a la pantalla principal de monitoreo.

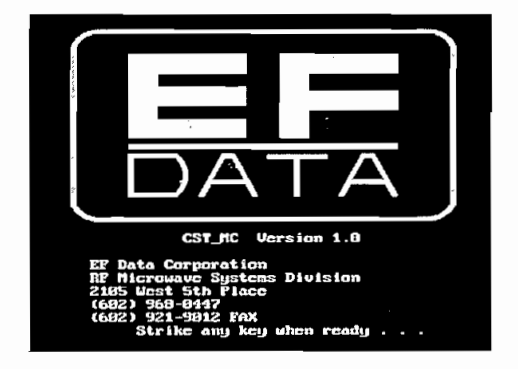

E.4.1 Pantalla de Estado

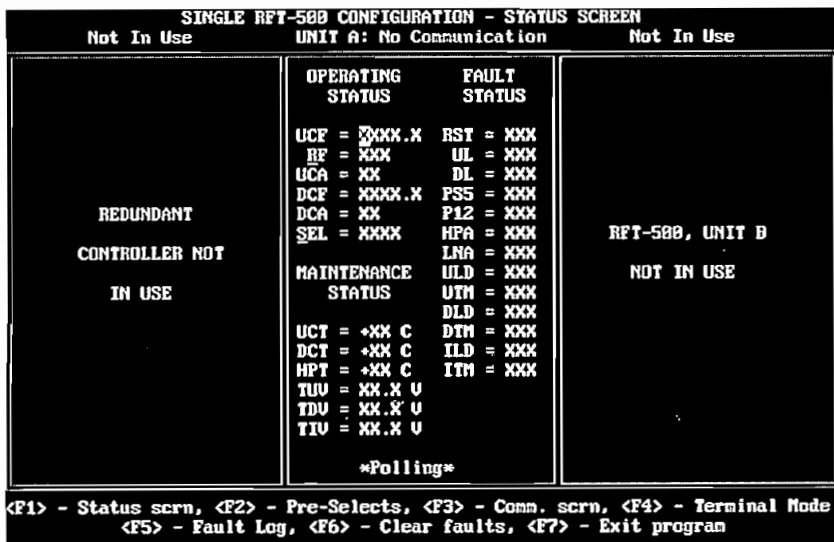

Esta pantalla, brinda el estado, operación y fallas del equipo a monitorearse. Los parámetros que son únicamente de estado son desplegados en texto blanco, siempre y cuando no existan fallas; sí es este el caso, el texto aparecerá en rojo. Los parámetros controlables por el operador son mostrados en amarillo. Con la tecla [Fl] puede verse esta pantalla sí se encuentra en otra pantalla.

Para cambiar parámetros en esta pantalla, puede moverse con las teclas [ $\uparrow$ ], [ $\downarrow$ ] hasta el lugar deseado, coloque el nuevo dato a través del teclado o para Ítems seleccionados cuya primera letra se encuentra subrayada utilice la barra espaciadora. Después de haber hecho el cambio el color de las letras cambia a blanco. Para transmitir el comando al equipo seleccionado, presione ENTER. Si el comando es aceptado el color del texto cambia a amarillo. Si el dato no es válido el programa envía un mensaje "ERR" en rojo de falla y retorna al valor original. Si el transceptor se encuentra en modo de bloqueo el programa muestra "LOCK" en rojo . Si esto ocurre, deshabilite el modo de bloqueo y vuelva a intentarlo.

Para cancelar el cambio de un parámetro antes de presionar ENTER presione la tecla ESC.

## E.4.1.1 Información de fallas

El estado para cada parámetro puede ser:

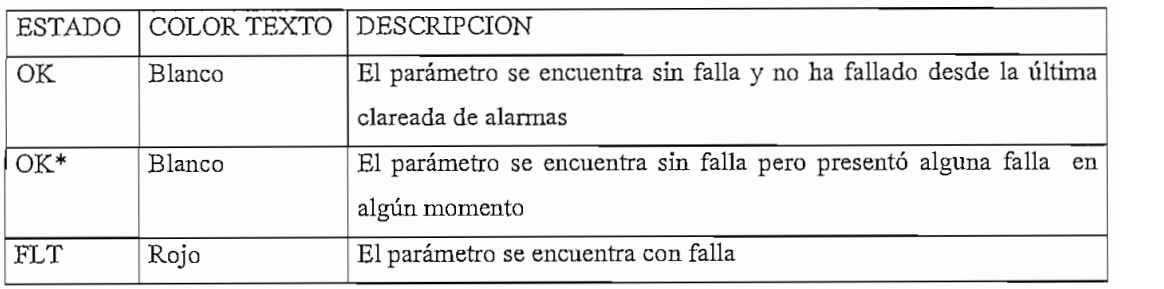

# E.4.2 **Pantalla de preselección**

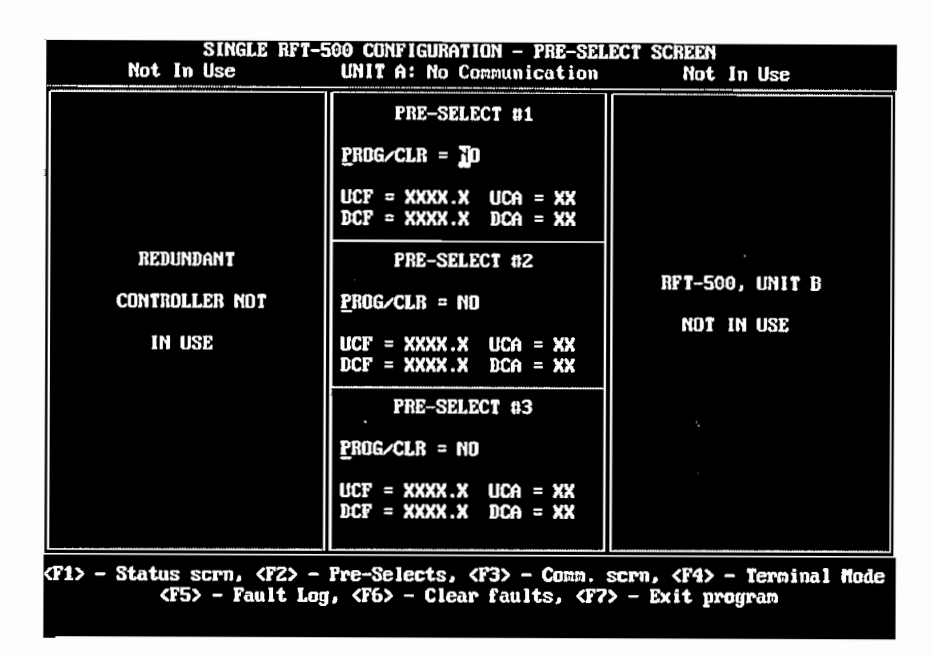

Provee configuraciones que han sido previamente grabadas. Se dispone de 3 configuraciones pregrabadas. Para almacenar nuevos valores simplemente se deben introducir los valores como en la pantalla anterior. Los parámetros a ser almacenados son: Las frecuencias de subida y de bajada, y las atenuaciones de subida y de bajada.

Para programar en cualquiera de los tres registros siga los siguientes pasos:

- 1. Presione  $[\uparrow]$ ,  $[\downarrow]$  para seleccionar el registro deseado.
- 2. Ejecute uno de los siguientes pasos:
	- a) Escriba PROG y presione ENTER
	- b) Presione la barra espaciadora hasta que aparezca PROG y presione ENTER

La configuración de las actuales frecuencias y atenuaciones se almacenarán en el registro deseado.

Para clarear cualquiera de los registros en lugar del paso 2 anterior realizar:

- a) Escriba CLEAR y presione ENTER.
- b) Presione la barra espaciadora hasta que aparezca CLR y presione ENTER.

Presione [F2] para accesar a esta pantalla.

# **E.4.3 Pantalla Utilidades/Comunicaciones**

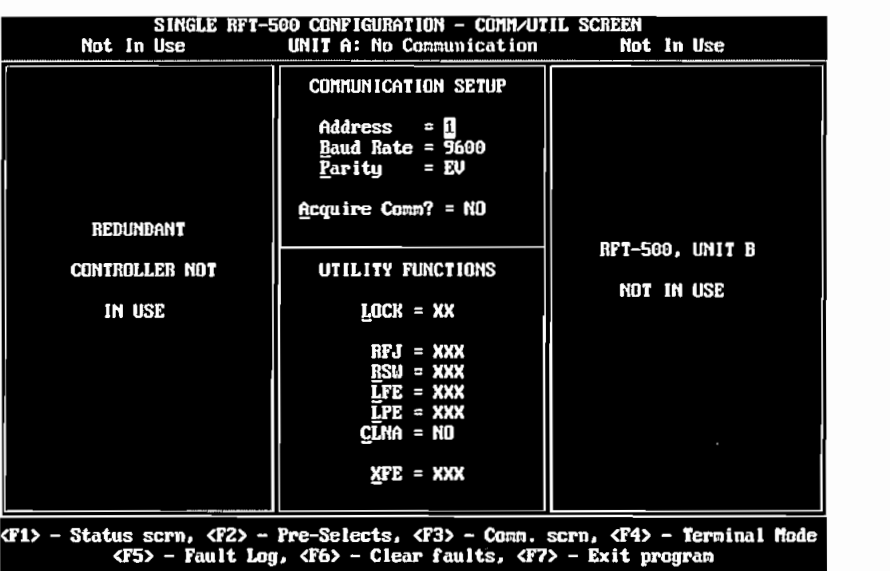

Esta pantalla se encuentra dividida en 2 secciones:

- Sistema de configuración
- Funciones de utilidad

Todos los parámetros de esta pantalla son controlados por el usuario. Presione [F3] para accesar a esta pantalla.

 $\mathbf{r}$ redundante muestra el encación de comunicación entre la comunicación entre la comunicación entre la computad $\mathbf{r}$ transceptor.

Para un sistema redundante, la columna izquierda muestra los parámetros de Para un sistema redundante, la columna izquierda muestra los parámetros de<br>comunicación entre la computadora y el switch para la redundancia; mientras que las otras 2 columnas proveen los parámetros de comunicación para el enlace entre el switch y los dos transceptores. Cada uno de los dos enlaces de comunicación pueden switch y los dos transceptores. Cada uno de los dos enlaces de comunicación pueden ser configurados independientemente.

"Acquire Comm" se usa para establecer un enlace de comunicación (poleo de todas las posibilidades de configuración) cuando uno o todos los parámetros del enlace son desconocidos.

Este trabajo se demora aproximadamente 21 minutos en realizar todas las combinaciones; pero puede demorarse menos tiempo. Sin embargo, si el enlace de menos tiempo. Sin enlace de men<br>Sin el enlace de menos tiempo. Sin el enlace de menos tiempo. Sin el enlace de menos tiempo. Sin el enlace de combinaciones; pero puede demorarse menos tiempo. Sin embargo, si el enlace de<br>comunicación no está funcionando adecuadamente por falla en el hardware o en el cableado el programa muestra "FAILED".

Para realizar "Acquire Comm":

- 1. Presione  $[\uparrow]$ ,  $[\downarrow]$  para seleccionar el enlace deseado.
- 2. Ejecute uno de los siguientes pasos:
	- a) Escriba "YES" y presione ENTER.
	- b) Presione la barra espaciadora hasta que aparezca "YES" y presione ENTER.

El programa muestra titilando "WORKING" mientras realiza el poleo.

# E.4.3.2 **Sección Funciones de Utilidad.**

Facilita algunas funciones al usuario.

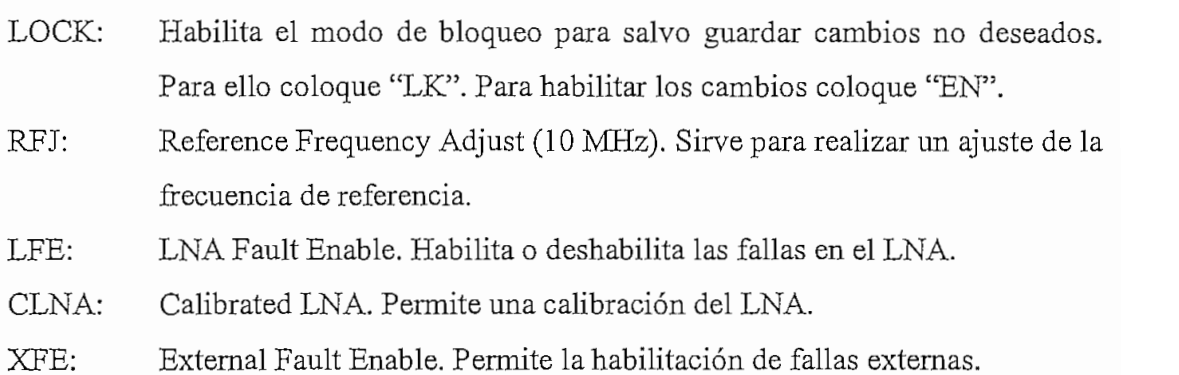

# **E.4.4 Pantalla de Modo terminal**

Permite al usuario la comunicación directa con el equipo usando comandos/respuestas a través del interfaz serial. (Anexo B). Presione [F4] para accesar a esta pantalla.

# **E.4.4.1 Cambios de velocidad y paridad.**

Para cambiar la velocidad del enlace entre el transceptor y la computadora:

- 1. Presione  $[ALT] + [B]$
- 2. Presione  $[\uparrow]$ ,  $[\downarrow]$  para seleccionar la velocidad deseada.
- 3. Presione ENTER

Para cambiar la paridad:

- 1. Presione  $[ALT] + [P]$
- 2. Presione  $[\uparrow]$ ,  $[\downarrow]$  para seleccionar la paridad deseada.
- 3. Presione ENTER

# **E.4.4.2 Definición de teclas/macros**

El programa permite almacenar hasta 10 diferentes configuraciones con la característica Key defs./macros. Para ello, presione [ALT] +[K] y siga las instrucciones de la pantalla el almacenamiento se lo hace presionando [ALT] + una de las teclas numéricas O a 9.

# **E.4.5 Almacenamiento de Alarmas.**

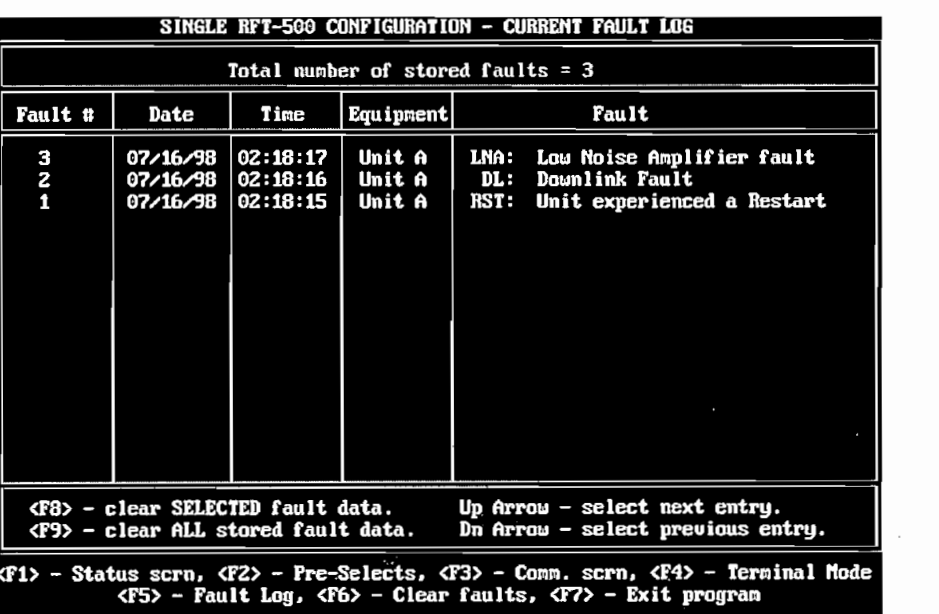

Nos despliega las alarmas que han transcurrido en el transceptor. La misma pantalla presenta varias opciones para clarear las alarmas. Para ingresar a esta pantalla, presione [F5].

# **ANEXOF**

# SOFTWARE PARA EL PROGRAMA DE MONITOREO Y CONTROL REMOTO DE TRANSCEPTORES EN ESTACIONES TERRENAS SATELITALES A TRAVES DE CANAL ASINCRONICO SATELITAL

FORM INICIO (firm INI.frm)

Private Sub Form Load()  $Tiempo1.$ Interval = 4000 Load Inicio Inicio.Show Eti\_Inicio1.Caption = "ESCUELA POLITECNICA NACIONAL" Eti\_Inicio2.Caption = "Facultad de Ingeniería Eléctrica" Eti\_Inicio3.Caption = "Realizado por" Eti Inicio4.Caption = "EDWIN A. ORBE E." Eti\_Inicio5.Caption = "1999" Eti Inicio6.Caption = "Versión 1.0" End Sub

Private Sub Tiempol\_Timer() FormCLAVE.Show Unload Me Unload Inicio End Sub

#### FORM CLAVE (formCLAVE.frm)

Private Sub Command1\_Click() Dim Mensaje, Estilo, Titulo, AYUDA, Ctxt, Respuesta, MiCadena Dim mibase As Database Dim tabla As Recordsct Set mibase = OpenDatabase(App.Path & "\T1.mdb") Set tabla = mibase.OpcnRecordset("CLAVE")  $BANDERA = 0$  $tres = 0$ tabla.MoveFirst Text1.SetFocus Do While Not tabla.EOF If Text1.Text = tabla.Fields("USUARIO") Then

```
If Text2.Text = tabla.Fields("CLAVE") Then
       MDIFormMENU.PROCESOS.Enabled = True
       MDIFormMENU.ADMINISTRACION.Enabled = False
       MDIFormMENU.AYUDA.Enabled = True
       If tabla.Fields("tipo") = 2 Then
         MDIFormMENU.PROCESOS.Enabled = True
         MDIFormMENU.AYUDA.Enabled = True
         MDIFormMENU.ADMINISTRACION.Enabled = True
       End If
       Unload Me
      BANDERA = IExit Do
    Else
      tabla.MoveNext
    End If
  Else
    tabla.MoveNext
   End If
Loop
 If BANDERA = 0 Then
  Mensaje = "Operador no autorizado. Intentar nuevamente"
  Estilo = vbYesNo + vbCritical + vbDefaultButton2Titulo = "Error de Acceso"
  AYUDA = "DEMO.HLP"
  Ctxt = 1000Respuesta = MsgBox(Mensaje, Estilo, Titulo, AYUDA, Ctxt)
    If Respuesta = vbYes Then
      FormCLAVE.Show
      Text1.Text = \text{m}Text2.Text = ***Text1.SetFocus
    Else
      Text1.Text = "Text2.Text = ***mibase.Close
      End
    End If
  End If
  mibase.Close
  End Sub
Private Sub Form Load()
 Mc.Move (Screen.Width - Me.Width) / 2, (Screen.Height - Me.Height) / 2
  Data1.DatabaseName = App.Path & "\t1.mdb"
End Sub
```

```
FORMABOÜT (formABOUT.frm)
           Unioad Me
Unload Me
End Sub
           Meter (Screen.Width - Me.Width - Me.Width - Me.Width - Me.Width) // 2, and a meter of Me.Height - Me.Height - Me.
          re (Dorce
End Sub
             DataUsuarions
  DataUSUARIOS.Recordset.Update
  FrameCONTROL2.Enabled = True
FrameUSUARIOS.Enabled = False<br>End Sub
Prívate Sub bBorrar_Click()
          \text{I}^{\text{I}} (Note \text{I}^{\text{I}} \text{I}^{\text{I}} \text{I}^{\text{II}} \text{I}^{\text{II}} \text{I}^{\text{II}} \text{I}^{\text{II}} \text{I}^{\text{II}} \text{I}^{\text{II}} \text{I}^{\text{II}} \text{I}^{\text{II}} \text{I}^{\text{II}} \text{I}^{\text{II}} \text{I}^{\text{II}} \text{I}^{\text{II}} \text{IR_{\text{B}} and R_{\text{B}} registro served and \mu and \mu the parameter value of vector and value \mu \mu and
   Respuesta = MsgBox("El registro será eliminado, está seguro?", vbYesNo + vbExclamation + vbDefaultButton2, "Borrar<br>Registro")
  If Respuesta = vbYes Then
     DataUSUARIOS.Recordset.Delete
     DataUSUARIOS.Recordset-MoveNext
             \sumEnd If
            D Definedul P on QFrance Control Control Control Control
            FrameUSUARIOS.Enabled = False
  FrameUSUARIOS.Enabled = False<br>DataUSUARIOS.Enabled = True
          End Sub
Prívate Sub bEditar_Click()
If (Not DaíaUSUARlOS.Recordset.EOF) And (Not DataUSUARIOS.Recordset.BOF) Then
             \mathcal{L} . Modification, está será modificado, está seguro. \mathcal{L}\sum_{i=1}^{n}If Edit = vbYes Then<br>FrameUSUARIOS.Enabled = True
     Textl.SetFocus
     DataUSUARIOS.Recordset.Edit
     FrameCONTROL2.Enabled = Faise
End If
End Sub<br>Private Sub bNuevo_Click()
```
FrameUSUARIOS.Enabled = True FrameCONTROL2.Enabled = False Text1.SetFocus DataUSUARIOS, Recordset, AddNew End Sub

Private Sub bSalir Click() Unload Me Unload Inicio End Sub Private Sub bTerminar\_Cliek() FrameCONTROL2. Visible = False FrameUSUARIOS, Enabled = False End Sub

Private Sub Form Load() FrameUSUARIOS.Enabled = False FrameCONTROL2.Enabled = True DataUSUARIOS.DatabaseName = App.Path & "\t1.mdb" End Sub

#### MDI FORM MENU (formMENU.frm)

Dim area Private Sub About\_Click() Dim frmX As New FormABOUT frmX.Show vbModal Set frmX = Nothing End Sub

Private Sub eontenido\_Click() CommonDialog1.HelpFile = App.Path & "\Sistema.hlp" CommonDialog1.HelpCommand = cdlHelpIndex CommonDialog1.ShowHelp End Sub

Private Sub HLMONITRANS Click() CommonDialog1.HelpFile = App.Path & "\Sistema.hlp" CommonDialog1.HelpCommand = cdlHelpPartialKey CommonDialog1.ShowHelp End Sub

Private Sub MDIForm\_Load()  $area = 16$ MDIFormMENU.PROCESOS.Enabled = False MDIFormMENU.ADMINISTRACION.Enabled = False

```
ANEXO F
```
MDIFormMENU.AYUDA.Enabled = False End Sub

Private Sub MONITOREO\_Click() Load Transceptor Transceptor.Show

End Sub

Private Sub ss\_Click() End End Sub

Private Sub USUARIOS Click() FormUSUARIO.Show End Sub

### FORM TRANSCEPTOR (frm TRCP.frm)

Private Sub Option6 Click() End Sub

Private Sub Aceptar\_Click() Dim Nppuerto, Impre As String

```
If Cliente_A.Value = False And Cliente_B.Value = False And Cliente_C.Value = False And Cliente_D.Value = False And
  Cliente_E.Value = False And Cliente_F.Value = False And Cliente_G.Value = False And Cliente_H.Value = False Then
  Mensaje = " ESCOJA UN CLIENTE A MONITOREAR "
  Estilo = vbOKOnly + vbExclamation
  Titulo = "MONITOREO"
  Respuesta = MsgBox(Mensaje, Estilo, Titulo)
Else
End If
If Cliente_A.Value = True Or Cliente_B.Value = True Or Cliente_C.Value = True Or Cliente_D.Value = True Or
 Cliente E.Value = True Or Cliente F.Value = True Or Cliente G.Value = True Or Cliente H.Value = True Then
  If Cliente_A.Value = True Then
     Npuerto.Caption = "1"Ioport1.Value = Val(Npuerto.Caption)
    Npuerto.Caption = "Tipo_Trcp.Titulo2.Caption = "Cliente A"
  Else
    If Cliente_B.Value = True Then
      Npuerto.Caption = "2"
      Ioport1.Value = Val(Npuerto.Caption)
      Npuerto.Caption = ""
      Tipo Trcp.Titulo2.Caption = "Cliente B"
     Else
```
If Cliente\_C.Value = True Then Npuerto.Caption =  $"3"$ Ioport1.Value = Val(Npuerto.Caption)  $N$ puerto.Caption = "" Tipo\_Trcp.Titulo2.Caption = "Cliente C" Else If Cliente\_D.Value = True Then Npuerto.Caption = "4" Ioport1.Value = Val(Npuerto.Caption)  $N$ puerto.Caption = "" Tipo\_Trcp.Titulo2.Caption = "Cliente D" Else End If End If End If End If If Cliente\_E.Value = True Then Npuerto.Caption = " $5$ " Ioport1.Value = Val(Npuerto.Caption) Npuerto.Caption =  $\text{m}$ Tipo\_Trcp.Titulo2.Caption = "Cliente E" Else If Cliente\_F.Value = True Then Npuerto.Caption = "6" Ioport1.Value = Val(Npuerto.Caption) Npuerto.Caption = "" Tipo Trep.Titulo2.Caption = "Cliente  $F''$ Else If Cliente\_G.Value = True Then Npuerto.Caption = "7" Ioport1.Value = Val(Npuerto.Caption) Npuerto.Caption = "" Tipo\_Trcp.Titulo2.Caption = "Cliente G" Else If Cliente\_H.Value = True Then Npuerto.Caption = "8" Ioport1.Value = Val(Npuerto.Caption) Npuerto.Caption = "" Tipo\_Trcp.Titulo2.Caption = "Cliente H" Else End If End If End If End If Load Tipo\_Trcp Tipo\_Trcp.Show

Else

Prívate Sub Cancelar\_Click() Cancelar1 = " DESEA ABANDONAR EL MONITOREO ?" Estilol = vbYesNo + vbCrítical + vbDefaultButton2 Titulo 1 = "SALIR DEL MONITOREO"  $R$  $\mathbf{u}$   $\mathbf{v}$   $\mathbf{v}$   $\mathbf{$ If Respuesta! = vbYes Then<br>Cancelar2 = " ESTA SEGURO QUE DESEA SALIR DEL MONITOREO?"  $Estilo2 = vbYesNo + vbCritical + vbDefaultButton2$ Titulo2 = "SALIR DEL MONITOREO" Respuesta2 = MsgBox(Cancelar2, Estilo2, Titulo2) If Respuesta2 = vbYes Then If Respuesta $2 =$  vbYes Then Unload Transceptor Else Titulo 1 = "MONITOREO DETRANSCEPTORES" Endlf Else Títulol = "MONITOREO DE TRANSCEPTORES" Endlf End Sub Prívate Sub CIiente\_\_A\_CIick() ncliente - "Lener" nclie.Caption = "1"<br>End Sub ncia en cinema <u>- p -</u> en cin nclie.Caption = "2"<br>End Sub Prívate Sub Cliente\_C\_\_Click() ncliente <u>– Caption</u> nclie.Caption = "3"<br>End Sub Prívate Sub Cliente\_D\_ClickO nclie.Caption = "4" End Sub Private Sub Cliente E Click() nclien.caption = "5" End Sub Prívate Sub Cliente\_F\_\_ClickQ nclient <u>on the second</u> nclie.Caption = "6"<br>End Sub Private Sub Cliente\_G\_Click()

```
nclie.Caption = "7"
End Sub
Private Sub Cliente H Click()
 nclie.Caption = "8"
End Sub
Private Sub Form_Load()
  Cliente_A.Value = False
  Cliente B.Value = FalseCliente_C.Value = False
  Cliente_D.Value = False
  Cliente_E.Value = False
  Cliente_F.Value = False
  Cliente_G.Value = False
  Cliente_H.Value = FalseTiempo2.Interval = 800
  For i = 0 To 7
  Lin1(i).BorderColor = &HFFFFFF
  Lin2(i).BorderColor = &HFFFFFF
  Lin3(i).BorderColor = &HFFFFFF
  Next i
End Sub
Private Sub Tiempo2_Timer()
  For i = 0 To 7
  Lin1(i).BorderColor = &HFF0000
  Lin2(i).BorderColor = &HFF0000
  Lin3(i).BorderColor = &HFF0000
  Tiempo3.Interval = 800
  Nexti
End Sub
Private Sub Tiempo3_Timer()
  Tiempo2.Interval = 1500For i = 0 To 7
  Lin1(i).BorderColor = &HFFFFFF
  Lin2(i).BorderColor = &HFFFFFF
  Lin3(i).BorderColor = &HFFFFFF
 Next i
End Sub
```
#### FRM TIPO TRCP (frm TIPO.frm)

Private Sub Aceptar2\_Click()

```
If Efdata. Value = False And Marea. Value = False Then
     Mensaje3 = " ESCOJA UNA OPCION"
     Estilo3 = vbOKOnly + vbExclamation
     Titulo3 = "Tipo de Transceptor"Respuesta3 = MsgBox(Mensajc3, Estilo3, Titulo3)
  Else
   If Efdata. Value = True Then
     Load Clase
     Clase.Show
   Elsc
     termin = Shell(App.Path & "\Hyperterminal\Hypertmn.exe", 3)
     AppActivate termin, True
     Unload Tipo_Trep
  End If
 End If
End Sub
Private Sub Cancelar2_Click()
  Unload Tipo_Trcp
```
Transceptor. Window State =  $2$ Transceptor.Show End Sub

```
Private Sub Form_Load()
  Efdata.Value = FalseMarca.Value = False
End Sub
```
### FORM CLASE (frm CLASE.frm)

```
Private Sub Aceptar3_Click()
  If rft_500.Value = True Then
    Unload Clase
    rft500 = Shell(App.Path & "\Ef-Data\cst_mc.exe", 3)
  Else
    Unload Clase
    rft505 = Shell(App.Path & "\Ef-Data\cst_mc5.cxe", 3)
  End If
End Sub
Private Sub Cancelar3_Click()
 Unload Clase
 Load Tipo_Trcp
Tipo_Trcp.Show
End Sub
```
# ANEXO G

# DATOS TECNICOS DE INTEGRADOS

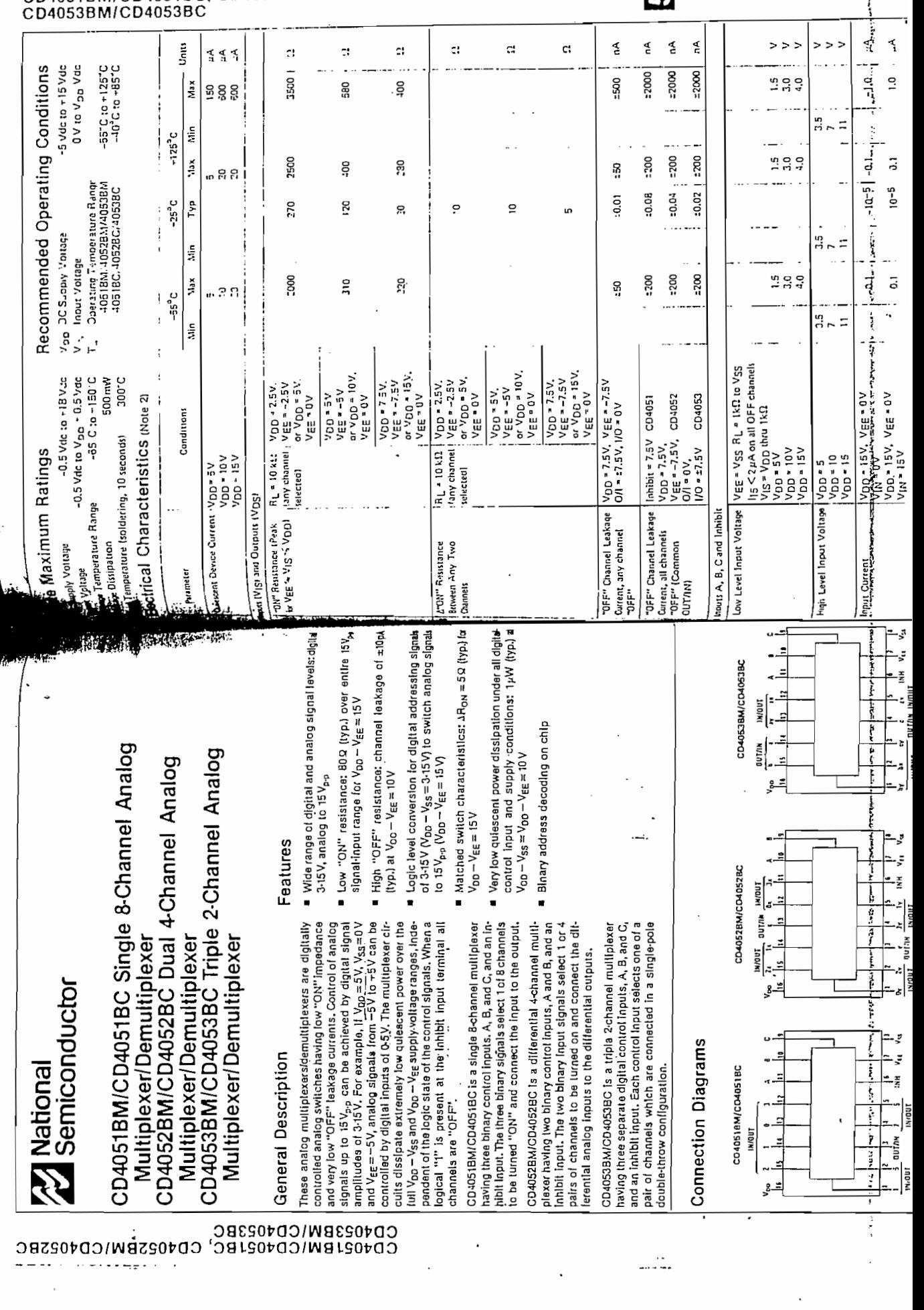

 $\mathcal{L} = \mathcal{L}$ 

CU4051BM/CD4051BC, CD4052BM/CD4052BC

 $\bullet$ 

 $\ddot{\mathrm{i}}$ 

ł,

 $\ddot{\phantom{0}}$ 

ł,

ł,

 $\begin{bmatrix} 1 \\ 1 \\ 2 \end{bmatrix}$ 

i  $\overline{\mathbf{I}}$ 

Ì ì

 $\ddot{\cdot}$ 

 $\vdots$ 

:

ļ.

i.

Th.

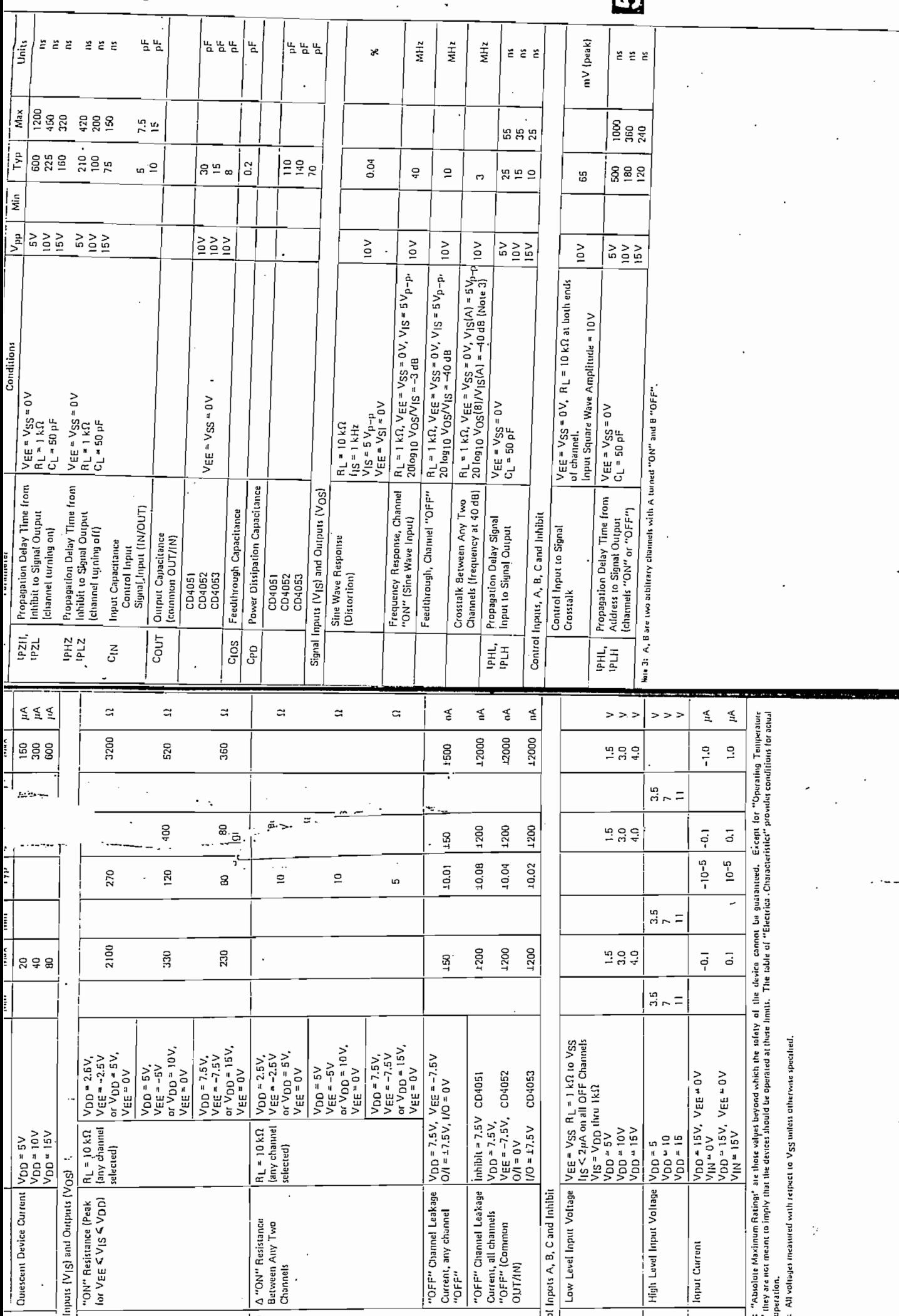

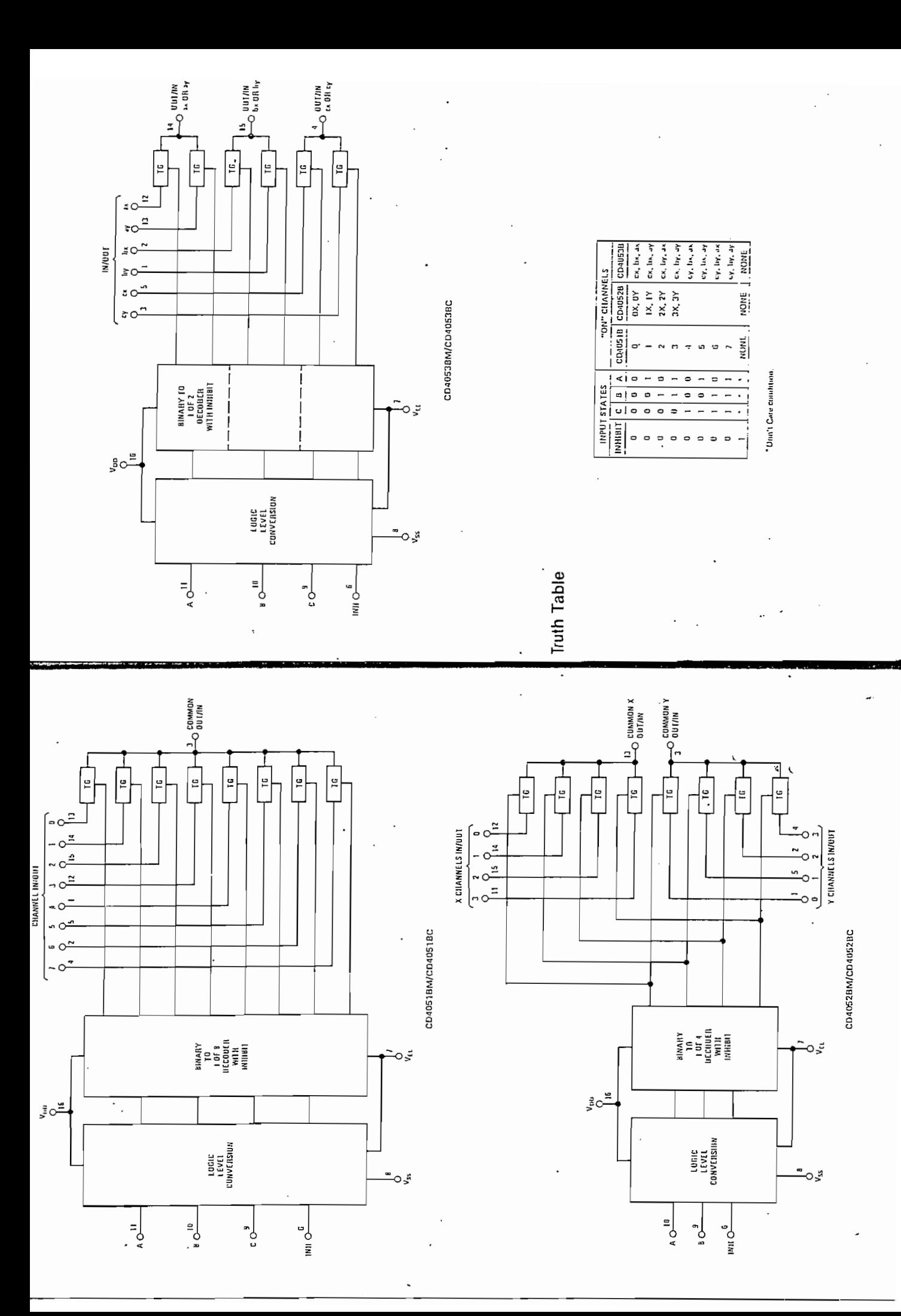

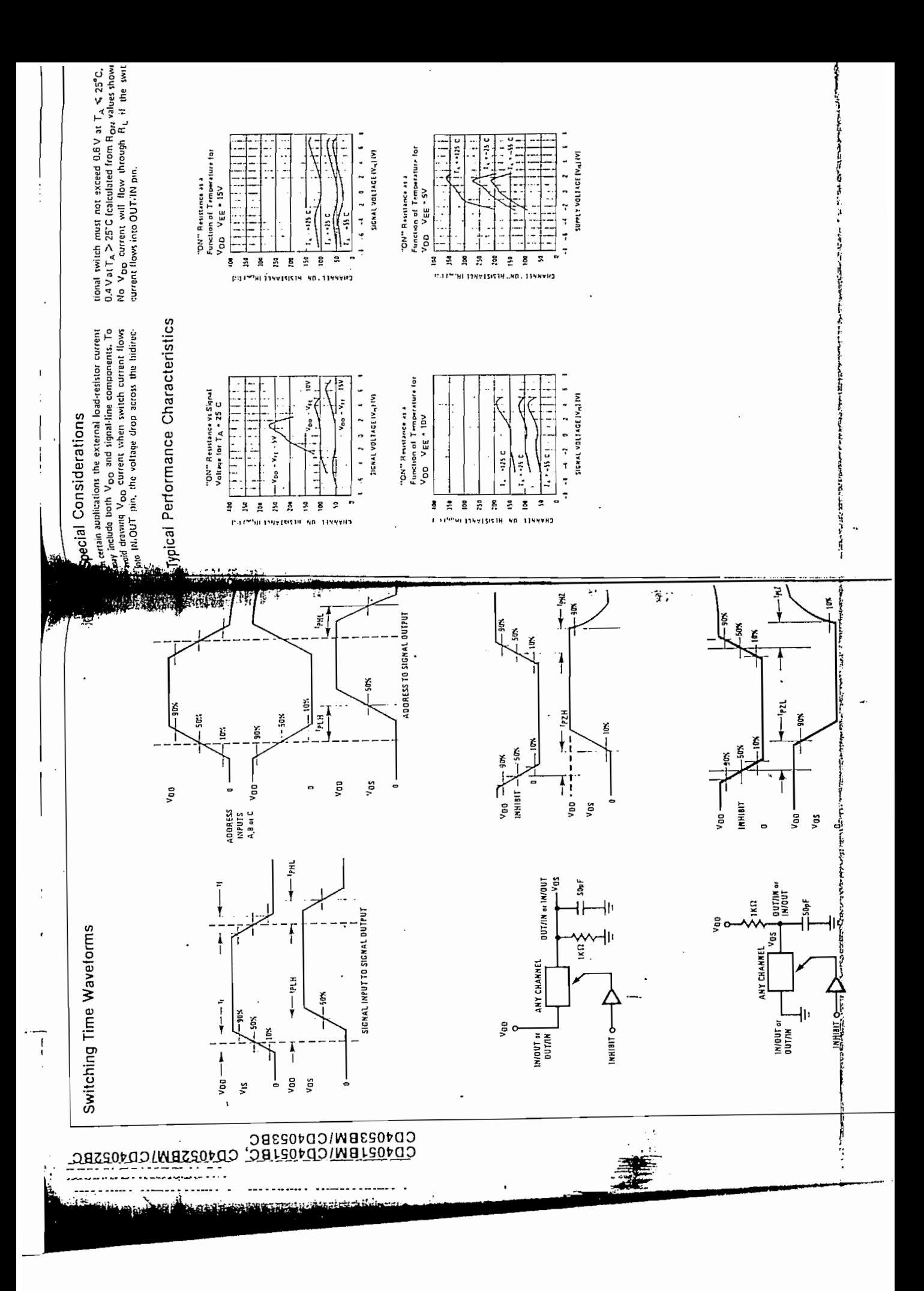

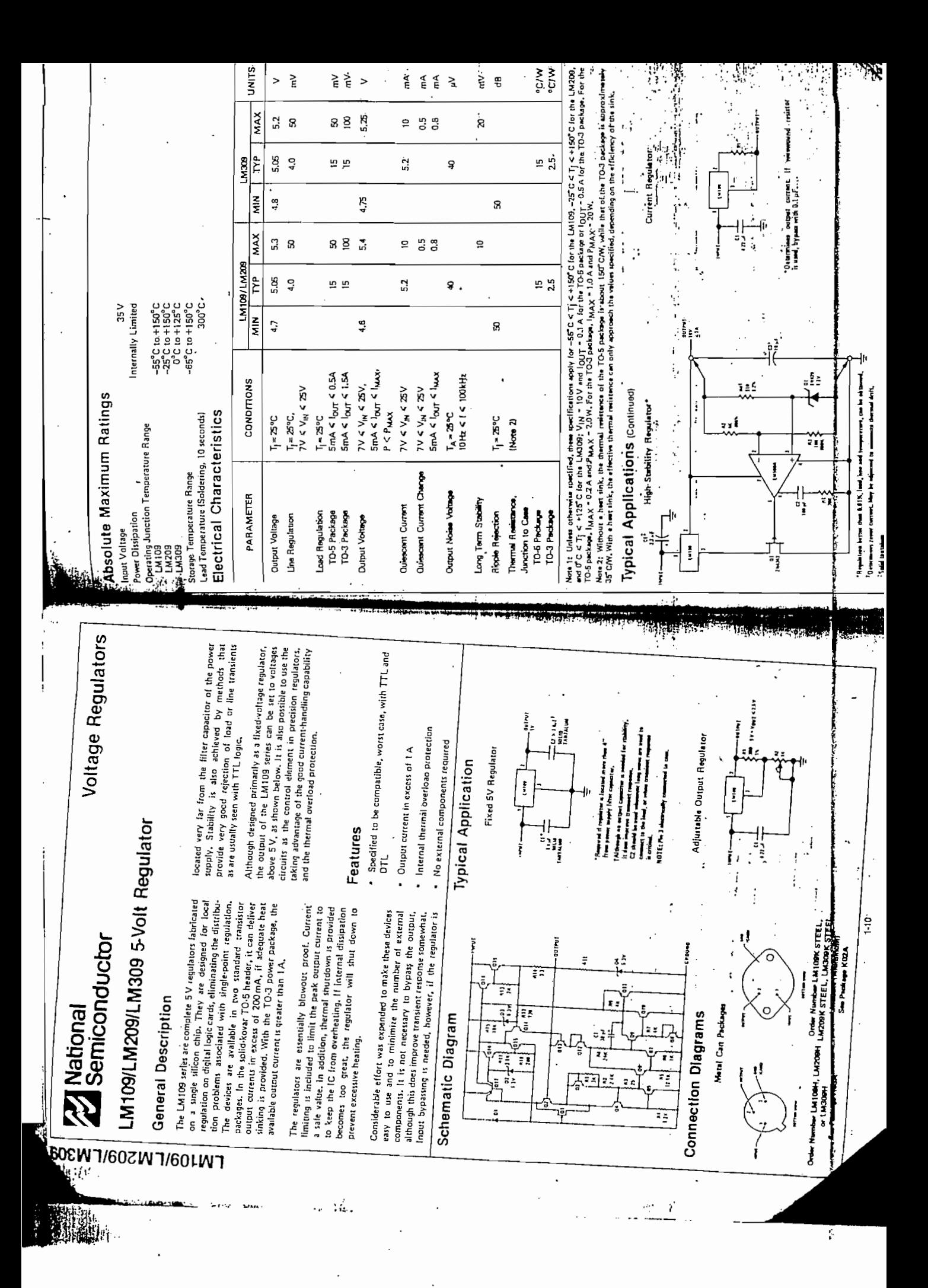

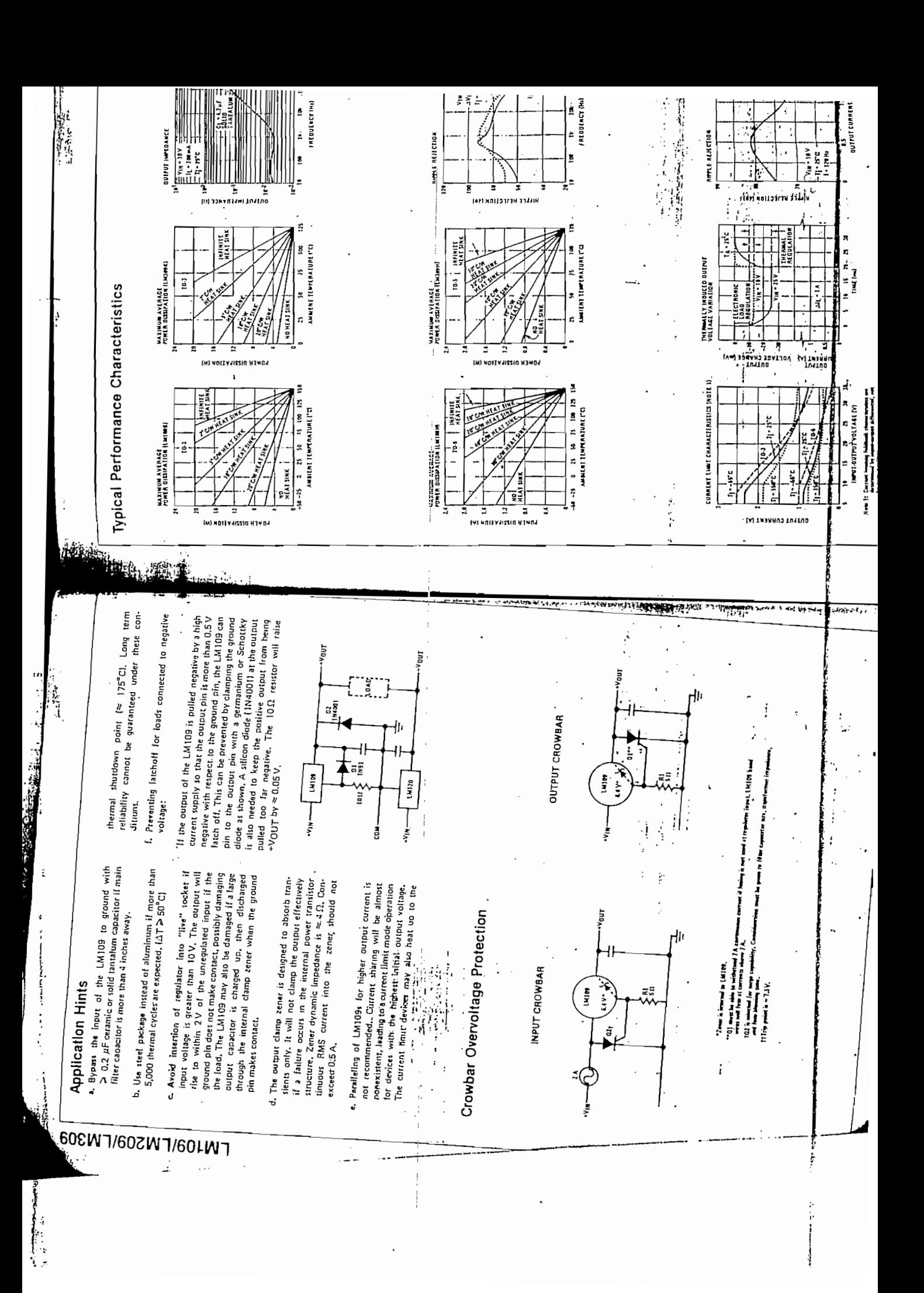

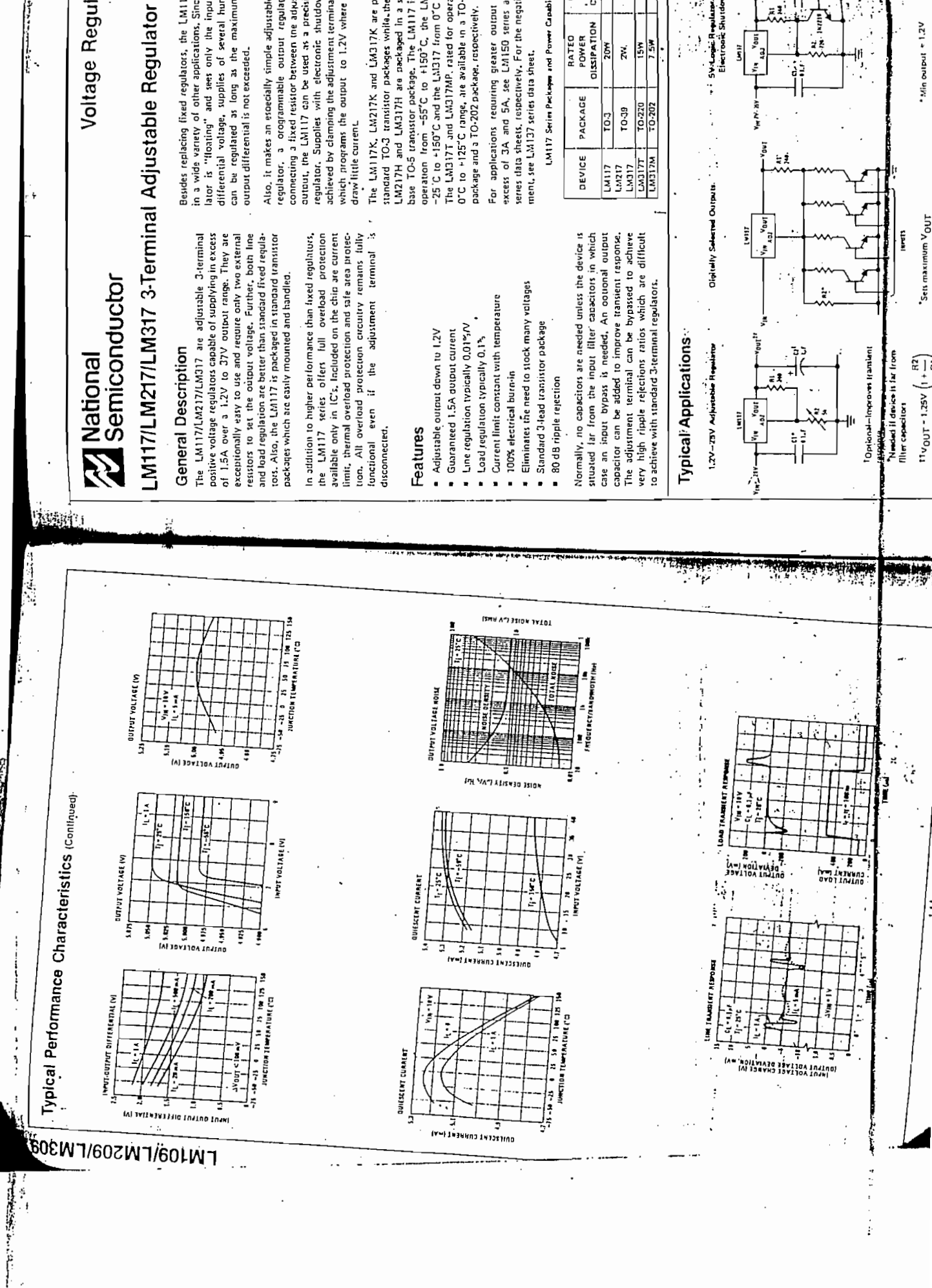

Besides replacing fixed regulators, the LM117 is usef in a wide variety of other applications. Since the reg

**IN** 

 $\cdot$ 

Voltage Regulator:

lator is "floating" and sees only the input-to-outpi differential voltage, supplies of several hundred vol can be regulated as long as the maximum input output differential is not exceeded.

Also, it makes an esoecially simple adjustable switchi connecting a fixed resistor between the adjustment ar putton, the LM117 can be used as a precision curre achieved by clamping the adjustment terminal to grout which programs the output to 1.2V where most loa regulator. Supplies with electronic shutdown can equiator, a orogrammable output regulator, or draw little currenc

The LM117K, LM217K and LM317K are packaged: standard TO-3 transistor packages while the LM137 M217H and LM317H are packaged in a solid Koy nase TO-5 transstor package. The LM117 is rated I operation from -55°C to +150°C, the LM217 fre The LM317T and LM317MP, rated for operation over OTC to +125°C range, are available in a TO-220 plas -25°C to +150°C and the LM317 from 0°C to +125° package and a TO-202 package, respectively.

excess of 3A and 5A, see LM150 series and LM1 eries data sheets, respectively. For the negative comp For applications requiring greater output current ment, see LM137 series data sheet.

LM117 Series Peckages and Power Capability

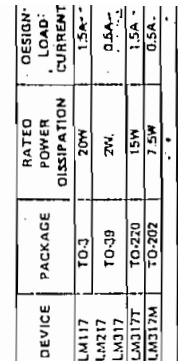

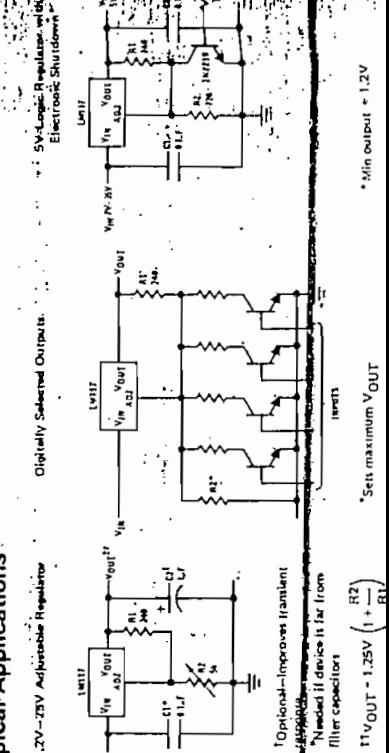

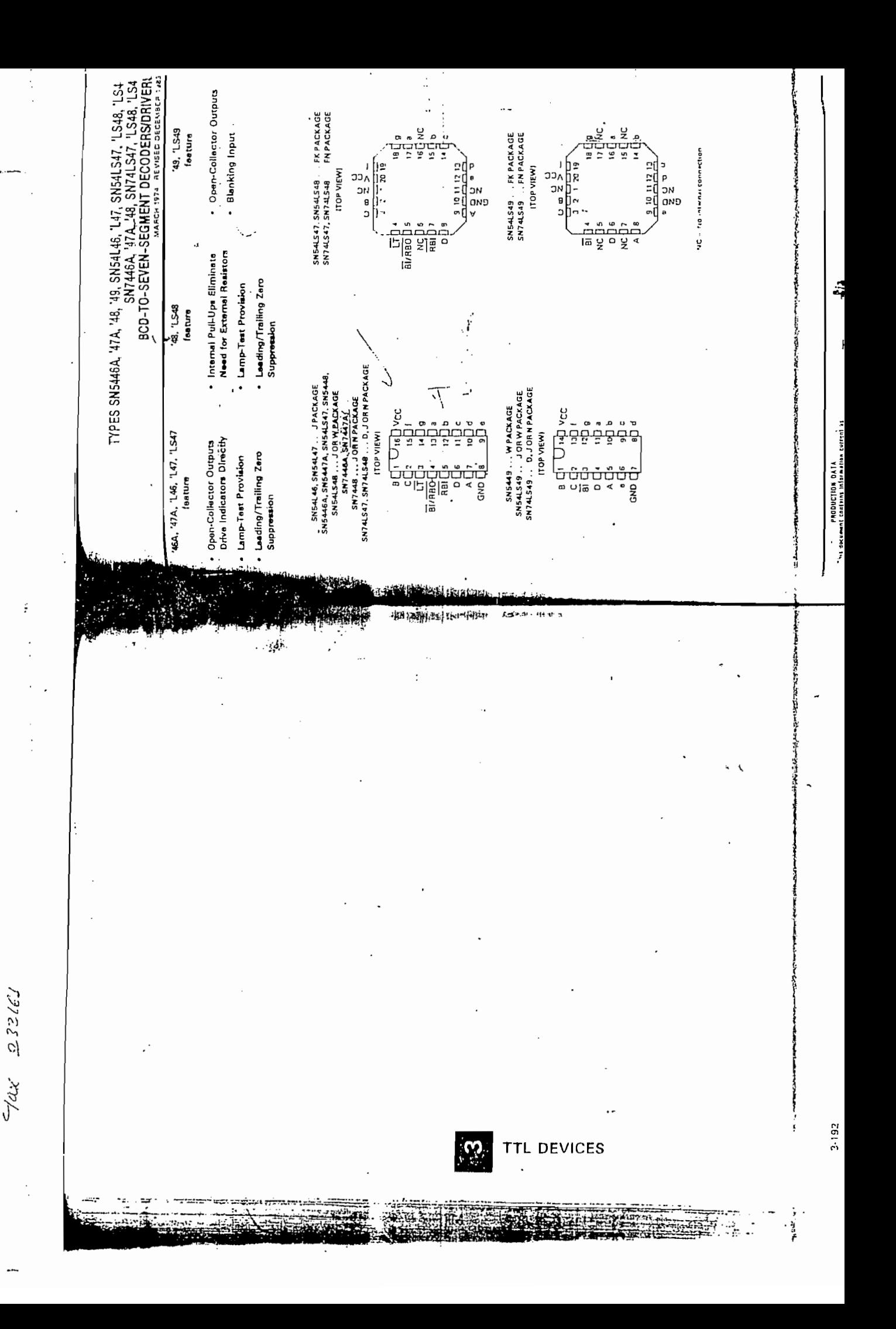

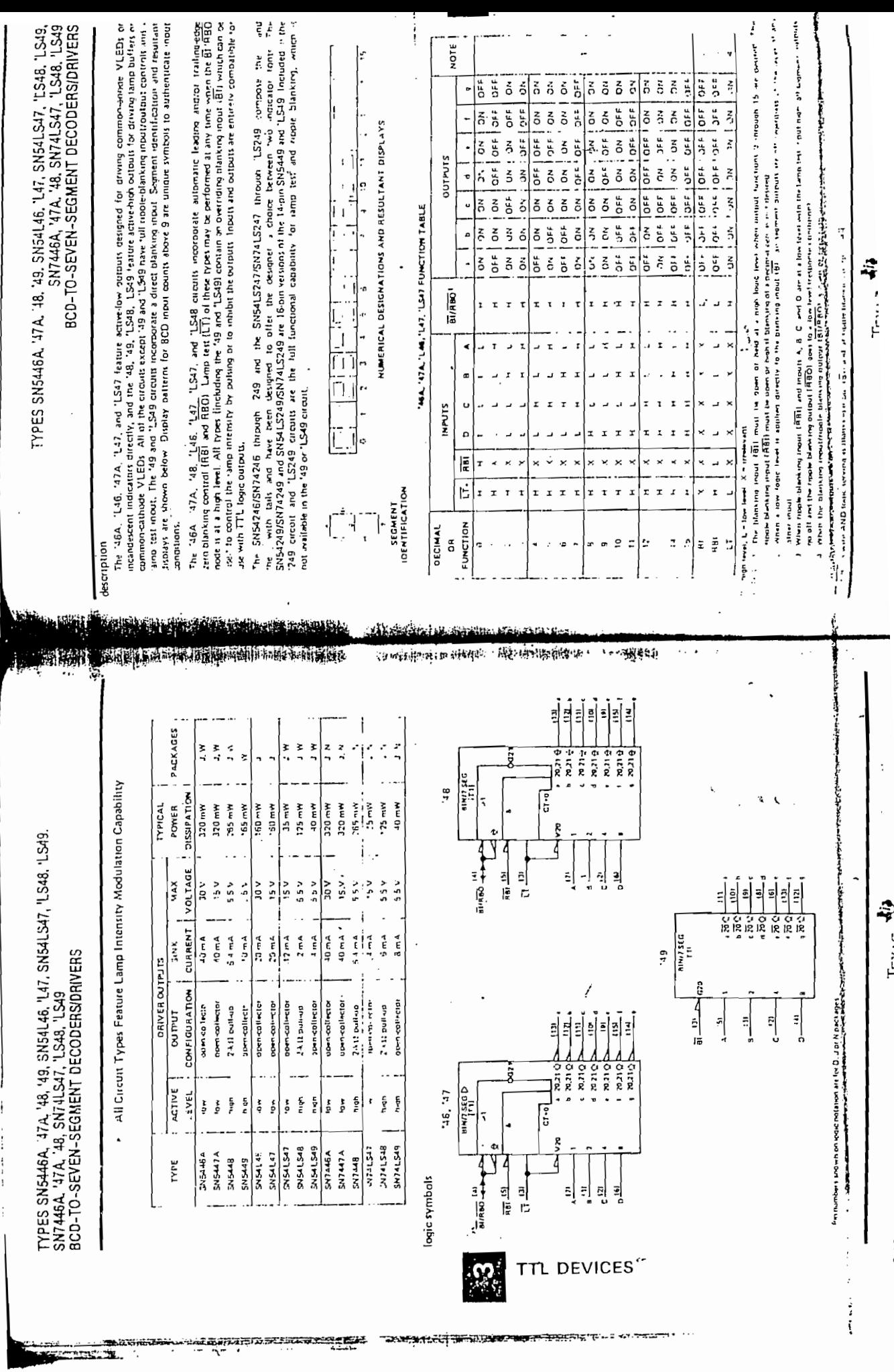

 $\vdots$ 

ر<br>بار

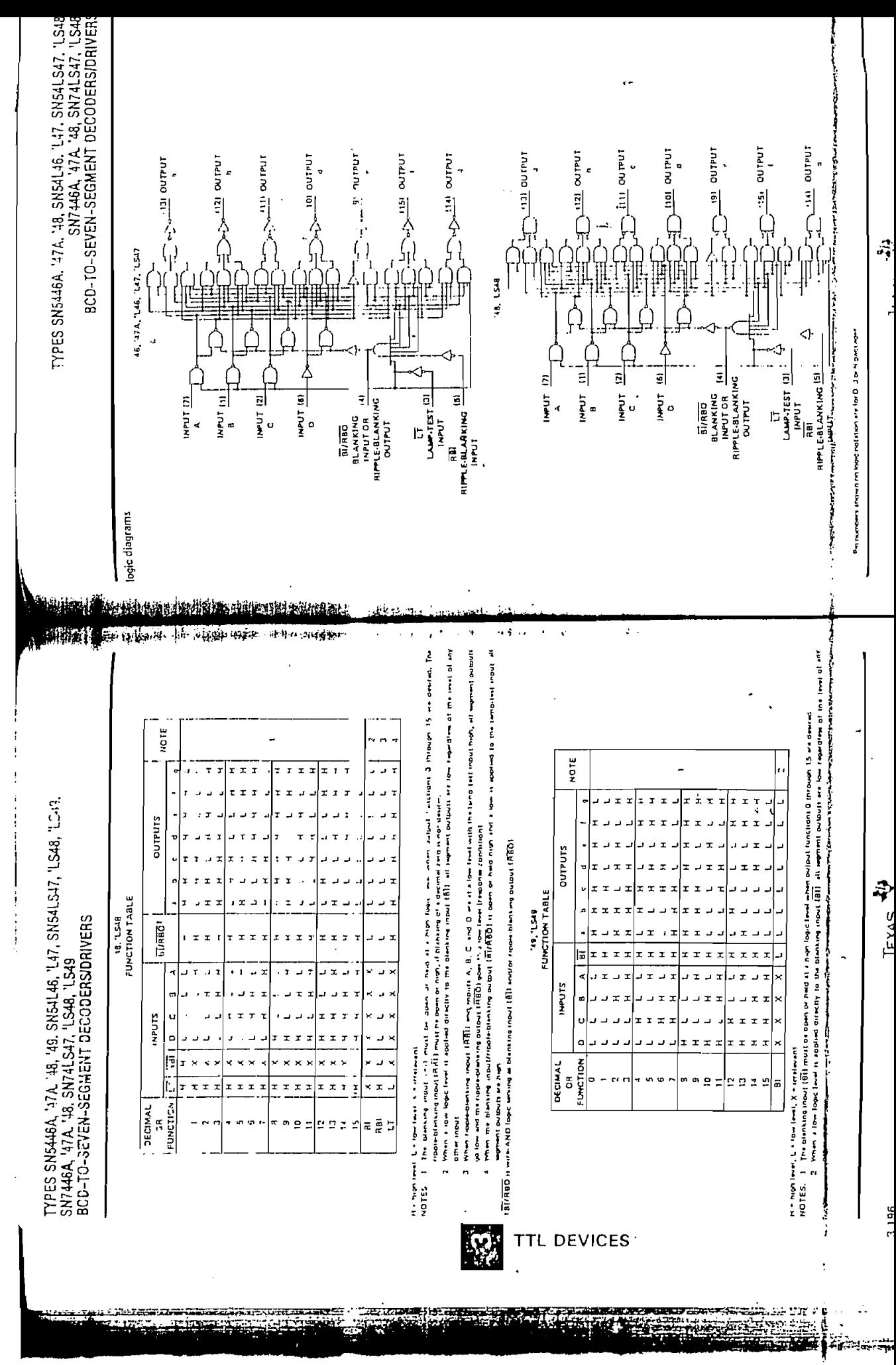

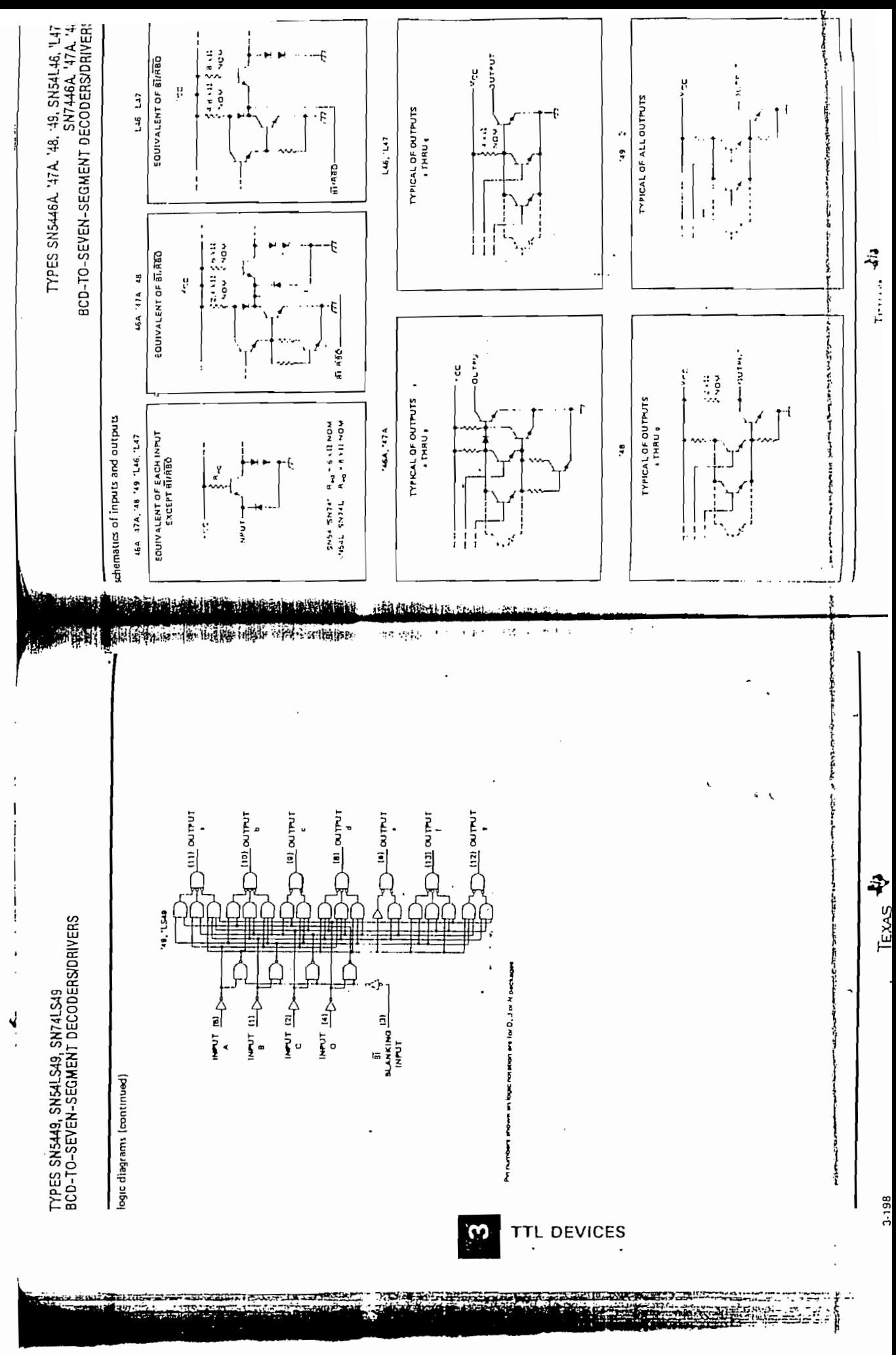

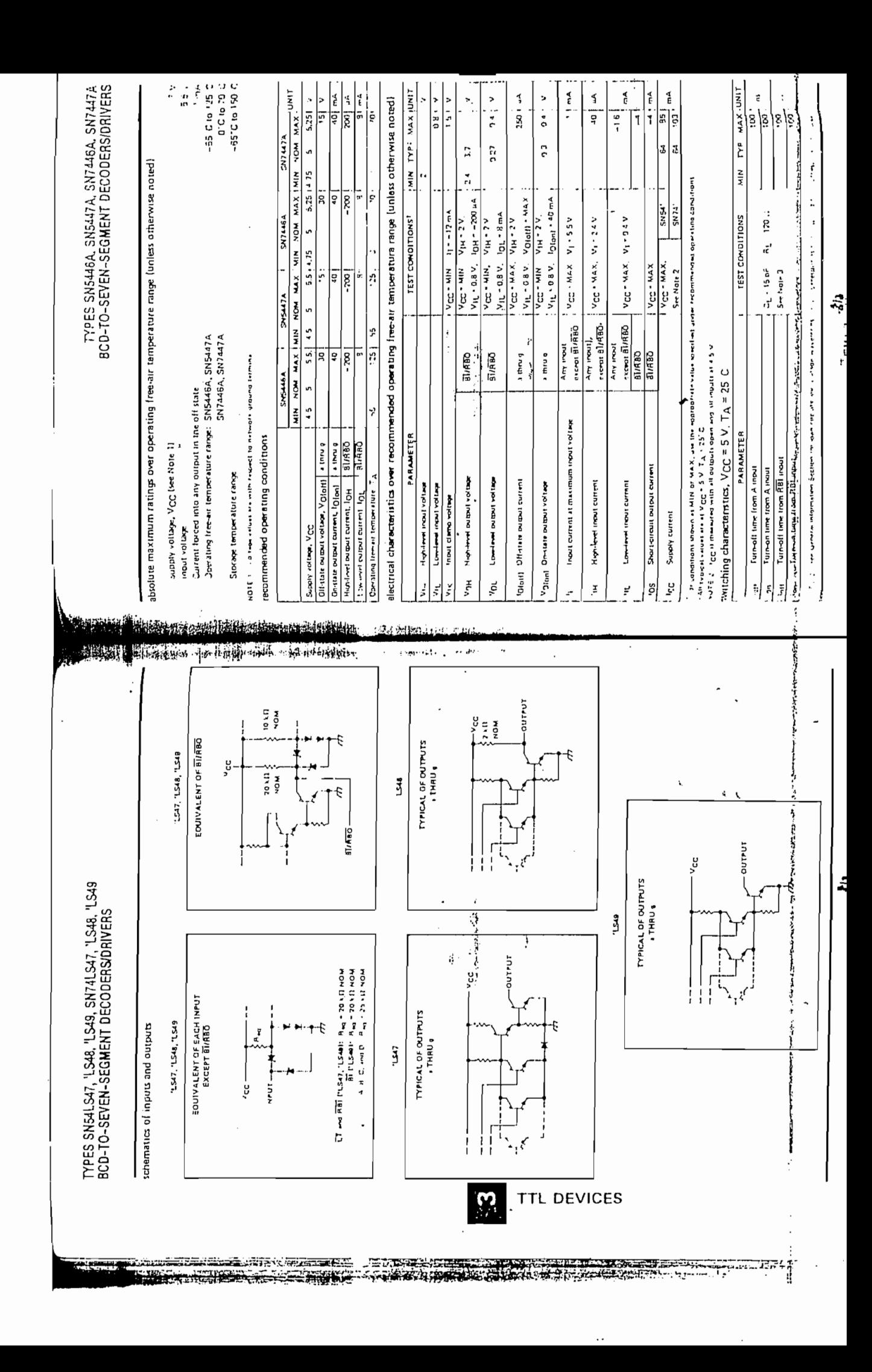

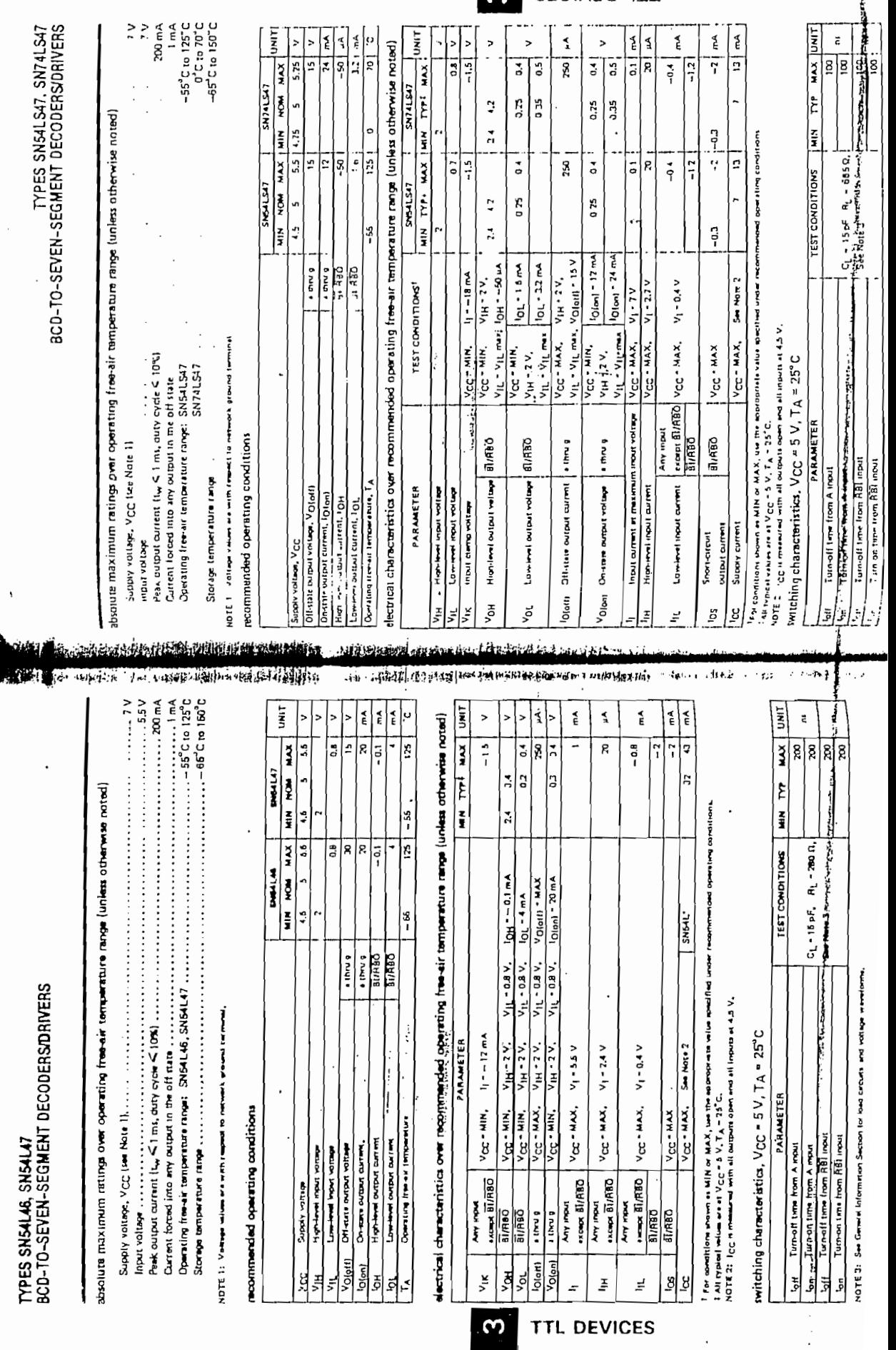

THIS INTERNATIONAL PROPERTY OF THE RESIDENCE OF e di Rocca ц.  $-2240$ 

æ

ista.<br>1921

**CAR** SEDIVED JTT

# **Zener Diodes II** r Dioues

 $\sim$  50 watt Zeners listed have anode connected to stud. Add suffix  $\sim$ own have a standa

Note: 10 watt and 50 wan Zeners Usted have anode connected to síud, Add suffix

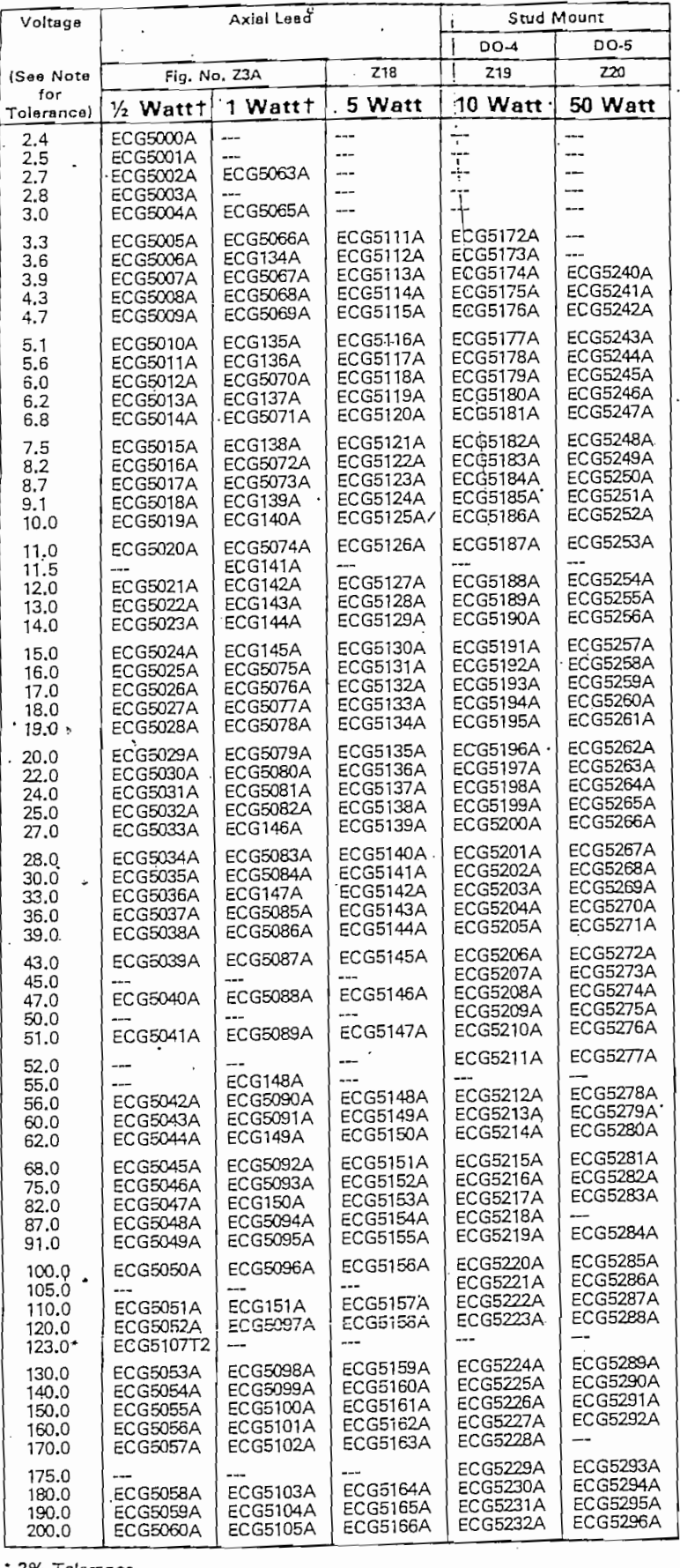

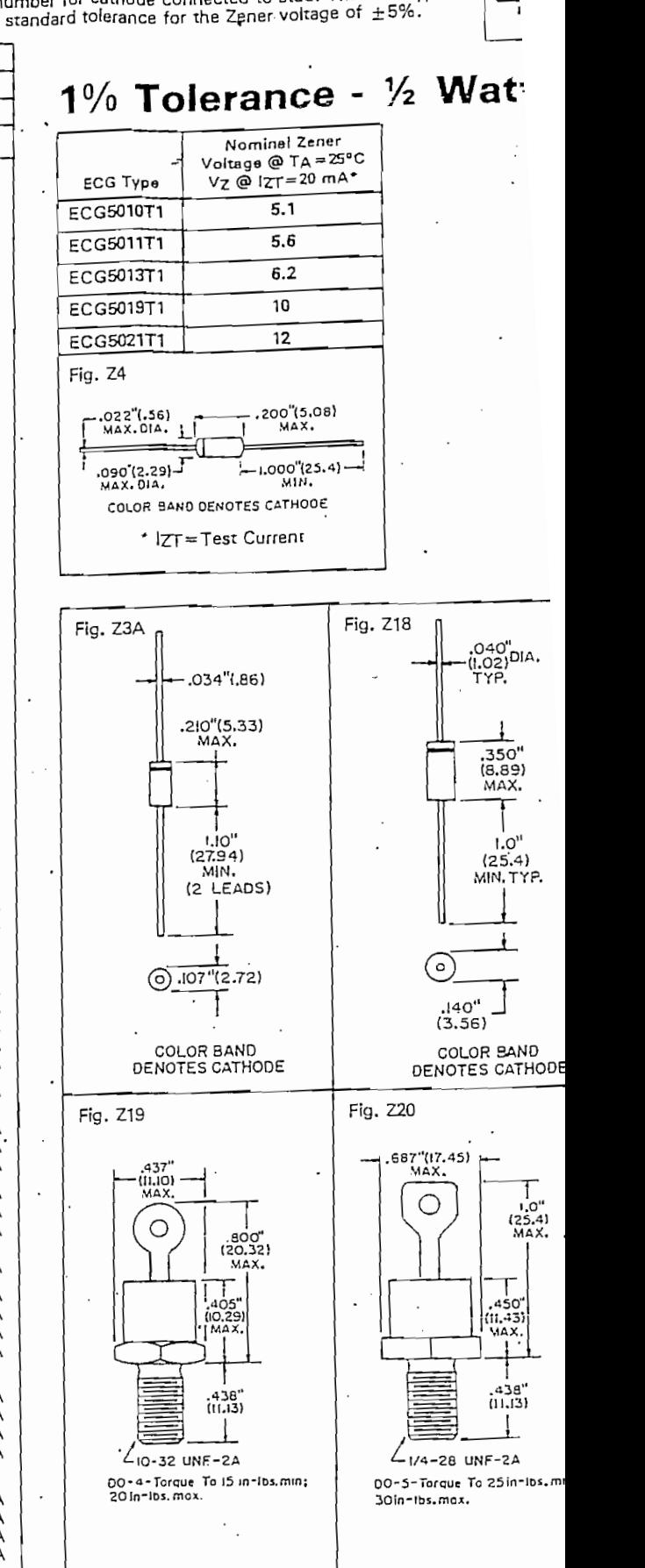

14 W and 1 W, 5% Tolerance Zeners are supplied 2 Per Pkg.

مناسبين<br>وفيات ś,

医眼心区病

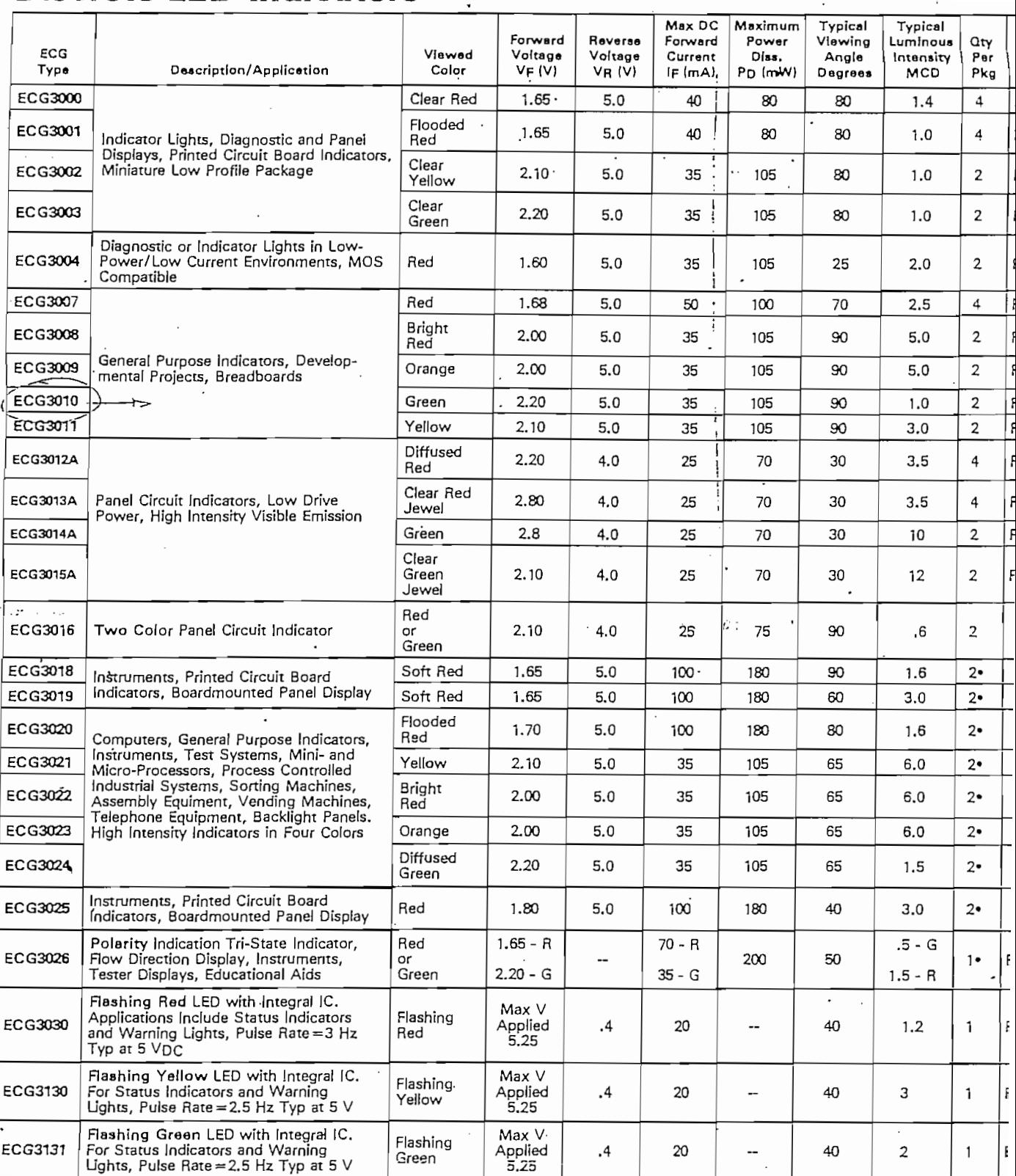

 $\overline{\cdot}$ 

 $\mathcal{P}_\text{in}(\mathcal{E}_\text{in})$ 

· Package includes 2 piece panel mounting grommets consisting of 1 lamp holder and 1 collar for each device.

 $\cdot$ 

 $1 - 130$  $\overline{a}$ 

 $\bar{z}$ 

### 興 crete LED Indicators (cont'd)

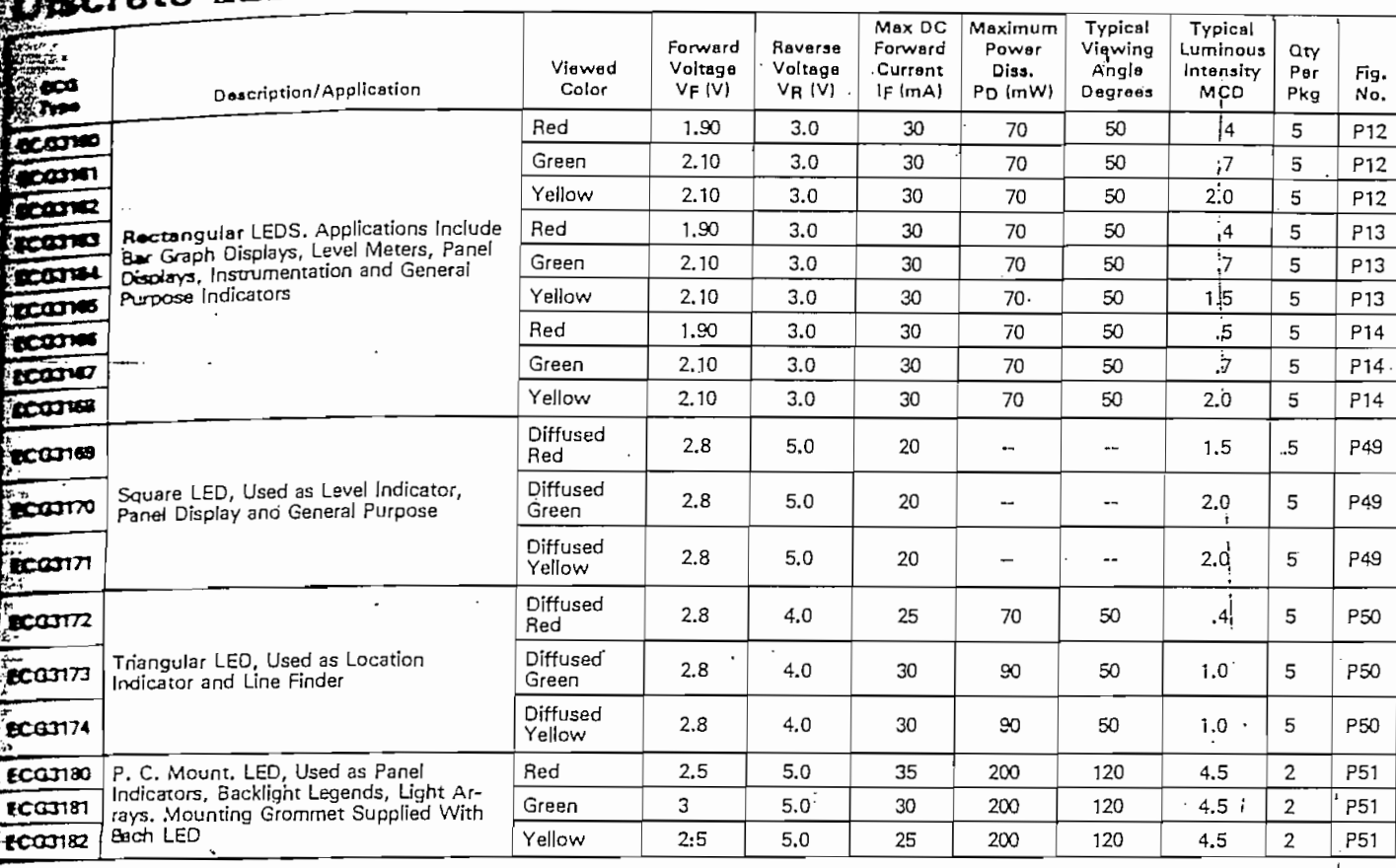

# 屋 Discrete LED Indicator Outlines

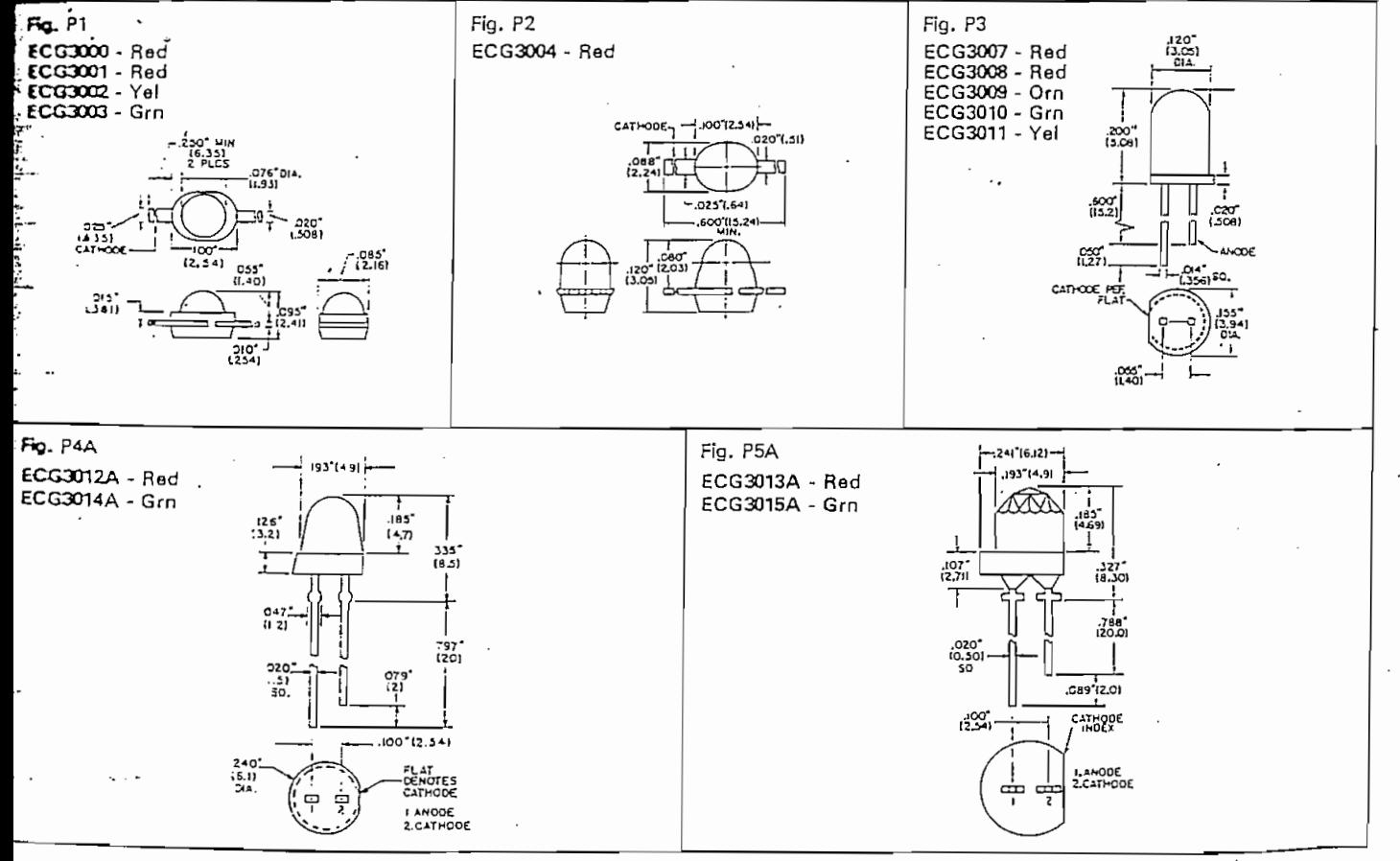